# JUPITER Product Manual

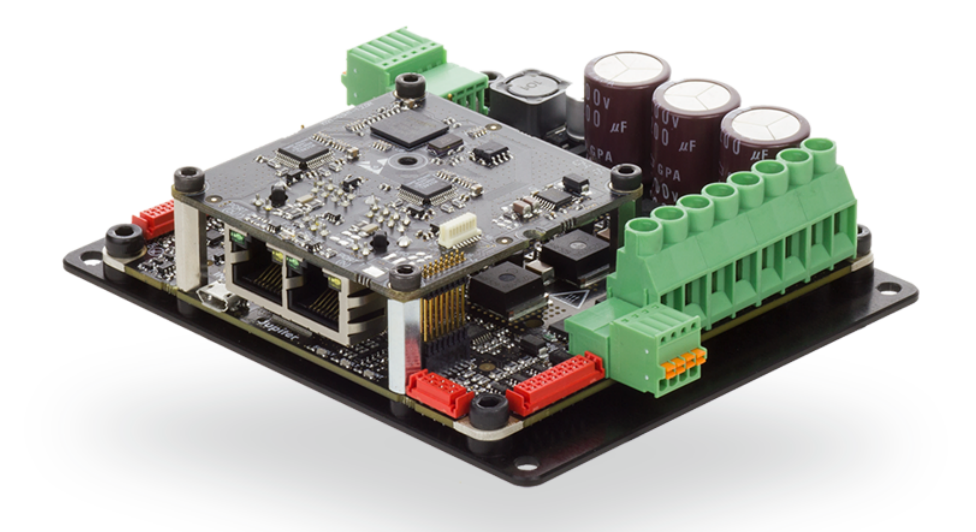

Edition 05/29/2017

For the most up to date information visit the online manual.

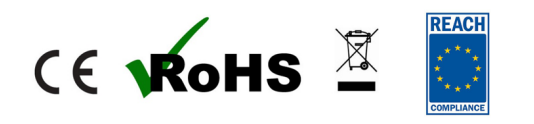

INGENIA-CAT S.L. 8-14 MARIE CURIE, ADVANCED INDUSTRY PARK<br>
08042 BARCELONA<br>
08042 BARCELONA 08042 BARCELONA

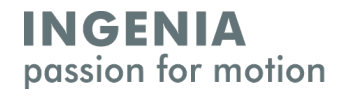

## <span id="page-1-0"></span>1 Table of Contents

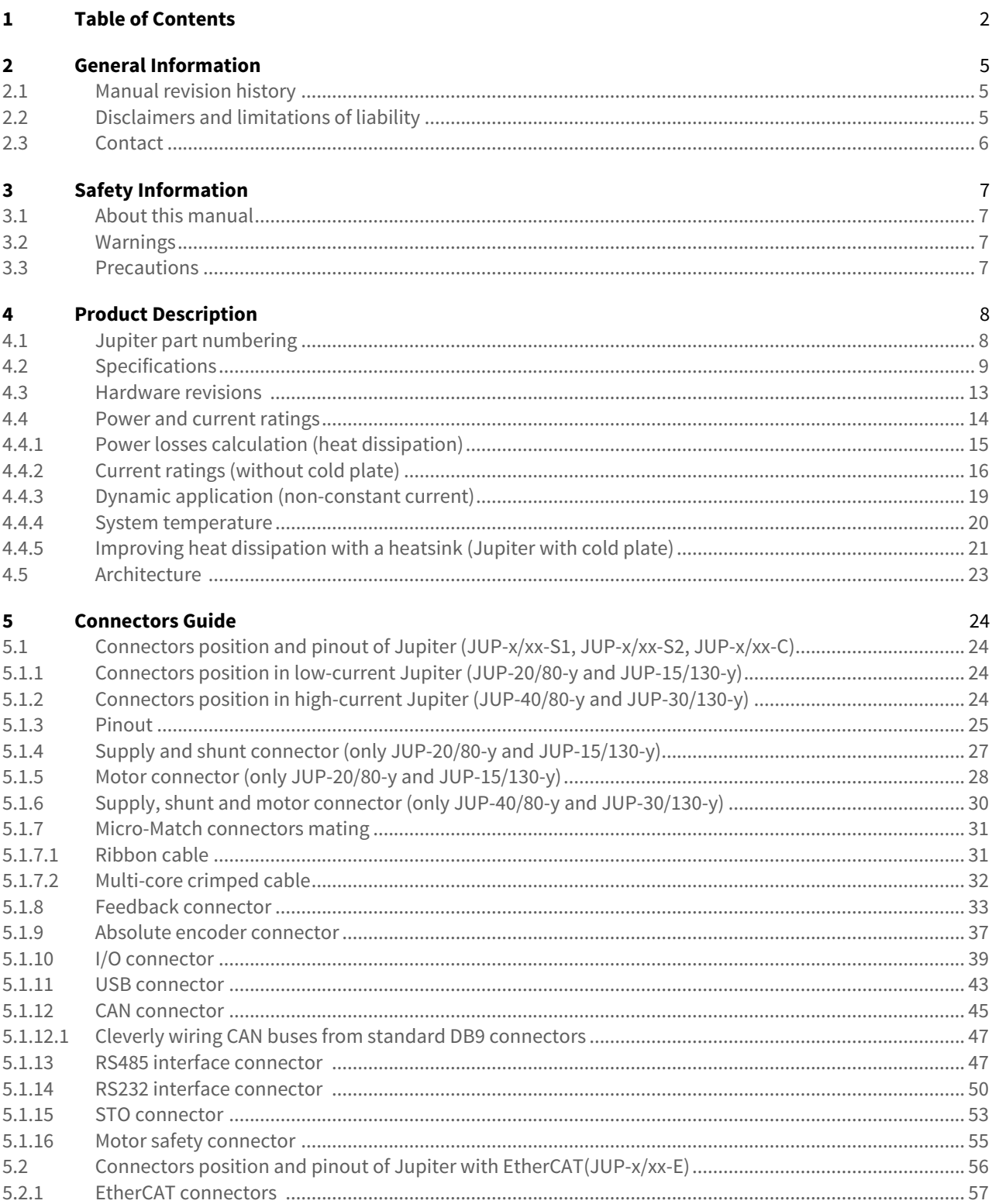

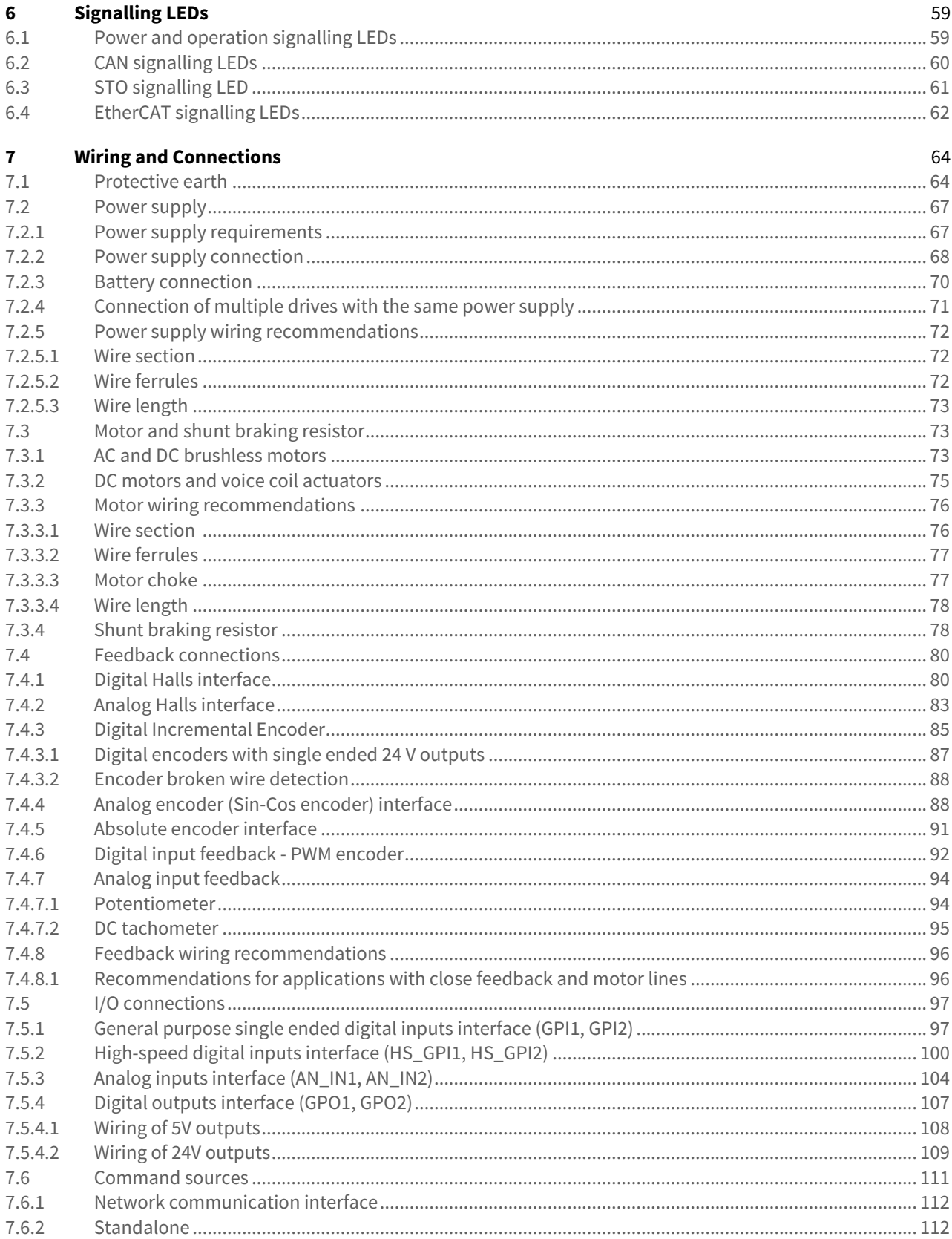

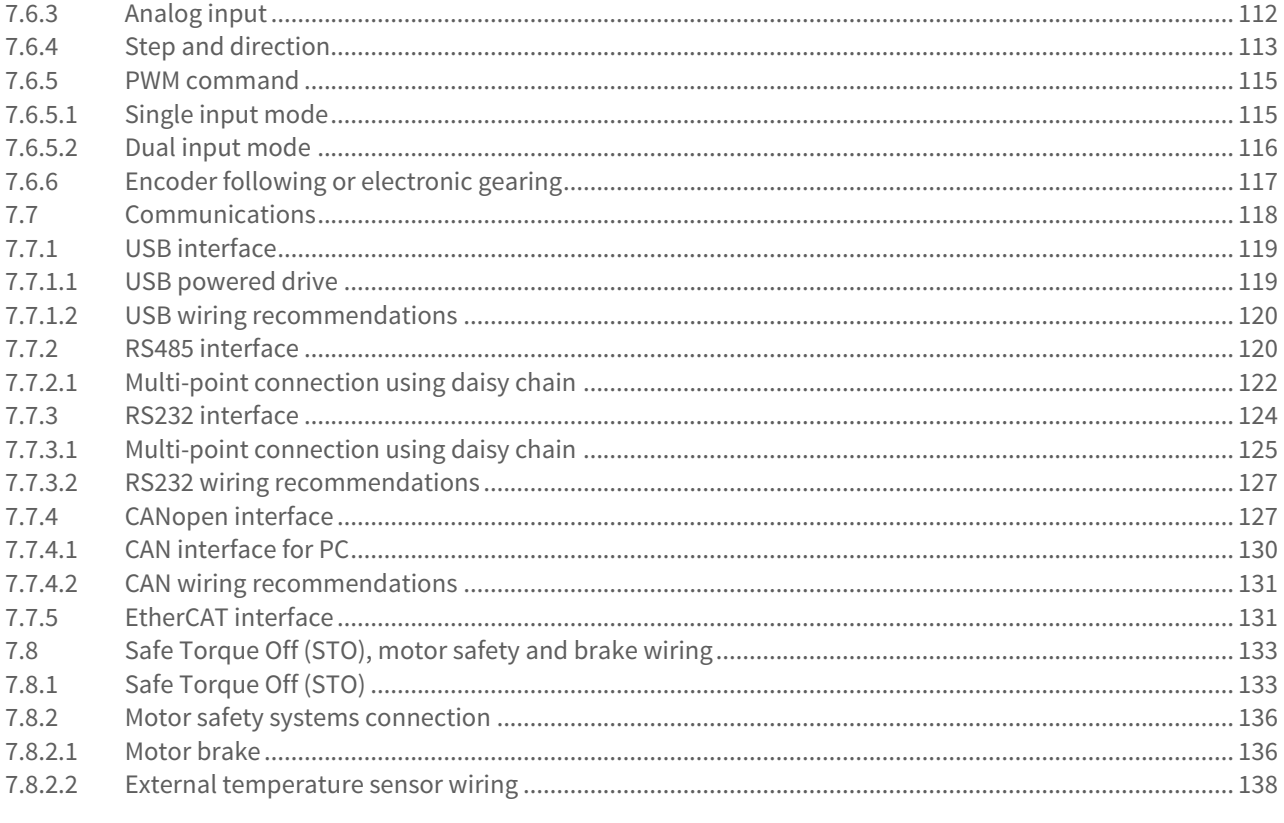

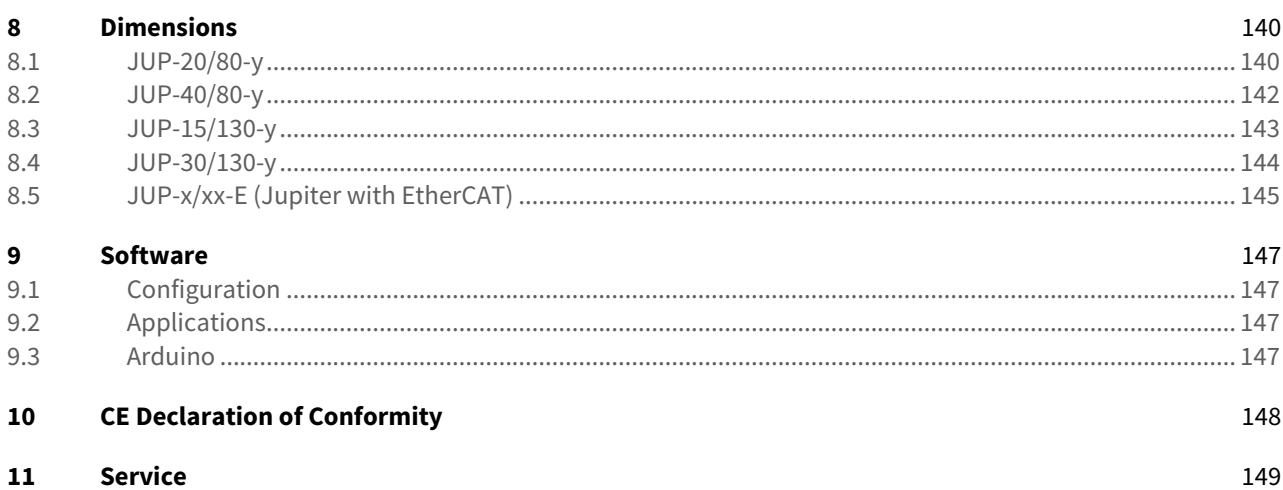

## <span id="page-4-0"></span>2 General Information

#### <span id="page-4-1"></span>**2.1 Manual revision history**

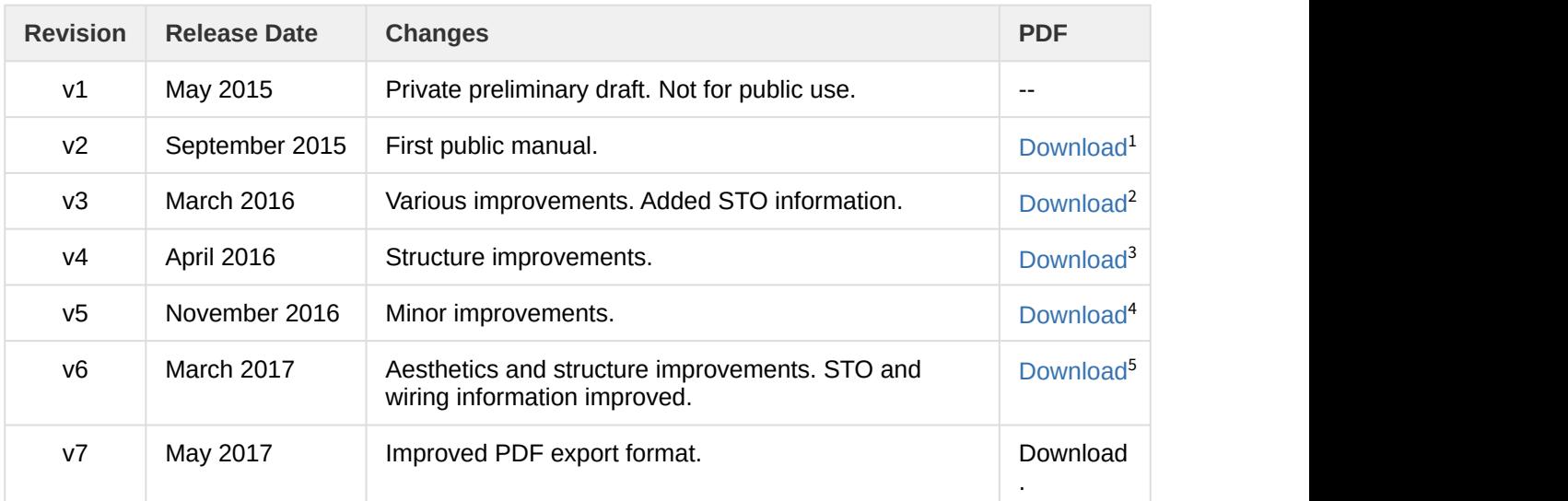

For the most up to date information use the online <code>[Product Manual](http://doc.ingeniamc.com/jupiter)</code><sup>[6](http://doc.ingeniamc.com/jupiter)</sup>. The PDF manual is generated only after major changes.

Please refer to [product hardware revisions](#page-12-0) [\(see page 13\)](#page-12-0) for information on previous hardware revisions and changes.

#### <span id="page-4-2"></span>**2.2 Disclaimers and limitations of liability**

The information contained within this document contains proprietary information belonging to **INGENIA-CAT S.L.**.

Such information is supplied solely for the purpose of assisting users of the product in its installation.

**INGENIA-CAT S.L.** rejects all liability for errors or omissions in the information or the product or in other documents mentioned in this document.

The text and graphics included in this document are for the purpose of illustration and reference only. The specifications on which they are based are subject to change without notice.

<sup>1</sup>http://doc.ingeniamc.com/download/attachments/40666918/Jupiter%20Manual-v2.pdf? api=v2&modificationDate=1456831421211&version=1

<sup>2</sup>http://doc.ingeniamc.com/download/attachments/40666918/Product%20Manual-v3-20160301\_1235.pdf? api=v2&modificationDate=1456835797861&version=1

<sup>3</sup>http://doc.ingeniamc.com/download/attachments/40666918/Product%20Manual-v4-20160413\_1217.pdf? api=v2&modificationDate=1460549939586&version=1

<sup>4</sup>http://doc.ingeniamc.com/download/attachments/40666918/Product%20Manual-v5-20161121\_0957.pdf? api=v2&modificationDate=1479722331792&version=1

<sup>5</sup>http://doc.ingeniamc.com/download/attachments/40666918/Jupiter%20Servo%20Drive%20Product%20Manual %20v6.pdf?api=v2&modificationDate=1488557174505&version=2

 $6$ http://doc.ingeniamc.com/jupiter

This document may contain technical or other types of inaccuracies.The information contained within this document is subject to change without notice and should not be construed as a commitment by **INGENIA-CAT S.L.**. **INGENIA-CAT S.L.** assumes no responsibility for any errors that may appear in this document.

Some countries do not allow the limitation or exclusion of liability for accidental or consequential damages, meaning that the limits or exclusions stated above may not be valid in some cases.

#### <span id="page-5-0"></span>**2.3 Contact**

INGENIA-CAT S.L. 8-14 Marie Curie Advanced Industry Park 08042 Barcelona Spain

Telephone: +34 932 917 682 E-mail: [hello@ingeniamc.com](mailto:HELLO@INGENIAMC.COM)[7](mailto:HELLO@INGENIAMC.COM) Web site: [www.ingeniamc.com](http://www.ingeniamc.com/)<sup>[8](http://www.ingeniamc.com/)</sup>

<sup>7</sup>mailto:HELLO@INGENIAMC.COM

<sup>8</sup>http://www.ingeniamc.com/

## <span id="page-6-0"></span>3 Safety Information

#### <span id="page-6-1"></span>**3.1 About this manual**

Read carefully this chapter to raise your awareness of potential risks and hazards when working with the Jupiter Servo Drive.

To ensure maximum safety in operating the Jupiter Servo Drive, it is essential to follow the procedures included in this guide. This information is provided to protect users and their working area when using the Jupiter Servo Drive, as well as other hardware that may be connected to it. Please read this chapter carefully before starting the installation process. Please also make sure all system components are properly grounded.

#### <span id="page-6-2"></span>**3.2 Warnings**

The following statements should be considered to avoid serious injury to those individuals performing the procedures and/or damage to the equipment:

- To prevent the formation of electric arcs, as well as dangers to personnel and electrical contacts, never connect/disconnect the Jupiter Servo Drive while the power supply is on.
- Disconnect the Jupiter Servo Drive from all power sources before proceeding with any possible wiring change.
- After turning off the power and disconnecting the equipment power source, wait at least 10 seconds before touching any parts of the controller that are electrically charged or hot.

#### <span id="page-6-3"></span>**3.3 Precautions**

The following statements should be considered to avoid serious injury to those individuals performing the procedures and/or damage to the equipment:

- The Jupiter Servo Drive components temperature may exceed 100 °C during operation.
- Some components become electrically charged during and after operation. Expect voltages > 100 V that could be lethal.
- The power supply connected to this controller should comply with the parameters specified in this document.
- When connecting the Jupiter Servo Drive to an approved power source, do so through a line that is separate from any possible dangerous voltages, using the necessary insulation in accordance with safety standards.
- High-performance motion control equipment can move rapidly with very high forces. Unexpected motion may occur especially during product commissioning. Keep clear of any operational machinery and never touch them while they are working.
- Do not make any connections to any internal circuitry. Only connections to designated connectors are allowed.
- All service and maintenance must be performed by qualified personnel.
- Before turning on the Jupiter Servo Drive, check that all safety precautions have been followed, as well as the installation procedures.

## <span id="page-7-0"></span>4 Product Description

Jupiter is a high performance closed loop servo drive controller suitable for DC brushed, voice coils and brushless motors.

Its incredibly compact design includes multiple communication ports, enabling thus a wide choice of interfacing methods. Its extended voltage operating range allows its use in several applications, and the small footprint and the needless of an external heatsink allow the controller to be a valid OEM for critical-size applications.

The Jupiter Digital Servo Drive has been designed with efficiency in mind. It incorporates cutting-edge MOSFET technology as well as optimized control algorithms to provide the perfect trade-off between EMIs and efficiency.

Jupiter Servo Drive is provided with several general purpose inputs and outputs designed for 5V TTL logic but tolerant up to 24V and fully rugged. By using these inputs and outputs it is possible to implement alarm signals, connect digital sensors, activate external devices (LEDs, actuators, solenoids, etc.). Some of the digital and analog inputs can also be used as command / target sources.

#### <span id="page-7-1"></span>**4.1 Jupiter part numbering**

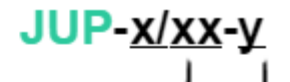

Power rating: .

20/80 = 20 A cont / 40 A peak @ 80 V nominal  $40/80 = 40$  A cont / 80 A peak @ 80 V nominal (with cold plate) 15/130 = 15 A cont / 30 A peak @ 130 V nominal 30/130 = 30 A cont / 60 A peak @ 130 V nominal (with cold plate)

#### Communicationinterfaces: .

 $S1 = USB/RS-485$  $S2 = USB/RS-232$ C = USB/RS-485/CANopen  $E = USB/RS-485/EtherCAT$ 

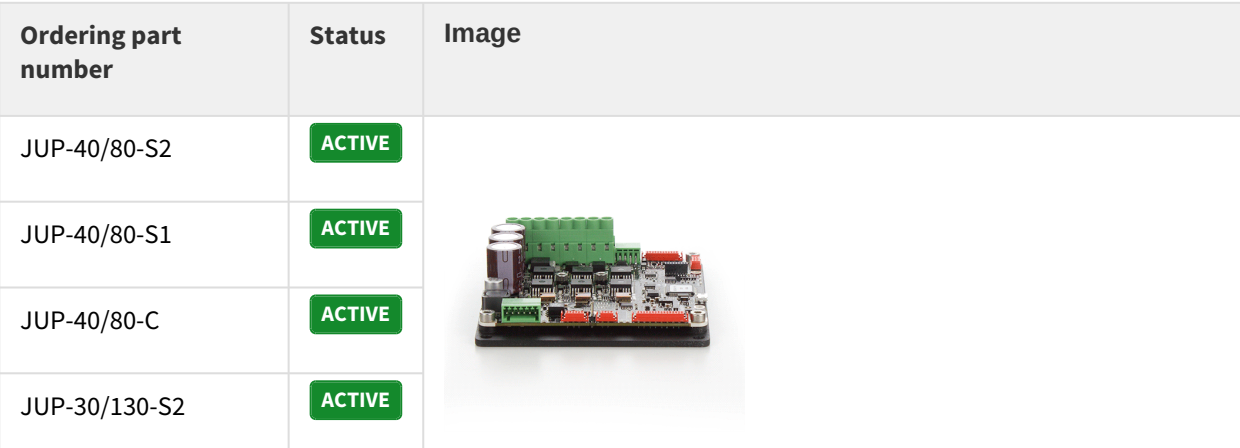

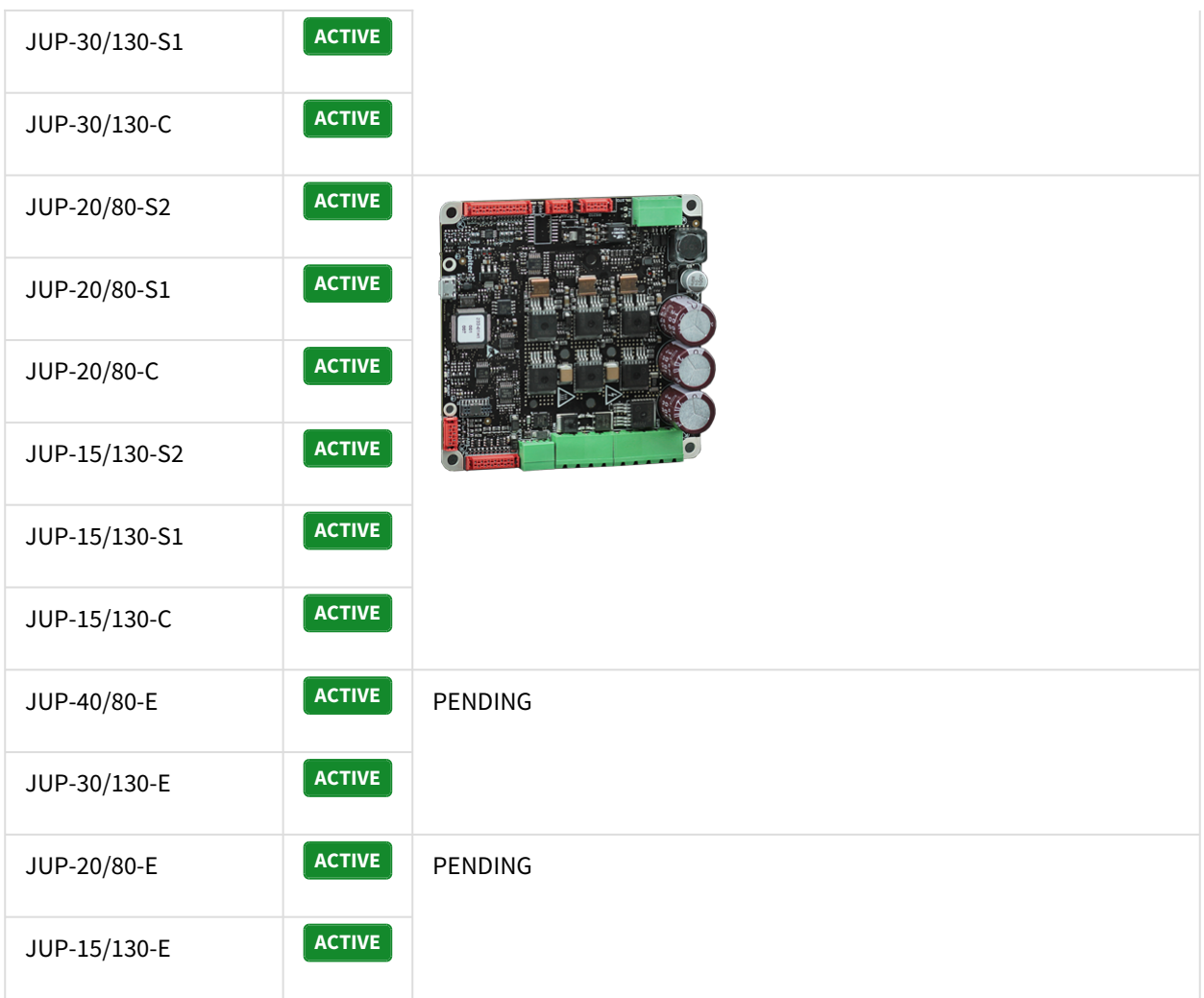

### <span id="page-8-0"></span>**4.2 Specifications**

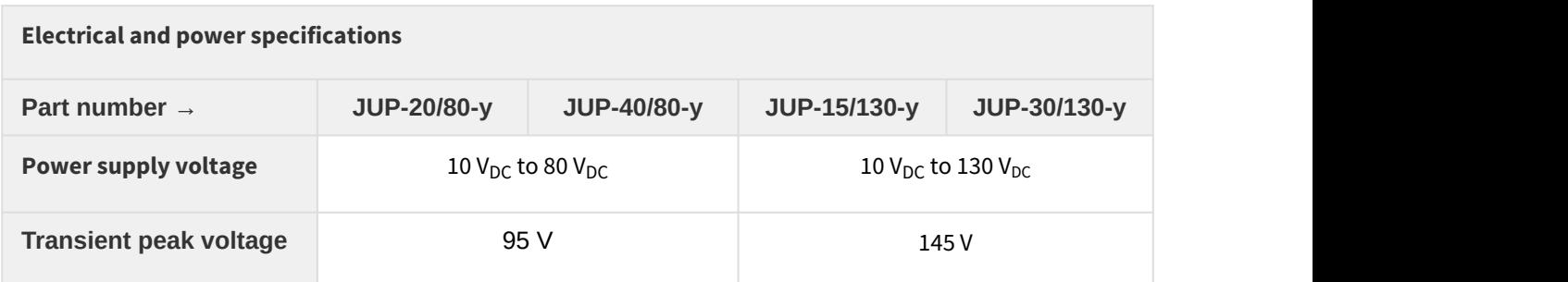

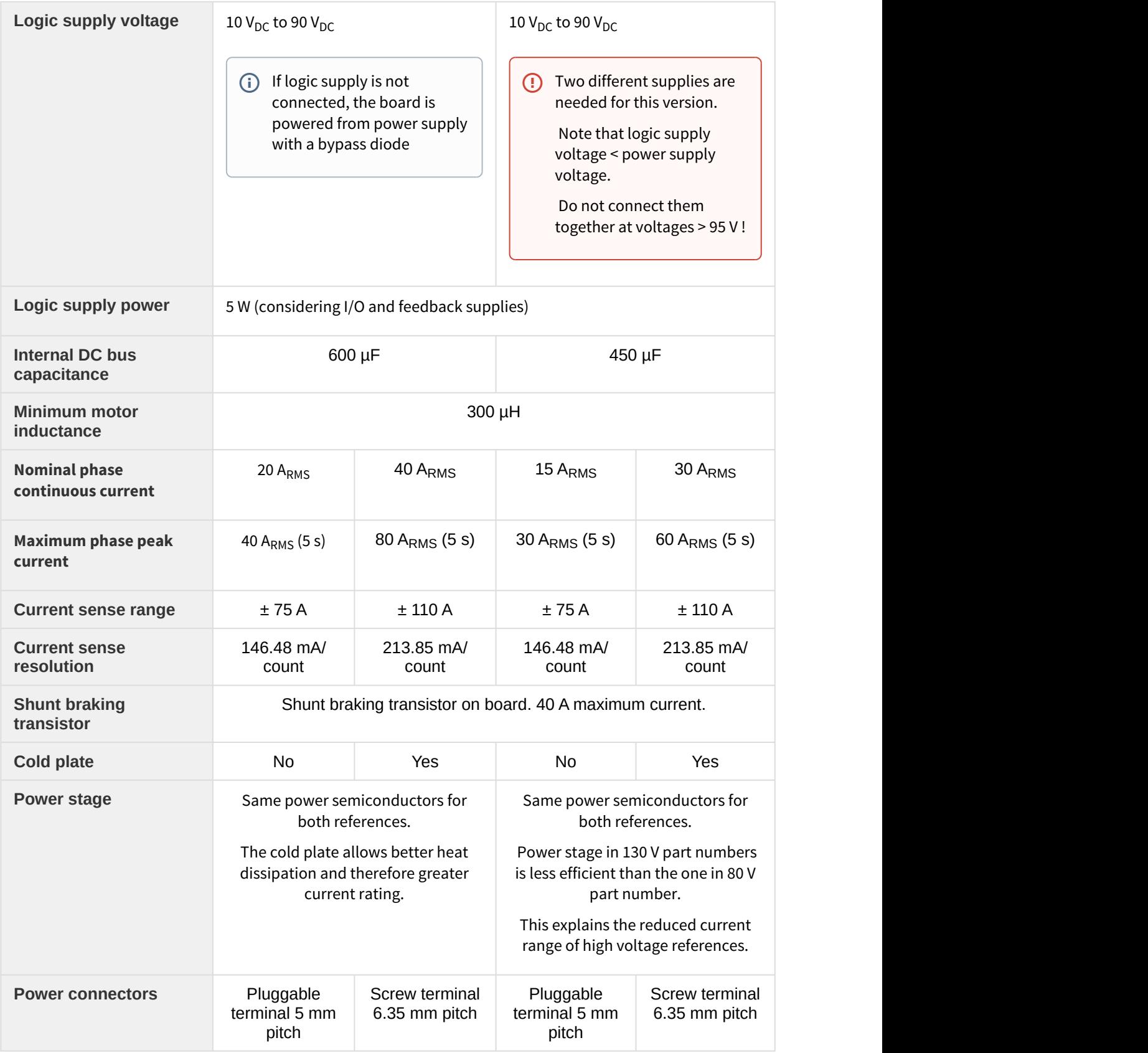

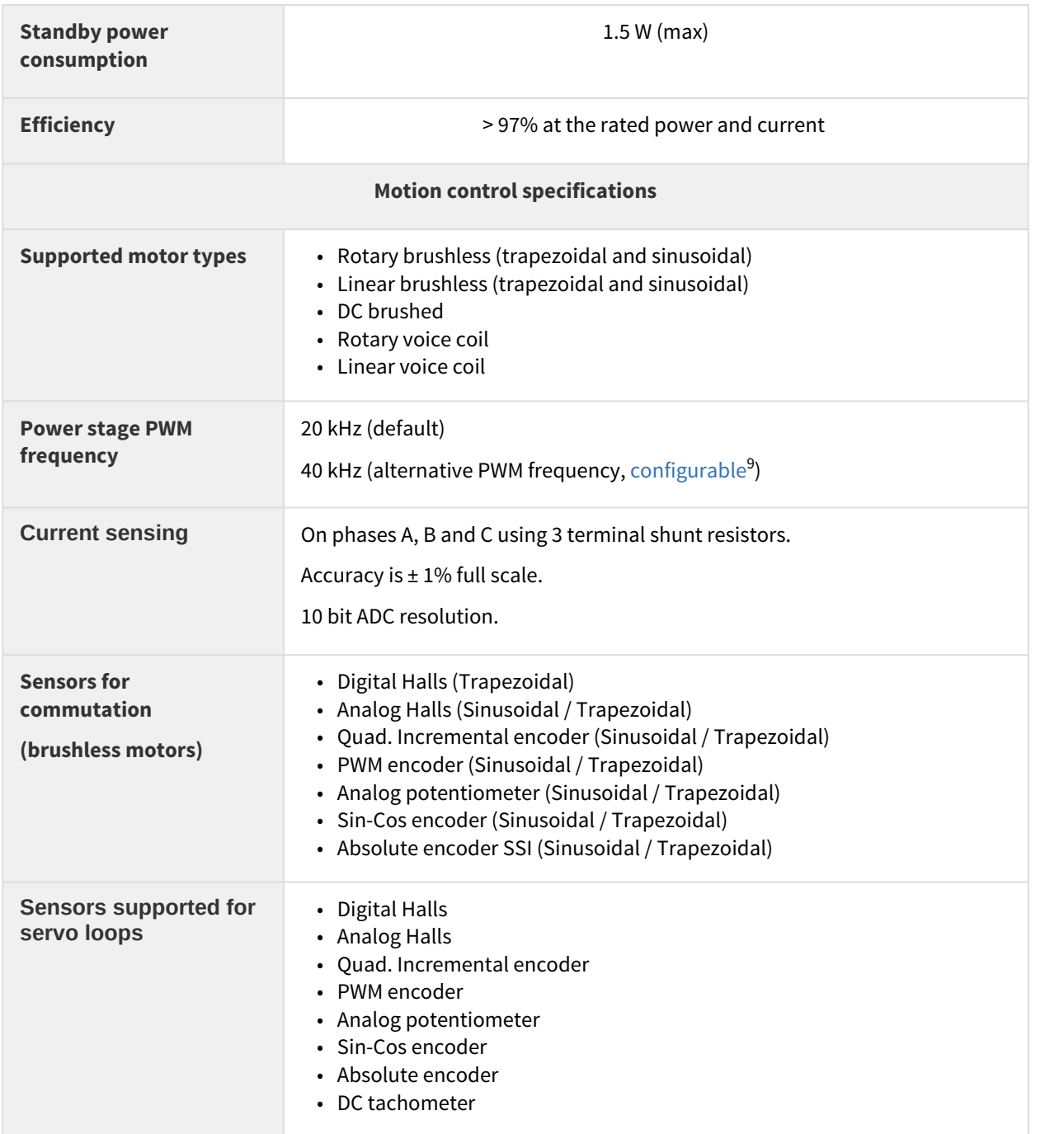

<sup>9</sup>http://doc.ingeniamc.com/display/EMCL/0x2020+-+Enable+alternative+frequency+PWM

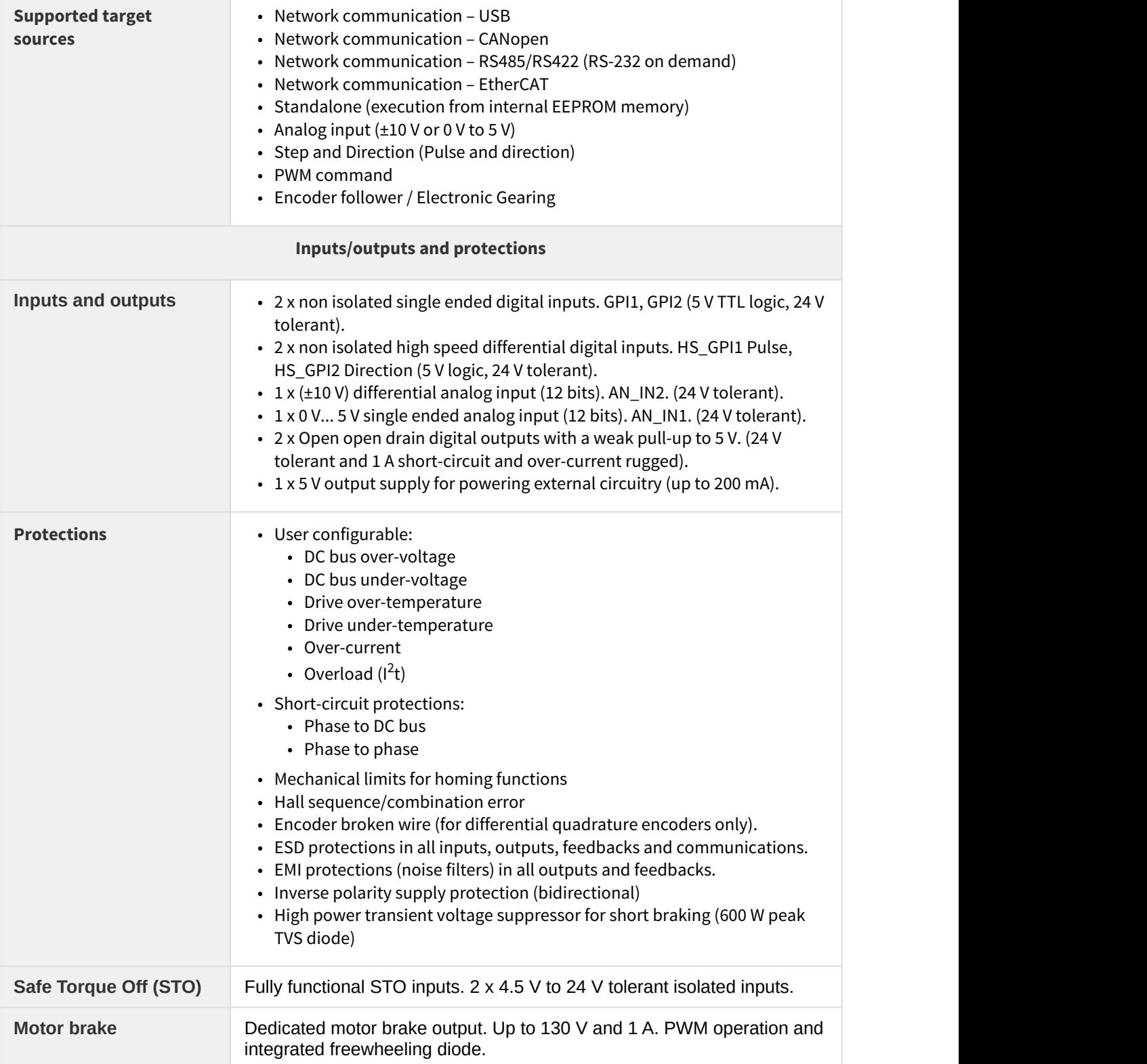

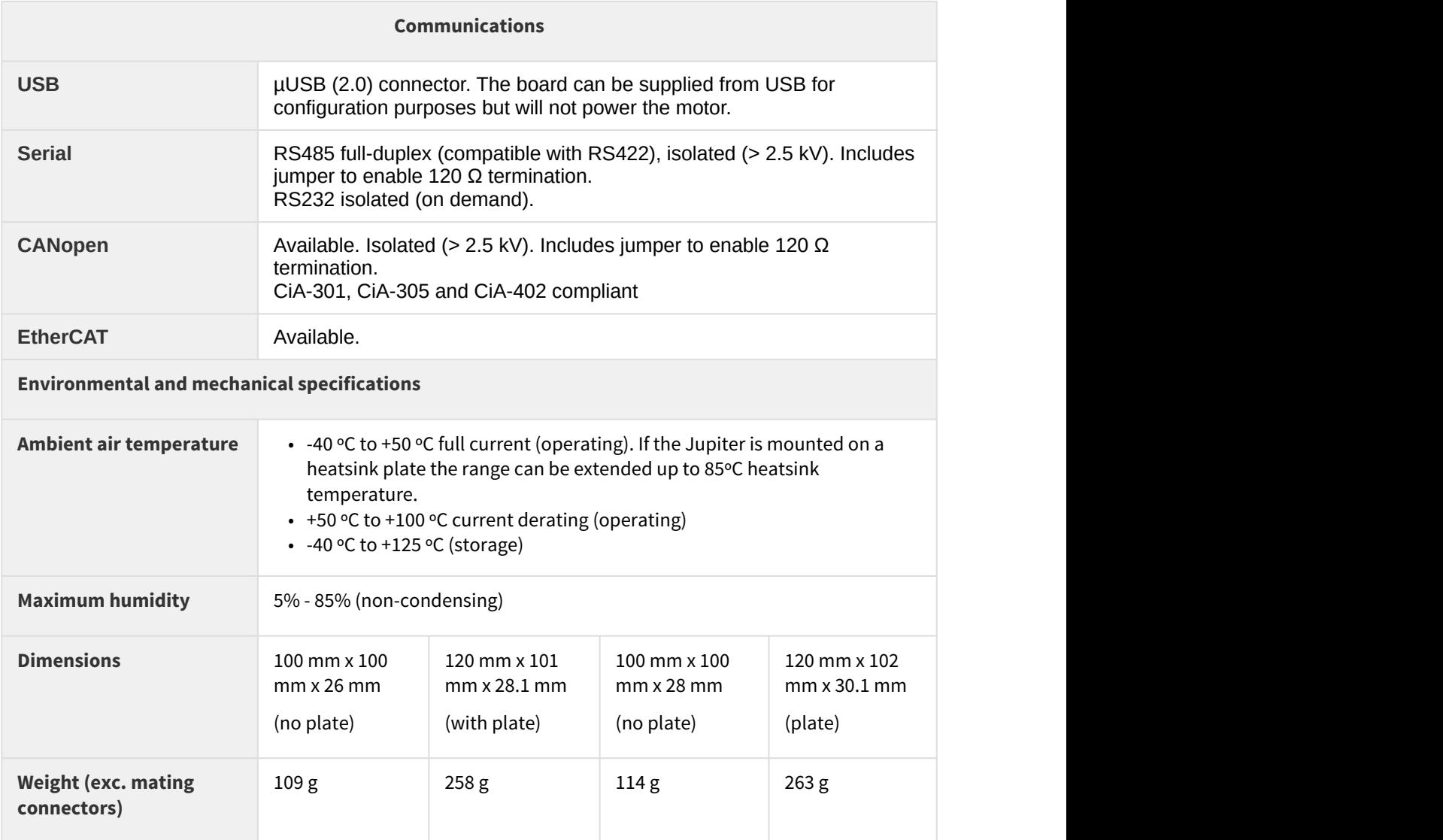

#### <span id="page-12-0"></span>**4.3 Hardware revisions**

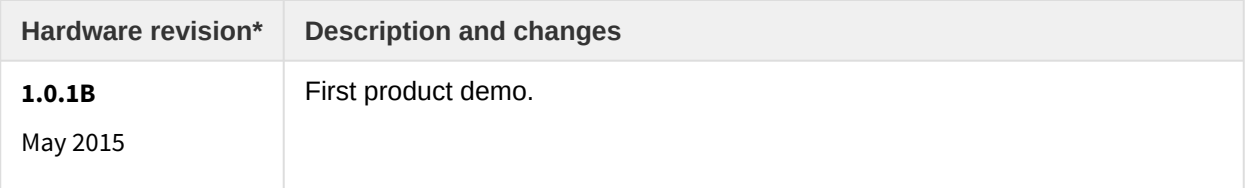

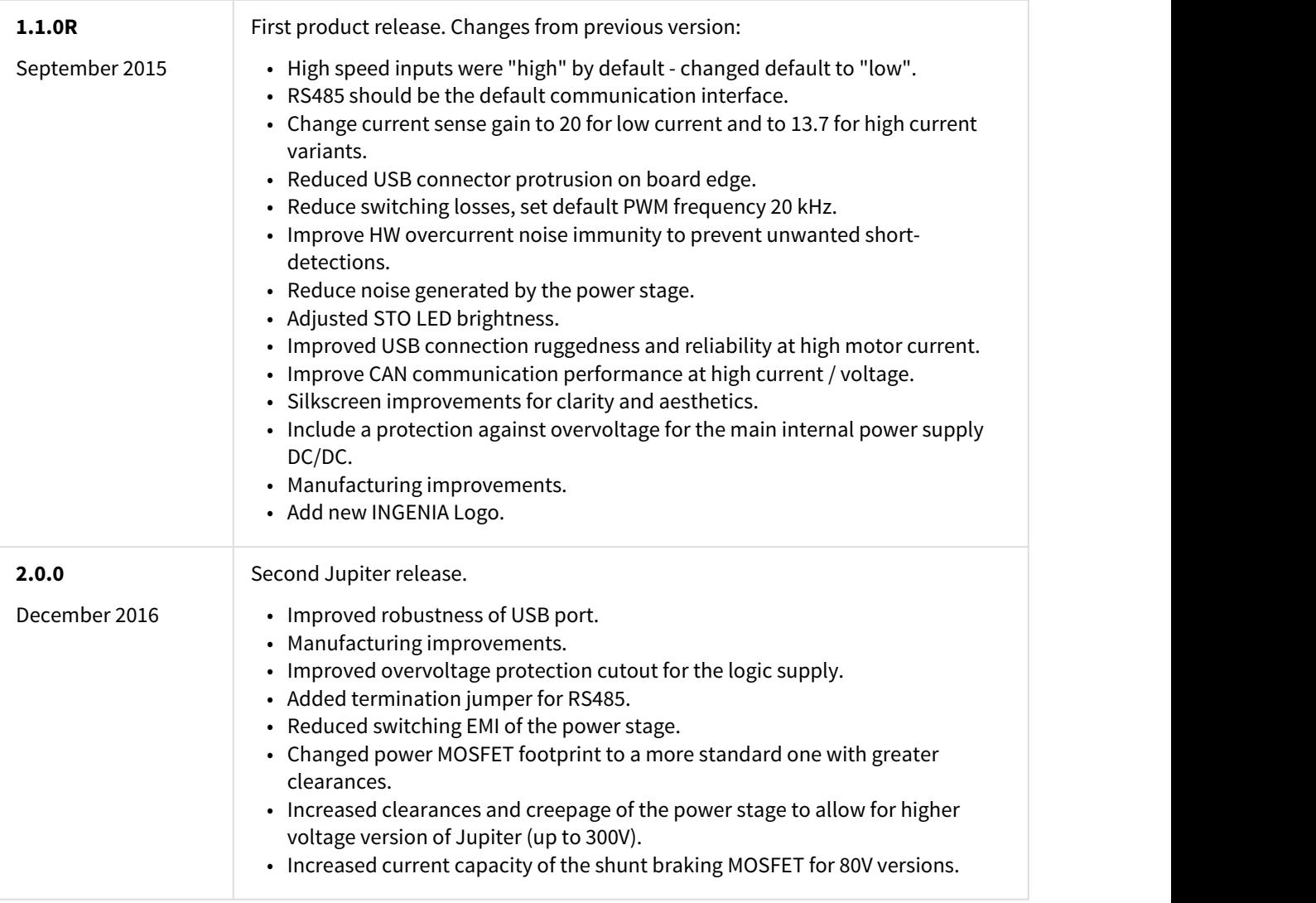

#### **Identifying the hardware revision**

Hardware revision is screen printed on the board.

#### <span id="page-13-0"></span>**4.4 Power and current ratings**

Jupiter is capable of providing the nominal current from -25ºC to 50ºC ambient air temperature without the need of any additional heatsink or forced cooling system. From 50ºC to 100ºC of ambient temperature a current derating is needed.

Excessive power losses lead to over temperature that will be detected and cause a the drive to turn off. The system temperature is available in [E-Core registers](http://doc.ingeniamc.com/display/EMCL/0x20C2+-+Drive+temperature)<sup>[10](http://doc.ingeniamc.com/display/EMCL/0x20C2+-+Drive+temperature)</sup> and is measured near the power stage. The temperature parameter that can be accessed from USB 2.0, CAN or serial interfaces does not indicate the air

 $^{10}$ http://doc.ingeniamc.com/display/EMCL/0x20C2+-+Drive+temperature

temperature. Above 110ºC the Jupiter automatically turns off the power stage and stay in fault state avoiding any damage to the drive. A Fault LED will be activated and cannot be reseted unless temperature decreases.

 $\odot$  Drive safety is always ensured by its protections. However, power losses and temperature limit the allowable motor current.

Some parts of the Jupiter exceed 110ºC when operating, especially at high load levels. **Do not touch the Jupiter when operating** and wait at least 5 minutes after turn off to allow a safe cool down.  $\bigcirc$ 

Following figure shows the basic power flow and losses in a servo drive system.

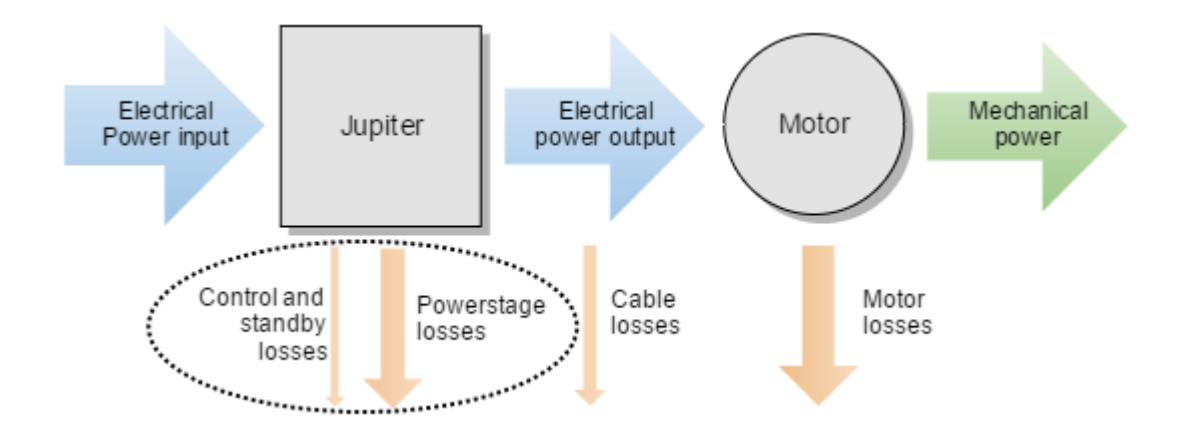

#### <span id="page-14-0"></span>**4.4.1 Power losses calculation (heat dissipation)**

Operation of the Jupiter causes power losses that should be transferred to the surrounding environment as heat. Heat dissipation depends on various parameters. Principally:

- **Motor RMS current**: positive correlation.
- **DC bus voltage**: positive correlation.
- **Jupiter product number**: 130 V variants JUP-15/130 and JUP-30/130 have different power transistors compared to the 80 V variants. The 130 V variants have greater power losses for a given motor current. Different charts are provided for each variant, see below.

Other less relevant parameters affect also the power loss but are not considered in the graphs:

- Air temperature, higher power semiconductor temperatures reduce their efficiency.
- Motor speed. Faster motor speeds result in higher overall power loss since the input current is greater. This increases conduction losses on the reverse polarity protection circuitry.

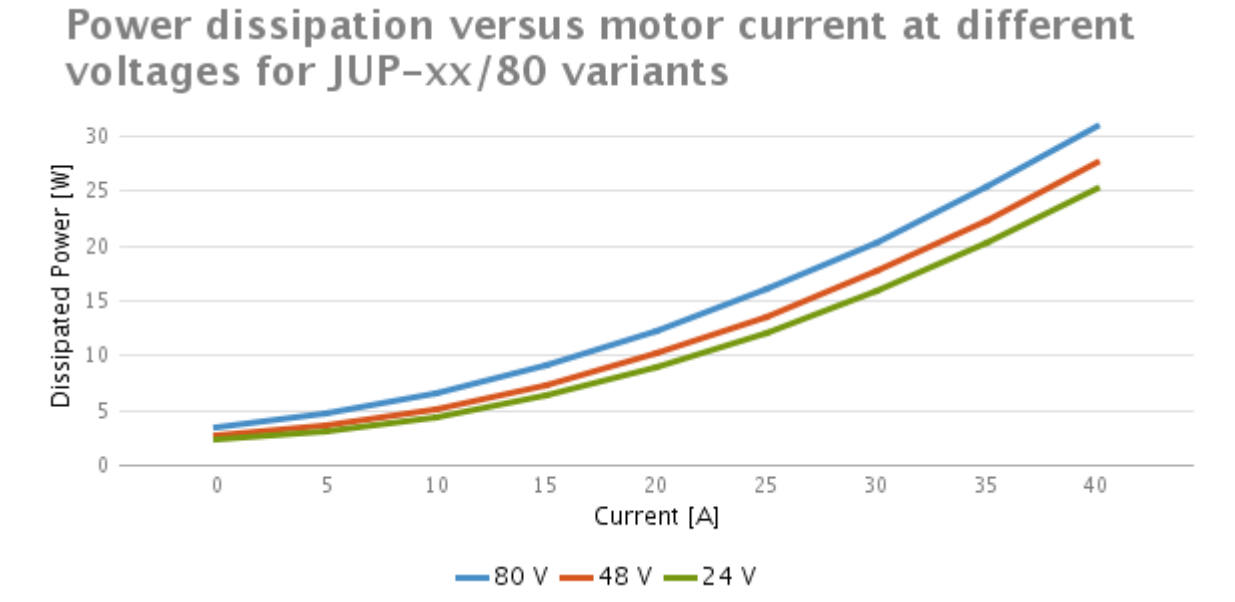

Power dissipation versus motor current at different bus voltages for JUP-xx/130 variants

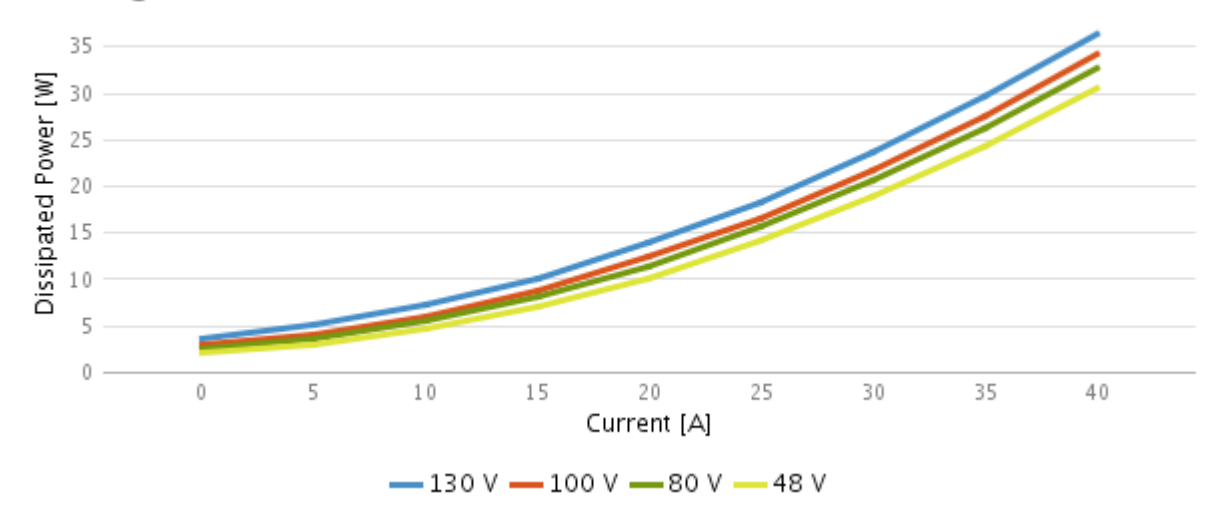

#### <span id="page-15-0"></span>**4.4.2 Current ratings (without cold plate)**

In the Jupiter Servo Drive without cold plate, the board itself is the heatsink. Power losses cause the drive to increase its temperature according to:

### $T_P \approx T_A + P_{LOS} \cdot Z_{\theta PA}$

Power losses have a positive correlation with the motor RMS current. For this reason, when the ambient temperature rises, the output current must be limited to avoid an excessive drive temperature ( $T_P$ < 110°C). The threshold temperature where the current derating should start depends on the DC bus voltage and the Jupiter part number.

The thermal impedance typical value is shown below, however its exact value will vary according to:

- Air flow around the drive.
- Position (vertical allows natural convection).

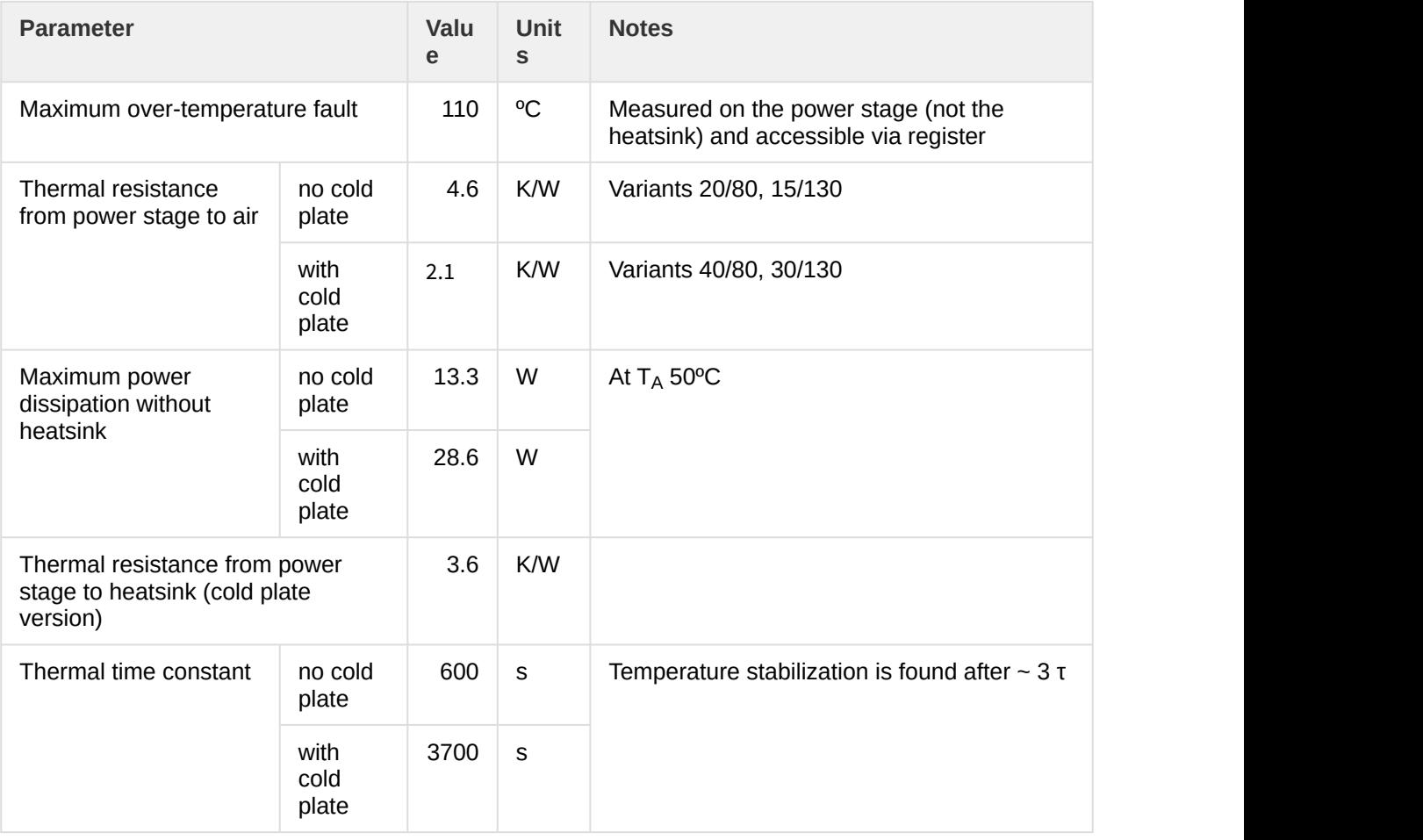

Typically, the Jupiter without cold plate is suitable when power dissipation is < 13.3 W. This indicates that the maximum current it can withstand at 50 ºC is 20 A at 80 V bus voltage.  $\odot$ 

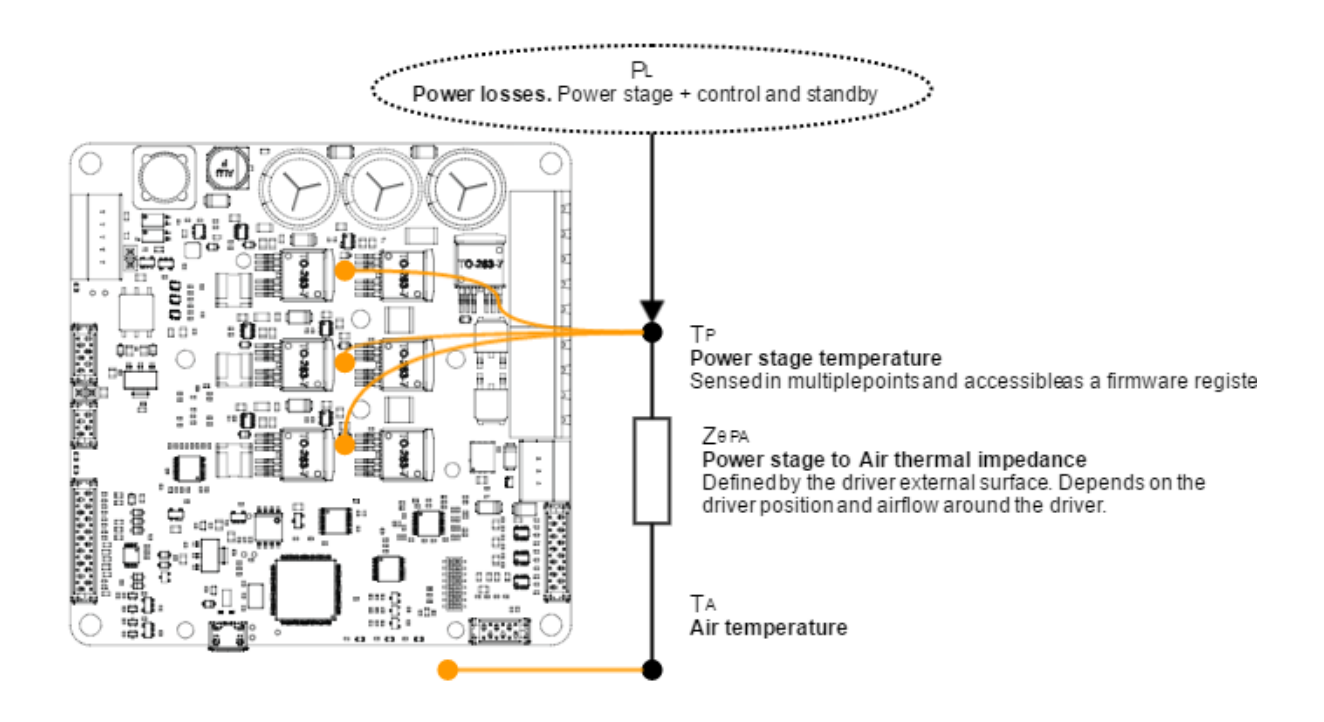

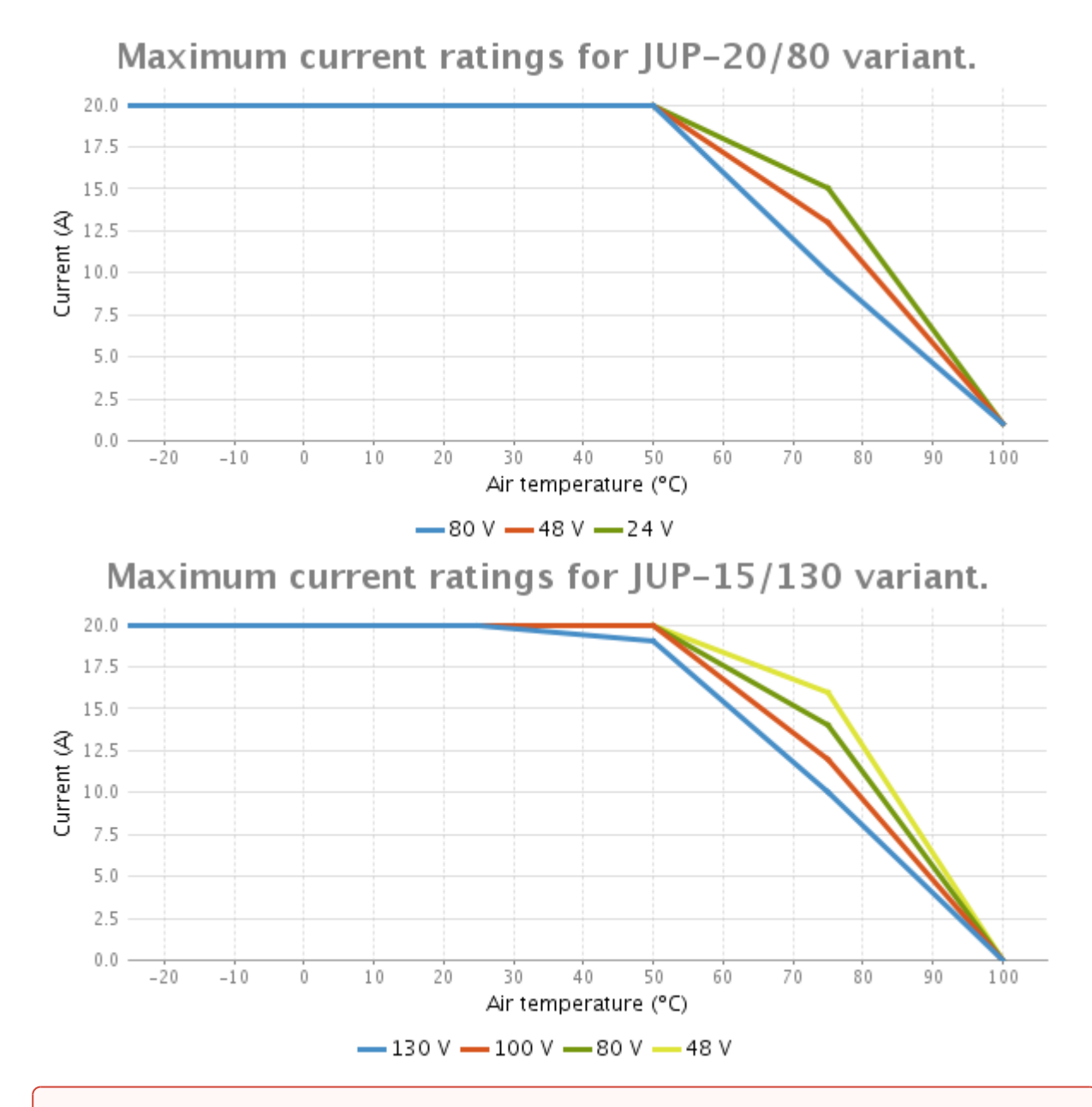

#### **Current derating**

The current derating graph is only indicative and is based on thermal tests performed in a climatic room where there was enough room for natural air convection. Each application may reach different ratings depending on the installation, ventilation or housing. Current derating is only a recommendation and is not performed automatically by the drive.

#### <span id="page-18-0"></span>**4.4.3 Dynamic application (non-constant current)**

The Jupiter has a great thermal inertia that allows storing heat during short power pulses (exceeding nominal current) without overpassing the maximum temperature. This allows achieving high peak current ratings without need of additional heatsink.

For most systems where the cycle time is shorter than 3 τ (thermal time constant) the equivalent current can be calculated as the quadratic mean of the current during the full cycle. The load cycle can be simplified as different constant currents during some times:

$$
I_{eq} = \sqrt{\frac{t_1 \cdot I_1^2 + t_2 \cdot I_2^2 + \dots + t_n \cdot I_n^2}{t_1 + t_2 + \dots + t_n}}
$$
  

$$
T = t_1 + t_2 + \dots + t_n
$$

Where:

**T** is the full cycle period.

 $I_1$  is the current during  $t_1$ 

 $I_2$  is the current during  $t_2$ 

 $I_n$  is the current during  $t_n$ 

#### <span id="page-19-0"></span>**4.4.4 System temperature**

Next thermal image shows an example of the heat distribution in a JUP-20/80-y. This test has been performed without cold plate at maximum load and air temperature in a 3 phase application.

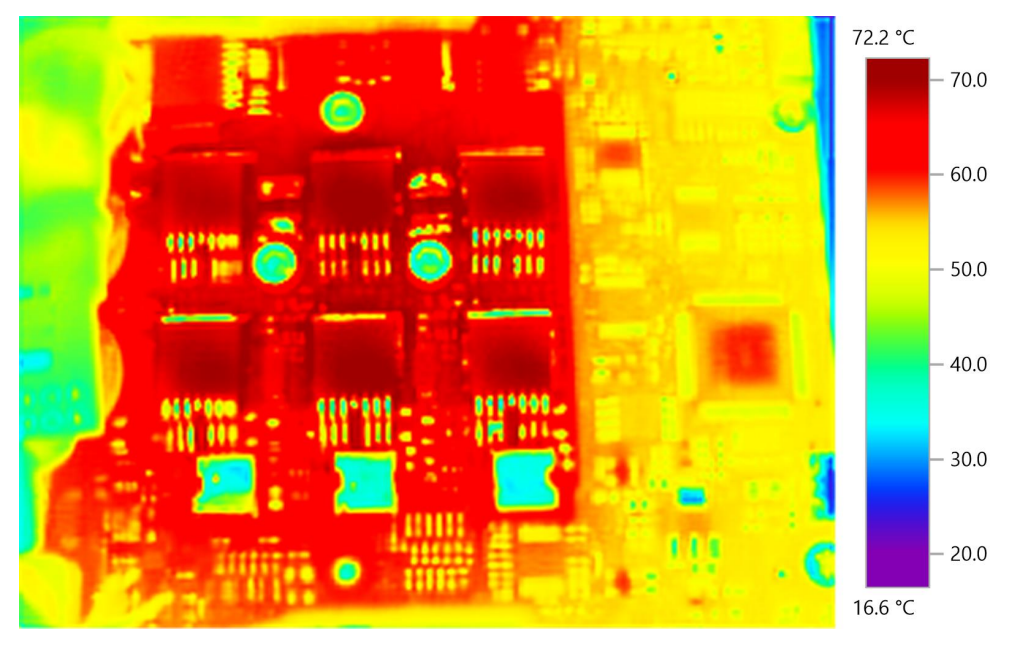

#### **The drive is getting hot even at 0 current!**

This is normal. Jupiter power stage includes high power MOSFET transistors which have parasitic capacitances. Switching them fast means charging and discharging those capacitors thousands of times per second which results in power losses and temperature increase even at 0 current!

**Recommendation: when motor is off, exit motor enable mode which will switch off the power stage.**

#### <span id="page-20-0"></span>**4.4.5 Improving heat dissipation with a heatsink (Jupiter with cold plate)**

In Jupiter variants with cold plate, a heatsink may be needed to extend the current range at high temperatures. As a general rule, if the power dissipation is < 28.6 W, no heatsink is needed. When using high efficiency heatsinks or in enclosed spaces the equation can be simplified as follows.

### $T_P \approx T_A + P_{LOSS} \cdot (Z_{\theta PC} + Z_{\theta CH} + Z_{\theta HA})$

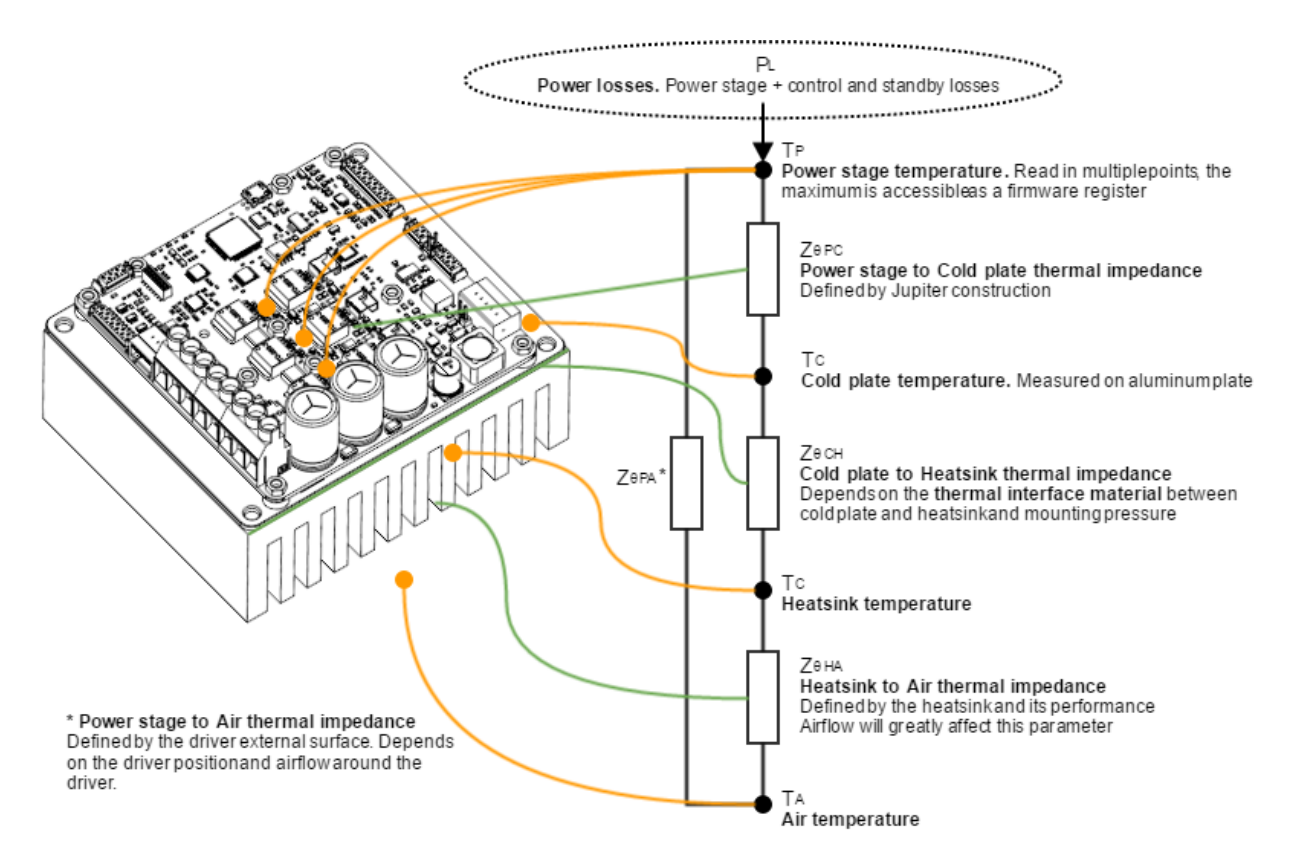

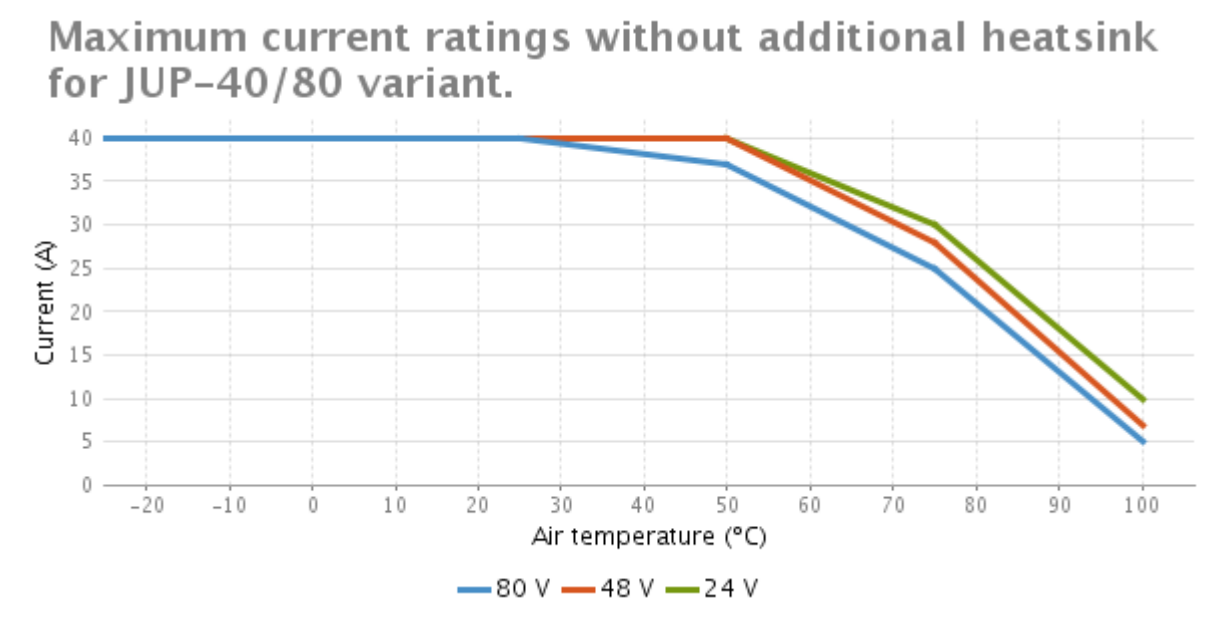

Maximum current ratings without additional heatsink for IUP-30/130 variant.

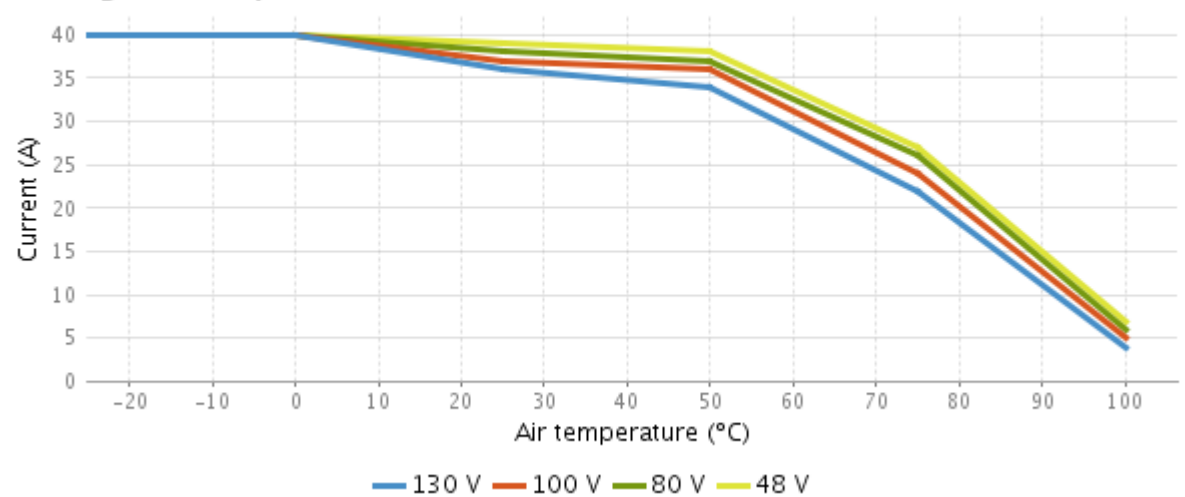

#### **Assembly recommendations for best heat dissipation**

- Always allow natural air convection by ensuring ≥ 10 mm air space around the drive.
- Place the Jupiter in vertical position.
- Use a good thermal interface material to improve the heat dissipation when using heatsink.
- If housed, use a good thermal conductivity material such as black anodized aluminum. Placing the drive in a small plastic package will definitively reduce its temperature range.
- Temperature range can be increased by providing forced cooling with a fan or by placing a thermal gap pad on top of the board. Always ensure electrical isolation between live parts and the heatsink.

#### <span id="page-22-0"></span>**4.5 Architecture**

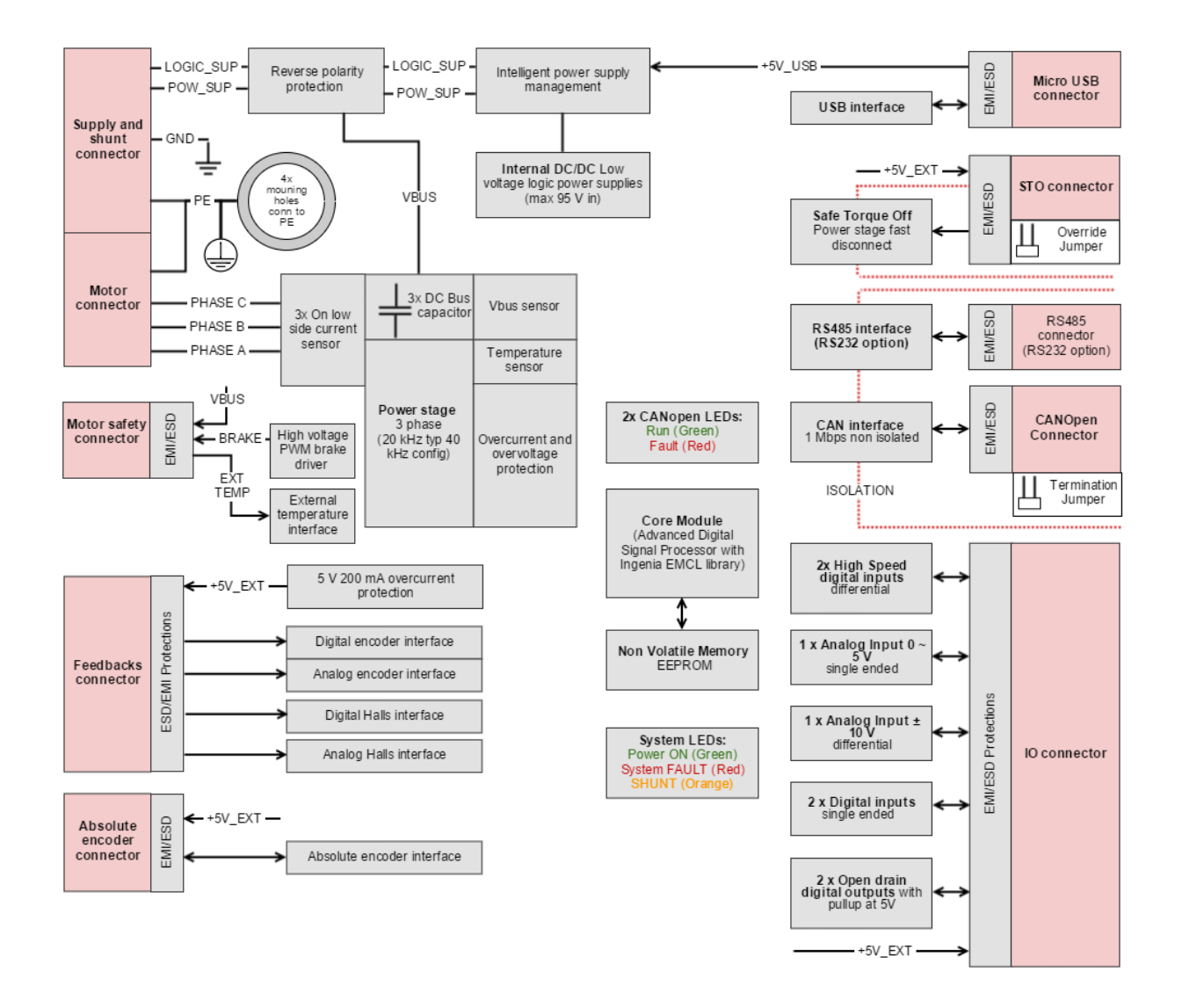

### <span id="page-23-0"></span>5 Connectors Guide

This chapter details the Jupiter Servo Drive connectors and pinout. Two Jupiter variants are detailed:

- [Jupiter with USB/RS-232, USB/RS-485 and USB/RS-485/CANOpen \(JUP-x/xx-S1, JUP-x/xx-S1 and JUP-x/](#page-23-1) [xx-C\)](#page-23-1) [\(see page 24\)](#page-23-1)
- [Jupiter with EtherCAT \(JUP-x/xx-E\)](#page-55-0) [\(see page 56\)](#page-55-0). (see page 0) (see page 0)
- <span id="page-23-1"></span>**5.1 Connectors position and pinout of Jupiter (JUP-x/xx-S1, JUP-x/xx-S2, JUP-x/xx-C)**

Jupiter Servo Drive presents different power connectors depending on its current rating:

#### <span id="page-23-2"></span>**5.1.1 Connectors position in low-current Jupiter (JUP-20/80-y and JUP-15/130-y)**

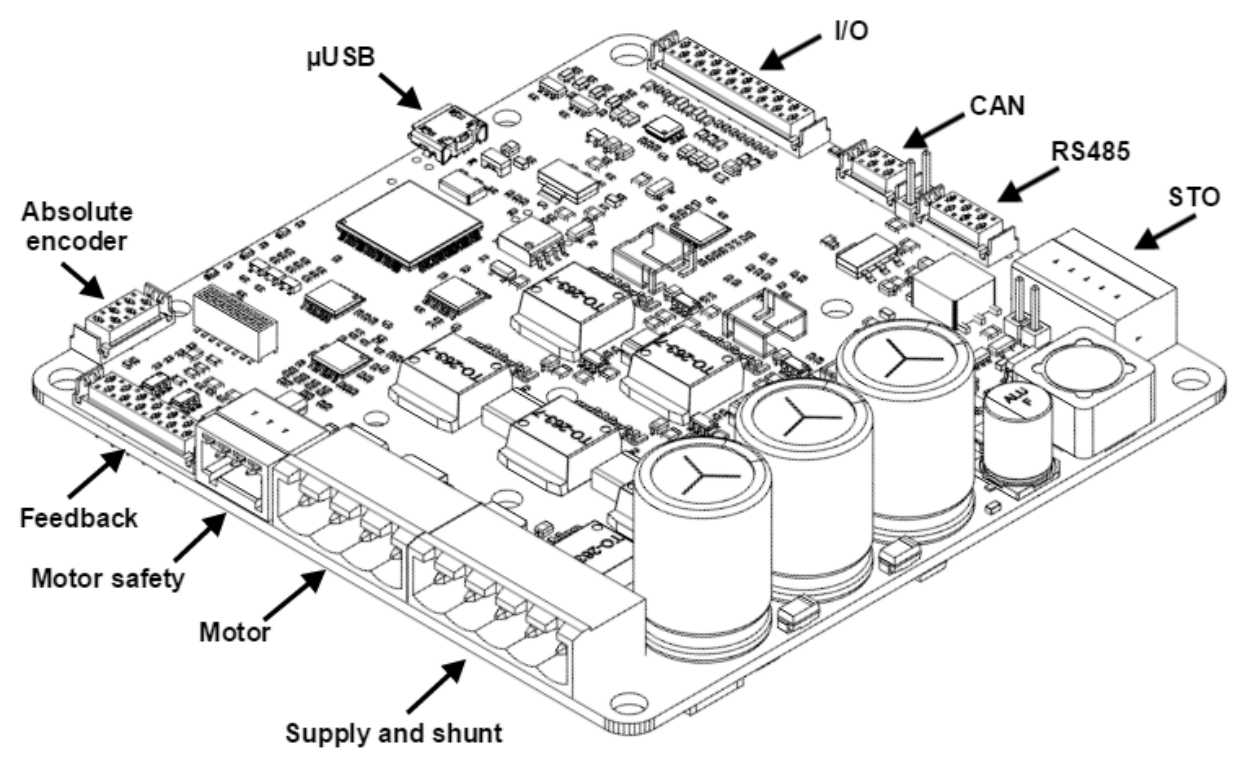

Note:

This image corresponds to part numbers JUP-20/80-Sx, JUP-20/80-C, JUP-15/130-Sx and JUP-15/130-C.

#### <span id="page-23-3"></span>**5.1.2 Connectors position in high-current Jupiter (JUP-40/80-y and JUP-30/130-y)**

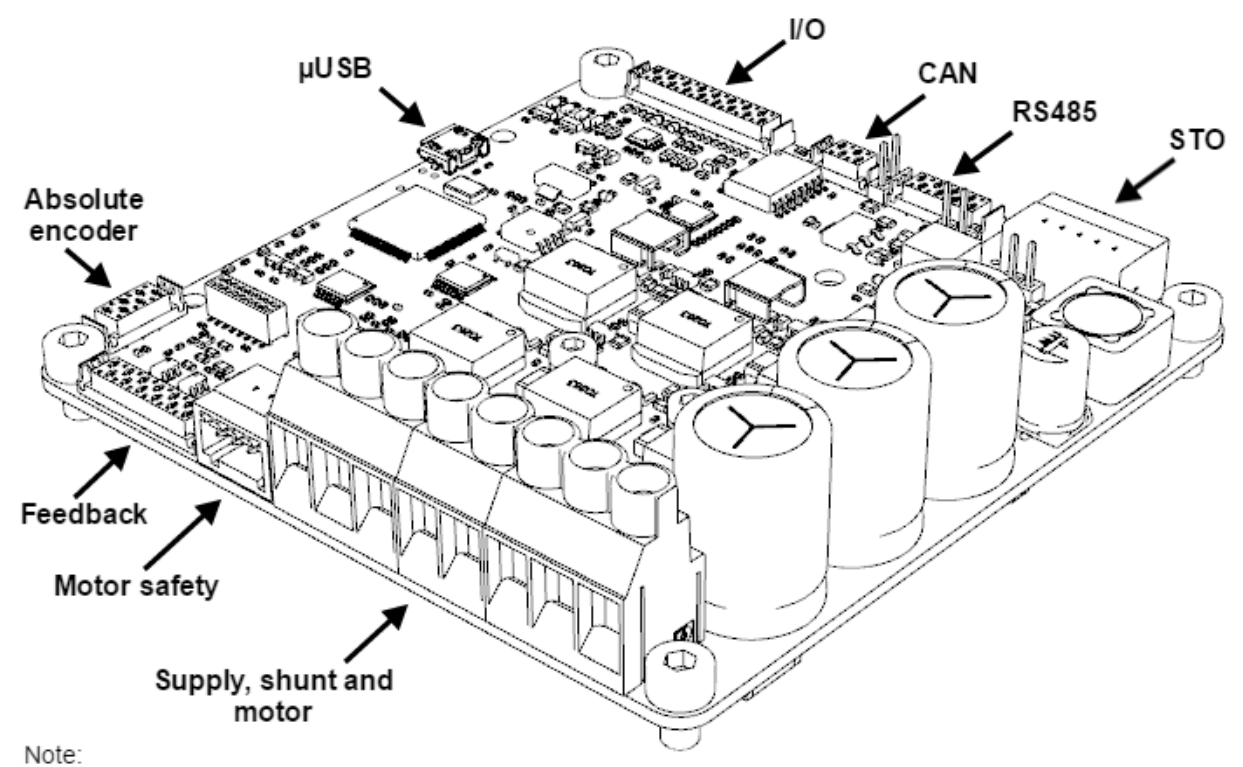

This image corresponds to part numbers JUP-40/80-Sx, JUP-40/80-C, JUP-30/130-Sx and JUP-30/130-C.

<span id="page-24-0"></span>**5.1.3 Pinout**

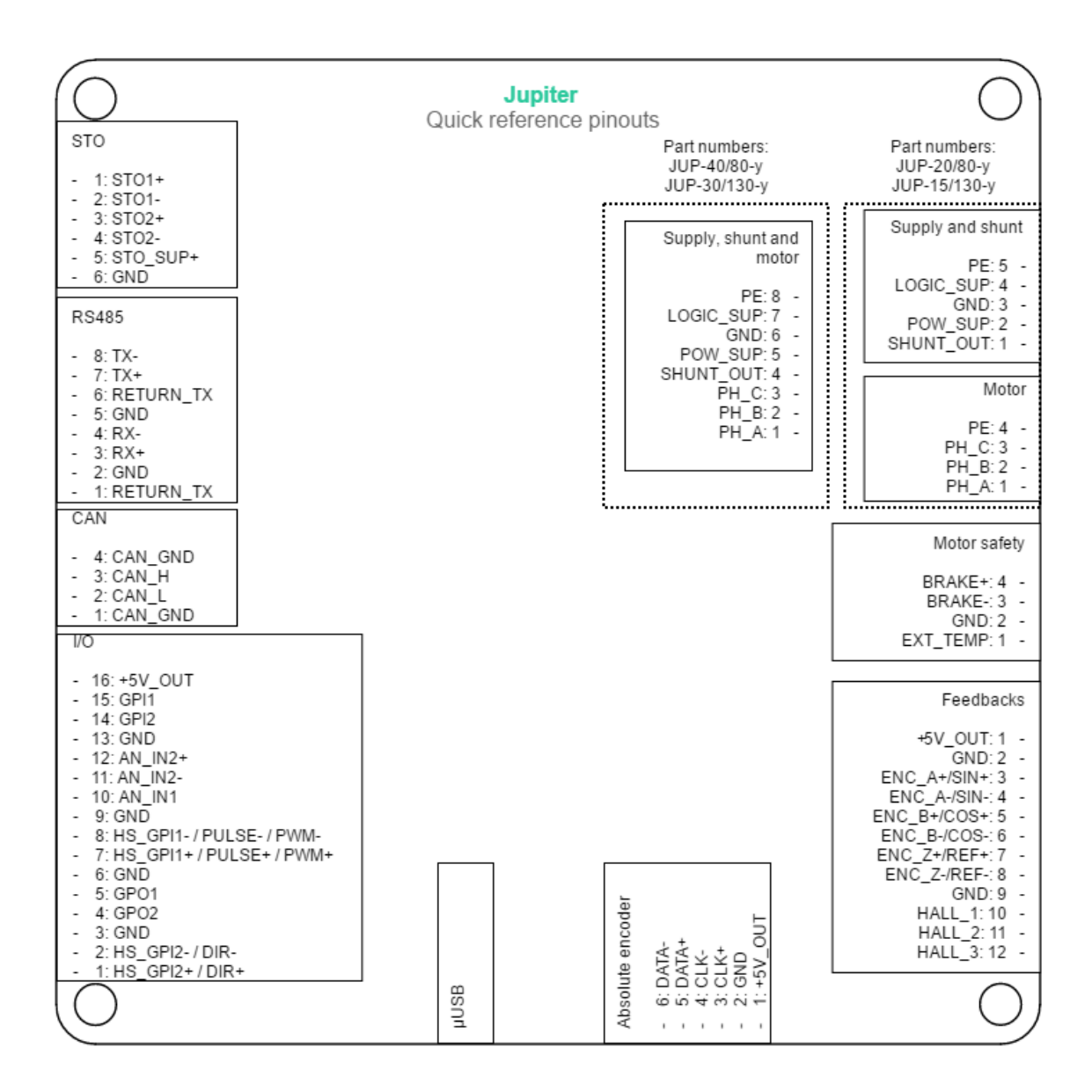

#### <span id="page-26-0"></span>**5.1.4 Supply and shunt connector (only JUP-20/80-y and JUP-15/130-y)**

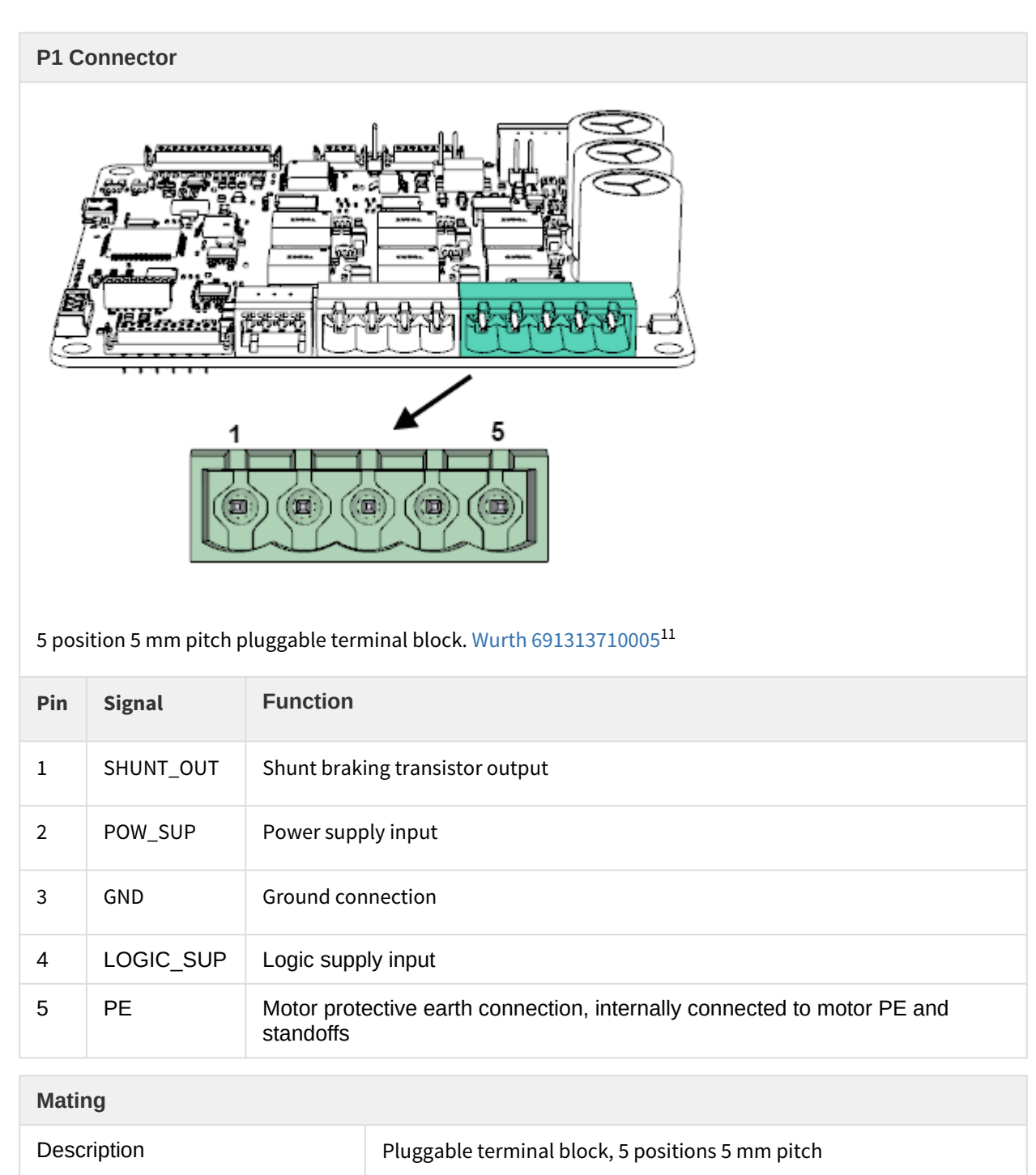

 $^{11}$ http://katalog.we-online.de/em/datasheet/6913137100xx.pdf

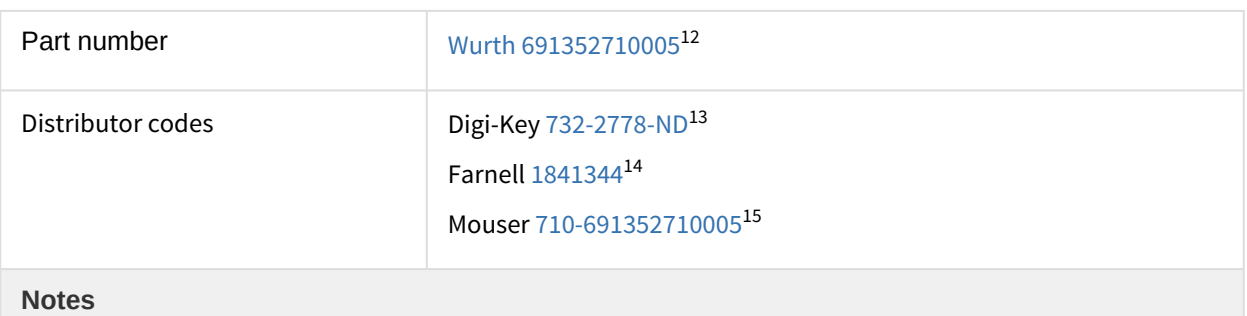

- Dimension the wiring according to the application current ratings. Higher section is always preferred to minimize resistance and wire self-heating. Recommended wire section is 1.5 mm<sup>2</sup>  $\sim$  4 mm<sup>2</sup>
- For wiring information, see [power supply wiring](#page-66-0) [\(see page 67\)](#page-66-0), [motor and shunt braking resistor](#page-72-1) [\(see page 73\)](#page-72-1) and [protective earth](#page-63-1) [\(see page 64\)](#page-63-1) wiring sections.

### <span id="page-27-0"></span>**5.1.5 Motor connector (only JUP-20/80-y and JUP-15/130-y)**

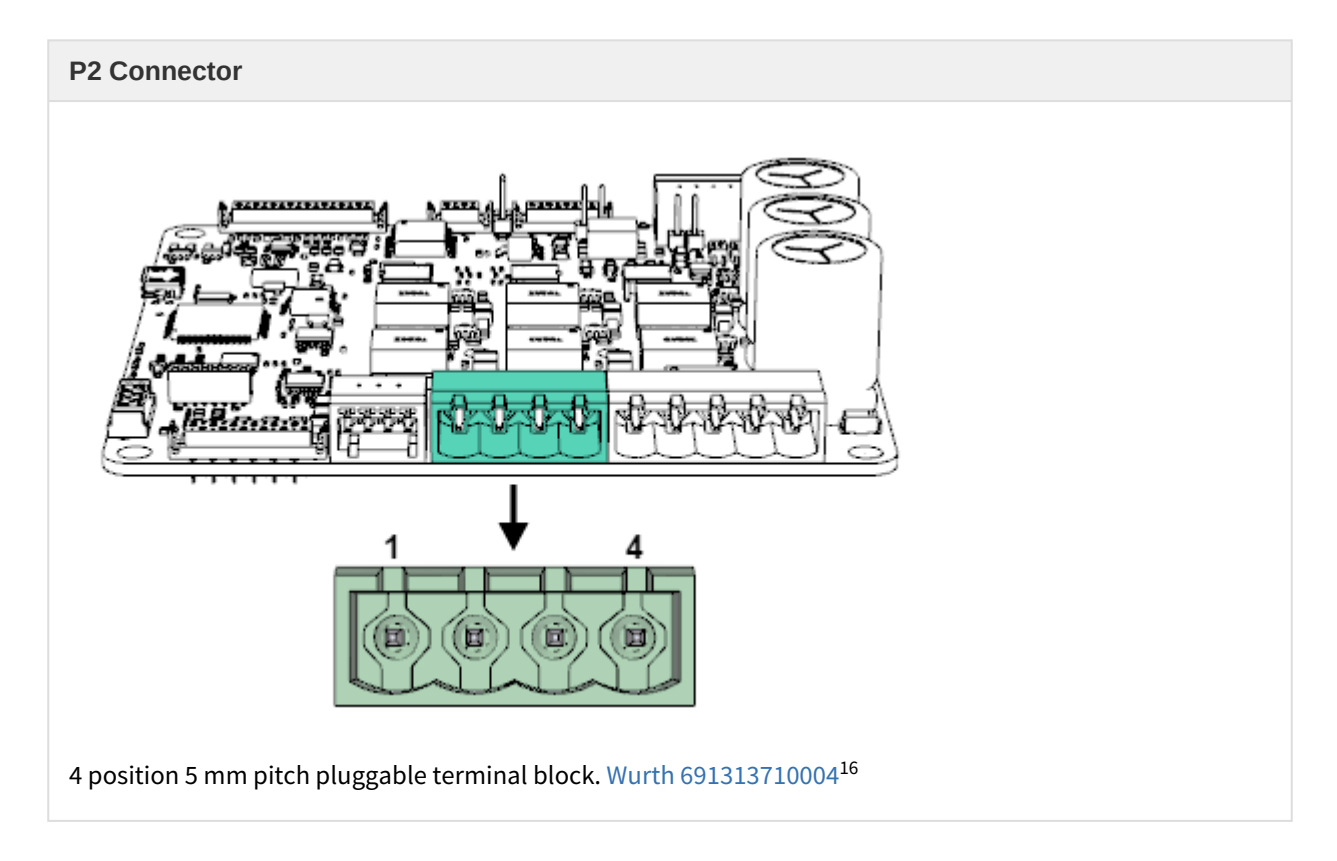

 $^{12}$ http://katalog.we-online.de/en/em/691\_352\_710\_0xx

<sup>13</sup>http://www.digikey.com/product-detail/en/691352710005/732-2778-ND/2508547

<sup>14</sup>http://uk.farnell.com/wurth-elektronik/691352710005/terminal-block-pluggable-5pos/dp/1841344

<sup>15</sup>http://www.mouser.es/ProductDetail/Wurth-Electronics/691352710005/?qs=E2PpAYvlWVvnD4aeDLtFpw==

<sup>16&</sup>lt;br>http://katalog.we-online.de/en/em/TBL\_5\_00\_3137\_CLOSE\_HORIZONTAL\_PCB\_HEADER\_69131371000X

#### JUPITER Product Manual | **Connectors Guide**

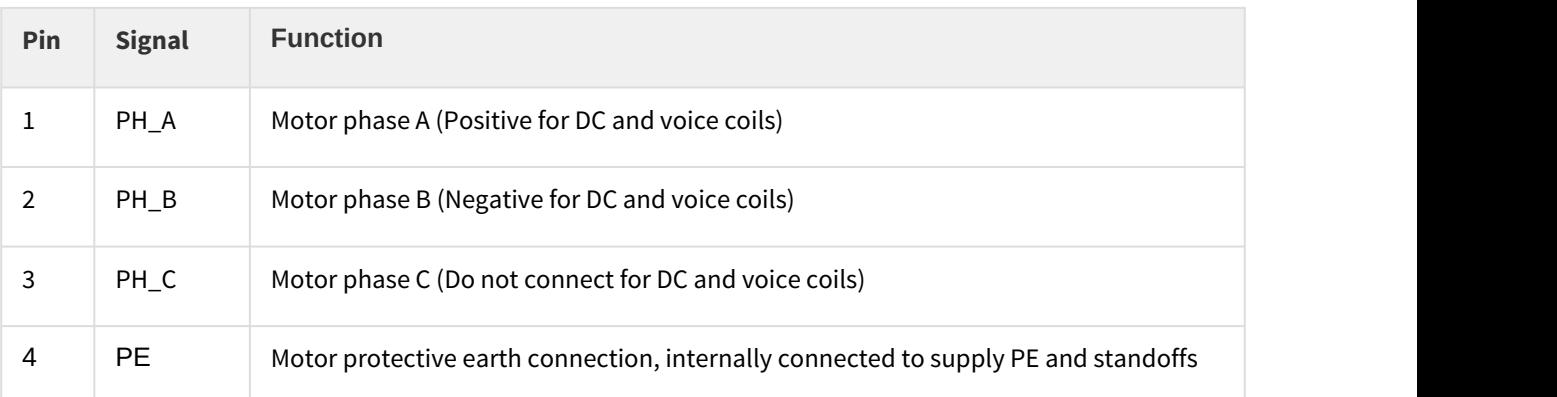

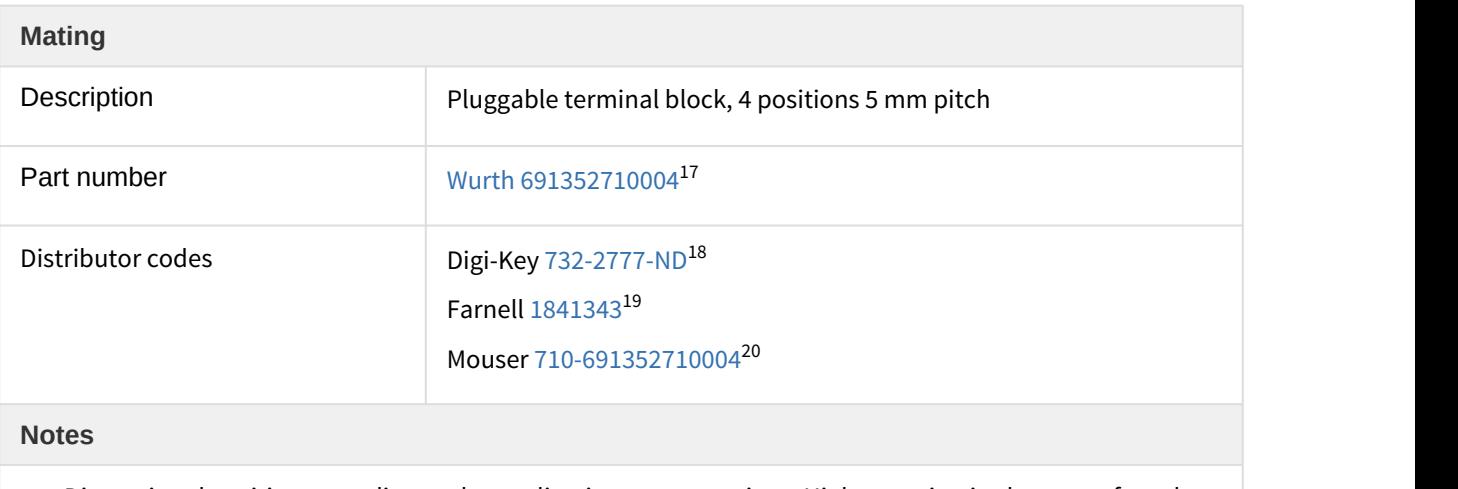

• Dimension the wiring according to the application current ratings. Higher section is always preferred to minimize resistance and wire self-heating. Recommended wire section is 1.5 mm<sup>2</sup> ~ 4 mm<sup>2</sup>

• For wiring information, see [motor and shunt braking resistor](#page-72-1) [\(see page 73\)](#page-72-1) and [protective earth](#page-63-1) [\(see page 64\)](#page-63-1) wiring sections.

 $^{17}$  http://katalog.we-online.de/en/em/691\_352\_710\_0xx

 $^{18}$  http://www.digikey.com/product-detail/es/691352710004/732-2777-ND/2508546

 $^{19}$  http://es.farnell.com/wurth-elektronik/691352710004/t-block-5-mm-plug-vert-4-v-as/dp/1841343

<sup>&</sup>lt;sup>20</sup> http://www.mouser.com/ProductDetail/Wurth-Electronics/691352710004/?qs=2kOmHSv6VfQ%252b7bXndlYLAA%3D%3D

<span id="page-29-0"></span>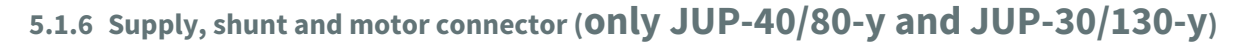

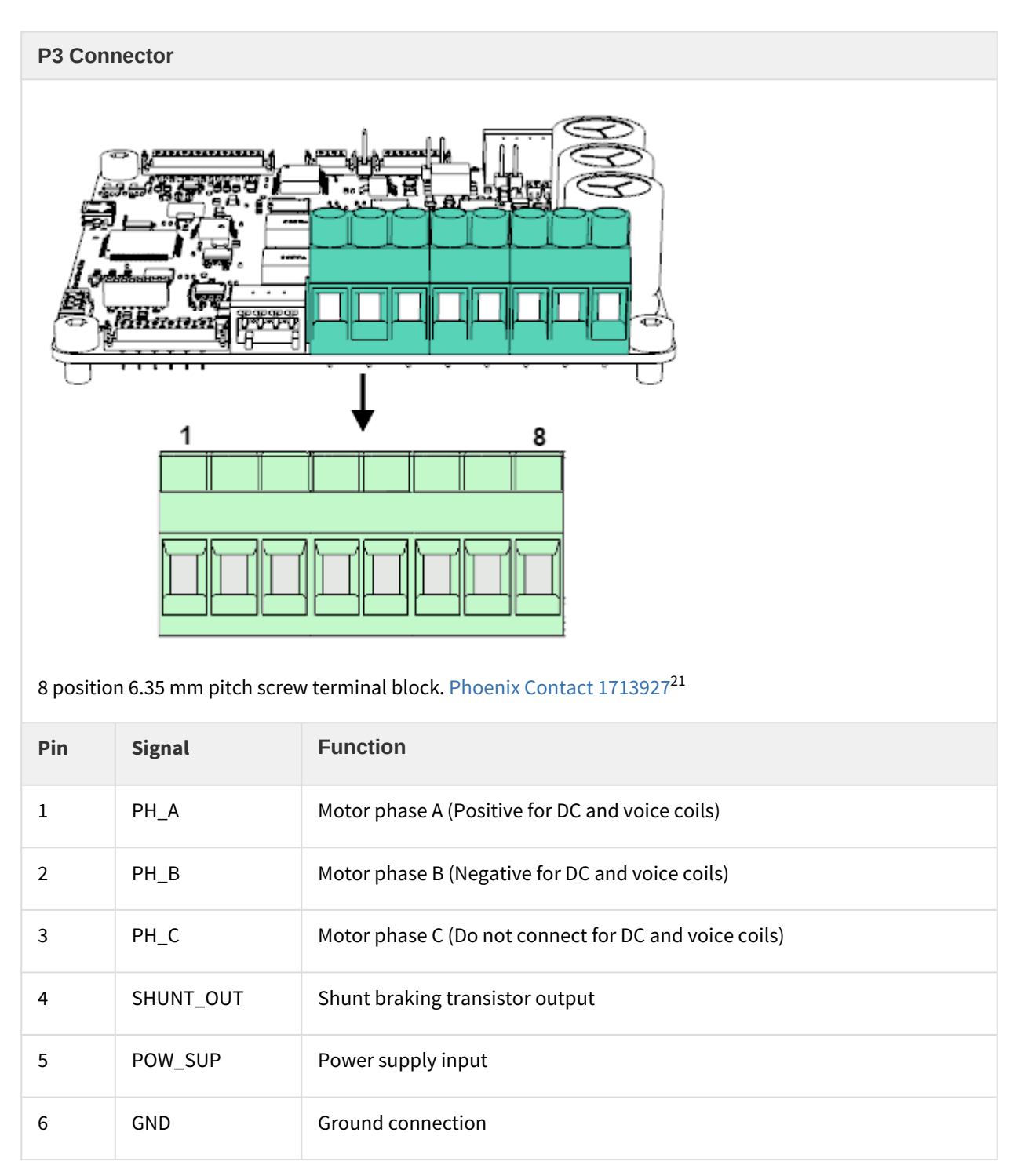

 $21$  https://www.phoenixcontact.com/online/portal/us?uri=pxc-oc-itemdetail:pid=1713927

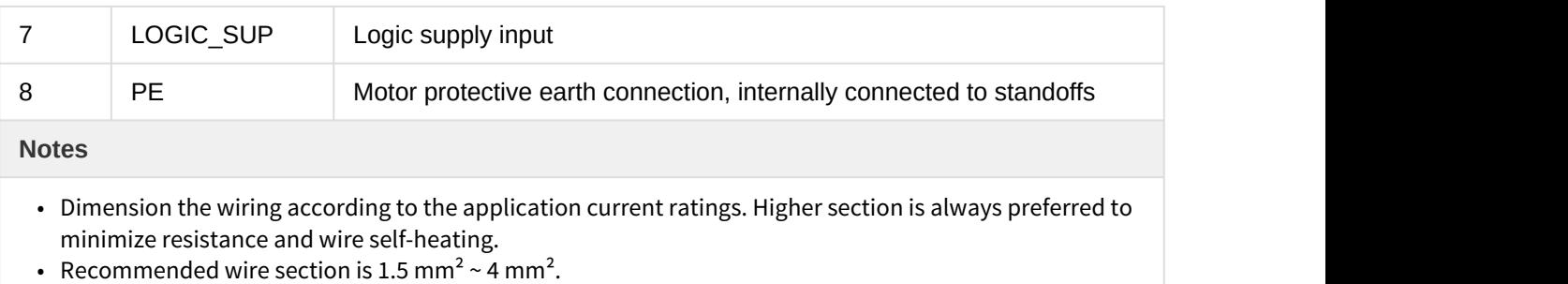

• For wiring information, see [power supply wiring](#page-66-0) [\(see page 67\)](#page-66-0), [motor and shunt braking resistor](#page-72-1) [\(see page 73\)](#page-72-1) and [protective earth](#page-63-1) [\(see page 64\)](#page-63-1) wiring sections.

#### <span id="page-30-0"></span>**5.1.7 Micro-Match connectors mating**

Most Jupiter Servo Drive signal connections are based in TE Micro-Match connectors. Two different wiring options can be used **ribbon cable** and **multi-core crimped cable**.

#### <span id="page-30-1"></span>**Ribbon cable**

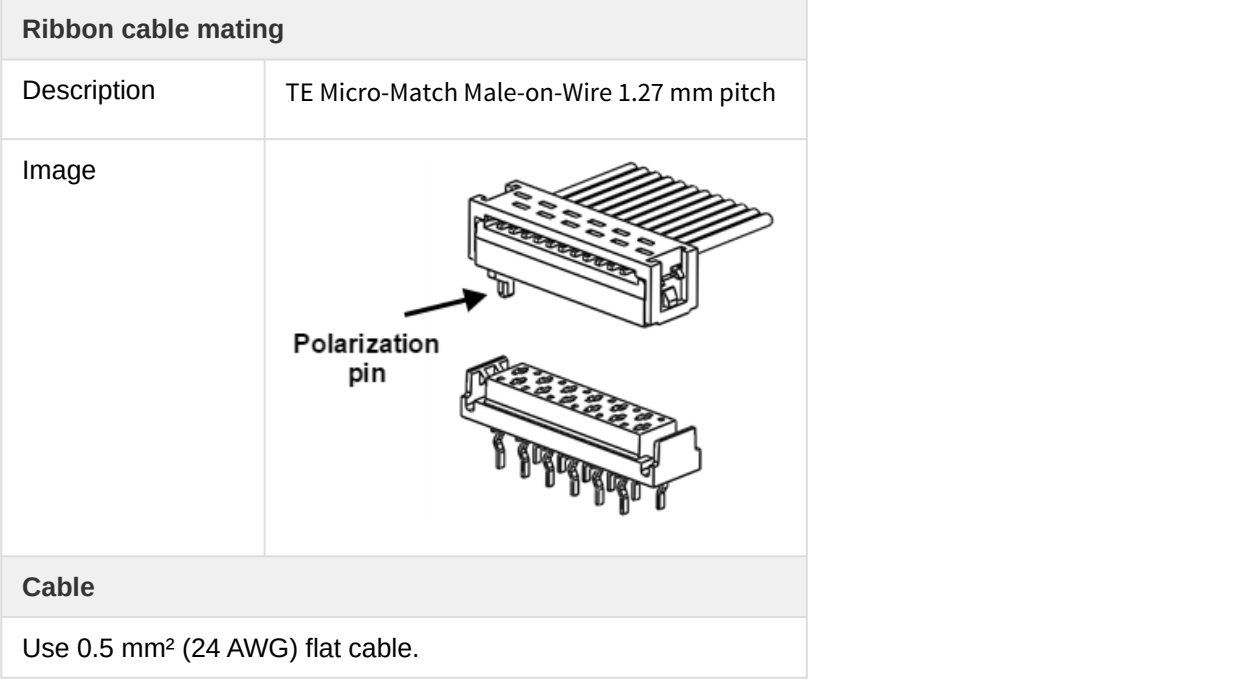

#### **Easy wiring Easy wiring**

Ribbon cable is the easiest and lowest cost option.

#### <span id="page-31-0"></span>**Multi-core crimped cable**

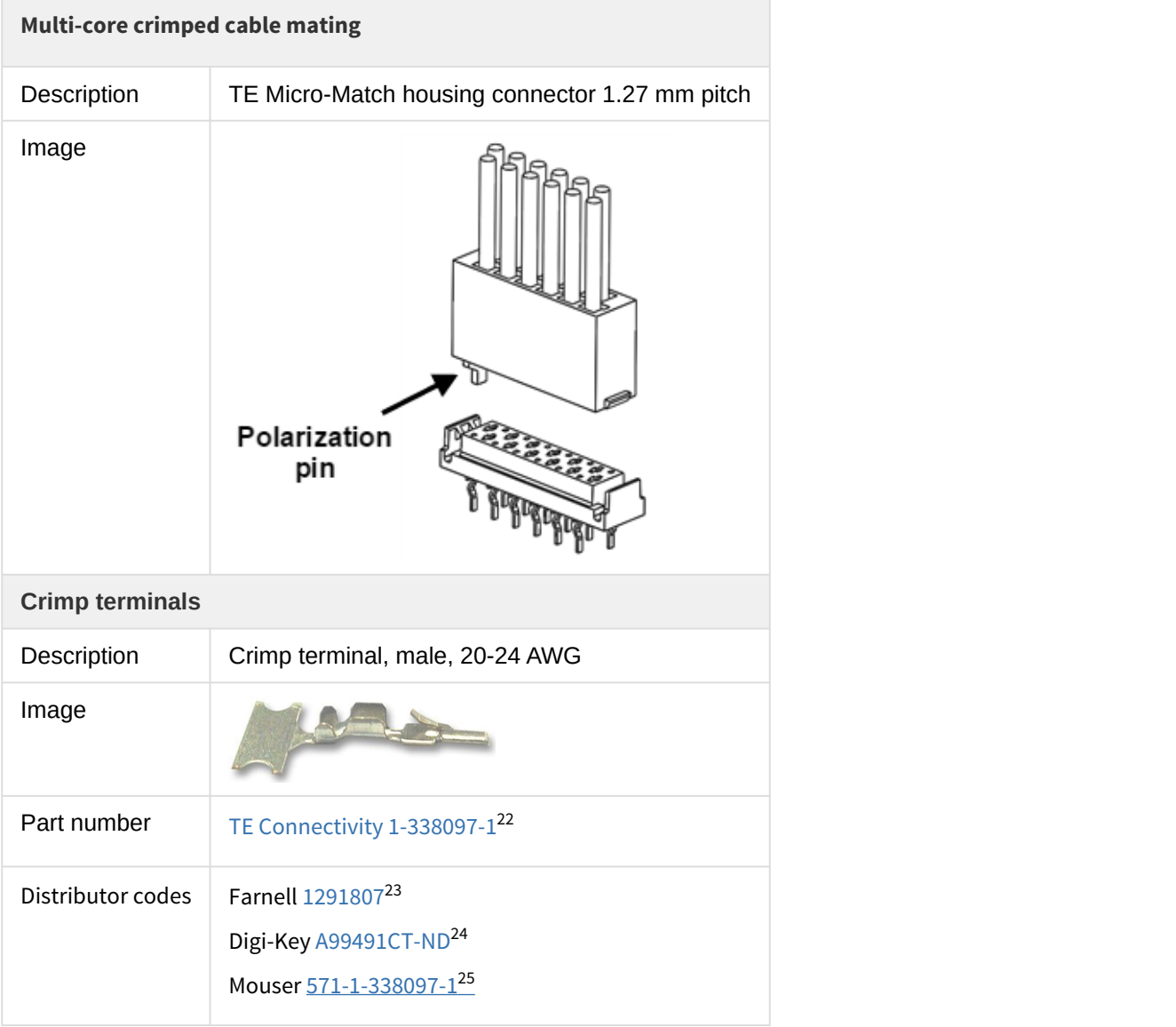

 $^{22}$ http://www.te.com/usa-en/product-1-338097-1.html

<sup>&</sup>lt;sup>23</sup> http://es.farnell.com/te-connectivity-amp/1-338097-1/contacto-macho-24-20awg/dp/1291807?ost=1291807

<sup>&</sup>lt;sup>24</sup> http://www.digikey.es/product-search/en?KeyWords=A99491CT-ND&WT.z\_header=search\_go

<sup>&</sup>lt;sup>25</sup>http://www.mouser.com/ProductDetail/TE-Connectivity/1-338097-1/?qs=%2fha2pyFaduiA7MVMGX1qmLOMag %2fOqvxq0cN%2fGPbiEvVBdoEDyAq0%2fw%3d%3d

#### **Cable Cable Cable Cable Cable**

Use  $0.2 \sim 0.5$  mm<sup>2</sup> (20 ~24 AWG) flexible wires.

#### **Clean wiring**

Crimped single cables makes wiring cleaner and is a preferred option for volume applications.

#### **Mechanical fixation for non-connected pins**

Main mechanical subjection is provided by the fastening of male and female electrical pins. In order to increase mechanical subjection in applications where not all the pins are connected, it is important to **Put Mechanical fixation for non-connected pins**<br>Main mechanical subjection is provided by the fastening of male and fen<br>increase mechanical subjection in applications where not all the pins are<br>put **crimp terminals also i** 

#### <span id="page-32-0"></span>**5.1.8 Feedback connector**

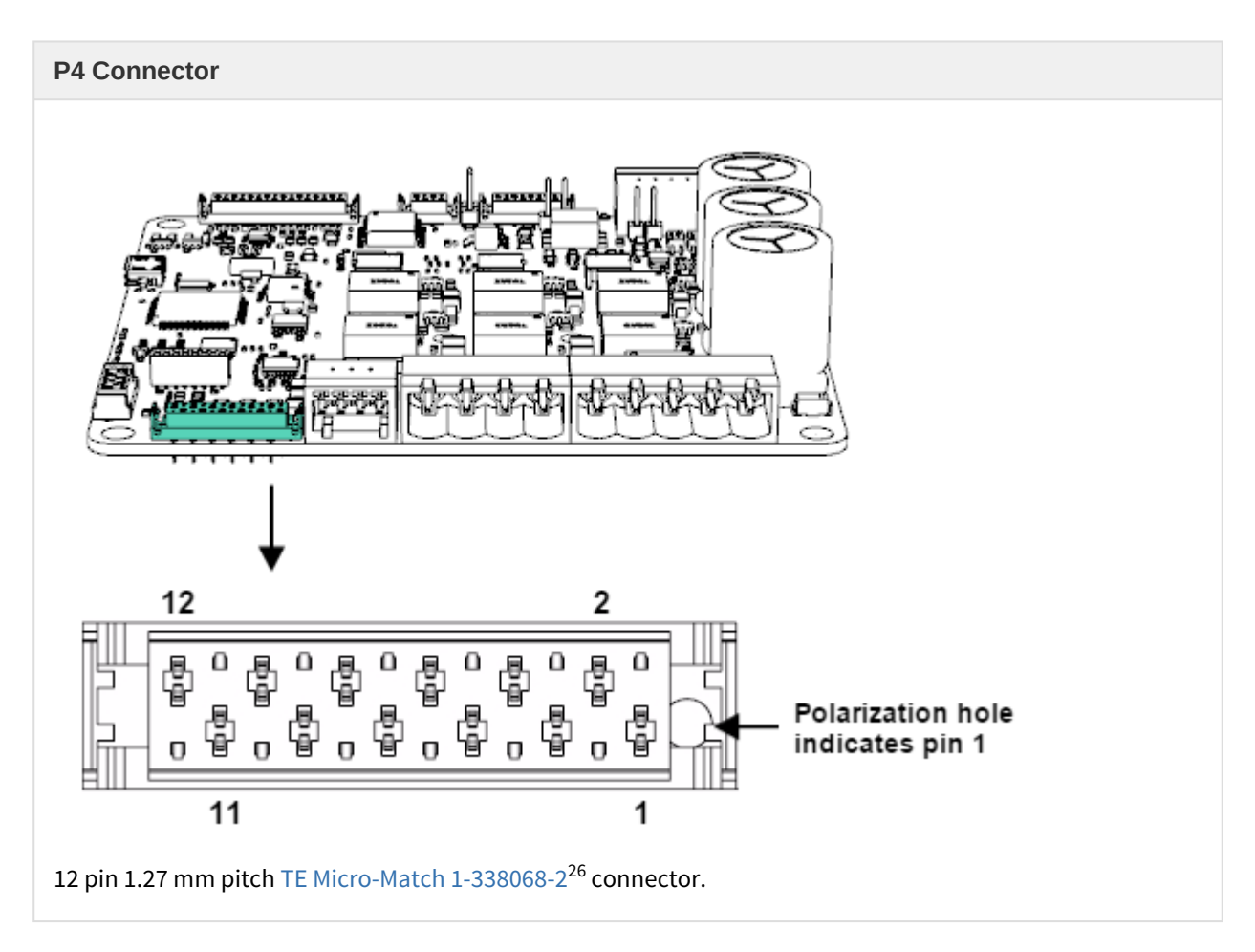

 $^{26}$ http://www.te.com/usa-en/product-1-338068-2.html

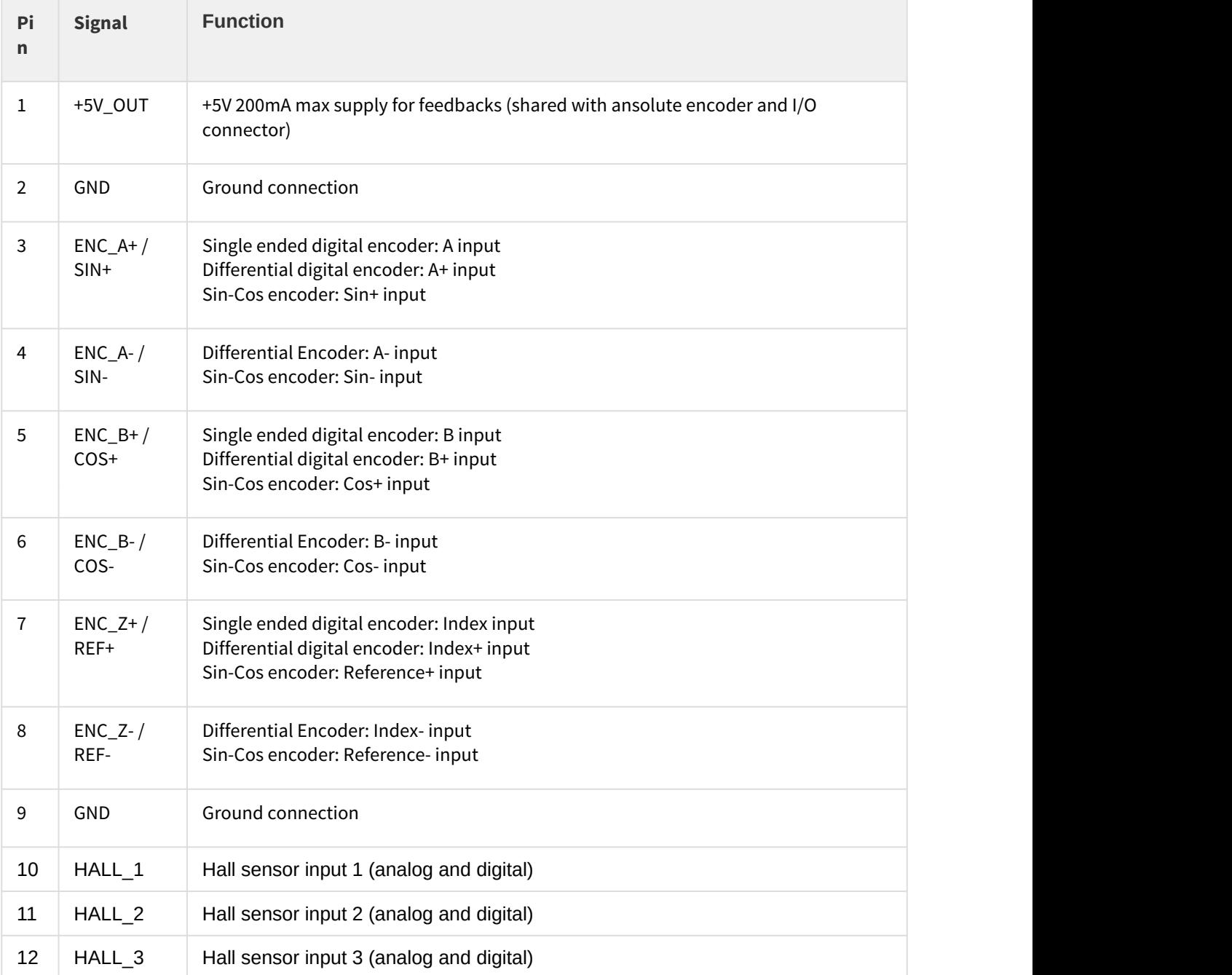

#### **Notes**

- Polarization hole on PCB indicates pin 1 and ensures correct cable position.
- See [Feedback connections](#page-79-0) [\(see page 80\)](#page-79-0) for further information about different feedbacks wiring.
- Jupiter connectors include locking latches that provide audible click during mating and ensure assembly robustness

#### **I/O Starter Kit and Cable Kit**

Feedback connector pinout is shared with [Pluto](http://doc.ingeniamc.com/display/PLU/Pluto+Documentation+Home)<sup>[27](http://doc.ingeniamc.com/display/PLU/Pluto+Documentation+Home)</sup>, [Hydra](http://doc.ingeniamc.com/display/CHA/Hydra+Documentation+Home)<sup>[28](http://doc.ingeniamc.com/display/CHA/Hydra+Documentation+Home)</sup>, [Nix](http://doc.ingeniamc.com/display/NIX)<sup>[29](http://doc.ingeniamc.com/display/NIX)</sup>and [Neptune](http://doc.ingeniamc.com/display/NEP/Neptune+Documentation+Home)<sup>[30](http://doc.ingeniamc.com/display/NEP/Neptune+Documentation+Home)</sup>servo drives, which  $\|\cdot\|$ allows using the [IO starter kit](http://doc.ingeniamc.com/display/i02102/IO+Starter+Kit+Documentation+Home) $^{31}$  $^{31}$  $^{31}$  and [Pluto Cable Kit](http://doc.ingeniamc.com/display/PLU/Cable+Kit+Manual) $^{32}$  $^{32}$  $^{32}$ . (a) I/O Starter Kit and Cable Kit<br>Feedback connector pinout is shared with Pluto<sup>27</sup>, Hydra<sup>28</sup>, Nix<sup>29</sup>and Nep<br>allows using the IO starter kit<sup>31</sup> and Pluto Cable Kit<sup>32</sup>.

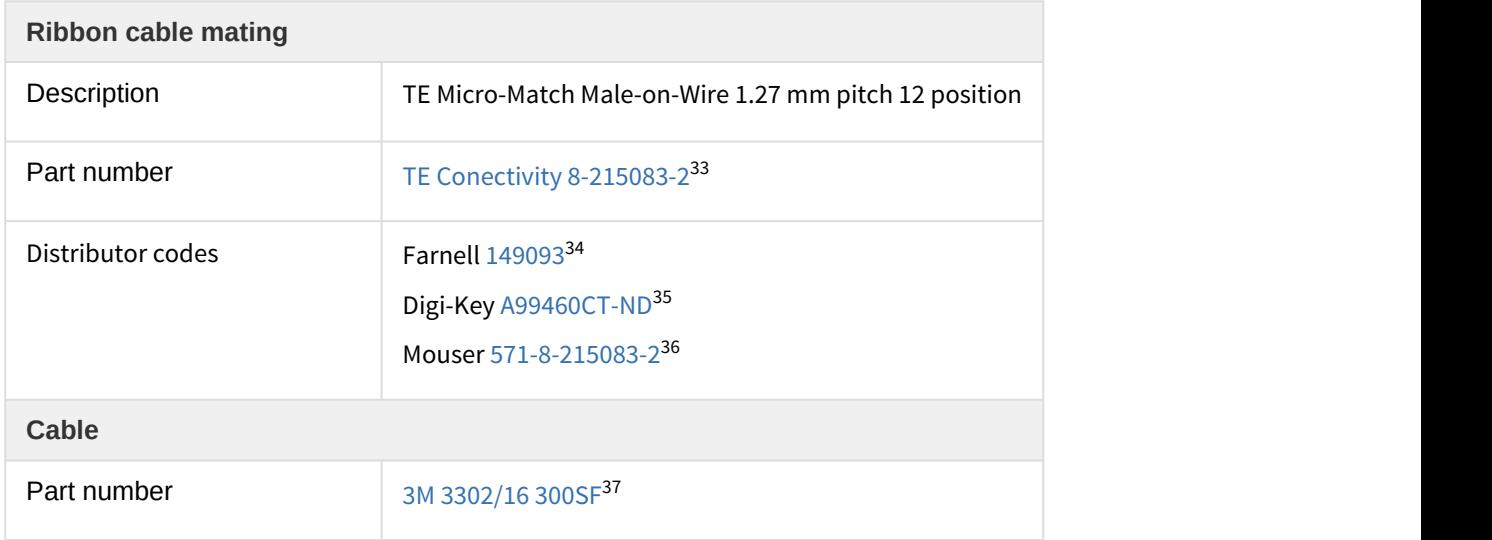

28 http://doc.ingeniamc.com/display/CHA/Hydra+Documentation+Home

<sup>32</sup>http://doc.ingeniamc.com/display/PLU/Cable+Kit+Manual

 $27$  http://doc.ingeniamc.com/display/PLU/Pluto+Documentation+Home

<sup>29</sup> http://doc.ingeniamc.com/display/NIX

<sup>30</sup>http://doc.ingeniamc.com/display/NEP/Neptune+Documentation+Home

<sup>31</sup>http://doc.ingeniamc.com/display/i02102/IO+Starter+Kit+Documentation+Home

<sup>33</sup>http://www.te.com/catalog/pn/en/8-215083-2

<sup>34</sup>http://es.farnell.com/te-connectivity-amp/8-215083-2/connector-male-12way/dp/149093?ost=149093

<sup>35</sup>http://www.digikey.es/product-search/en?KeyWords=A99460CT-ND&WT.z\_header=search\_go

<sup>36</sup> http://www.mouser.com/ProductDetail/TE-Connectivity/8-215083-2/?qs= %2fha2pyFadugdxAFatZceTp11WohXcBUKedSwBmHMht%2fbds%2fkm6wHkQ%3d%3d

<sup>37</sup>http://www.farnell.com/datasheets/31586.pdf

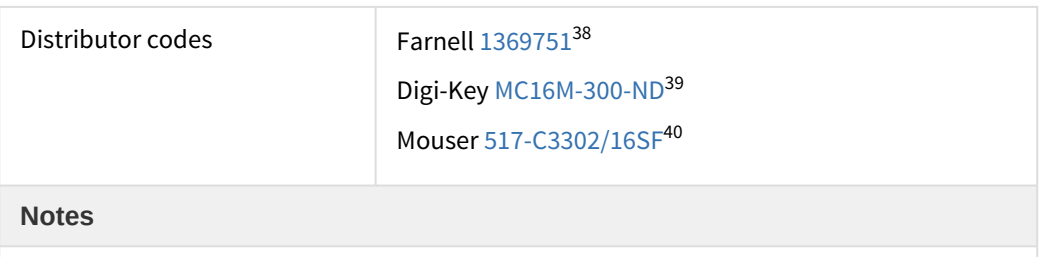

• For further information see [Pluto cable Kit - Feedbacks](http://doc.ingeniamc.com/display/PLU/Feedbacks+cable)<sup>[41](http://doc.ingeniamc.com/display/PLU/Feedbacks+cable)</sup>. .

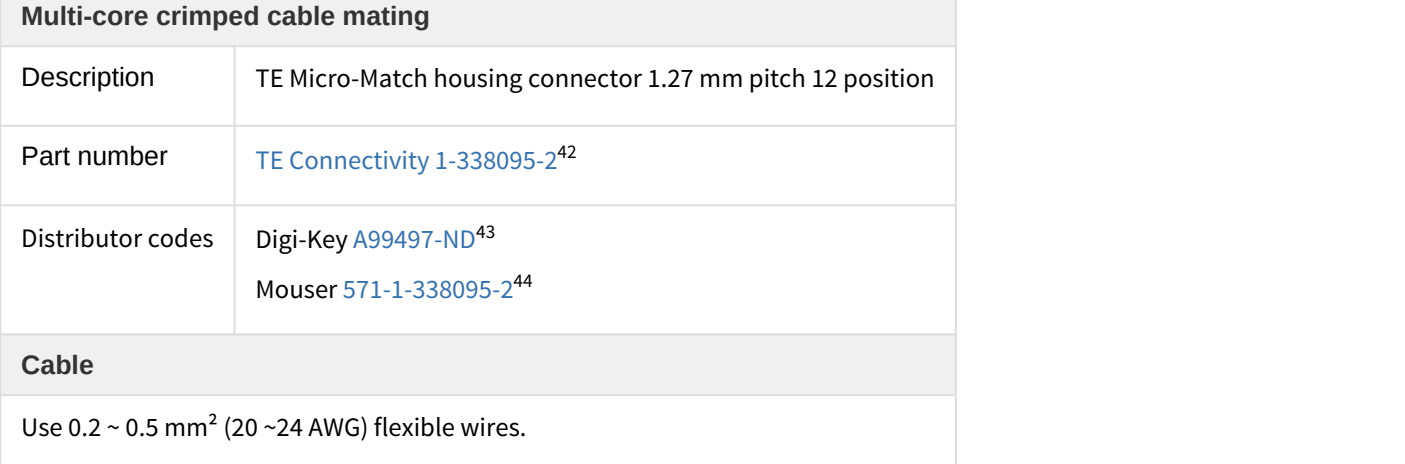

%252bYTEc4gsrCrYxZMoGNm4kPq22S5%252bKVAPsWFuruw%3d%3d

 $38$  http://es.farnell.com/3m/3302-16/flat-cable-16cond-100ft-28awg/dp/1369751?ost=1369751

<sup>39</sup>http://www.digikey.es/product-search/en?KeyWords=MC16M-300-ND&WT.z\_header=search\_go

<sup>40</sup>http://www.mouser.com/ProductDetail/3M/C3302-16SF/?qs=%2fha2pyFaduitR4m

<sup>41</sup>http://doc.ingeniamc.com/display/PLU/Feedbacks+cable

<sup>42</sup> http://www.te.com/catalog/pn/en/1-338095-2

<sup>43</sup>http://www.digikey.es/product-search/en?KeyWords=A99497-ND&WT.z\_header=search\_go

<sup>44</sup>http://www.mouser.com/ProductDetail/TE-Connectivity/1-338095-2/?qs=

<sup>%2</sup>fha2pyFaduiA7MVMGX1qmJfBprCLOcdyqrl7G6nXntRisMNu6iPG5w%3d%3d
### **5.1.9 Absolute encoder connector**

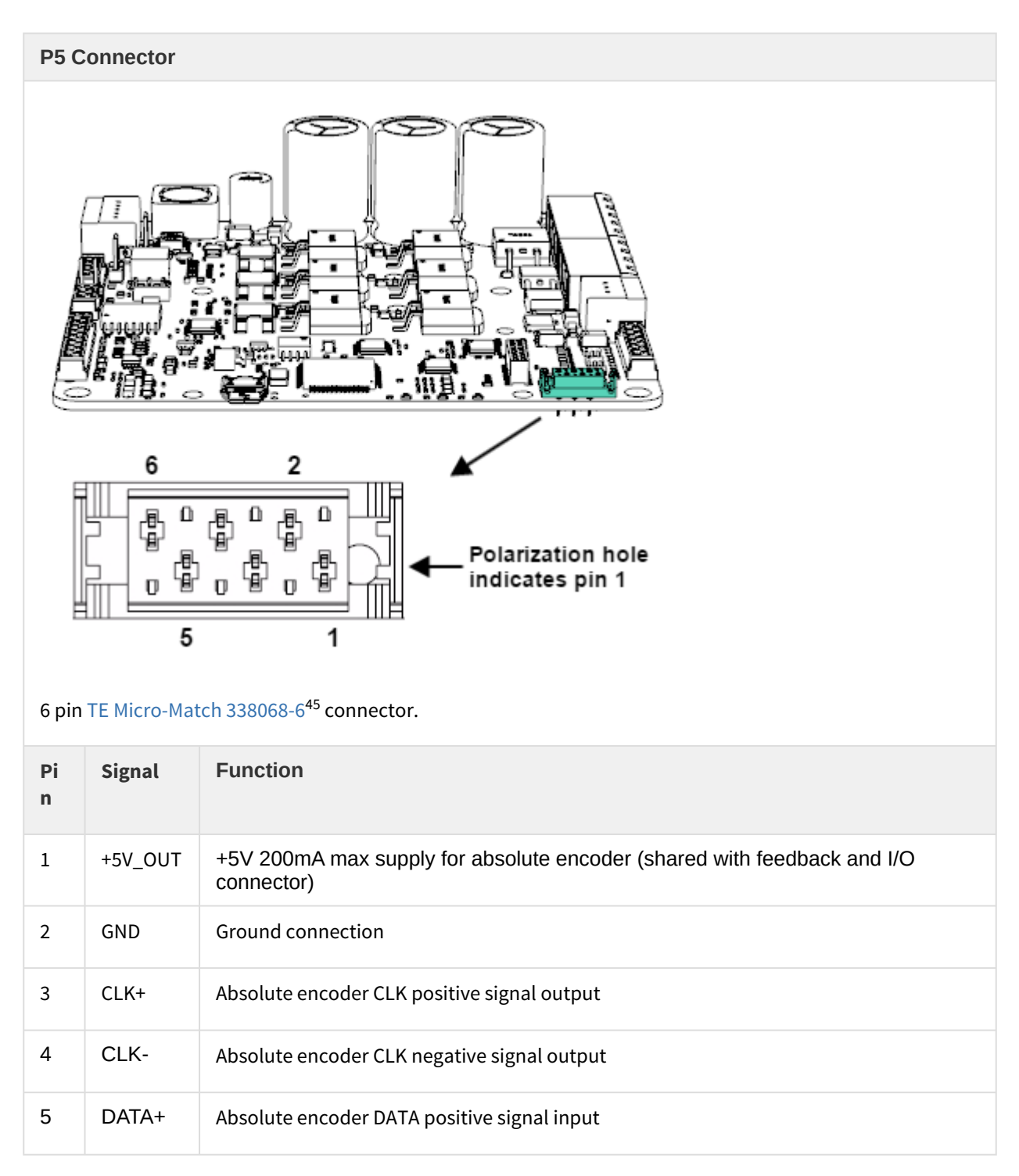

<sup>45</sup>http://www.te.com/usa-en/product-338068-6.html

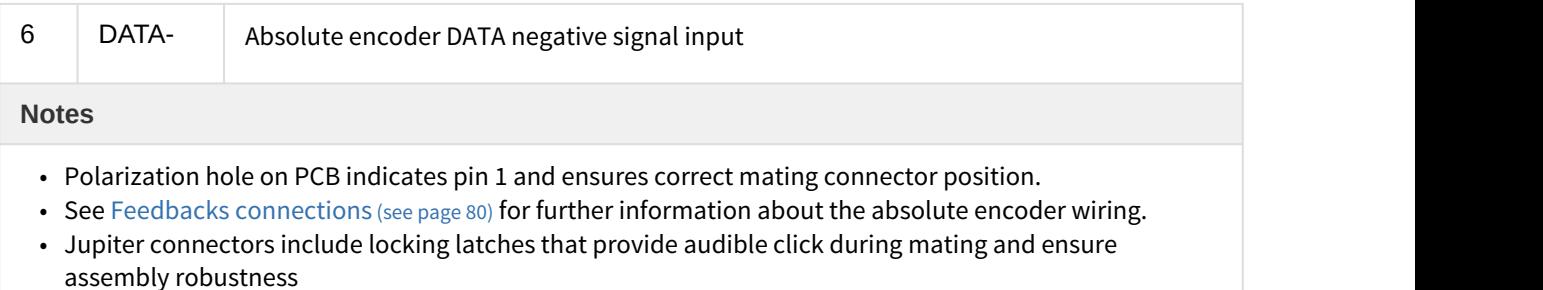

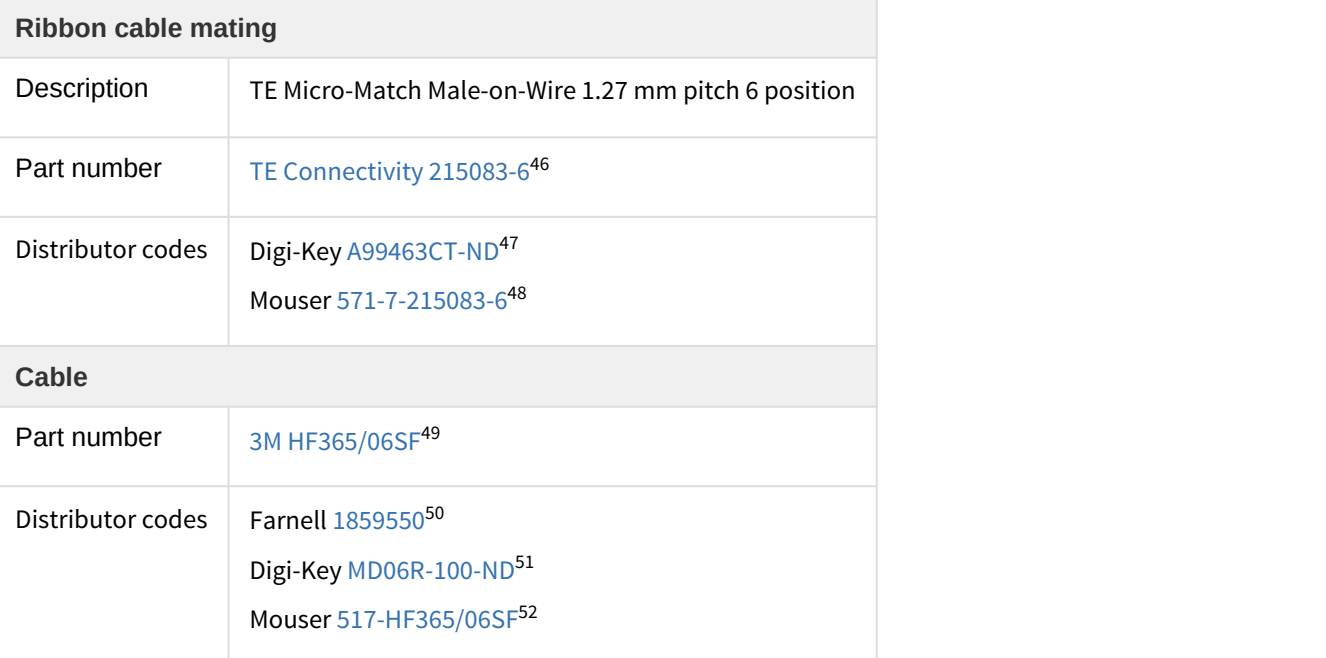

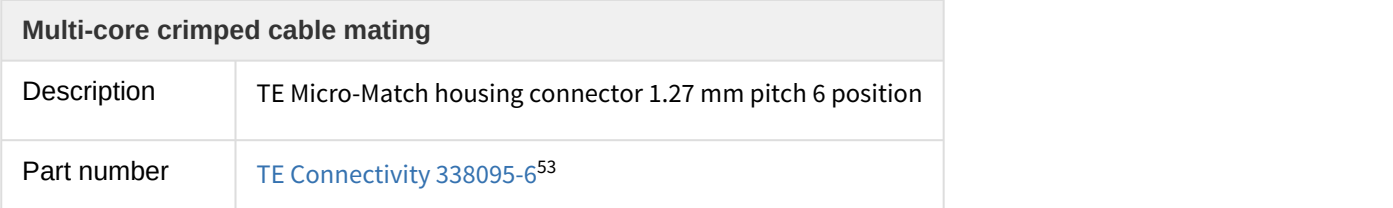

 $^{46}$ http://www.te.com/usa-en/product-7-215083-6.html

<sup>&</sup>lt;sup>47</sup> http://www.digikey.es/product-detail/en/te-connectivity-amp-connectors/7-215083-6/A99463CT-ND/1955765

<sup>48</sup>http://www.mouser.es/ProductDetail/TE-Connectivity/7-215083-6/?qs=sGAEpiMZZMs %252bGHln7q6pm8SOCK6aAoLgUcRJraAdOcY%3d

<sup>49</sup>http://multimedia.3m.com/mws/media/667945O/3mtm-round-conductor-flat-cable-hf365-series-ts2334.pdf

<sup>50</sup>http://es.farnell.com/3m/hf365-06sf/flat-cable-6-conductor-100ft-28awg/dp/1859550?ost=1859550

<sup>51</sup>http://www.digikey.es/product-detail/en/HF365%2F06SF/MD06R-100-ND/2416322

<sup>52</sup>http://www.mouser.es/ProductDetail/3M-Electronic-Solutions-Division/HF365-06SF-100/? qs=sGAEpiMZZMsJiFh04Lj2rqx9Agetbz5ZZA%252bY0mYfHac%3d

<sup>&</sup>lt;sup>53</sup> http://www.te.com/catalog/pn/en/338095-6

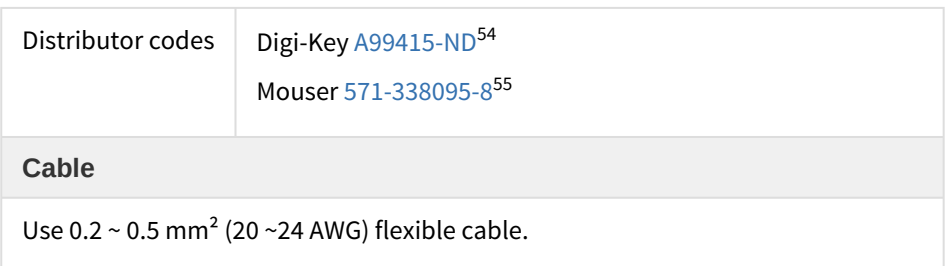

## **5.1.10 I/O connector**

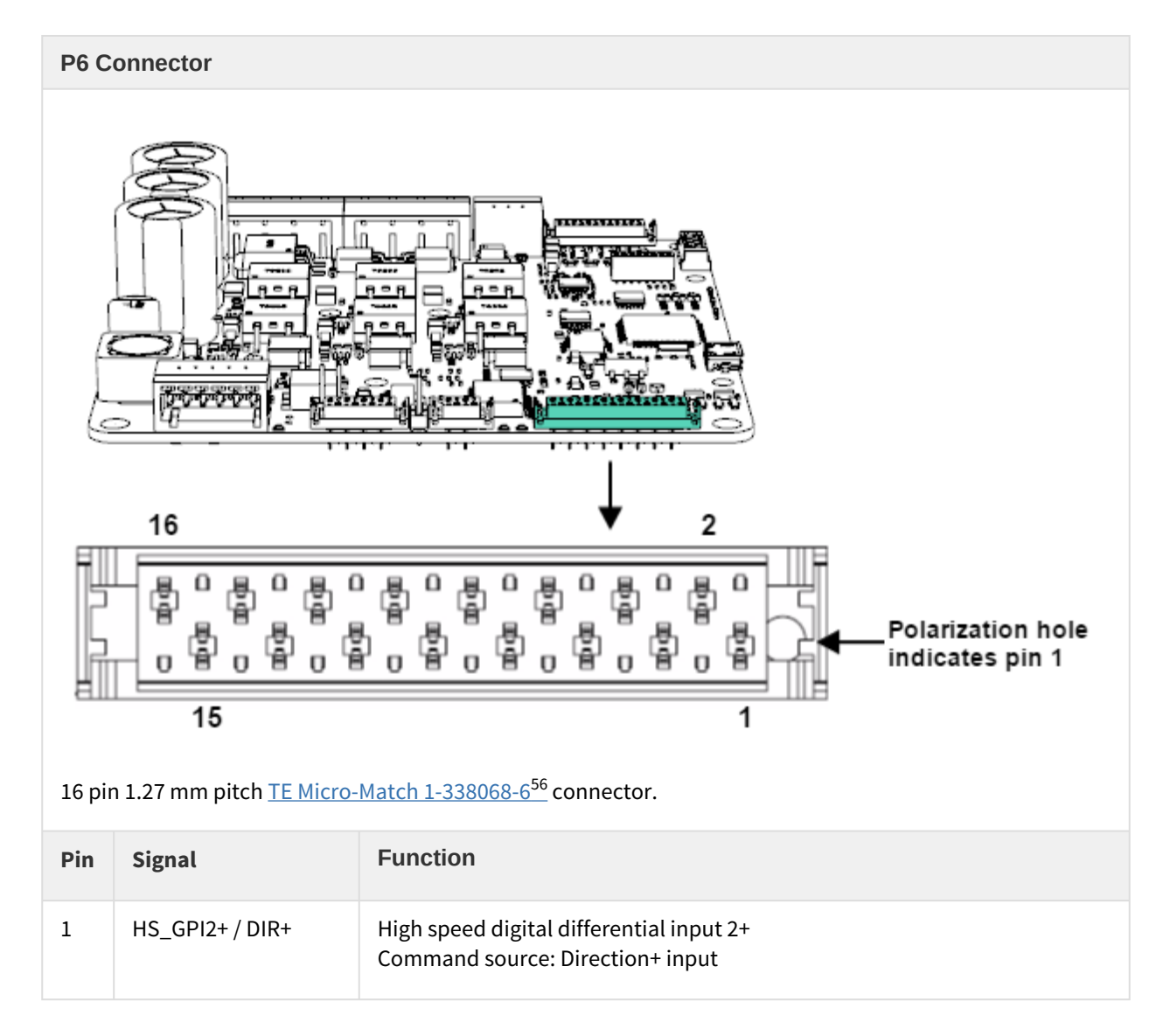

<sup>&</sup>lt;sup>54</sup> http://www.digikey.es/product-detail/en/338095-8/A99415-ND/1955642

<sup>&</sup>lt;sup>55</sup>http://www.mouser.com/ProductDetail/TE-Connectivity/338095-6/?qs=%http://www.mouser.es/ProductDetail/TE-

Connectivity-AMP/338095-8/?qs=sGAEpiMZZMs%252bGHln7q6pm8d3VoXkhVqcl2RYfpGQkhA%3d%3d%3d

 $^{56}$  http://www.te.com/catalog/pn/en/1-338068-6

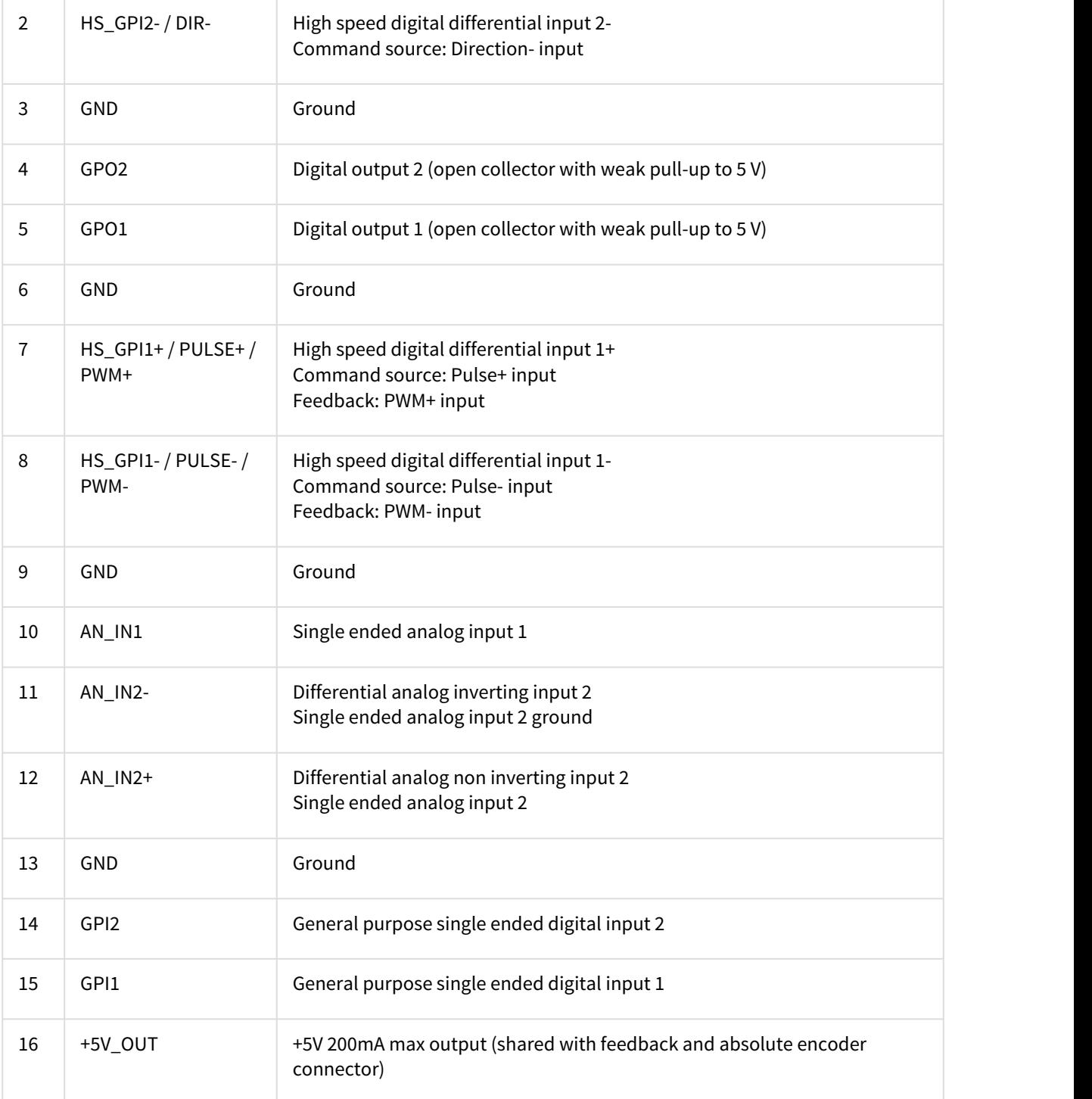

- Polarization hole on PCB indicates pin 1 and ensures correct cable position.
- See [I/O connections](#page-96-0) [\(see page 97\)](#page-96-0) for further information about different I/O wiring.
- Jupiter connectors include locking latches that provide audible click during mating and ensure assembly robustness

## **I/O Starter Kit and Cable Kit**

Feedback connector pinout is shared with [Pluto](http://doc.ingeniamc.com/display/PLU/Pluto+Documentation+Home)<sup>[57](http://doc.ingeniamc.com/display/PLU/Pluto+Documentation+Home)</sup>, [Hydra](http://doc.ingeniamc.com/display/CHA/Hydra+Documentation+Home)<sup>[58](http://doc.ingeniamc.com/display/CHA/Hydra+Documentation+Home)</sup>, [Nix](http://doc.ingeniamc.com/display/NIX)<sup>[59](http://doc.ingeniamc.com/display/NIX)</sup>and [Neptune](http://doc.ingeniamc.com/display/NEP/Neptune+Documentation+Home)<sup>[60](http://doc.ingeniamc.com/display/NEP/Neptune+Documentation+Home)</sup>servo drives, which  $\hskip 10mm \parallel$ allows using the [IO starter kit](http://doc.ingeniamc.com/display/i02102/IO+Starter+Kit+Documentation+Home)<sup>[61](http://doc.ingeniamc.com/display/i02102/IO+Starter+Kit+Documentation+Home)</sup> and [Pluto Cable Kit](http://doc.ingeniamc.com/display/PLU/Cable+Kit+Manual)<sup>[62](http://doc.ingeniamc.com/display/PLU/Cable+Kit+Manual)</sup>. (a) **I/O Starter Kit and Cable Kit**<br>Feedback connector pinout is shared with Pluto<sup>57</sup>, Hydra<sup>58</sup>, Nix<sup>59</sup>and Nep<br>allows using the IO starter kit<sup>61</sup> and Pluto Cable Kit<sup>62</sup>.

| <b>Ribbon cable mating</b> |                                                                                   |  |
|----------------------------|-----------------------------------------------------------------------------------|--|
| Description                | TE Micro-Match Male-on-Wire 1.27 mm pitch 12 position                             |  |
| Part number                | TE Conectivity 8-215083-263                                                       |  |
| Distributor codes          | Farnell 14909364<br>Digi-Key A99460CT-ND65<br>Mouser 571-8-215083-2 <sup>66</sup> |  |
| <b>Cable</b>               |                                                                                   |  |
| Part number                | 3M 3302/16 300SF67                                                                |  |
| Distributor codes          | Farnell 136975168<br>Digi-Key MC16M-300-ND69<br>Mouser 517-C3302/16SF70           |  |

<sup>57</sup>http://doc.ingeniamc.com/display/PLU/Pluto+Documentation+Home

- <sup>58</sup>http://doc.ingeniamc.com/display/CHA/Hydra+Documentation+Home
- <sup>59</sup>http://doc.ingeniamc.com/display/NIX
- <sup>60</sup>http://doc.ingeniamc.com/display/NEP/Neptune+Documentation+Home
- $61$ http://doc.ingeniamc.com/display/i02102/IO+Starter+Kit+Documentation+Home
- <sup>62</sup>http://doc.ingeniamc.com/display/PLU/Cable+Kit+Manual

- <sup>66</sup>http://www.mouser.com/ProductDetail/TE-Connectivity/8-215083-2/?qs=
- %2fha2pyFadugdxAFatZceTp11WohXcBUKedSwBmHMht%2fbds%2fkm6wHkQ%3d%3d
- <sup>67</sup>http://www.farnell.com/datasheets/31586.pdf
- <sup>68</sup>http://es.farnell.com/3m/3302-16/flat-cable-16cond-100ft-28awg/dp/1369751?ost=1369751
- <sup>69</sup>http://www.digikey.es/product-search/en?KeyWords=MC16M-300-ND&WT.z\_header=search\_go

<sup>63</sup>http://www.te.com/catalog/pn/en/8-215083-2

<sup>64</sup>http://es.farnell.com/te-connectivity-amp/8-215083-2/connector-male-12way/dp/149093?ost=149093

<sup>65</sup>http://www.digikey.es/product-search/en?KeyWords=A99460CT-ND&WT.z\_header=search\_go

<sup>70</sup>http://www.mouser.com/ProductDetail/3M/C3302-16SF/?qs=%2fha2pyFaduitR4m

<sup>%252</sup>bYTEc4gsrCrYxZMoGNm4kPq22S5%252bKVAPsWFuruw%3d%3d

• For further information see Pluto cable Kit - General purpose  $1/O^{71}$  $1/O^{71}$  $1/O^{71}$ . .

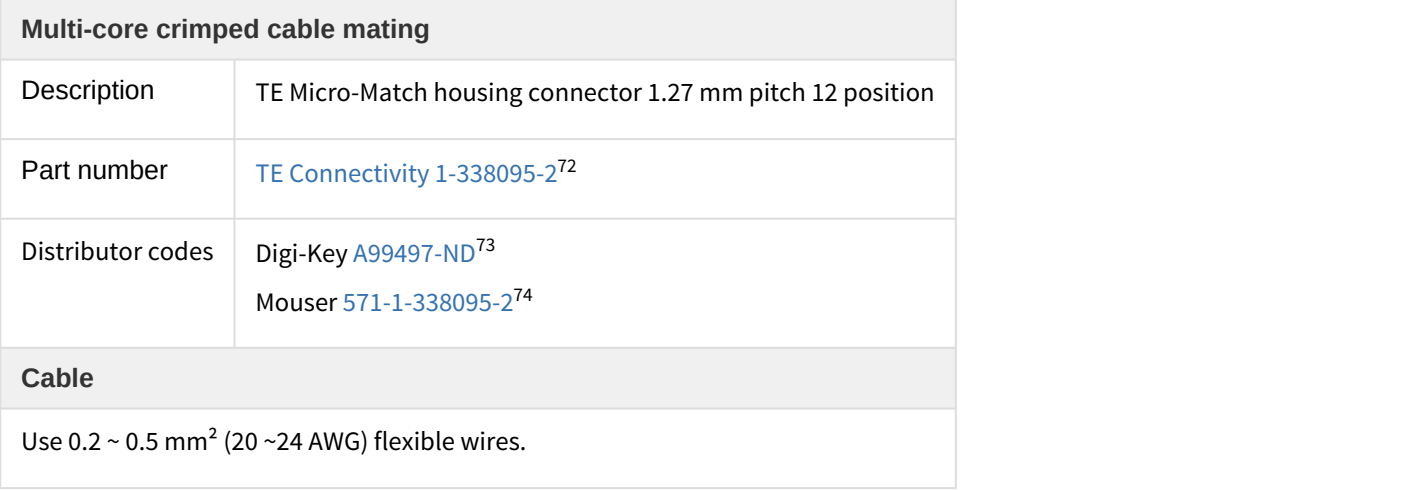

<sup>&</sup>lt;sup>71</sup> http://doc.ingeniamc.com/pages/viewpage.action?pageId=21987649

 $72$  http://www.te.com/catalog/pn/en/1-338095-2

<sup>&</sup>lt;sup>73</sup> http://www.digikey.es/product-search/en?KeyWords=A99497-ND&WT.z\_header=search\_go

<sup>74</sup>http://www.mouser.com/ProductDetail/TE-Connectivity/1-338095-2/?qs=

<sup>%2</sup>fha2pyFaduiA7MVMGX1qmJfBprCLOcdyqrl7G6nXntRisMNu6iPG5w%3d%3d

## **5.1.11 USB connector**

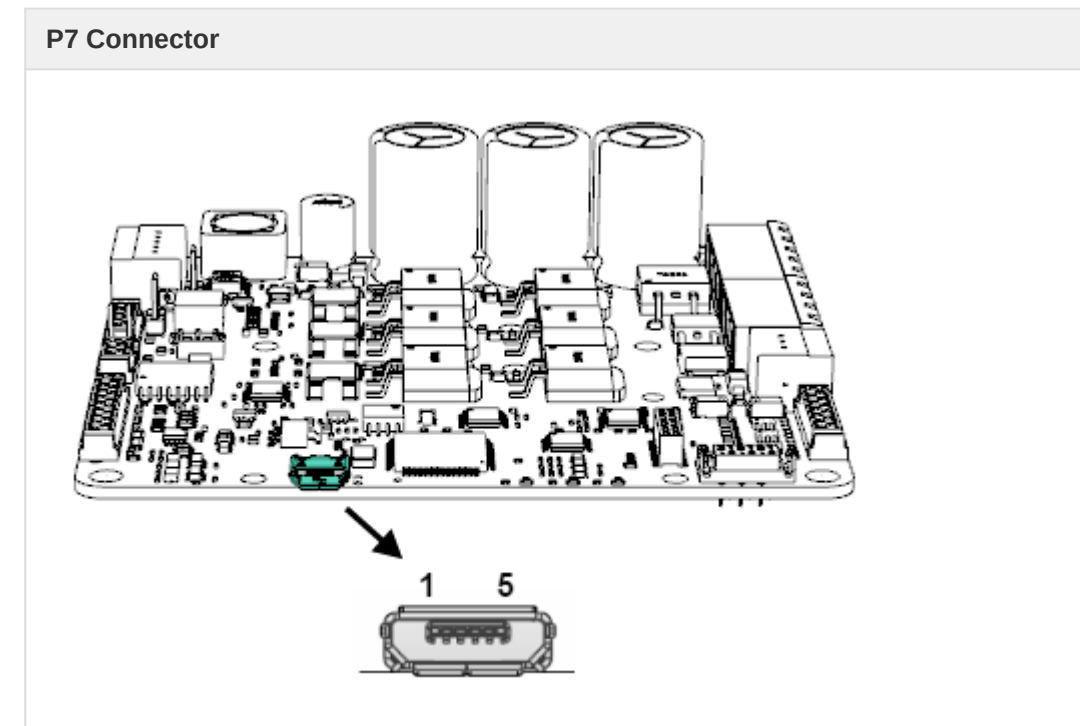

5 pin horizontal micro-USB connector [Amphenol FCI 10118193](http://portal.fciconnect.com/Comergent/fci/drawing/10118193.pdf)[75](http://portal.fciconnect.com/Comergent/fci/drawing/10118193.pdf)

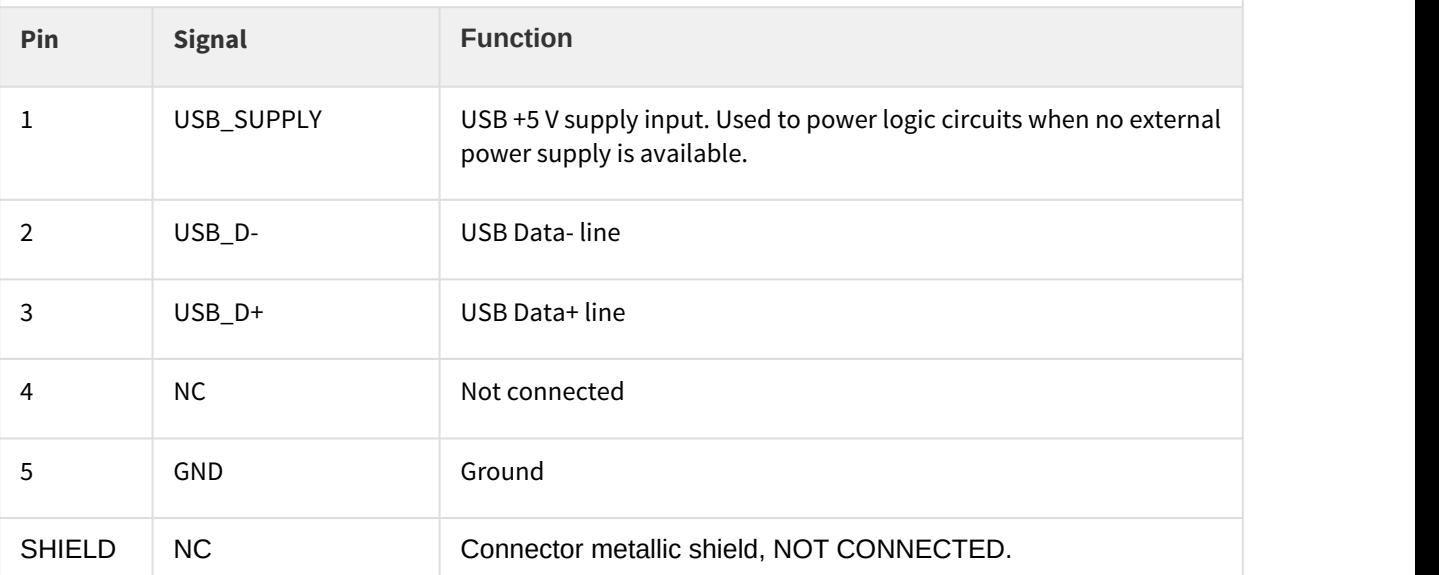

 $^{75}$ http://portal.fciconnect.com/Comergent/fci/drawing/10118193.pdf

- Micro-USB connection allows easy access to the drive configuration using [Motion Lab](http://ingeniamc.com/software#motionlab)<sup>[76](http://ingeniamc.com/software#motionlab)</sup> or downloading [latest firmware revision](http://doc.ingeniamc.com/display/I071QUICKSTART/Update+Drive+Firmware)<sup>[77](http://doc.ingeniamc.com/display/I071QUICKSTART/Update+Drive+Firmware)</sup>. .
- Shorter USB cables are preferred whenever possible for minimal EMI.
- Avoid applying excessive mechanical stress to the USB connector.
- Please see [Communications](#page-117-0) [\(see page 118\)](#page-117-0) page for further information

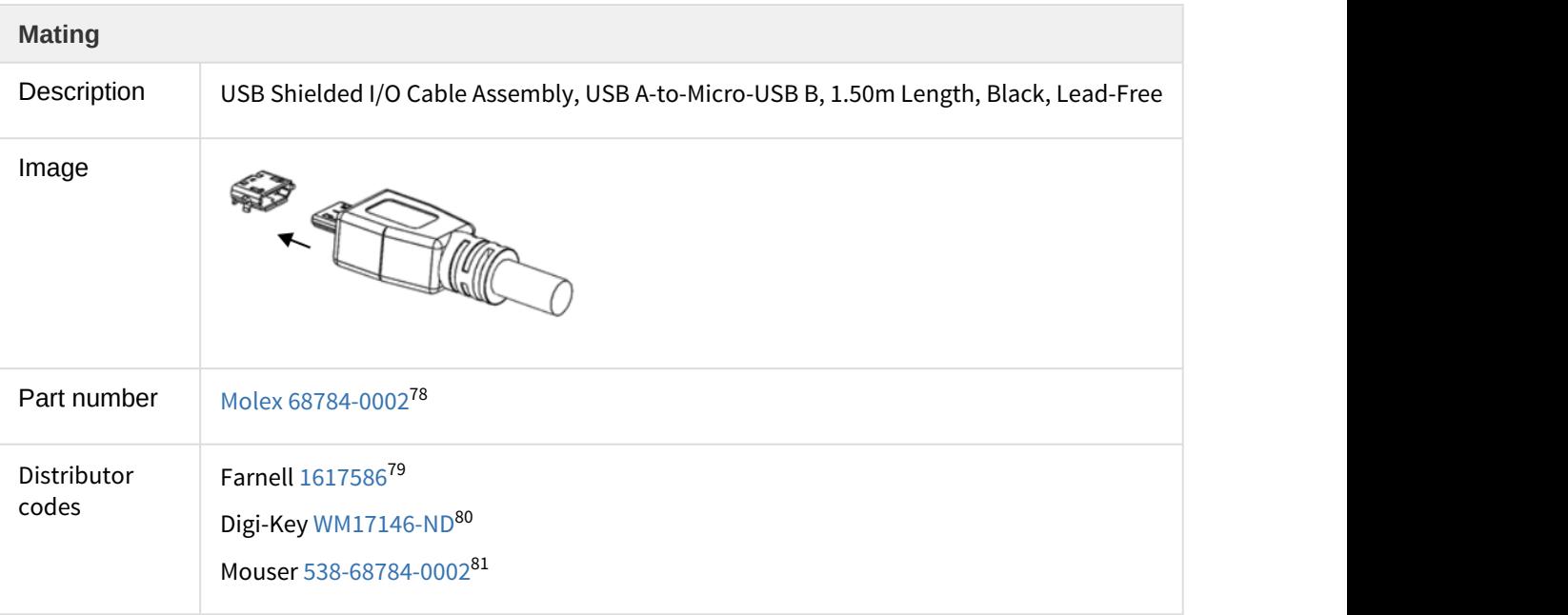

<sup>&</sup>lt;sup>76</sup> http://ingeniamc.com/software#motionlab

mttp://ingeniamc.com/softwarennocomerations.com/display/I071QUICKSTART/Update+Drive+Firmware

<sup>78</sup>http://www.molex.com/molex/products/datasheet.jsp?part=active/0687840002\_CABLE\_ASSEMBLIES.xml

<sup>79</sup> http://es.farnell.com/molex/68784-0002/cable-ass-usb-a-to-micro-usb-b/dp/1617586

<sup>80</sup> http://www.digikey.es/product-search/en?KeyWords=WM17146-ND&WT.z\_header=search\_go

<sup>81</sup>http://www.mouser.es/ProductDetail/Molex/51110-1056/?qs= %2fha2pyFaduiMjkvwWmWuOZy0mFhuCLeDSv3wJ9%2f1J325nRN%2fRFKKgQ%3d%3dhttp://www.mouser.es/ ProductDetail/Molex/68784-0002/?qs=%2fha2pyFadujzzmc7Hrcjf2BglrT%2fRSoijj4vkovWYfZ89xZu3tlJQg%3d%3d

## **5.1.12 CAN connector**

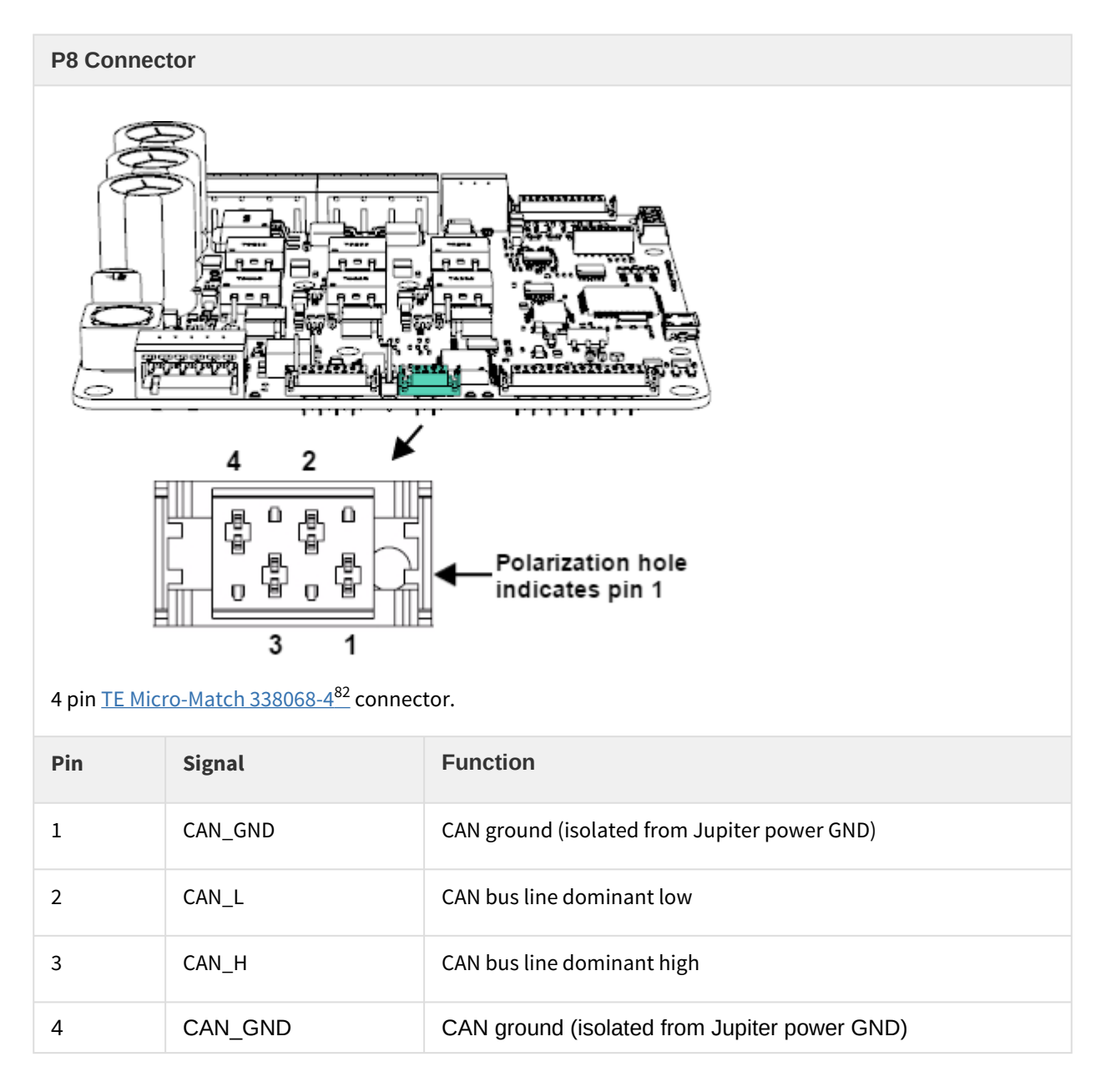

<sup>82</sup>http://www.te.com/catalog/pn/en/338068-4

- Polarization hole on PCB indicates pin 1 and ensures correct mating connector position.
- See [Communications](#page-117-0) [\(see page 118\)](#page-117-0) for further information about CAN wiring.
- Jupiter connectors include locking latches that provide audible click during mating and ensure assembly robustness

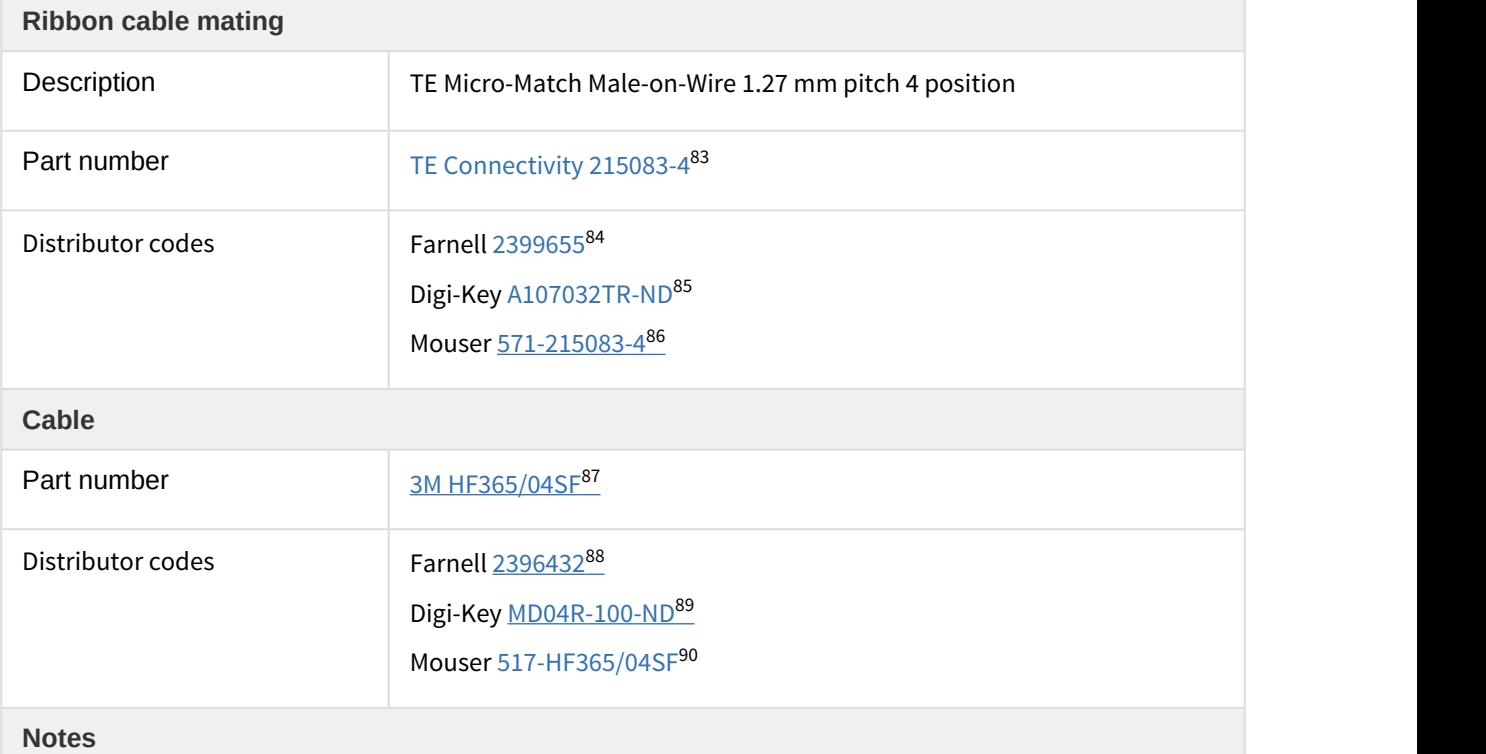

#### **Wire impendance**

Typical flat ribbon cables with 1.27 mm pitch spacing have 90  $\Omega$  to 150  $\Omega$  differential impedance.  $\hphantom{1}$ **For buire impendance**<br>For best CAN bus performance at high baud rates, the ribbon cable impedance should be ~120 Ω.<br>For best CAN bus performance at high baud rates, the ribbon cable impedance should be ~120 Ω.

85 http://www.digikey.es/product-detail/en/215083-4/A107032TR-ND/1860445

<sup>83</sup>http://www.te.com/catalog/pn/en/215083-4

<sup>84</sup> http://es.farnell.com/te-connectivity-amp/215083-4/connector-plug-4pos-2row/dp/2399655

<sup>86</sup>http://www.mouser.com/ProductDetail/TE-Connectivity/215083-4/?qs=%2fha2pyFadujlzIRYOAz60fQBIspyLD0f9DdeFb7mj<br>%2f91i1tUTauft0%3d%3d% %2f91i1tUTauftQ%3d%3d

 $^{87}$ http://multimedia.3m.com/mws/media/667945O/3mtm-round-conductor-flat-cable-hf365-series-ts2334.pdf

<sup>88</sup>http://es.farnell.com/3m/hf365-04sf/cable-ribbon-4cond-28awg-100ft/dp/2396432?ost=2396432

<sup>89</sup>http://www.digikey.es/product-search/en?x=0&y=0&lang=en&site=es&KeyWords=MD04R-100-ND

<sup>90</sup>http://www.mouser.com/ProductDetail/3M/HF365-04SF-100/?qs=%2fha2pyFaduhqkVgZfFmzc9PxewF2UZ%2fFgM %252bEOzFGEaRlFlF2nLALdA%3d%3d

## $\frac{1}{2}$

## **Cleverly wiring CAN buses from standard DB9 connectors**

The Jupiter CAN pinout allows an easy connection to the standard DB9 connector using a 4 way 1.27 pitch flat ribbon cable.

Use a DB9 to ribbon connector like: H7MXH-0906M-ND or AMPHENOL L117DEFRA09S-ND. Corresponding pinouts:

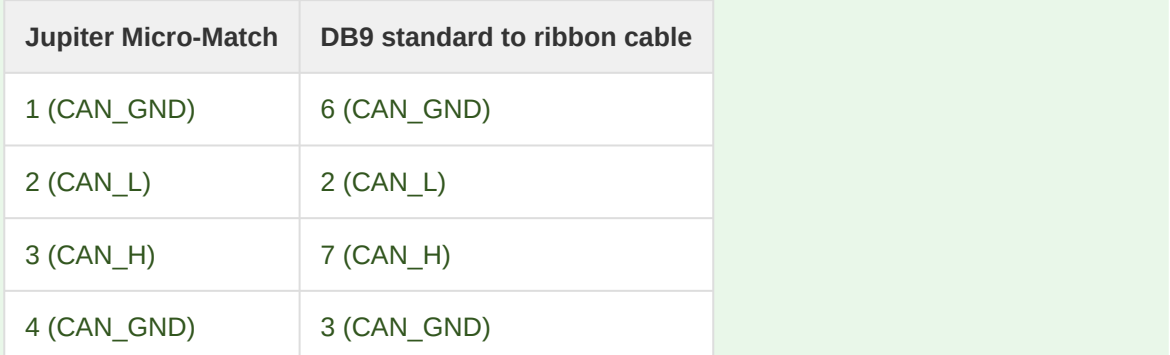

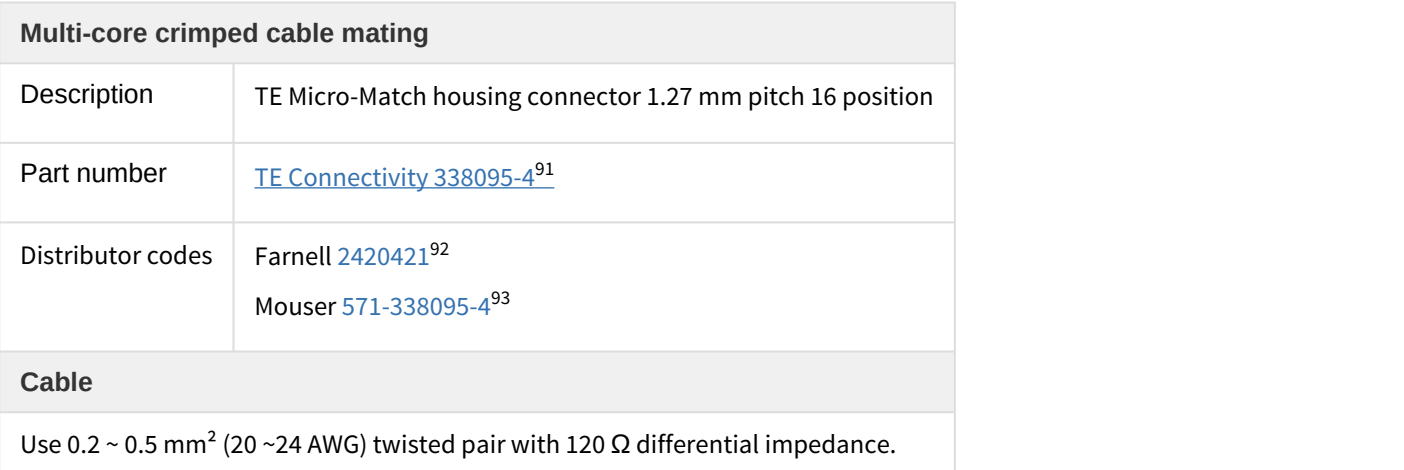

## **5.1.13 RS485 interface connector**

 $\oplus$  Jupiter Servo Drive is provided with RS485 interface, but can be supplied with RS232 interface. Please,  $\hspace{0.1mm}$ contact with [Ingenia](http://www.ingeniamc.com/En/Contacto/Contacto.aspx)<sup>[94](http://www.ingeniamc.com/En/Contacto/Contacto.aspx)</sup> to purchase Jupiter Servo Drive with RS232.

<sup>91</sup>http://www.te.com/catalog/pn/en/338095-4

<sup>92</sup>http://es.farnell.com/te-connectivity-amp/338095-4/connector-housing-plug-4pos-2row/dp/2420421?ost=2420421 93<br>http://www.mouser.com/ProductDetail/TE-Connectivity/338095-4/?qs=%2fha2pyFaduivqf6ZuEPrGu

<sup>%2</sup>fseb3pquBpZ9RzWdOdQEUMgU%2fLX8ix3A%3d%3d

<sup>94</sup>http://www.ingeniamc.com/En/Contacto/Contacto.aspx

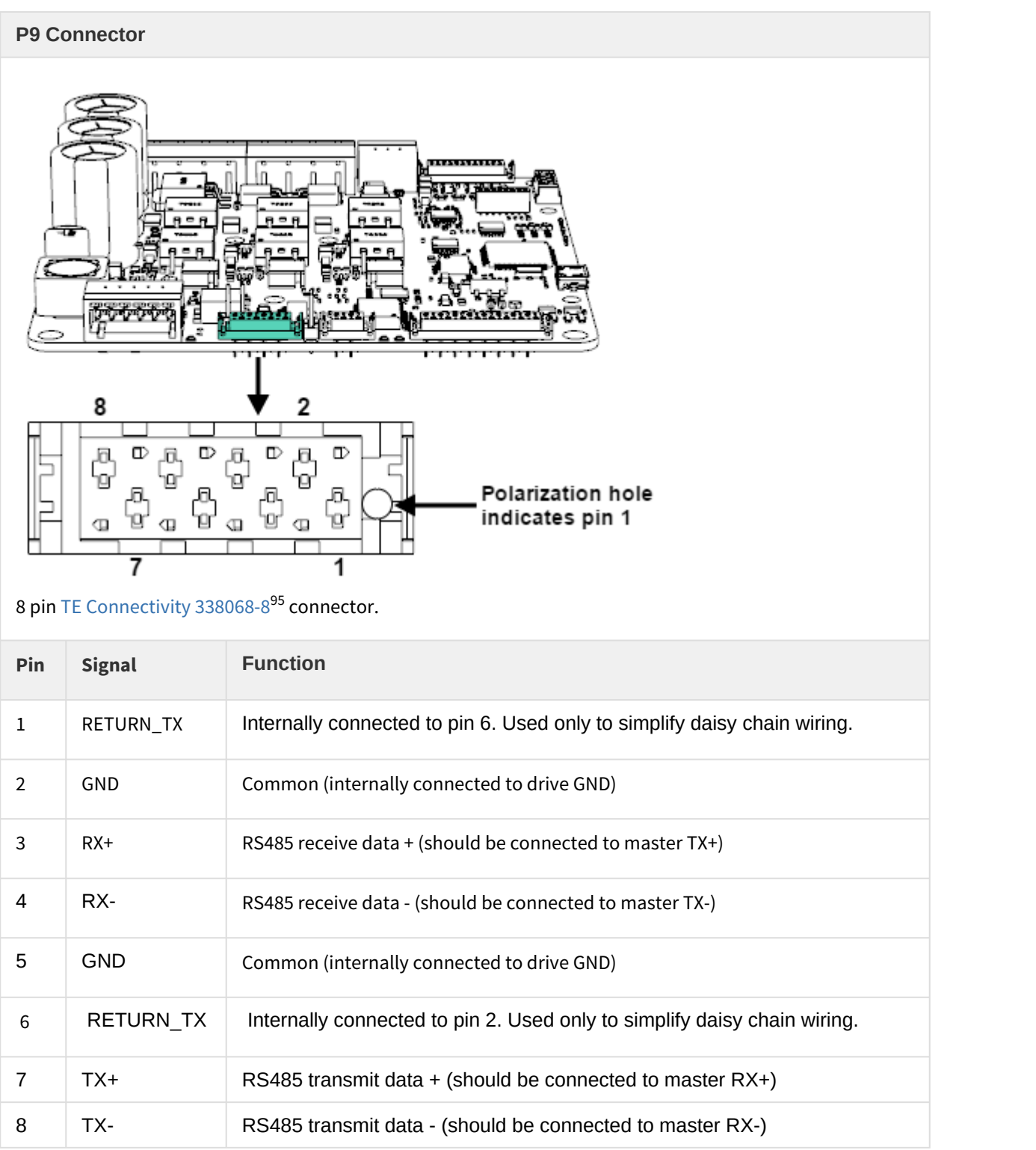

<sup>95&</sup>lt;br>http://www.te.com/usa-en/product-338068-8.html

- Polarization hole on PCB indicates pin 1 and ensures correct mating connector position.
- See [Communications](#page-117-0) [\(see page 118\)](#page-117-0) for further information about RS485 wiring.
- Jupiter connectors include locking latches that provide audible click during mating and ensure assembly robustness

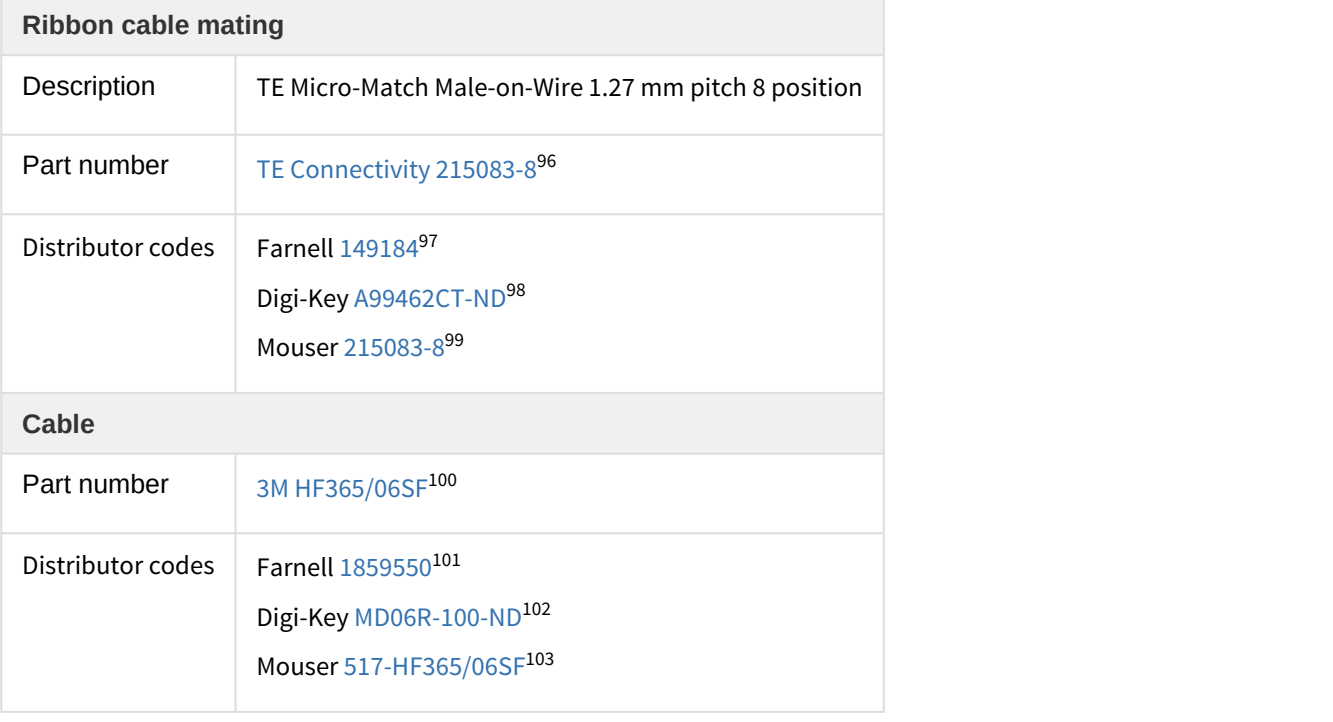

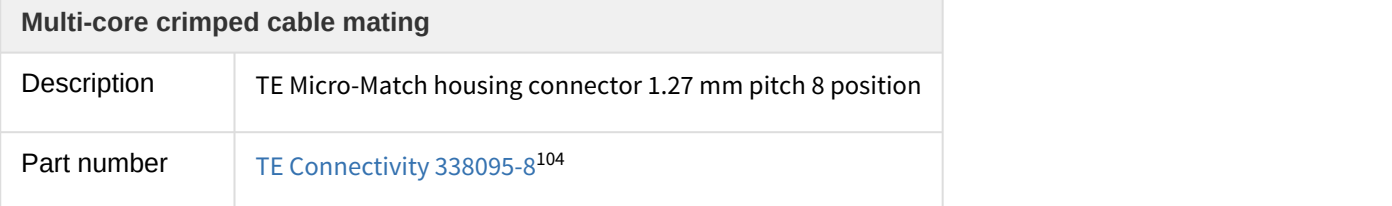

- 98<br>http://www.digikey.es/product-detail/en/7-215083-8/A99462CT-ND/1955764
- 99 http://www.mouser.es/ProductDetail/TE-Connectivity-AMP/215083-8/?

qs=sGAEpiMZZMvlX3nhDDO4AHmIpHKxEGMLJiM8oMQdTog%3d

<sup>101</sup>http://es.farnell.com/3m/hf365-06sf/flat-cable-6-conductor-100ft-28awg/dp/1859550?ost=1859550

<sup>103</sup>http://www.mouser.es/ProductDetail/3M-Electronic-Solutions-Division/HF365-06SF-100/? qs=sGAEpiMZZMsJiFh04Lj2rqx9Agetbz5ZZA%252bY0mYfHac%3d

<sup>96</sup> http://www.te.com/usa-en/product-215083-8.html

<sup>97</sup> http://www.te.com/dsd/cn/product/20000/01/inm...<br><sup>97</sup>http://es.farnell.com/te-connectivity-amp/8-215083-8/connector-male-18way/dp/149184

 $^{100}$ http://multimedia.3m.com/mws/media/667945O/3mtm-round-conductor-flat-cable-hf365-series-ts2334.pdf

<sup>102</sup>http://www.digikey.es/product-detail/en/HF365%2F06SF/MD06R-100-ND/2416322

<sup>104</sup> http://www.te.com/usa-en/product-338095-8.html

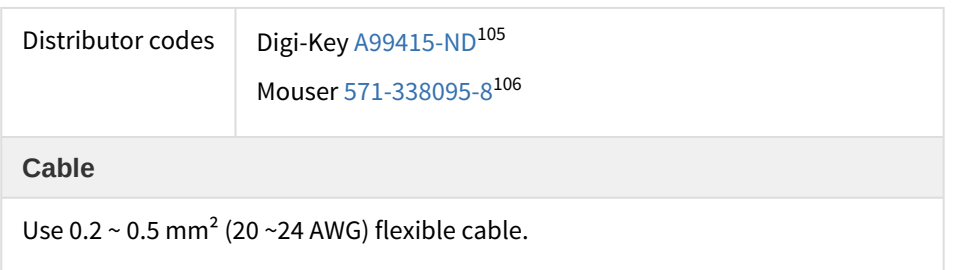

## **5.1.14 RS232 interface connector**

 $\bigoplus$  Jupiter Servo Drive is provided with RS485 interface, but can be supplied with RS232 interface. Please,  $\hspace{0.1mm}$ contact with [Ingenia](http://www.ingeniamc.com/En/Contacto/Contacto.aspx)<sup>[107](http://www.ingeniamc.com/En/Contacto/Contacto.aspx)</sup> to purchase Jupiter Servo Drive with RS232.

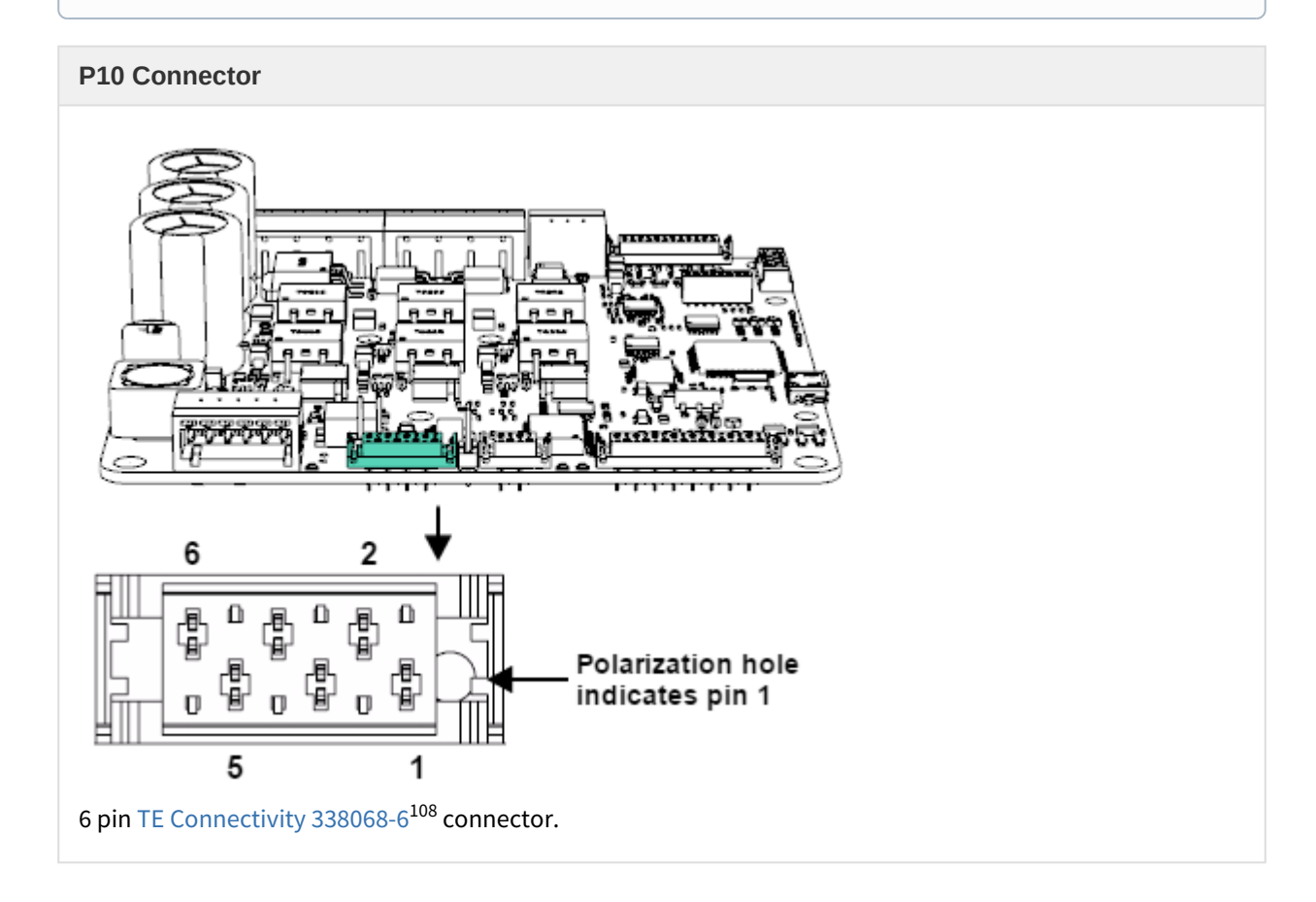

<sup>105</sup>http://www.digikey.es/product-detail/en/338095-8/A99415-ND/1955642

<sup>106</sup>http://www.mouser.com/ProductDetail/TE-Connectivity/338095-6/?qs=%http://www.mouser.es/ProductDetail/TE-

Connectivity-AMP/338095-8/?qs=sGAEpiMZZMs%252bGHln7q6pm8d3VoXkhVqcl2RYfpGQkhA%3d%3d%3d <sup>107</sup> http://www.ingeniamc.com/En/Contacto/Contacto.aspx

<sup>108</sup>http://www.te.com/catalog/pn/en/338068-6

### JUPITER Product Manual | **Connectors Guide**

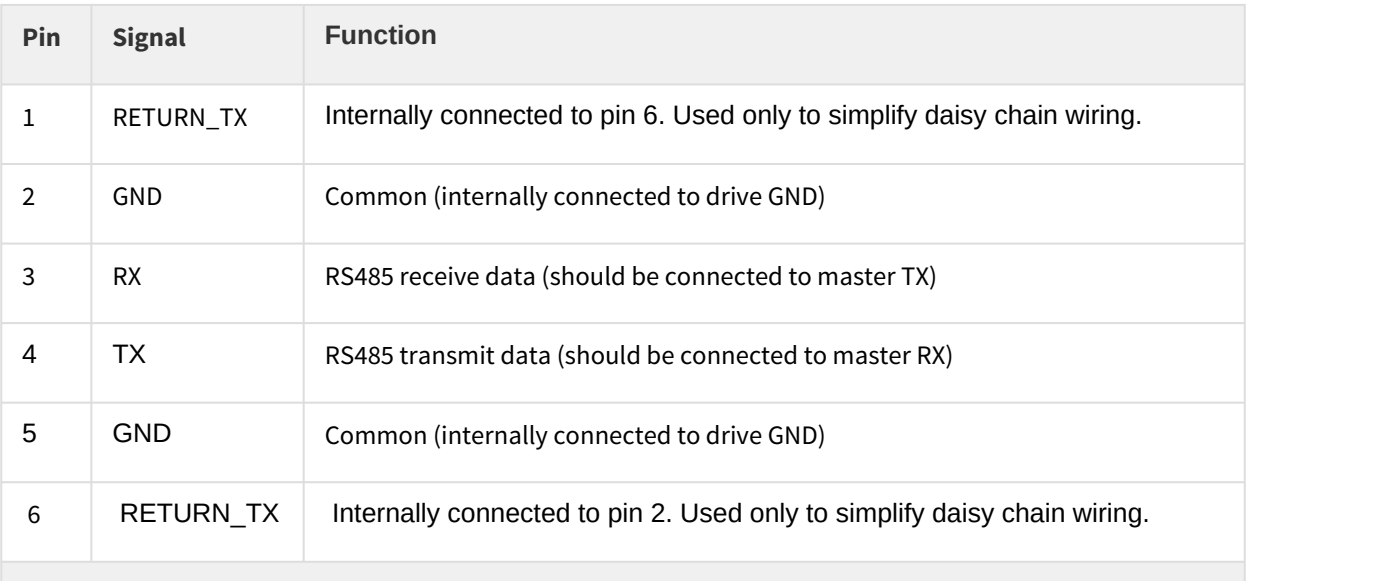

## **Notes**

- Polarization hole on PCB indicates pin 1 and ensures correct mating connector position.
- See [Communications](#page-117-0) [\(see page 118\)](#page-117-0) for further information about RS232 wiring.
- Jupiter connectors include locking latches that provide audible click during mating and ensure assembly robustness

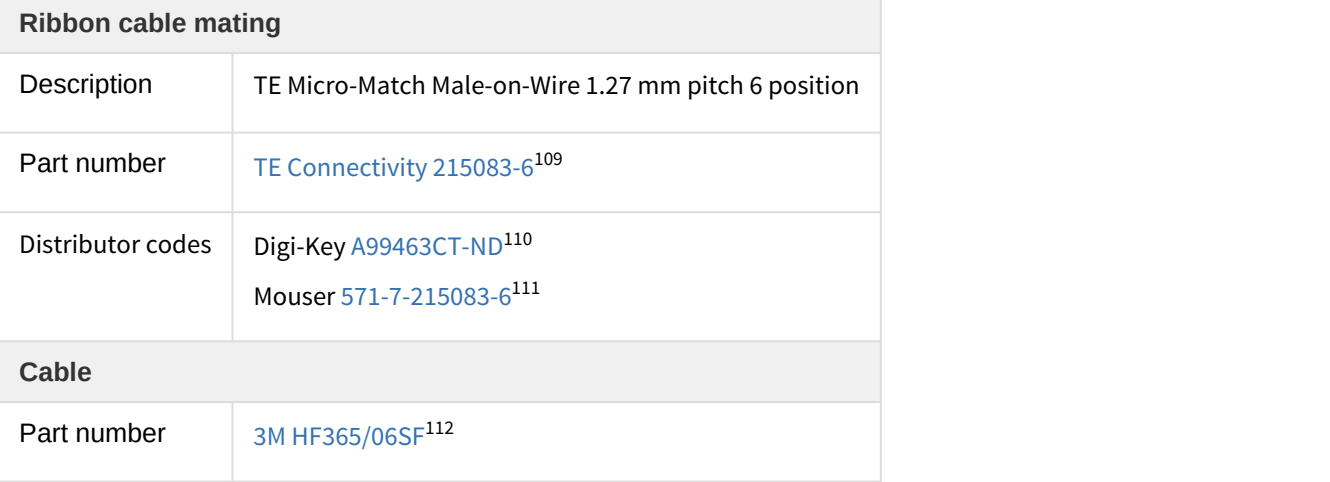

<sup>109</sup>http://www.te.com/usa-en/product-7-215083-6.html

 $^{110}$ http://www.digikey.es/product-detail/en/te-connectivity-amp-connectors/7-215083-6/A99463CT-ND/1955765  $^{111}$ http://www.mouser.es/ProductDetail/TE-Connectivity/7-215083-6/?qs=sGAEpiMZZMs

<sup>%252</sup>bGHln7q6pm8SOCK6aAoLgUcRJraAdOcY%3d

 $^{112}$ http://multimedia.3m.com/mws/media/667945O/3mtm-round-conductor-flat-cable-hf365-series-ts2334.pdf

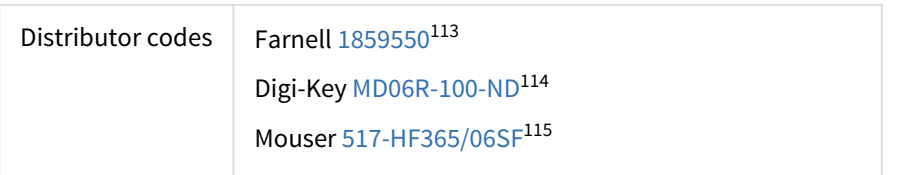

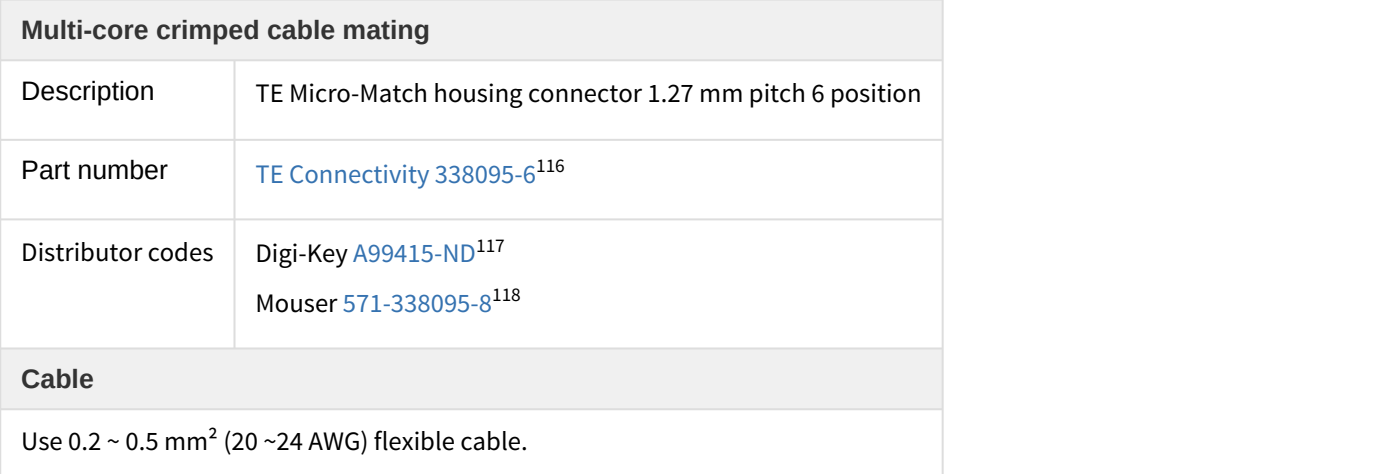

 $^{113}$ http://es.farnell.com/3m/hf365-06sf/flat-cable-6-conductor-100ft-28awg/dp/1859550?ost=1859550

 $^{114}$ http://www.digikey.es/product-detail/en/HF365%2F06SF/MD06R-100-ND/2416322

<sup>115</sup>http://www.mouser.es/ProductDetail/3M-Electronic-Solutions-Division/HF365-06SF-100/? qs=sGAEpiMZZMsJiFh04Lj2rqx9Agetbz5ZZA%252bY0mYfHac%3d

 $^{116}$ http://www.te.com/catalog/pn/en/338095-6

<sup>117</sup> http://www.te.com/catalog/pm/cn/338095-8/A99415-ND/1955642

<sup>118</sup>http://www.mouser.com/ProductDetail/TE-Connectivity/338095-6/?qs=%http://www.mouser.es/ProductDetail/TE-Connectivity-AMP/338095-8/?qs=sGAEpiMZZMs%252bGHln7q6pm8d3VoXkhVqcl2RYfpGQkhA%3d%3d%3d

## **5.1.15 STO connector**

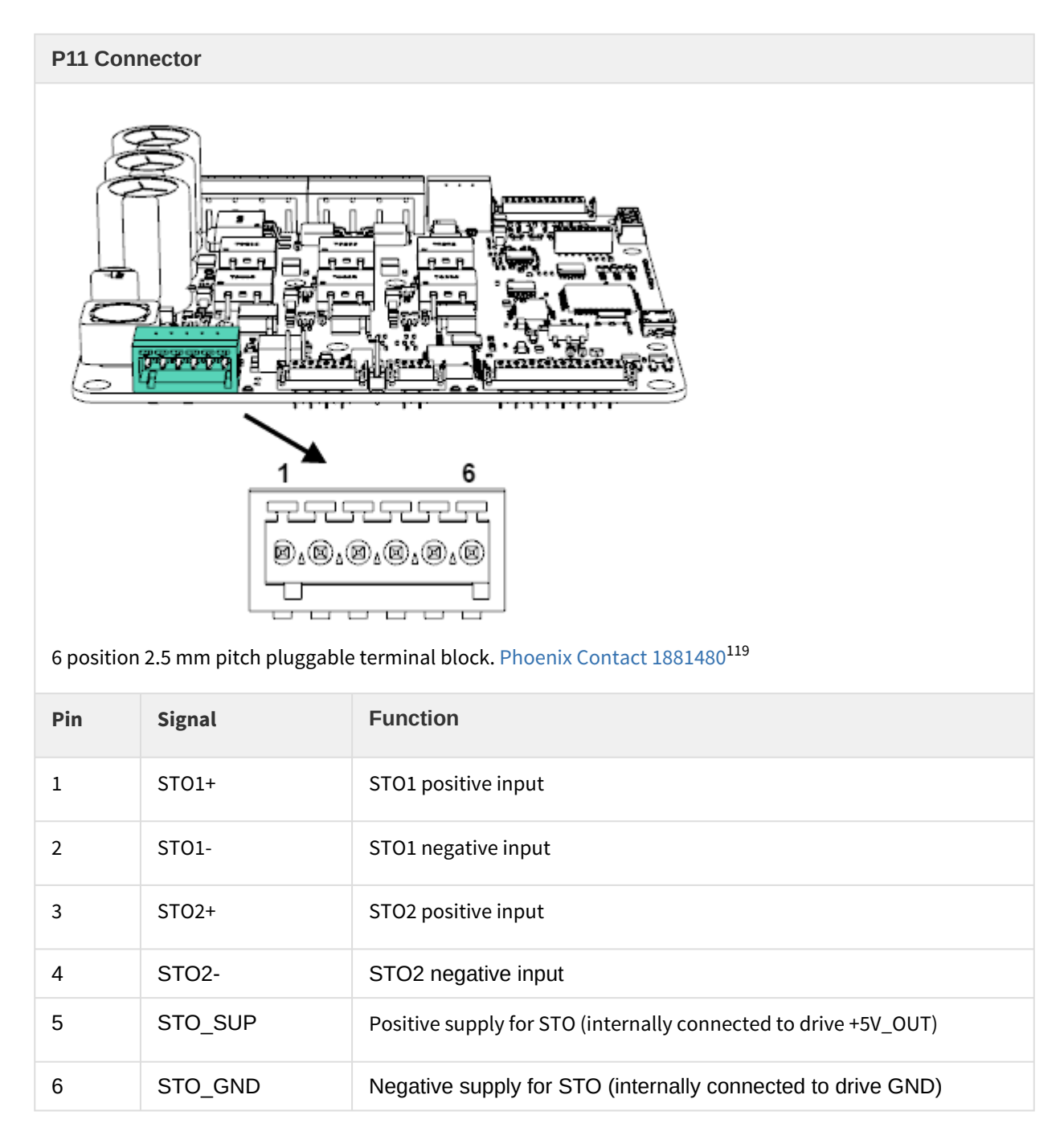

<sup>119</sup>https://www.phoenixcontact.com/online/portal/us?uri=pxc-ocitemdetail:pid=1881480&library=usen&pdfmode=direct&pdflanguage=en

- See [Safe Torque Off \(STO\) and motor safety systems](#page-132-0) [\(see page 133\)](#page-132-0) for operation information.
- A notch in the connector indicates pin 1 and ensures correct mating connector position.

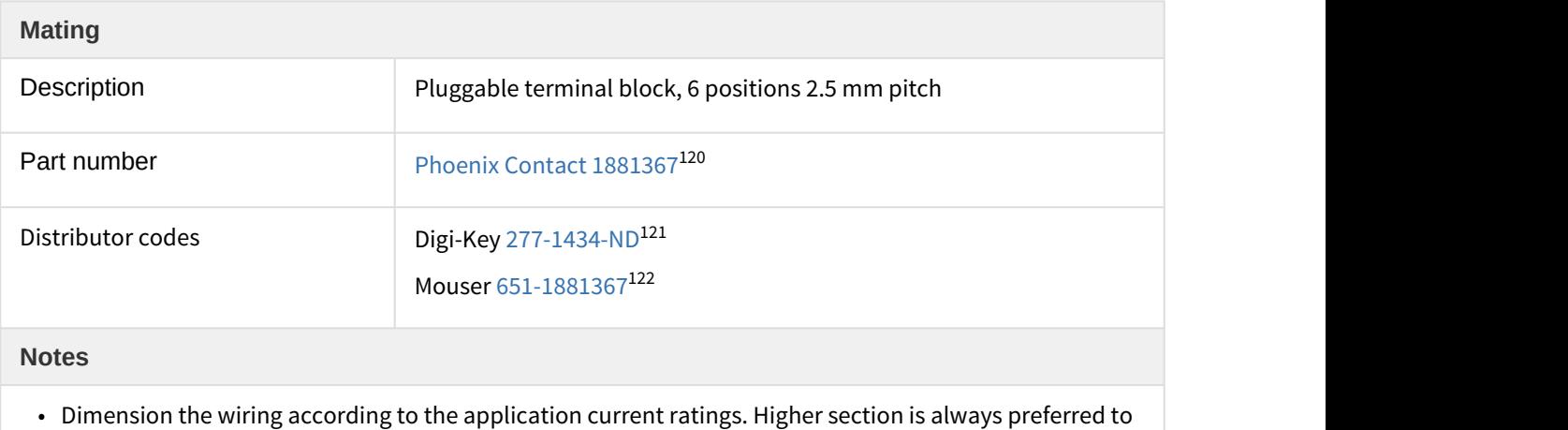

- minimize resistance and wire self-heating. Recommended wire section is 0.14 mm<sup>2</sup> ~ 0.5 mm<sup>2</sup>.
- For wiring information, see [Safe Torque Off \(STO\) and motor safety systems](#page-132-0) [\(see page 133\)](#page-132-0).

itemdetail:pid=1881367&library=usen&pdfmode=direct&pdflanguage=en

<sup>120</sup>https://www.phoenixcontact.com/online/portal/us?uri=pxc-oc-

 $^{121}$ http://www.digikey.com/product-detail/es/1881367/277-1434-ND/308239

<sup>122</sup>http://www.mouser.com/ProductDetail/Phoenix-Contact/1881367/?qs=F79NelsxgYF1owdCQkGluw%3D%3D

## **5.1.16 Motor safety connector**

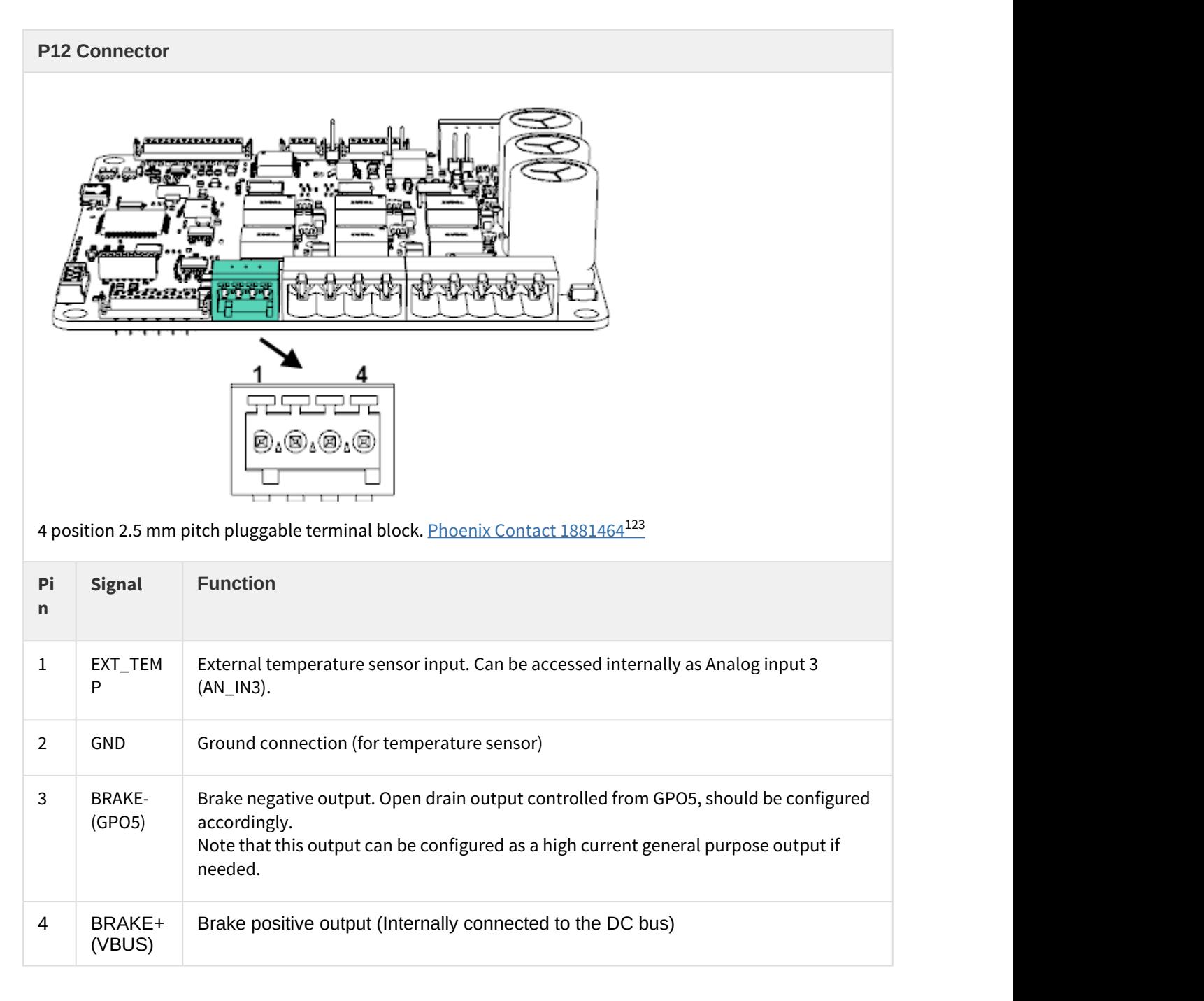

<sup>123</sup>https://www.phoenixcontact.com/online/portal/us?uri=pxc-ocitemdetail:pid=1881464&library=usen&pdfmode=direct&pdflanguage=en

- See [Safe Torque Off \(STO\) and motor safety systems](#page-132-0) [\(see page 133\)](#page-132-0) for operation information.
- A notch in the connector indicates pin 1 and ensures correct mating connector position.

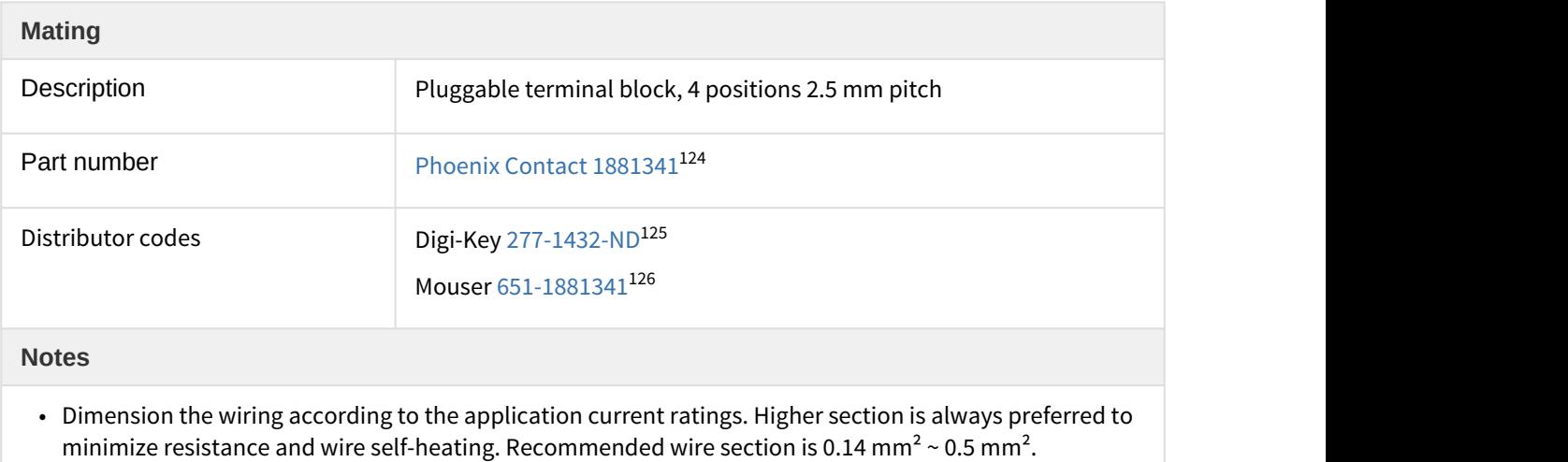

• For wiring information, see [Safe Torque Off \(STO\) and motor safety systems](#page-132-0) [\(see page 133\)](#page-132-0).

**5.2 Connectors position and pinout of Jupiter with EtherCAT(JUP-x/xx-E)**

<sup>124</sup>https://www.phoenixcontact.com/online/portal/us?uri=pxc-oc-

itemdetail:pid=1881341&library=usen&pdfmode=direct&pdflanguage=en

<sup>&</sup>lt;sup>125</sup> http://www.digikey.com/product-detail/en/1881341/277-1432-ND/308237

<sup>126</sup>http://www.mouser.com/ProductDetail/Phoenix-Contact/1881341/?qs=F79NelsxgYHlPvo09clcgg%3D%3D

JUPITER Product Manual | **Connectors Guide**

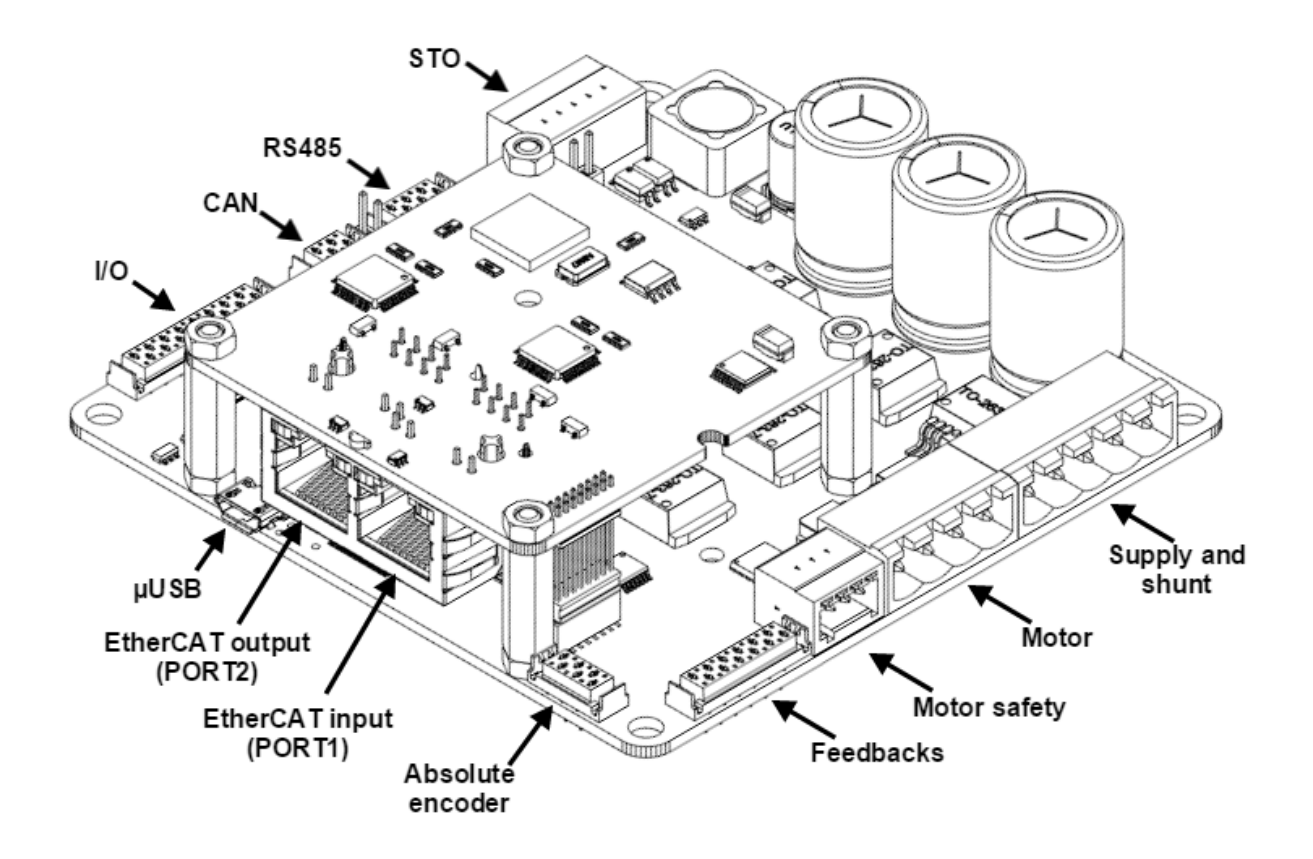

## **5.2.1 EtherCAT connectors**

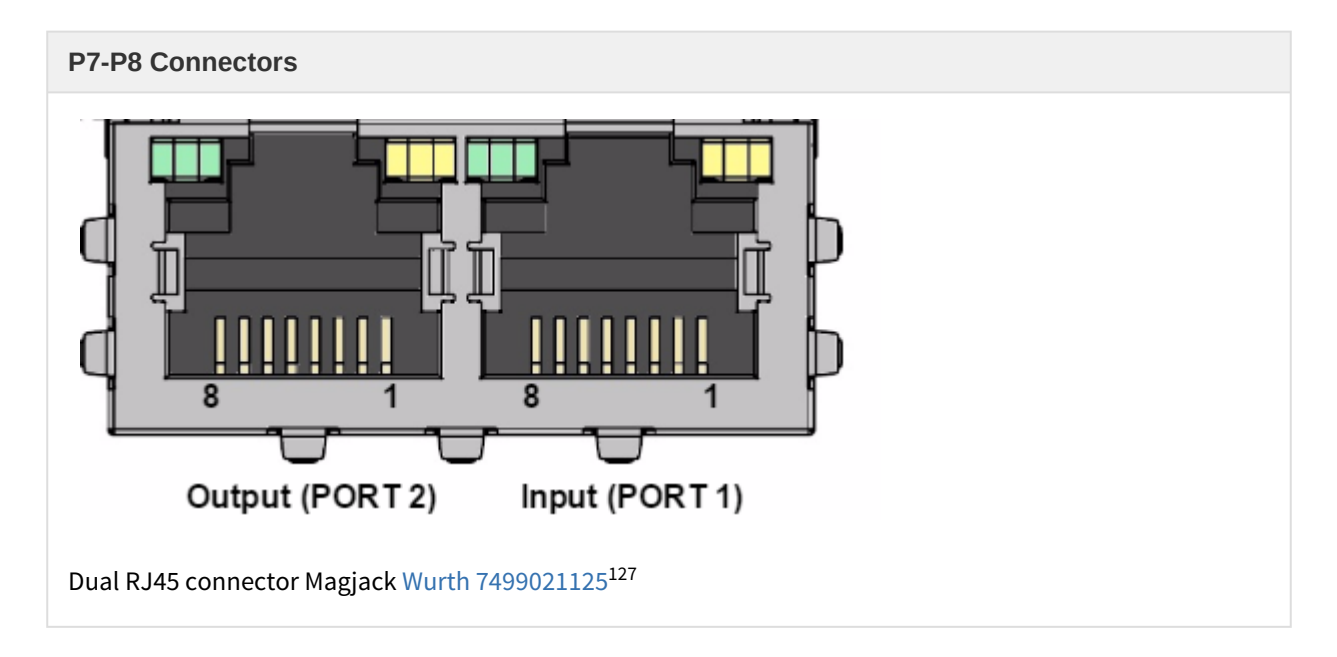

<sup>127</sup>http://katalog.we-online.de/pbs/datasheet/7499021125.pdf

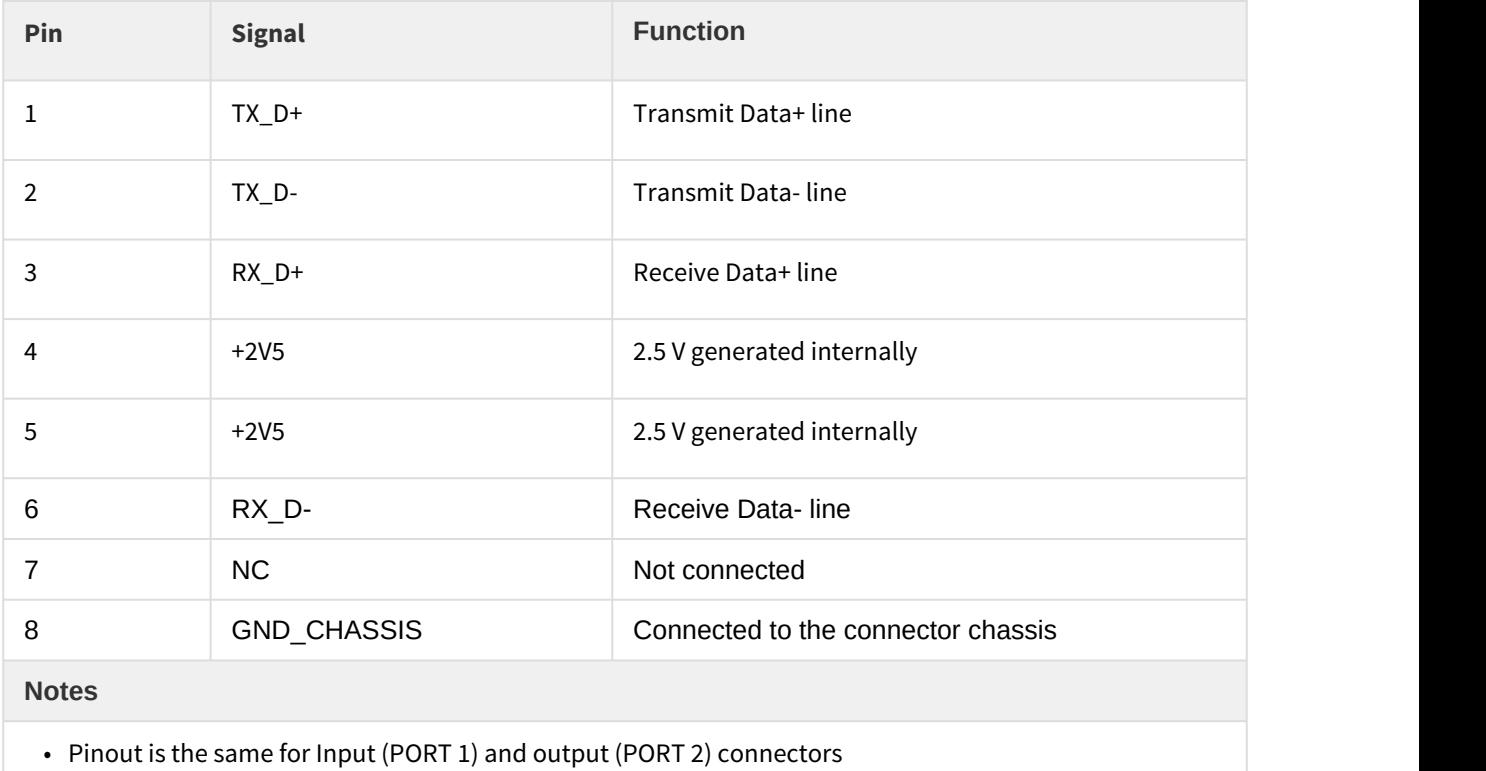

# 6 Signalling LEDs

Jupiter Servo Drive provides information through 6 signalling LEDs:

- Supply and operation: 3 LEDs next to the Absolute encoder connector.
- CANopen communication: 2 LEDs next to the CAN connector.
- STO: 1 LED next to the STO connector.

Jupiter with EtherCAT includes 3 more LEDs for the EtherCAT fieldbus status.

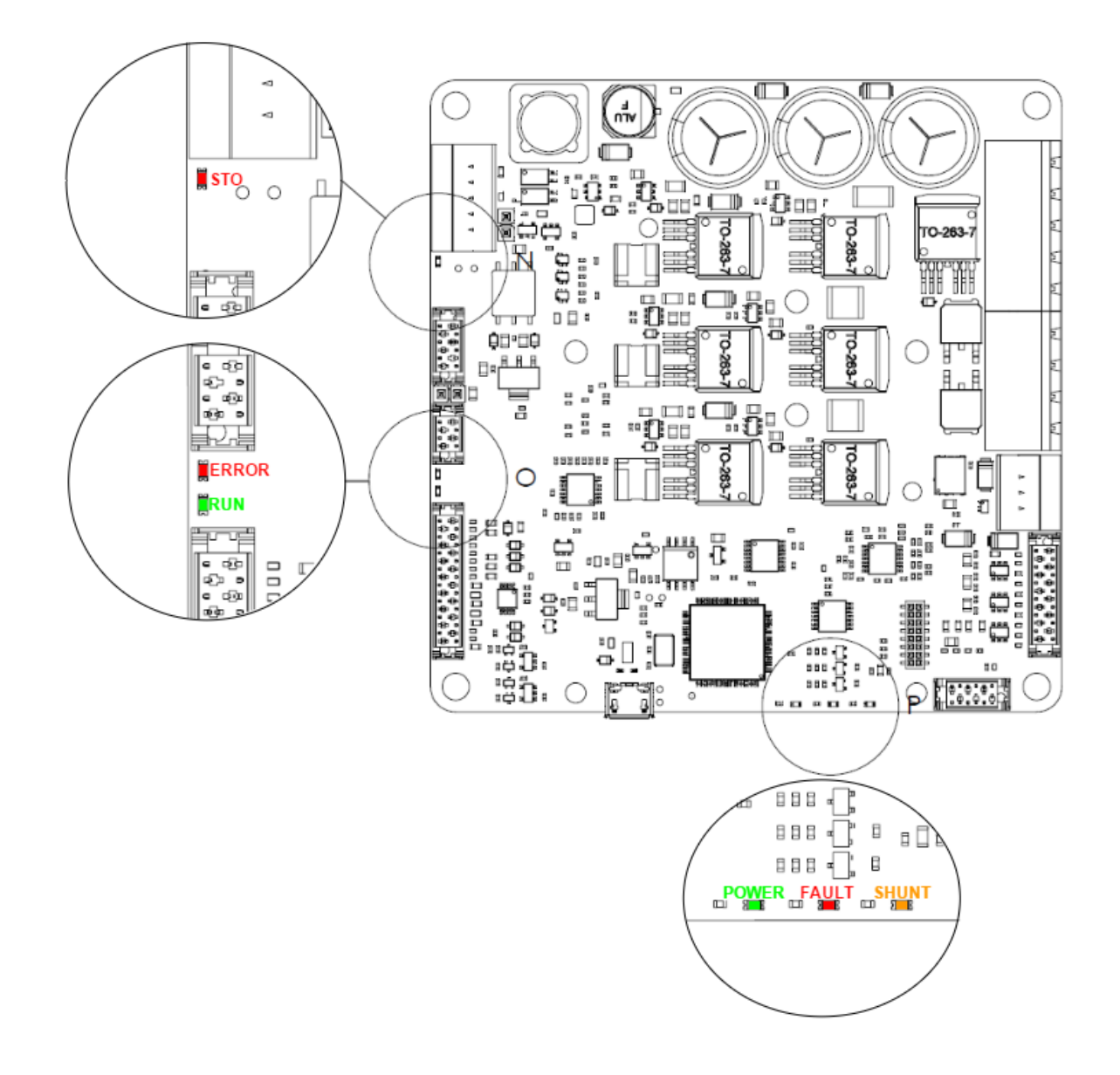

#### **6.1 Power and operation signalling LEDs**

Three LEDs situated next to the Absolute encoder connector indicate the supply and operation status. Next table shows the meaning of each LED:

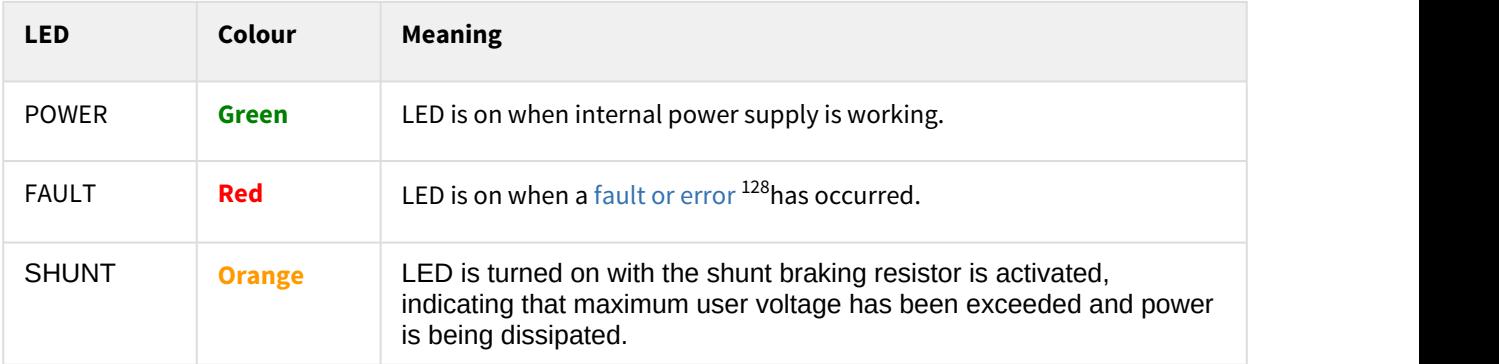

## **6.2 CAN signalling LEDs**

Two LEDs besides the CAN connector provide information about the CANopen communication status, according to [CiA 303-3 recommendations](http://www.can-cia.org/)<sup>[129](http://www.can-cia.org/)</sup>. The red LED is **ERROR LED** and green one is **RUN LED**.

ERROR LED indicates the status of the CAN physical layer and errors due to missed CAN messages (sync, guard or heartbeat). Next table the meaning of the ERROR LED states:

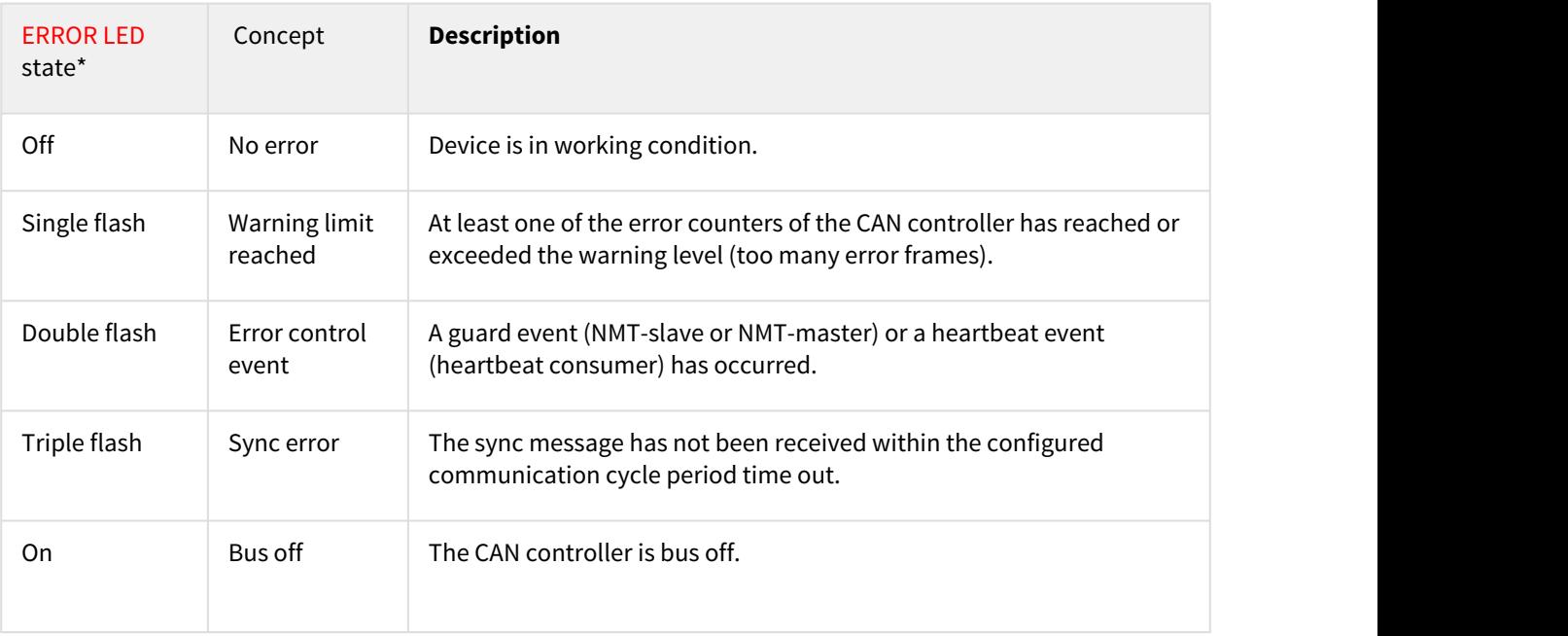

RUN LED indicates the status of the CANopen network state machine. Next table shows the meaning of the RUN LED states:

| RUN LED state* | Concept | <b>Description</b>         |
|----------------|---------|----------------------------|
| Off            | Off     | The device is switched off |

 $^{128}\,$ http://doc.ingeniamc.com/display/EMCL/Error+management

<sup>&</sup>lt;sup>129</sup> http://www.can-cia.org/

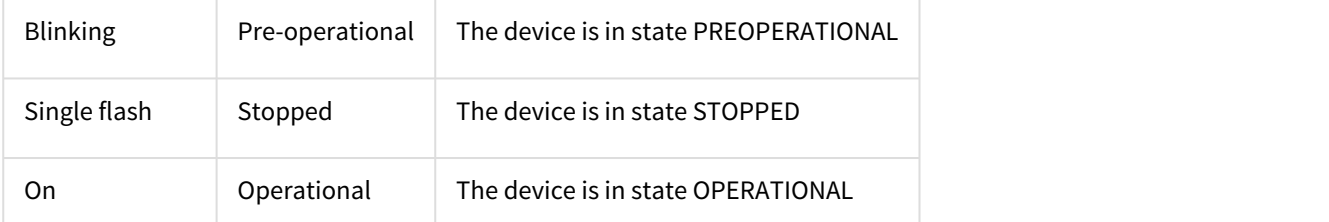

\*See a detailed description of the states in the next table:

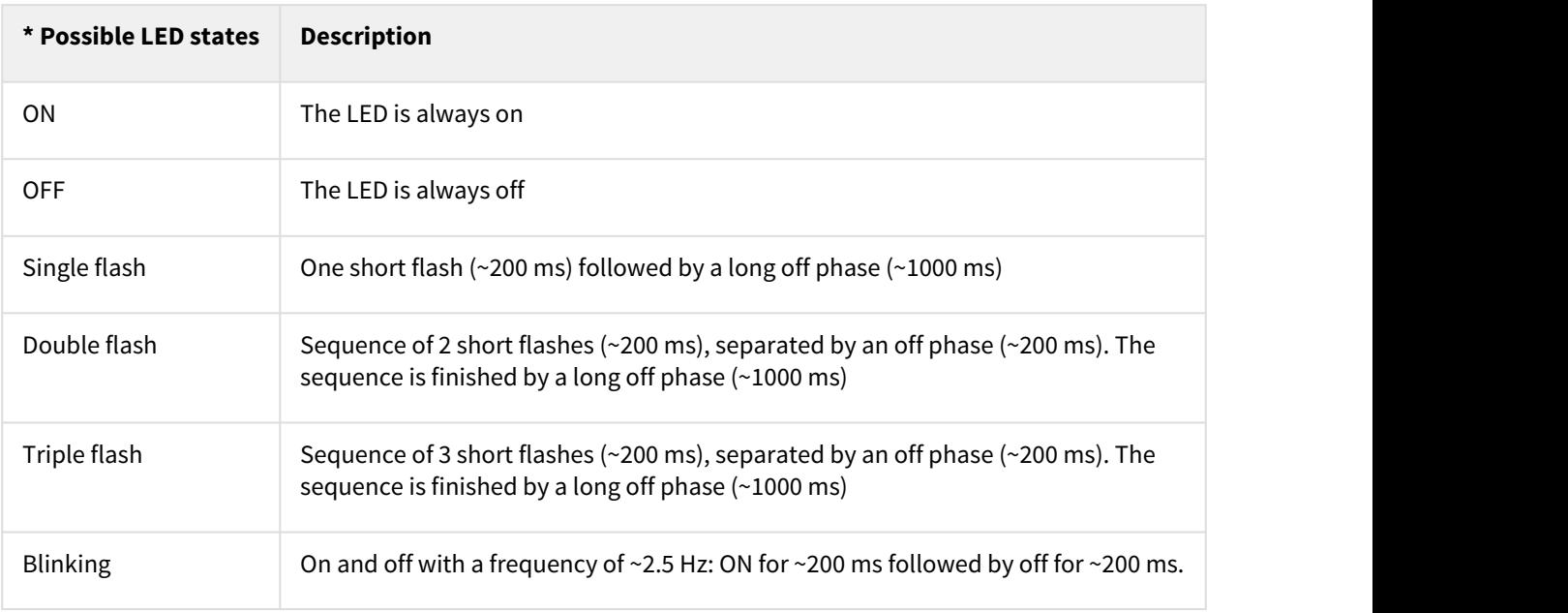

Note that the specified timings can vary in up to ±20%.

## **6.3 STO signalling LED**

A LED next to the STO connector indicated the status of the Safe Torque Off system. The states of the **STO LED** are indicated in the following table:

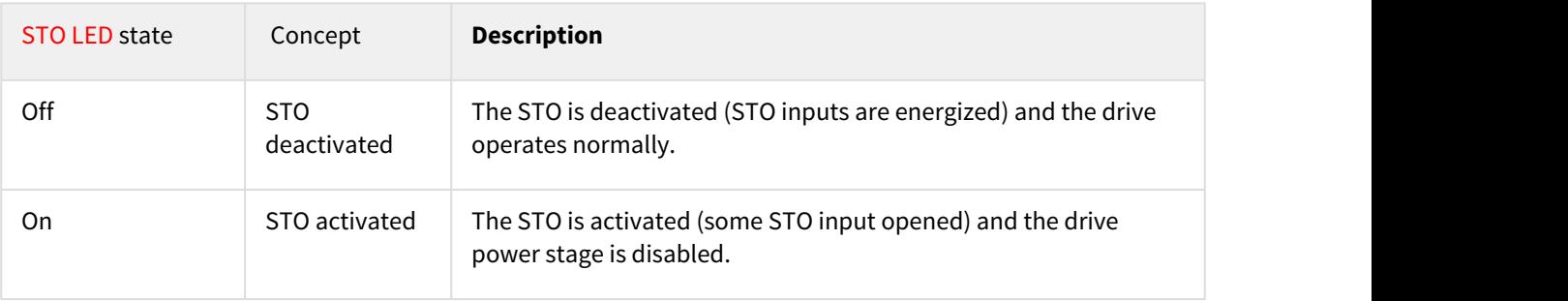

## **6.4 EtherCAT signalling LEDs**

The Jupiter Servo Drive with EtherCAT fieldbus includes 3 more LEDs to indicate communication status according to [EtherCAT](https://www.ethercat.org/default.htm)<sup>[130](https://www.ethercat.org/default.htm)</sup> specification.

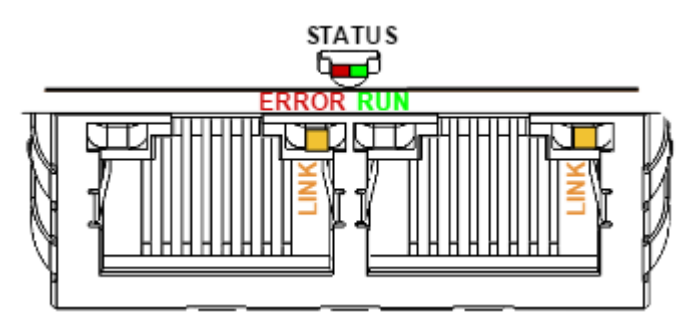

The EtherCAT bicolor green/red LED indicates the EtherCAT state machine status. The green LED is the **RUN LED**, and the red LED is the **ERROR LED**. Next table shows their states meaning:

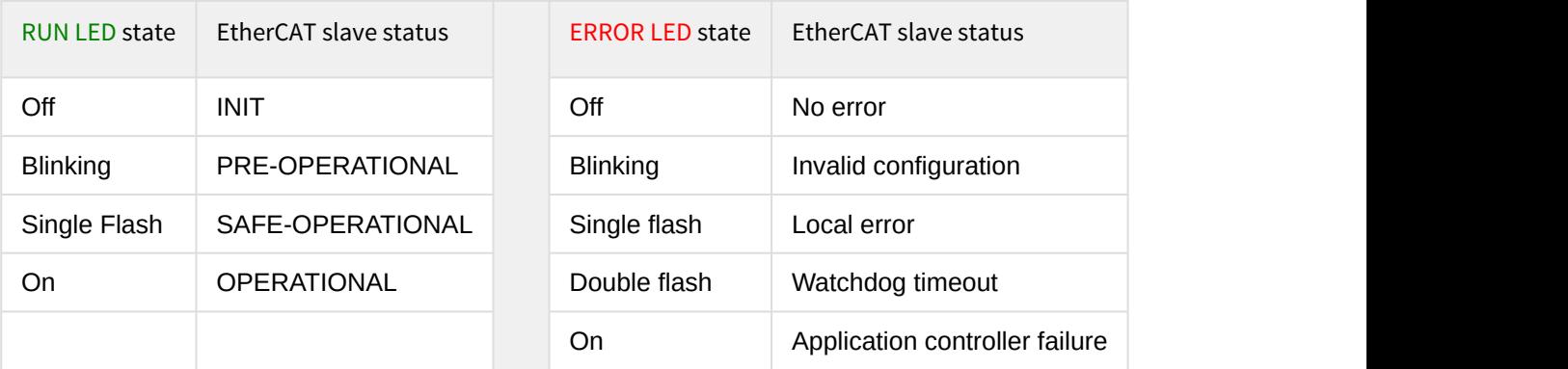

For high severity errors inside the Jupiter Servo Drive, an special LED state has been developed:

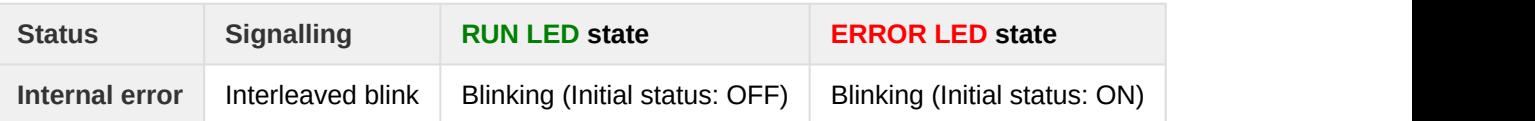

The frequency of the blinking is different than the used for communication and is product dependent.

The other two LEDs are situated in the EtherCAT connector. Each connector has two LEDs, but only the yellow LED is used. The **LINK LED** indicates the state of the EtherCAT physical link activity:

| <b>LINK LED state</b> | Slave State                    |  |
|-----------------------|--------------------------------|--|
| Off                   | Port closed                    |  |
| Flickering            | Port opened (activity on port) |  |

<sup>130</sup> https://www.ethercat.org/default.htm

On Port opened (no activity on port)

## 7 Wiring and Connections

Proper wiring, and **especially grounding and shielding**, are essential for ensuring safe, immune and optimal servo performance of Jupiter Servo Drive. Next pages show detailed connection recommendation as well as technical details of each interface.

- [Protective earth](#page-63-0) [\(see page 64\)](#page-63-0)
- [Power supply](#page-66-0) [\(see page 67\)](#page-66-0)
- [Motor and shunt braking resistor](#page-72-0) [\(see page 73\)](#page-72-0)
- [Feedback connections](#page-79-0) [\(see page 80\)](#page-79-0)
- [I/O connections](#page-96-0) [\(see page 97\)](#page-96-0)
- [Command sources](#page-110-0) [\(see page 111\)](#page-110-0)
- [Communications](#page-117-0) [\(see page 118\)](#page-117-0)
- [Safe Torque Off \(STO\), motor safety and brake wiring](#page-132-0) [\(see page 133\)](#page-132-0)

## <span id="page-63-0"></span>**7.1 Protective earth**

**Connection of Jupiter Servo Drive and motor housing to Protective Earth (PE)** is required for **safety reasons.** Electrical faults can electrically charge the housing of the motor or cabinet, increasing the risk of electrical shocks. A proper connection to PE derives the charge to Earth, activating the installation safety systems (differential protections) and protecting the users.

Moreover, a proper connection to PE prevents many of the noise problems that occur operating a servo drive.

## **Reducing EMI susceptibility**

**Connecting the drive PE terminals** and cold plate screws **to your system Earth and to the motor housing solves many noise and EMI problems.** The PE drive terminals are decoupled to power ground through a safety capacitor. This provides a low impedance preferential path for coupled common mode noises that otherwise would be coupled to sensitive electronics like the encoders. A good **grounding of the drive to the earth of the power supply** is also essential for a EMI reduction.

Jupiter Servo Drive provides the following earth/ground connection points, which are internally connected and decoupled to power ground, logic supply and power supply:

- PE terminal in the Supply and shunt connector (only in JUP-20/80-y and JUP-15/170-y).
- PE terminal in the Motor connector (only in JUP-20/80-y and JUP-15/170-y).
- PE terminal in the Supply, shunt and motor connector (only in JUP-40/80-y and JUP-30/170-y).
- Plated holes for standoffs.

A diagram of the recommended Earth wiring is shown following.

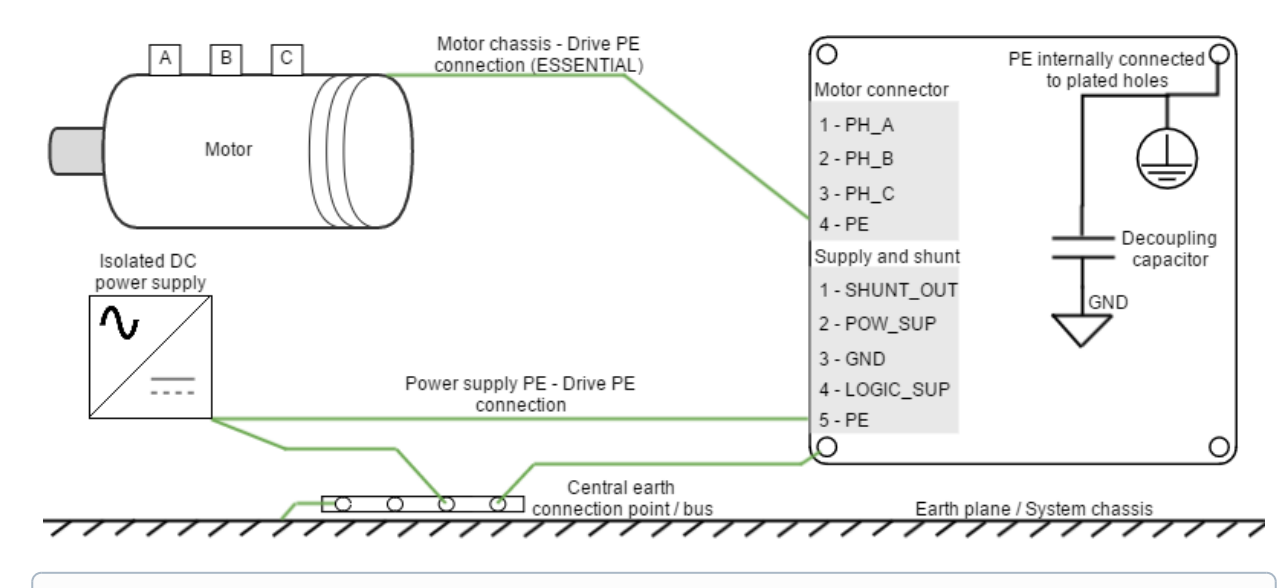

## **Earth plane reference**

While some systems will not have a "real Earth" connection, use your **machine chassis**, the metallic structure of the device or a good grounding conductive plane as your reference earth.

Some considerations for a proper earth connection are detailed next:

- Switching noise can be coupled to the earth through the housing of the motor. This high-frequency noise creates common mode current loop between drive and motor. Although the motor housing is connected to earth through the system chassis, its electrical connection may have a relatively high impedance and present a big loop. For this reason is essential to reduce the common mode current return path impedance and its loop area.
	- For reducing the return path impedance, **motor frame should be directly wired** to drive PE terminals.
	- PE wiring should be as close as possible to power cables, reducing current loop.
- Power supply is another source of switching noise. The neutral of the grid transformer or the housing of our power supply may also be connected to earth. For reducing noise and EMI, similar considerations should be taken.
	- **Directly wire power supply PE to drive PE**.
	- PE wiring should be as close as possible to power supply cables.
- In order to avoid ground loops, it is a good practice to have a **central earth connection point (or bus)** for all the electronics of the same bench. If multiple drives are supplied from the same power supply or supply PE to drive PE connection is not practical (not enough connection terminals) connect all PE terminals in a central connection bus.
- Whenever possible, **mount the Ingenia drive on a metallic conductive surface** connected to earth. Use **good quality plated screws** that won't oxidize or lose conductivity during the expected lifetime. Note that the PE terminal is internally connected with the Jupiter Servo Drive standoffs.
- For achieving low impedance connections, use wires that are **short, thick, multistrand cables** or preferably **conductive planes**. PE wire section should be, at least, the same as power supply cables. Always **minimize PE connection length**.

For an even better EMI immunity, **use shielded or armored cables** with isolating jacket, connecting the shield to PE with a cable clamp.

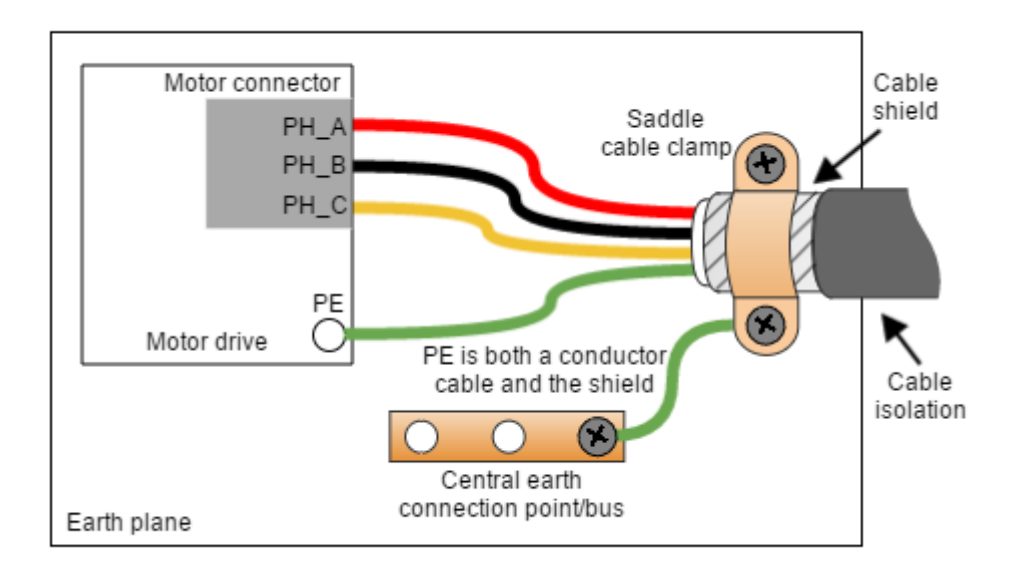

If a simplified wiring is required, the following shielding priority can be applied:

- 1. Shield the motor cables, which are the main high-frequency noise source.
- 2. Shield the feedback signals, which are sensitive signals usually coming from the motor housing.
- 3. Shield I/O signals and communication cables.

The **clamp has to be selected according to the shielded cable diameter**, **ensuring a good support and connection** between the cable shield and the clamp. Following examples are only suggested for conceptual purpose:

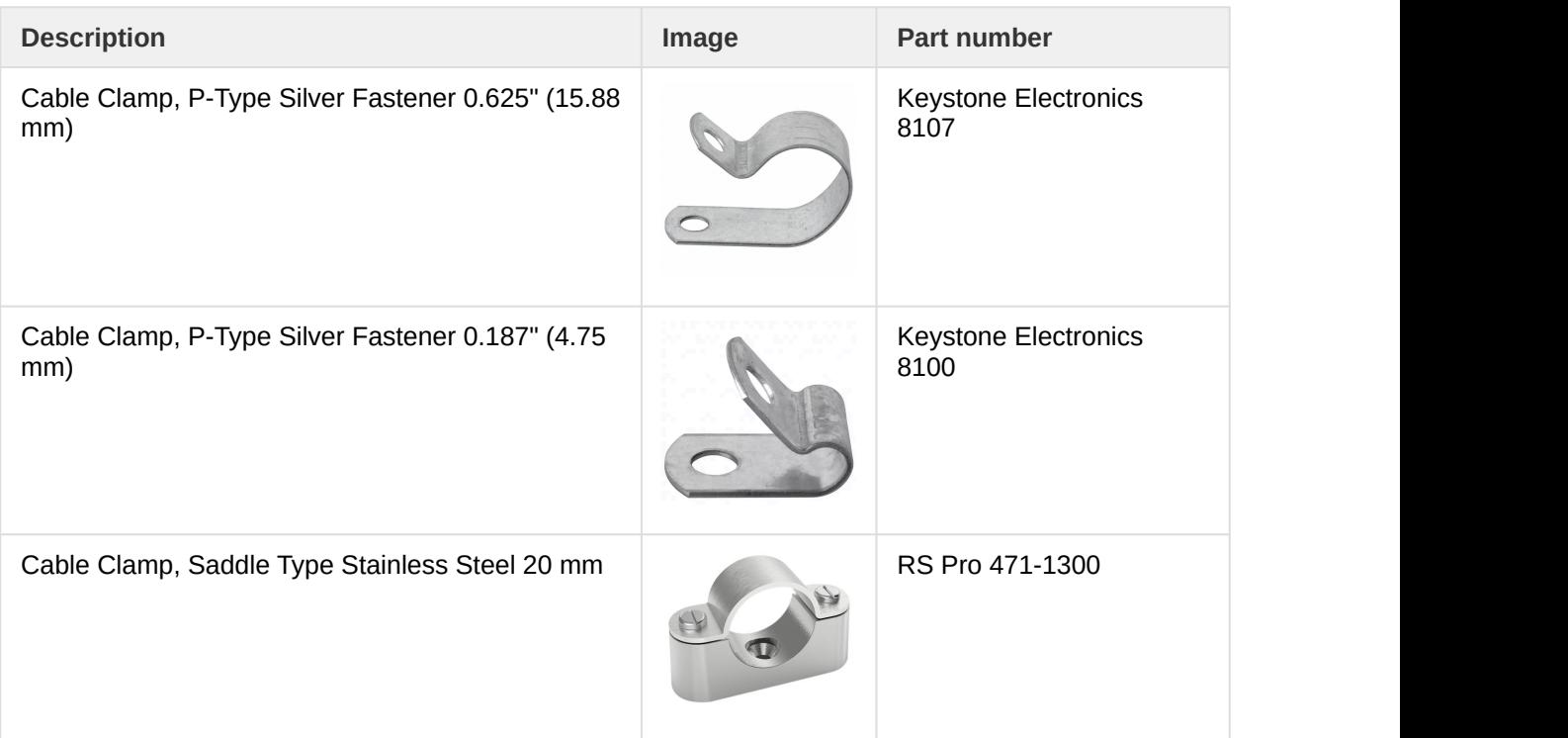

#### <span id="page-66-0"></span>**7.2 Power supply**

Low current versions of Jupiter Servo Drive (JUP-20/80-y and JUP-15/130-y) are supplied from the Supply and shunt connector. High current versions of Jupiter (JUP-40/80-y and JUP-30/130-y) are supplied from the the Supply, shunt and motor connector. Both versions have **separated supply inputs for the logic and the power stage**. An internal DC/DC converter provides circuits with appropriate voltages as well as a regulated 5 V output voltage to supply feedback sensors and I/O.

The Jupiter can be powered from USB for configuration purposes without the need of an external power supply. An internal switch automatically chooses the power source prioritizing the external supply. Please note that several functionalities will not be available when powered from USB.

## **USB Powered Jupiter**

When the Jupiter is powered **from USB**, **only basic configuration and programming options are available**. The drive is not capable of driving a motor or sensing a feedback input due to USB power limitations.

## **Disconnection recommendations**

There are no critical instructions for disconnecting the Jupiter. Just some recommendations:

- The board could be hot during < 1 min after disconnection.
- Preferably do not disconnect the supply while having a motor in motion.
- If working with Motion Lab with USB connection, preferably disconnect the drive from the application before disconnecting. This prevents COM port corruption.

## **7.2.1 Power supply requirements**

The choice of a power supply is mainly determined by voltage and current ratings of the power supply. Main requirements of the Jupiter power supply are:

- The **voltage** should be the targeted for the motor. This means up to **80 V** for the **JUP-X/80** and up to **130 V** for the **JUP-X/130**. Make sure that the voltage rating of the power supply does not exceed the voltage rating of the motor, otherwise it could be damaged.
- The **current** should be the one able to provide the phase peak current of the application. This means up to **40 A** for the **JUP-20/80, 80 A** for the **JUP-40/80, 30 A** for the **JUP-15/130** and up to **60 A** for the **JUP-30/130**. Make sure that the current rating for the power supply is at least as high as the motor.
- The voltage and current range can be decreased due to the motor requirements.

Although the logic supply accepts a wide voltage range, a power supply of 24 V and 5 W is recommended.

#### Further information on how to dimension a power supply for the Ingenia drives can be found [here](http://doc.ingeniamc.com/display/KB/How+to+dimension+a+power+supply+for+an+Ingenia+drive)<sup>[131](http://doc.ingeniamc.com/display/KB/How+to+dimension+a+power+supply+for+an+Ingenia+drive)</sup>. **.**

Following are shown different power supply examples:

<sup>131</sup>http://doc.ingeniamc.com/display/KB/How+to+dimension+a+power+supply+for+an+Ingenia+drive

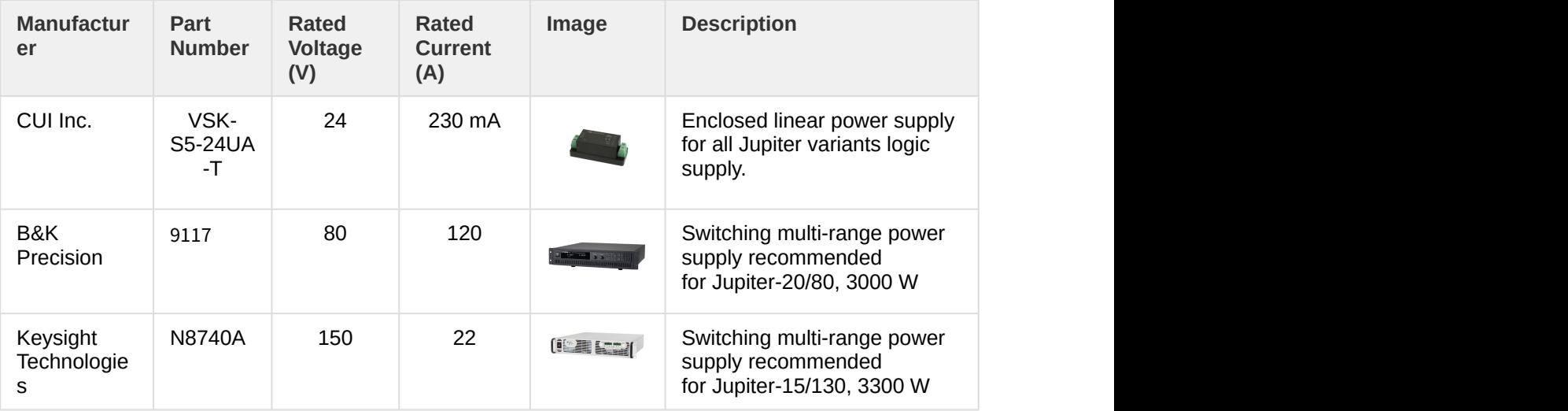

## **7.2.2 Power supply connection**

Jupiter logic and power supplies are provided through two different pins, LOGIC\_SUP and POW\_SUP. Therefore, the logic circuitry and the power stage can be powered from different power supplies.

- Jupiter versions JUP-20/80 and JUP-40/80 support +10 V to +80 V in both inputs.
- Jupiter versions JUP-15/130 and JUP-30/130 support +10 V to +90 V in the LOGIC\_SUP input, and +10 V to +130 V in the POW\_SUP input. In the 130V version the bypass diode from DC bus is not mounted.

## **Twisted cables**

Twisted power supply cables are preferred to reduce electromagnetic emissions and increase immunity.

The following pictures show the J**upiter versions JUP-20/80 and JUP-40/80 supply wiring diagrams.** These versions **can be supplied using only the POW\_SUP** input or using **separated power supplies for POW\_SUP and SHUNT\_OUT.** This method is interesting to avoid loosing communication with the Jupiter in case of POW\_SUP failure.

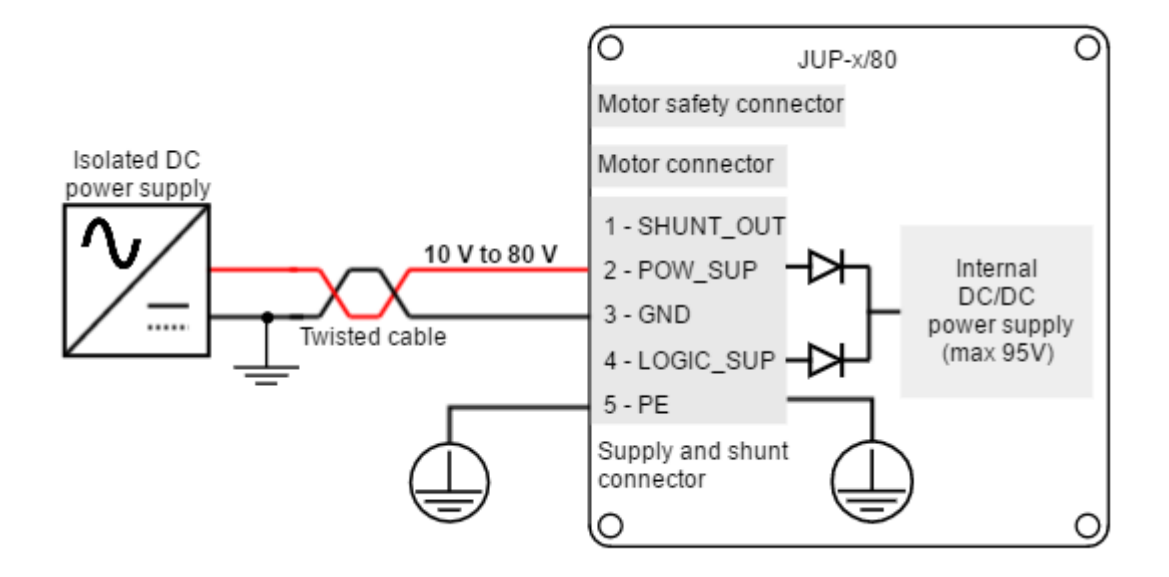

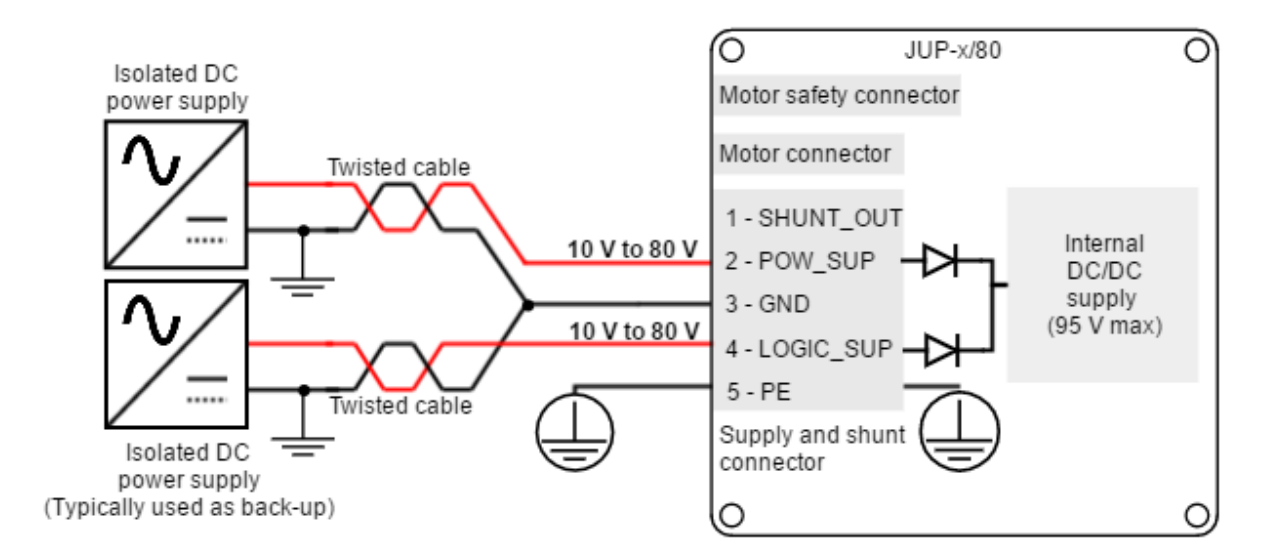

## **Double supplied Jupiter**

In Jupiter versions JUP-20/80 and JUP-40/80, if POW\_SUP voltage is higher than LOGIC\_SUP voltage, the logic circuitry is powered from the POW\_SUP supply. An internal diode connects the DC bus with the logic supply.

The following picture shows the Jupiter versions **JUP-15/130 and JUP-30/130 supply wiring diagram**. Note that a separate power supply is required above 90 V.

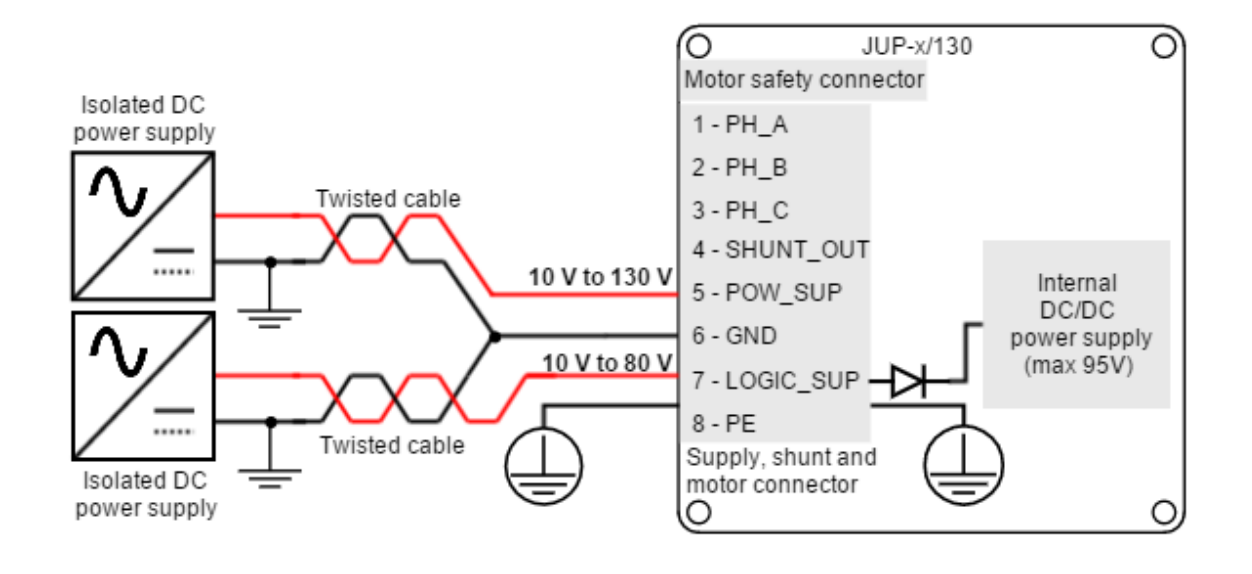

#### **Isolated power supplies**

For safety reasons, it is important to use **power supplies with full galvanic isolation**.

#### **7.2.3 Battery connection**

Next figure shows a simplified wiring diagram for the JUP-20/80 and JUP-40/80 versions supplied from a battery.

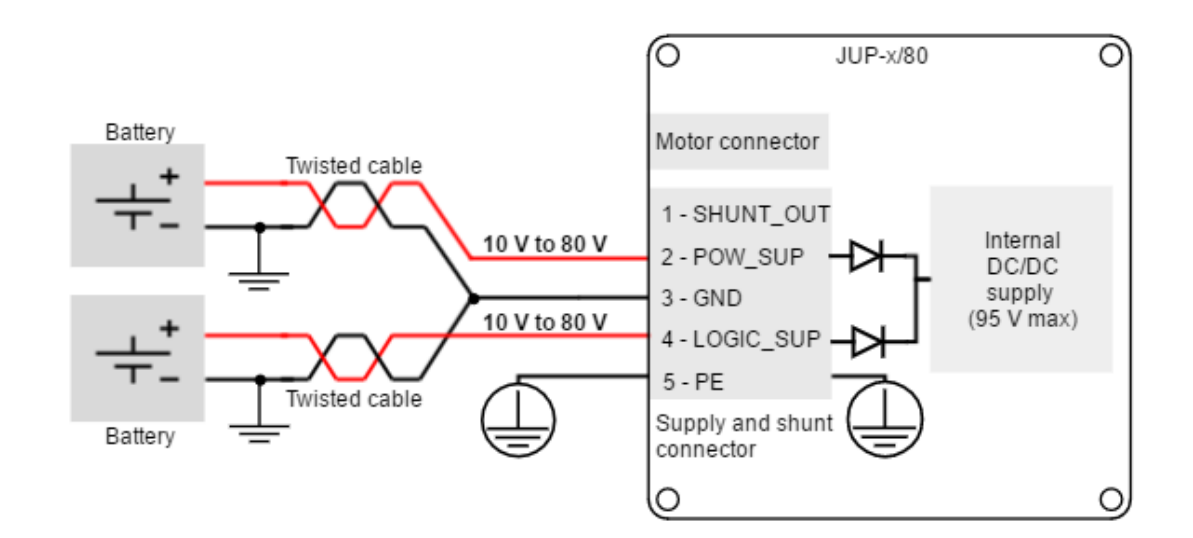

Next figure shows a simplified wiring diagram for the JUP-15/130 and JUP-30/130 versions supplied from a battery.

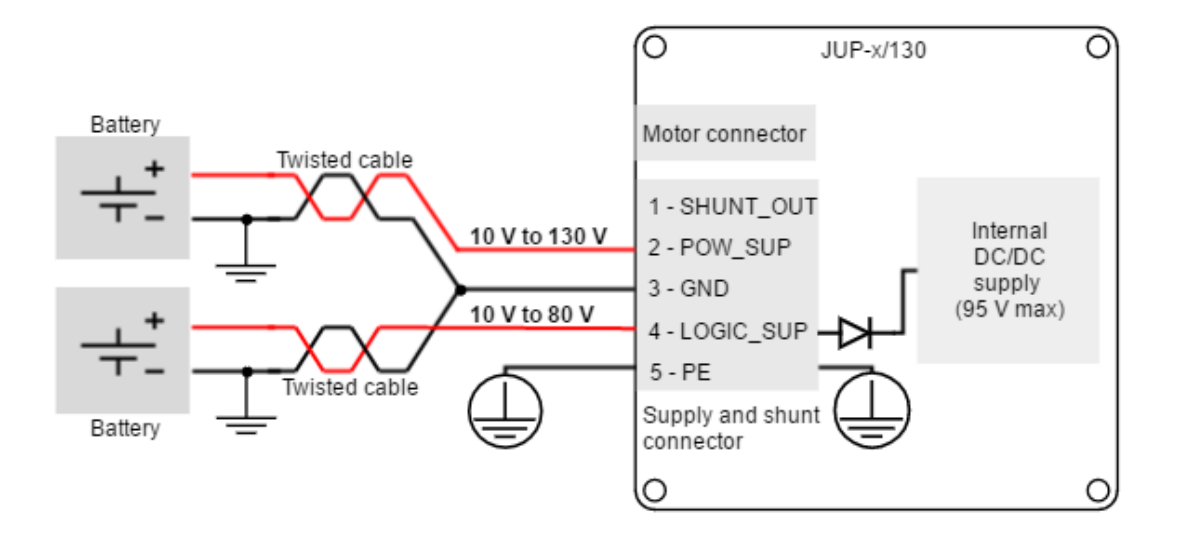

## **Motor braking current**

Motor braking can cause reverse current sense and charge the battery.

Always ensure that the battery can accept this charge current which will be within the Jupiter current ratings.

#### **7.2.4 Connection of multiple drives with the same power supply**

When **different servo drives are connected to the same power supply,** connect them in **star topology** for reducing cable impedance and common mode coupled noise. That is, connect each drive to the common supply using separate wires for positive and return.

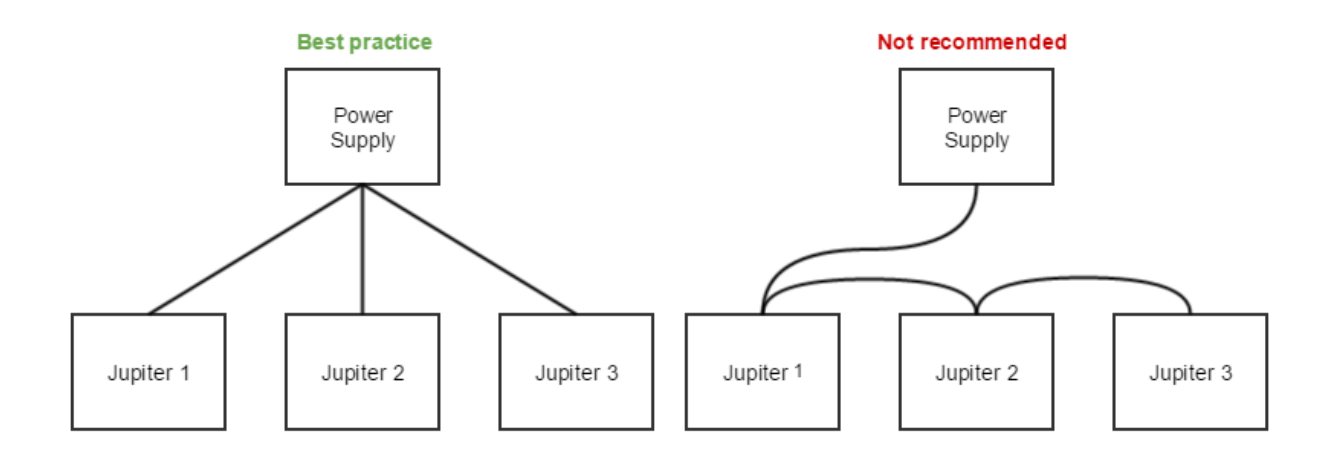

## **7.2.5 Power supply wiring recommendations**

## **Wire section**

The minimum wire section is determined by the current consumption and the allowed voltage drop across the conductor. It is preferred to use **wide section stranded wires** to reduce impedance, power losses and ease the assembly. Insulator size should not exceed connector pitch

- For JUP-20/80 and JUP-15/170, insulator size should not exceed 5 mm.
- For JUP-40/80 and JUP-30/170, insulator size should not exceed 6.35 mm.

Following table indicates recommended section for **JUP-20/80 and JUP-15/170**:

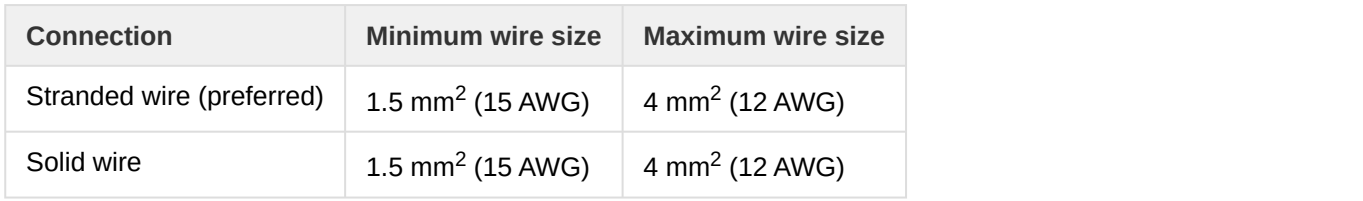

Following table indicates recommended section for **JUP-40/80 and JUP-30/170**:

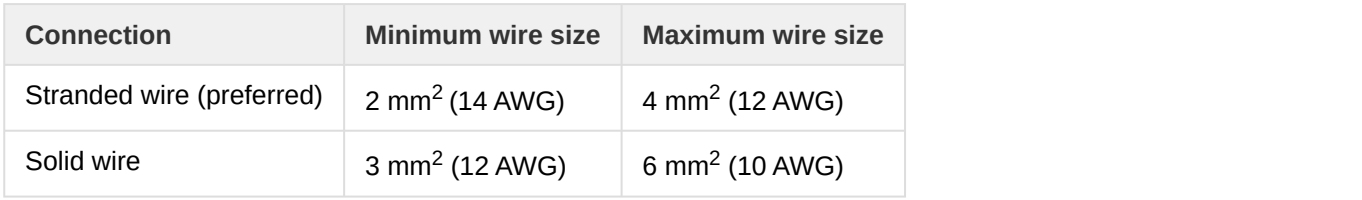

## **Wire ferrules**

For **low power applications**, it is recommended to use wire ferrules to prevent cable damage or wrong contacts. For **higher power applications, direct cable connection is recommended**, since it provides lower contact resistance.

Due to connector's size, ferrule size is limited. For the **JUP-20/80 and JUP-15/170** versions the maximum allowed ferrule size is 3 mm<sup>2</sup>. Ensure the insulator is does not exceed 5 mm (connector pitch). Following are some suggested ferrules for JUP-20/80 and JUP-15/170:

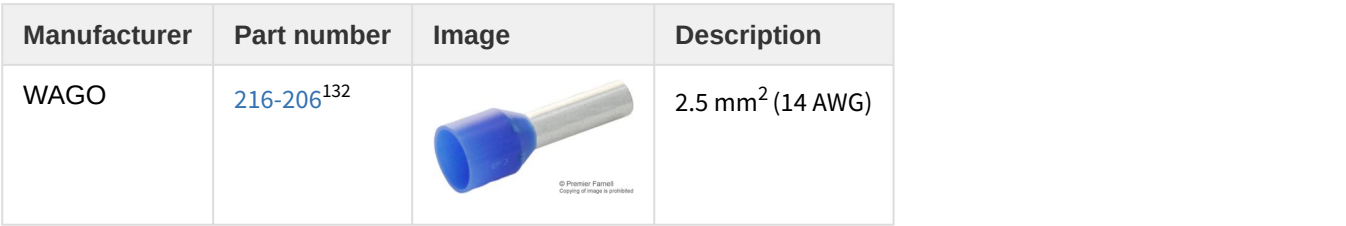

<sup>132</sup>http://www.wagocatalog.com/okv3/index.asp?lid=5&cid=51&strBestNrID=2160206
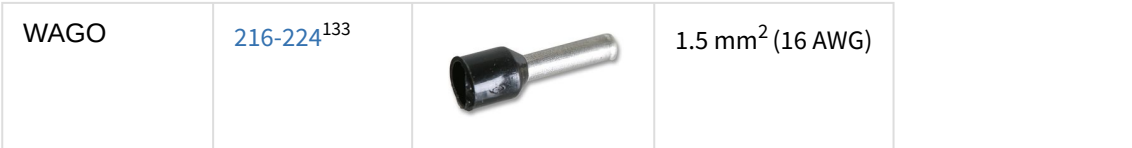

Due to connector's size, ferrule size is limited. For the **JUP-40/80 and JUP-30/170** versions the maximum allowed ferrule size is 4 mm<sup>2</sup>. Ensure the insulator is does not exceed 6.35 mm (connector pitch). Following are some suggested ferrules for JUP-40/80 and JUP-30/170:

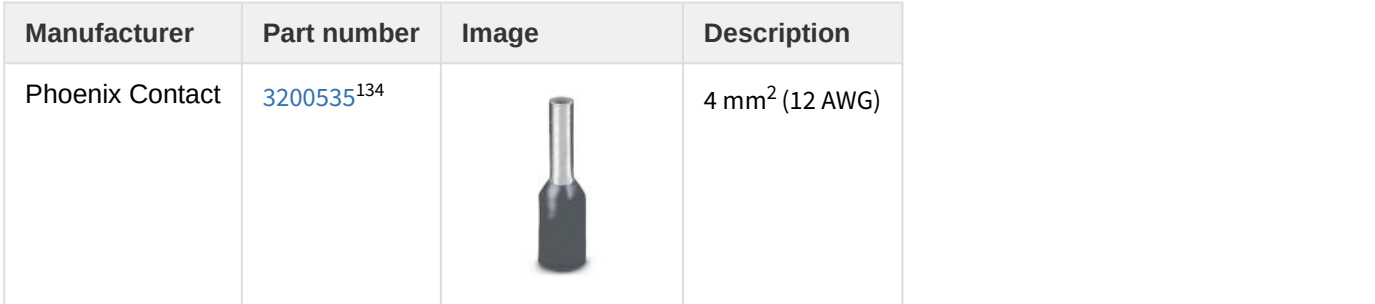

## **Wire length**

- The distance between the Jupiter Servo Drive and the power supply **should be minimized when possible**. Short cables are preferred since they reduce power losses as well as electromagnetic emissions and immunity.
- For best immunity use twisted and shielded 2-wire cables for the DC power supply. This becomes crucial in long cable applications.
- Avoid running supply wires in parallel with other wires for long distances, especially feedback and signal wires.

### <span id="page-72-0"></span>**7.3 Motor and shunt braking resistor**

# **7.3.1 AC and DC brushless motors**

Brushless motors should be connected to phase A, B and C terminals. Note that some manufacturers may use different phase name conventions (see Table below).

<sup>133</sup>http://www.wagocatalog.com/okv3/index.asp?lid=5&cid=51&strBestNrID=2160224

<sup>134</sup>https://www.phoenixcontact.com/online/portal/us?uri=pxc-oc-

itemdetail:pid=3200535&library=usen&pdfmode=direct&pdflanguage=en

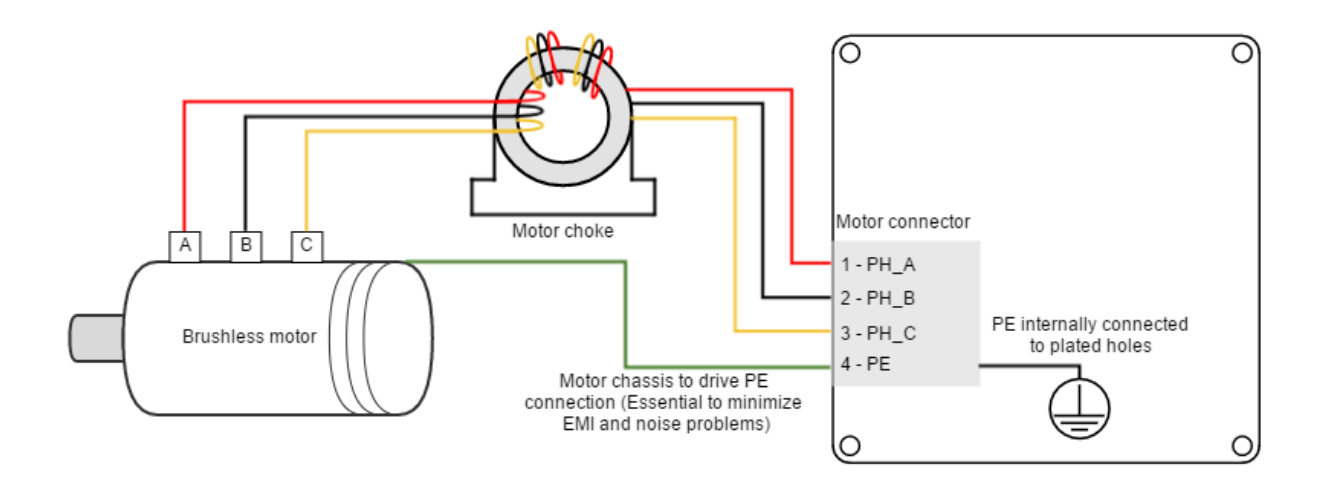

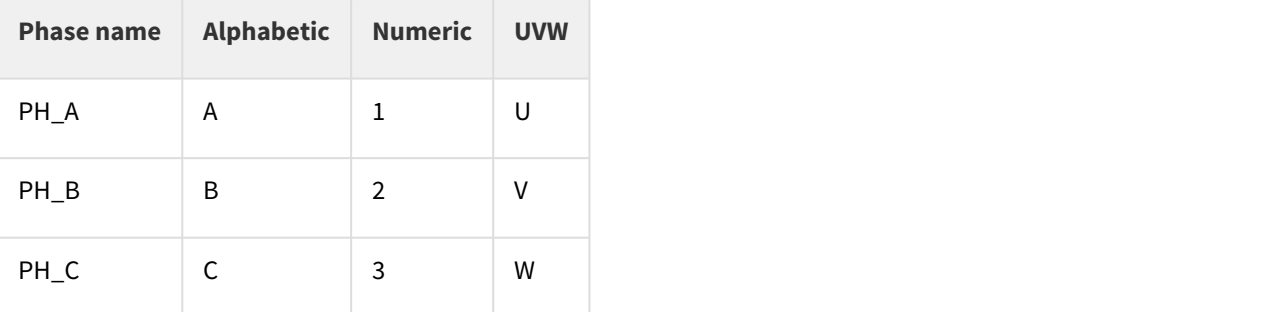

### $\bullet$  **Common-mode choke Common-mode choke Common-mode choke**  $\bullet$

In order to minimize EMI that can affect sensitive signals, the use of a **motor choke** is recommended. The objective of the motor choke is to **block the common mode current** to the motor and cables. While using a separate choke for each phase could also work, the EMI reduction would be much lower than passing all the phases through the same choke.

### **Proper three-phase motor choke wiring**

In order to minimize the capacitive coupling of the motor wires, and therefore cancelling the effect of the common mode rejection effect, the choke has to be properly wired.

- An excessive number of turns causes a high capacitive coupling. Only 2 or 3 turns per motor phase are recommended.
- For reducing the coupling between phases, space the phases 120º apart. **Start each phase wire in the same rotating direction**, wrapping all phases clockwise or anticlockwise. This will add the common mode flux and increase its impedance.

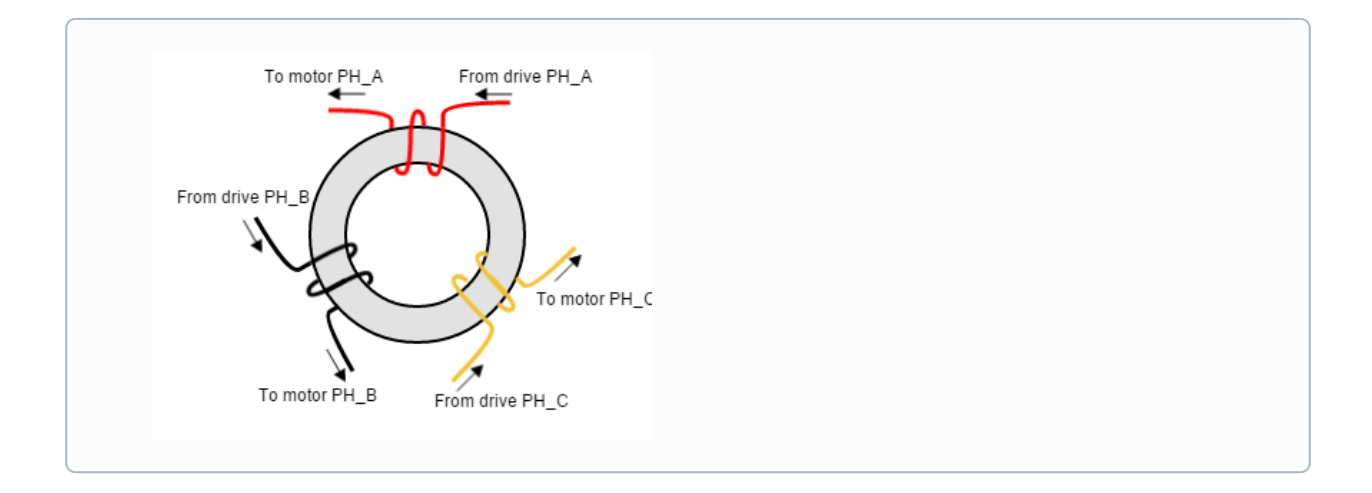

#### **7.3.2 DC motors and voice coil actuators**

DC motors and voice coil actuators are connected to phase A and phase B terminals. Phase C terminal is left unconnected.

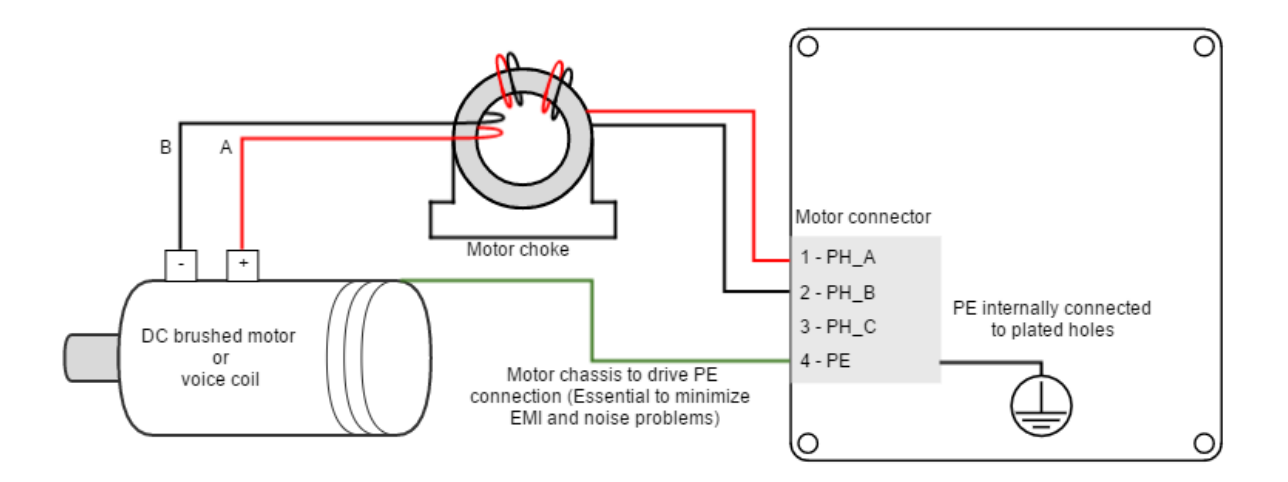

#### $\odot$  Common-mode choke **Common-mode choke**

In order to minimize EMI that can affect sensitive signals, the use of a **motor choke** is recommended. The objective of the motor choke is to **block the common mode current** to the motor and cables. While using a separate choke for each phase could also work, the EMI reduction would be much lower than passing all the phases through the same choke.

### **Proper DC motor choke wiring**

In order to minimize the capacitive coupling of the motor wires, and therefore cancelling the effect of the common mode rejection effect, the choke has to be properly wired.

- An excessive number of turns causes a high capacitive coupling. Only 2 or 3 turns per motor phase are recommended.
- For reducing the coupling between positive and negative, space them 180º apart. **Start positive and negative wire in the same rotating direction**, wrapping both phases clockwise or anticlockwise. This will add the common mode flux and increase its impedance.

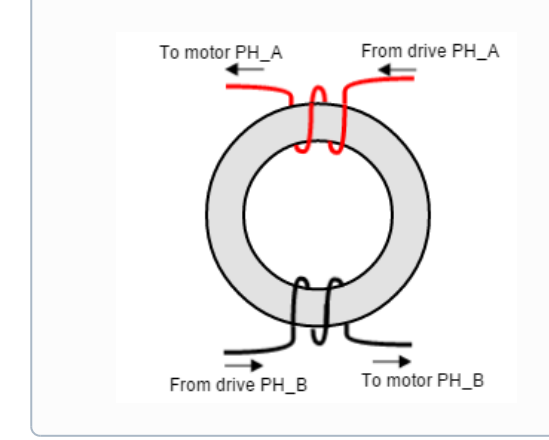

### **7.3.3 Motor wiring recommendations**

### **Wire section**

The minimum wire section is determined by the motor current. It is preferred to use **wide section stranded wires** to reduce impedance, power losses and ease the assembly. Insulator size should not exceed connector pitch

- For JUP-20/80 and JUP-15/170, insulator size should not exceed 5 mm.
- For JUP-40/80 and JUP-30/170, insulator size should not exceed 6.35 mm.

Following table indicates recommended section for **JUP-20/80 and JUP-15/170**:

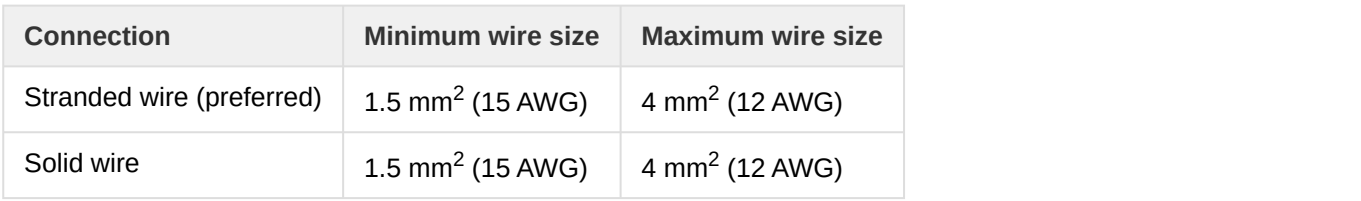

Following table indicates recommended section for **JUP-40/80 and JUP-30/170**:

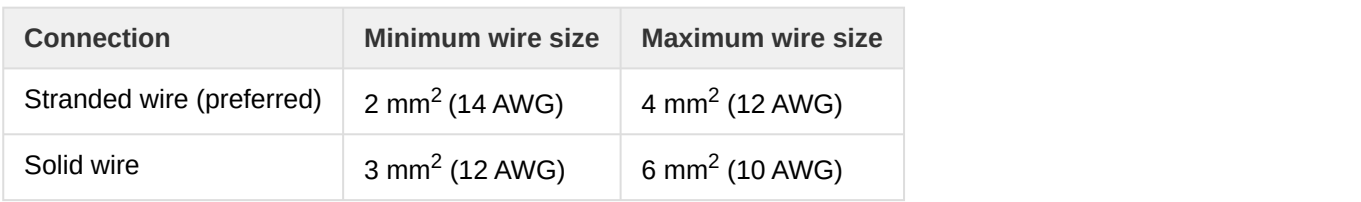

#### **Wire ferrules**

For **low power applications**, it is recommended to use wire ferrules to prevent cable damage or wrong contacts. For **higher power applications, direct cable connection is recommended**, since it provides lower contact resistance.

Due to connector's size, ferrule size is limited. For the **JUP-20/80 and JUP-15/170** versions the maximum allowed ferrule size is 3 mm<sup>2</sup>. Ensure the insulator is does not exceed 5 mm (connector pitch). Following are some suggested ferrules for JUP-20/80 and JUP-15/170:

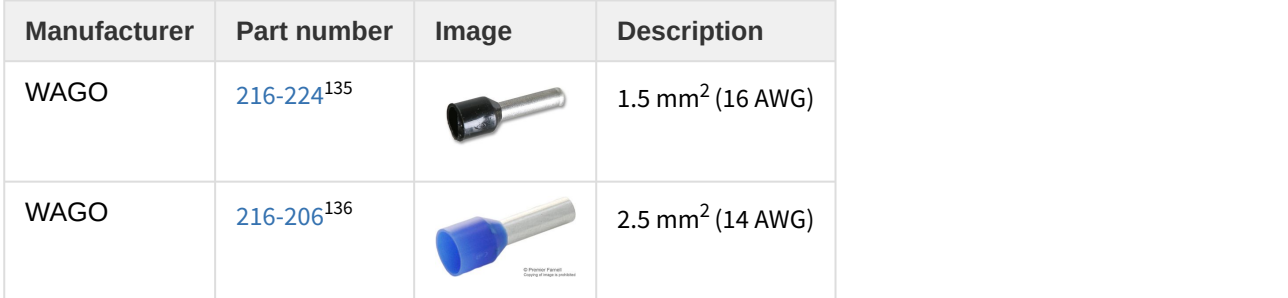

Due to connector's size, ferrule size is limited. For the **JUP-40/80 and JUP-30/170** versions the maximum allowed ferrule size is 4 mm<sup>2</sup>. Ensure the insulator is does not exceed 6.35 mm (connector pitch). Following are some suggested ferrules for JUP-40/80 and JUP-30/170:

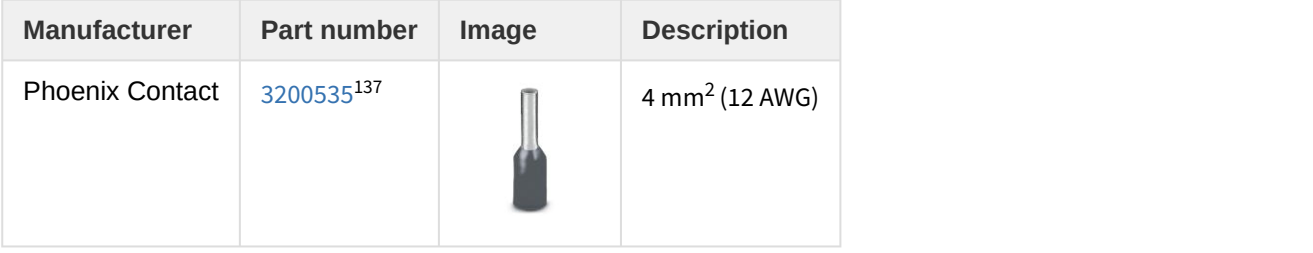

### **Motor choke**

In applications where electromagnetic compatibility is a concern or that must comply with the EMC standards, the use of an external common mode choke is necessary. Some choke wiring recommendations are:

- Place the choke as close to the drive as possible.
- Make sure the chosen choke **does not saturate at the maximum operating phase current**. If this happens, the choke temperature would increase rapidly.
- **Only 2 or 3 turns of the motor cables** to the choke are recommended for best performance. Doing more than 3 turns reduces choke effectiveness, as capacitive coupling between wires would bypass the choke effect.
- **PE conductor should NOT** pass through the choke.
- Avoid contact of the toroid core with a grounding point.

<sup>135</sup>http://www.wagocatalog.com/okv3/index.asp?lid=5&cid=51&strBestNrID=2160224

<sup>136</sup>http://www.wagocatalog.com/okv3/index.asp?lid=5&cid=51&strBestNrID=2160206

<sup>137</sup>https://www.phoenixcontact.com/online/portal/us?uri=pxc-ocitemdetail:pid=3200535&library=usen&pdfmode=direct&pdflanguage=en

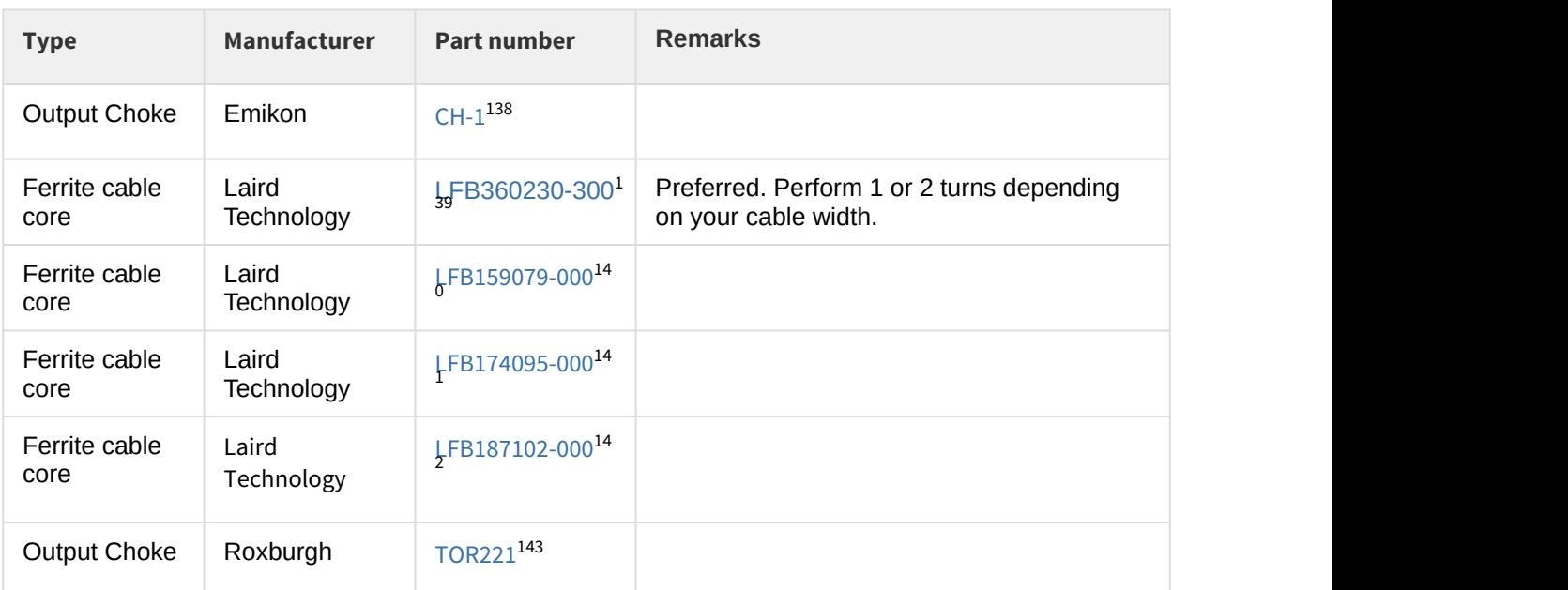

Next table shows recommended chokes for the Jupiter Servo Drive.

### **Wire length**

- The distance between the Jupiter Servo Drive and the motor **should be minimized when possible**. Short cables are preferred since they reduce power losses as well as electromagnetic emissions and immunity.
- Avoid running motor wires in parallel with other wires for long distances, especially feedback and signal wires.
- The parasitic capacitance between motor wires should not exceed 10 nF. If very long cables (> 100 meters) are used, this value may be higher. In this case, add series inductors between the Jupiter outputs and the cable. The inductors must be magnetically shielded, and must be rated for the motor surge current. Typical values are around 100 μH.

### **7.3.4 Shunt braking resistor**

While decelerating a motor (abrupt motion brakes or reversals), the mechanical energy is converted into electrical energy by the motor. This energy is regenerated into the power supply and could lead to an increase of the supply voltage. To absorb this energy the **Jupiter incorporates a shunt transistor to connect an external braking resistor.**

Wiring recommendations of the shunt braking resistor:

<sup>138</sup>http://www.emikon.com/img/galeria/080910\_0808302-ch.pdf

<sup>139</sup>http://www.digikey.es/product-detail/en/laird-signal-integrity-products/LFB360230-300/240-2287-ND/703473

<sup>140</sup>http://www.digikey.es/product-search/en?keywords=%09%20LFB159079-000

<sup>141</sup>http://www.digikey.es/product-search/en?keywords=LFB174095-000

<sup>142</sup>http://www.digikey.es/product-search/en?keywords=LFB187102-000

<sup>143</sup>http://www.automationdirect.com/adc/Shopping/Catalog/Power\_Products\_(Electrical)/Power\_Line\_Filters/ Ferrite\_Toroids/TOR221

- The external braking resistor should be connected between SHUNT\_OUT and POW\_SUP terminals of the Jupiter Supply and shunt connector.
- It is strongly recommended to use an external fuse to limit the maximum power dissipation according to the chosen shunt resistor.
- **Wire section should be, at least, like the motor wires**.
- Shunt resistor connections should be as short as possible to reduce parasitic inductances.

#### **Shunt resistor calculation tool**

Additional information on shunt braking resistor sizing and a calculation tool can be found [here](http://doc.ingeniamc.com/display/KB/Dimensioning+a+Shunt+Resistor+for+Regenerative+Braking) $^{144}$  $^{144}$  $^{144}$   $\parallel$ ◯ Shunt resistor calculation tool<br>Additional information on shunt braking resistor sizing and a calculation tool can be fou

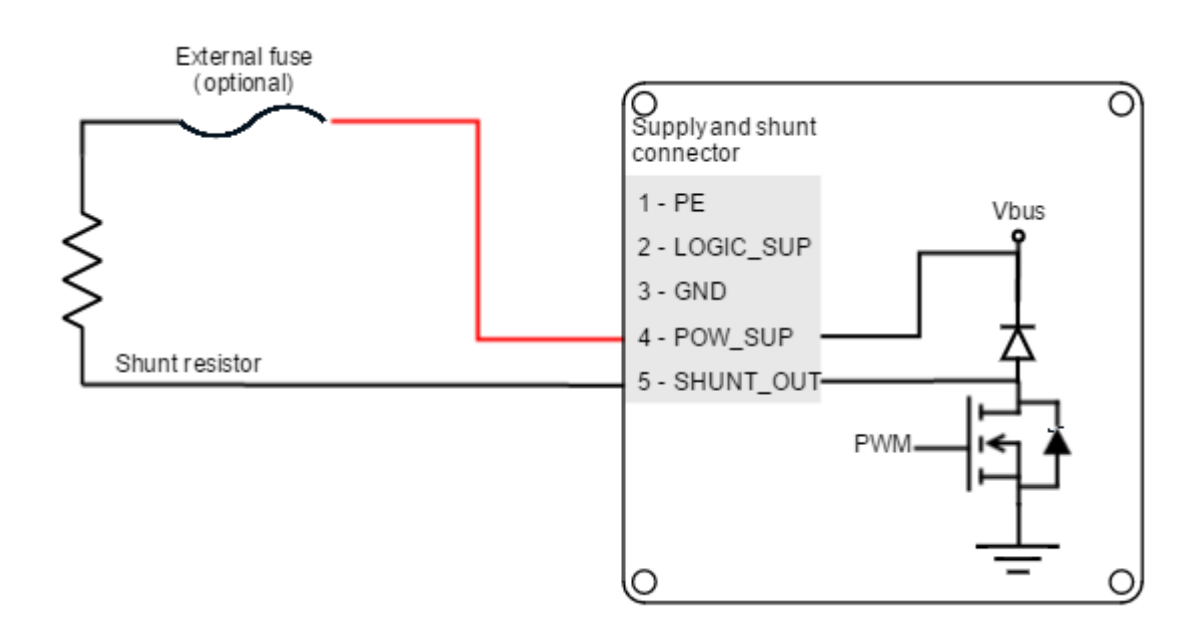

## **Hot surfaces**

Be careful, shunt resistor may have hot surfaces during operation.

# **Configuration of the shunt**

The shunt transistor can be configured using parameters in the register [0x2103 - Shunt](http://doc.ingeniamc.com/display/EMCL/0x2103+-+Shunt+configuration) [configuration](http://doc.ingeniamc.com/display/EMCL/0x2103+-+Shunt+configuration)<sup>[145](http://doc.ingeniamc.com/display/EMCL/0x2103+-+Shunt+configuration)</sup>. When the supply voltage reaches the maximum voltage indicated in register [0x2101 -](http://doc.ingeniamc.com/display/EMCL/0x2101+-+Drive+bus+voltage) [Drive bus voltage](http://doc.ingeniamc.com/display/EMCL/0x2101+-+Drive+bus+voltage)<sup>[146](http://doc.ingeniamc.com/display/EMCL/0x2101+-+Drive+bus+voltage)</sup>, the shunt transistor is activated.

As a recommendation, set the DC bus voltage limit above the maximum expected DC supply voltage + 5%.

<sup>144</sup>http://doc.ingeniamc.com/display/KB/Dimensioning+a+Shunt+Resistor+for+Regenerative+Braking

<sup>145</sup>http://doc.ingeniamc.com/display/EMCL/0x2103+-+Shunt+configuration

<sup>146</sup>http://doc.ingeniamc.com/display/EMCL/0x2101+-+Drive+bus+voltage

**When using batteries set the DC bus voltage limit below the maximum charge voltage.** This will allow regenerative braking and protect the battery against overcharging.

### <span id="page-79-1"></span>**7.4 Feedback connections**

The Jupiter Servo Drive has a feedback connector and an absolute encoder connector dedicated to the following feedback options:

- [Digital Halls](#page-79-0) [\(see page 80\)](#page-79-0)
- [Analog Halls](#page-82-0) [\(see page 83\)](#page-82-0)
- [Quad. Incremental encoder](#page-83-0) [\(see page 84\)](#page-83-0)
- [Analog encoder \(Sin-Cos encoder\)](#page-87-0) [\(see page 88\)](#page-87-0)
- [Absolute encoder](#page-89-0) [\(see page 90\)](#page-89-0)

#### Additional feedback connections can be found on I/O connector:

- [PWM encoder](#page-91-0) [\(see page 92\)](#page-91-0)
- [Analog input for potentiometer](#page-93-0) [\(see page 94\)](#page-93-0)
- [Analog input for DC tachometer](#page-94-0) [\(see page 95\)](#page-94-0)

Jupiter also provides a 5V, 200 mA outputs for feedbacks supply. This output is overload and short circuit protected.

### <span id="page-79-0"></span>**7.4.1 Digital Halls interface**

The Hall sensors are Hall effect devices that are built into the motor to detect the position of the rotor magnetic field. Usually, motors include 3 hall sensors, spaced 60º or 120º apart. Using these 3 signals, the drive is capable to detect the position, direction and velocity of the rotor. Next figures show examples of digital halls signals.

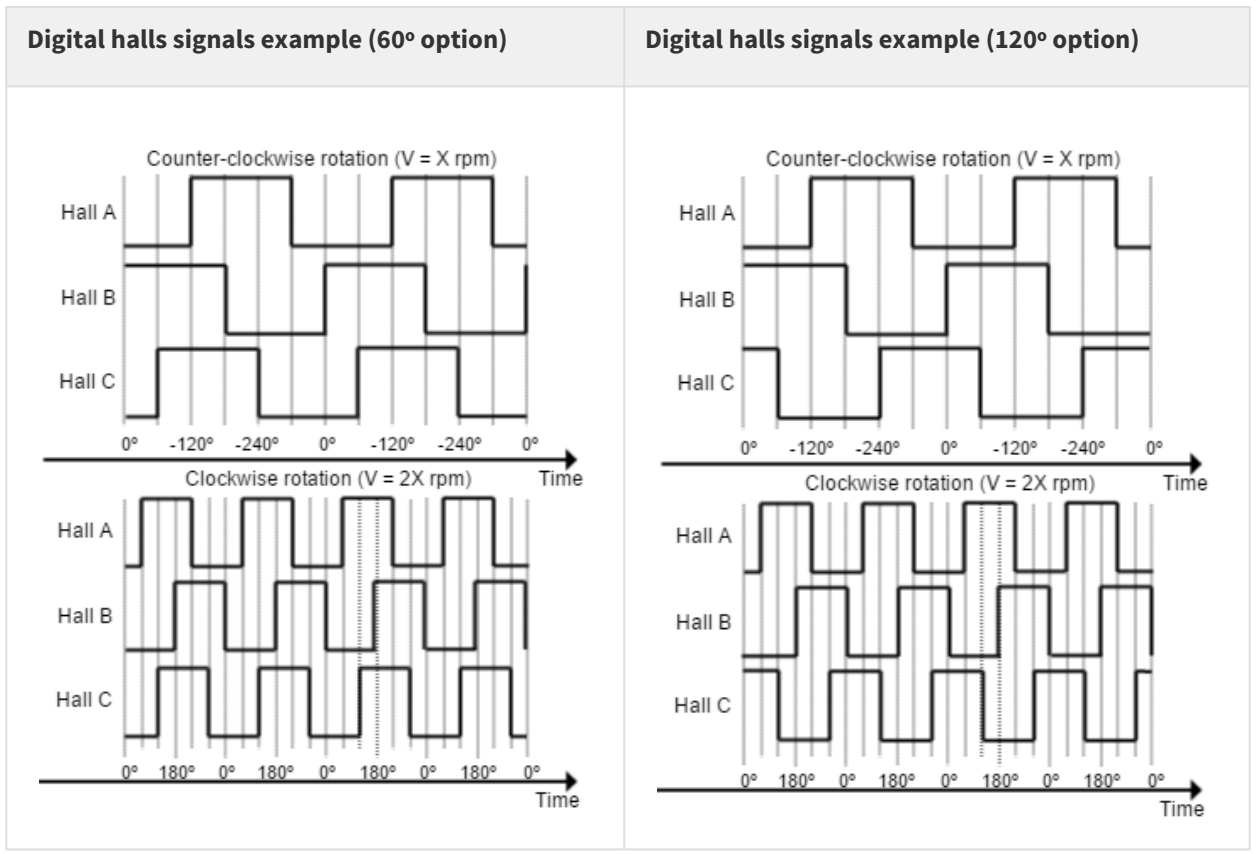

Digital halls can be used for commutation, position and velocity control. Resolution using these sensors is much lower than using encoders. **Jupiter can use single ended Hall sensors to drive the motor with trapezoidal commutation, but not with sinusoidal commutation.**

This interface accepts 0-5 V level input signals. Inputs are pulled up to 5 V, so industry standard open collector and logic output hall effect sensors can be connected. Next table summarizes digital halls inputs main features:

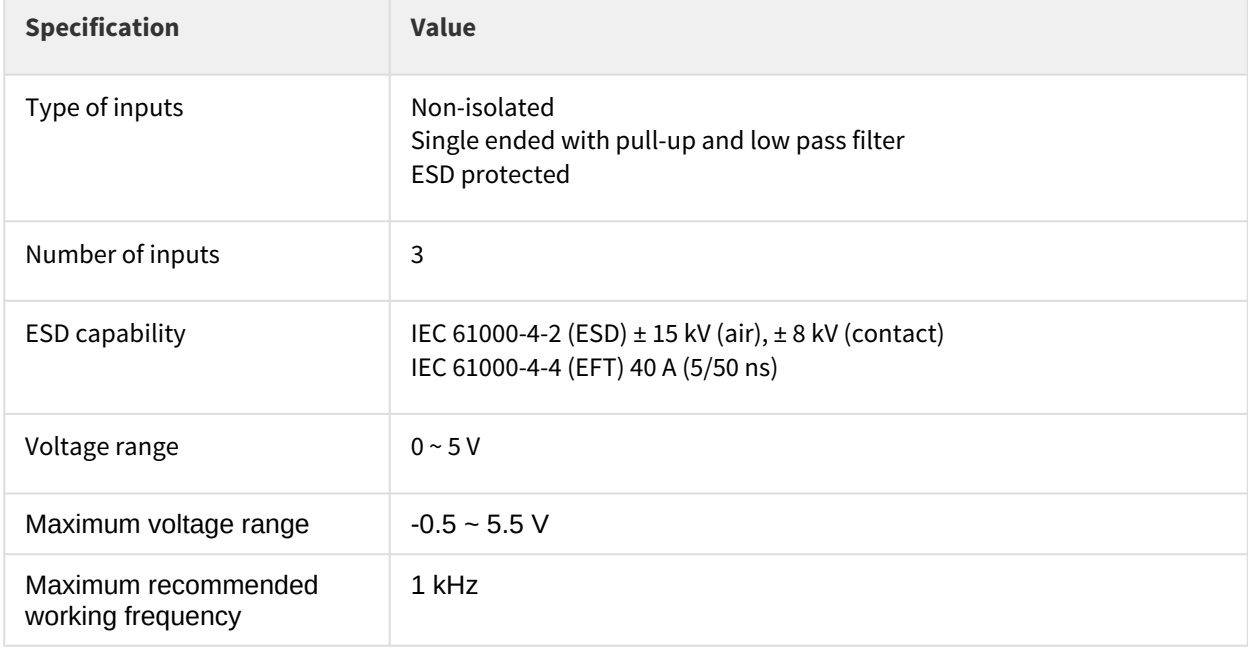

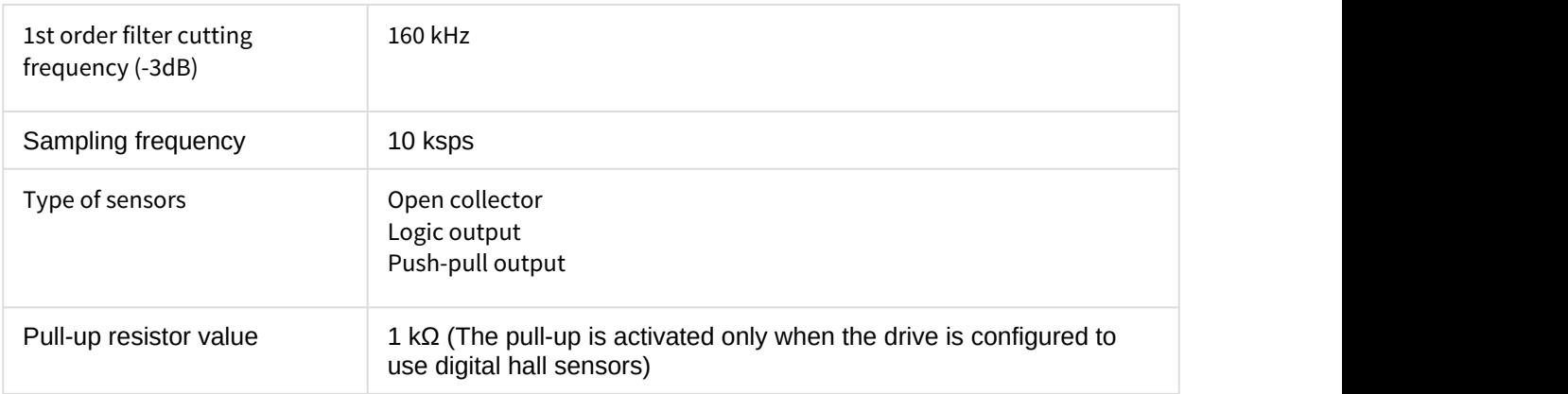

### **Digital and analog Halls**

Digital halls input ports are shared with [Analog Halls interface](#page-82-0) [\(see page 83\)](#page-82-0) pins.

The 1 kΩ pull-up resistors are disconnected when Analog-halls input is selected to prevent analog data corruption.

Next figure shows the circuit model of the digital Halls inputs.

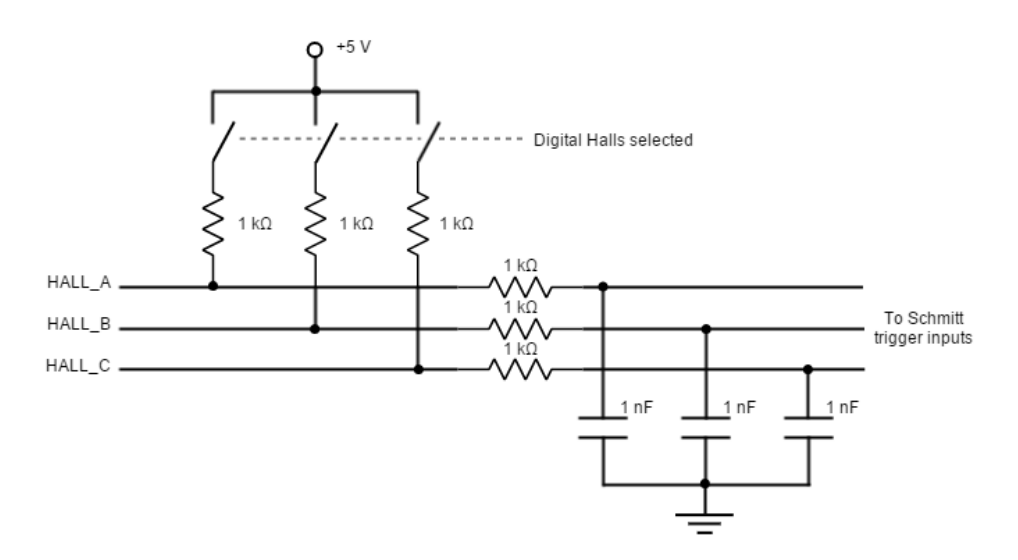

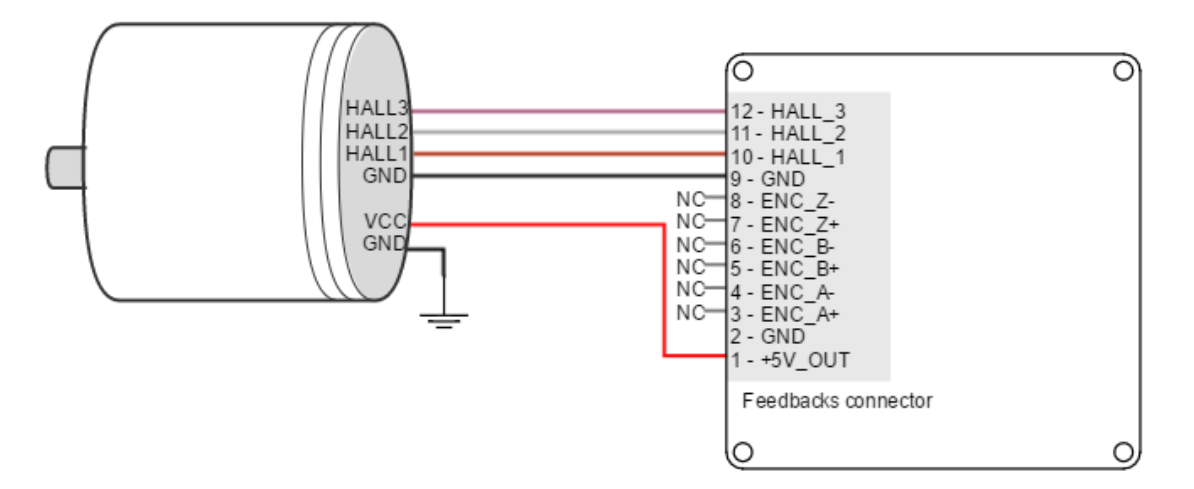

Next figure illustrates how to connect the digital halls to the Jupiter Servo Drive. Refer to [Feedback wiring](#page-95-0) [recommendations](#page-95-0) [\(see page 96\)](#page-95-0) for more information about connections and wires.

## **Velocity control**

Due to inherent low resolution of motor mounted Hall sensors, they are not recommended for velocity feedback in low speed applications.

### <span id="page-82-0"></span>**7.4.2 Analog Halls interface**

The Jupiter Servo Drive can operate with analog Hall sensors (also known as linear halls) as feedback option. Signals provided by these sensors are typically 5 V peak-to-peak sinusoidal signals, with 2.5 V offset and a phase shift of 120 degrees. These sensors can be used for a fine positioning of the rotor. Jupiter analog halls inputs main features are shown in next table:

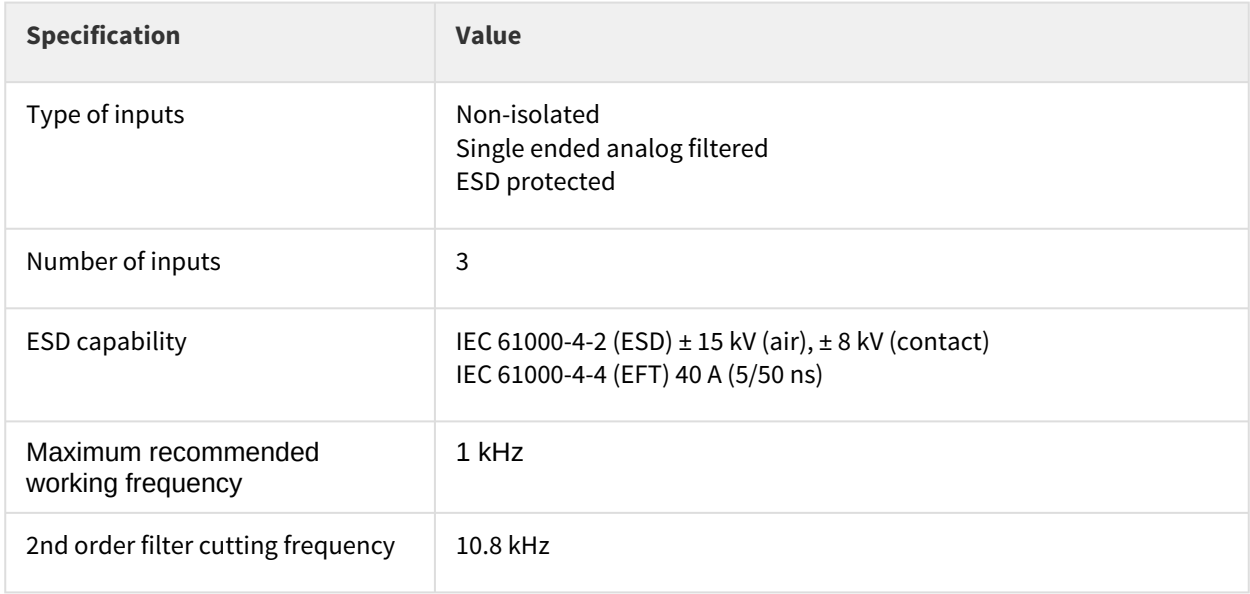

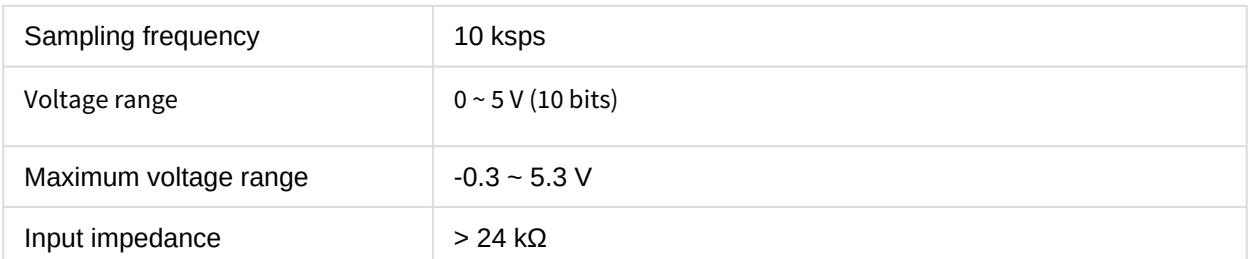

Next figure illustrates the circuit model for one of the linear Halls inputs. An active Sallen-Key low pass filter provides immunity to motor and feedback noise. Note that analog halls pins are shared with [Digital Halls](#page-79-0) [interface](#page-79-0) [\(see page 80\)](#page-79-0), to avoid any signal distortion, when analog halls interface is selected, the 1 kΩ pull-up is disconnected automatically.

2nd order Sallen-Key low-pass filter: fc=10.8kHz

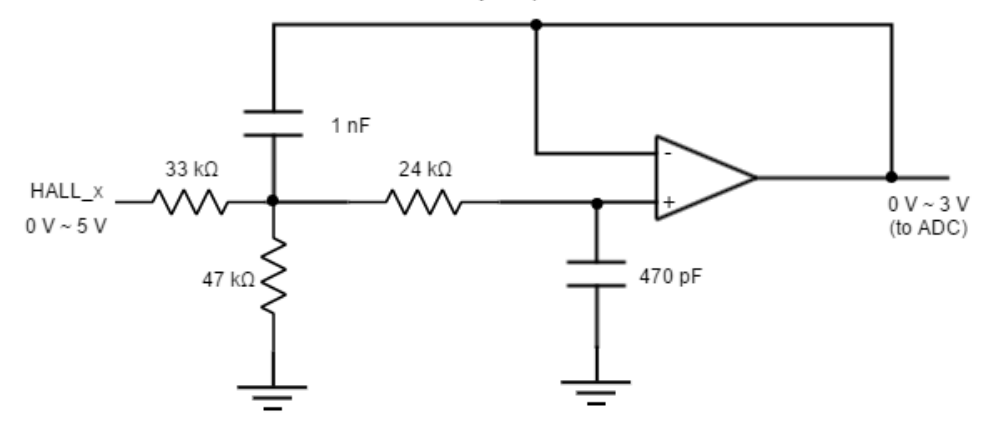

Next figure shows how to connect the linear Halls to the Jupiter Servo Drive. Refer to [Feedback wiring](#page-95-0) [recommendations](#page-95-0) [\(see page 96\)](#page-95-0) for more information about connections and wires.

<span id="page-83-0"></span>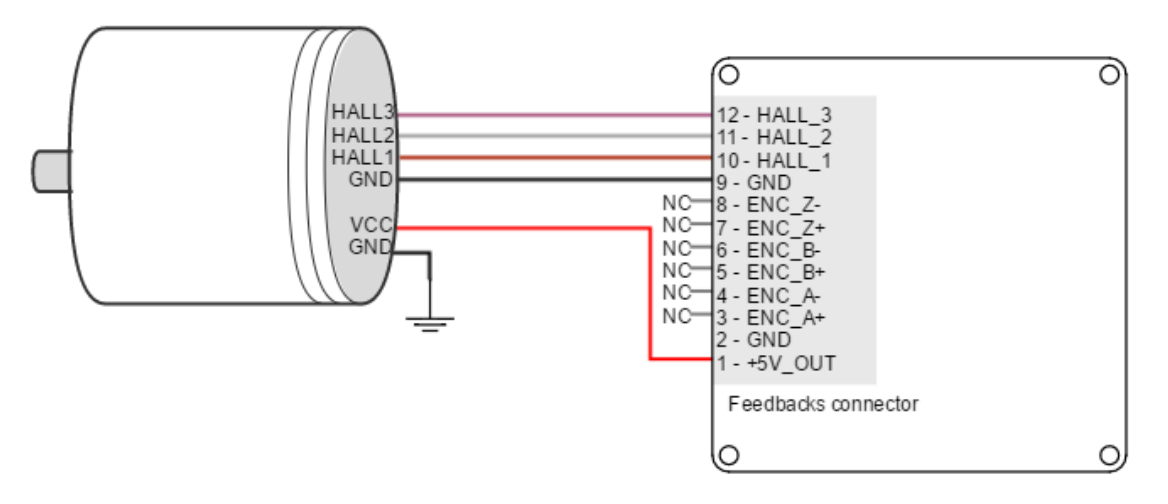

### **7.4.3 Digital Incremental Encoder**

Jupiter can use single ended or differential digital incremental encoder inputs (also known as quadrature incremental encoders) for velocity and/or position control, as well as commutation sensor. The encoder provides incremental position feedback that can be extrapolated into precise velocity or position information. Using high resolution encoders allows Jupiter Servo Drive to use sinusoidal commutation.

Channel A and channel B signals should have a phase shift of 90 degrees, indicating the rotation direction. Based on the pulses frequency, the drive can calculate the motor velocity and position.

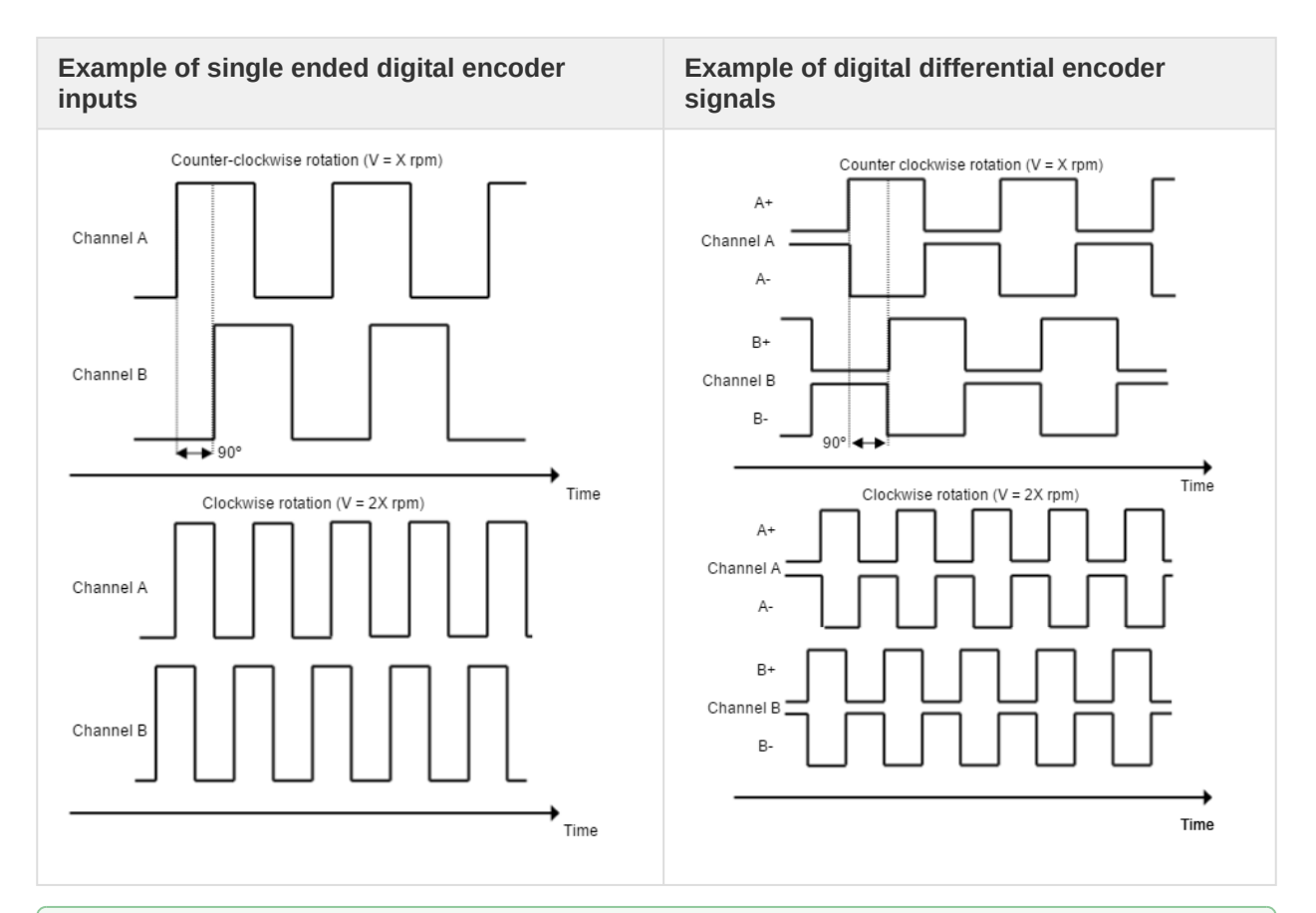

## $\odot$  High precision applications

High resolution motor mounted encoders allows excellent velocity and position control at all speeds. Encoder feedback should be used for applications requiring precise and accurate velocity and position control. Digital encoders are especially useful in applications where low-speed smoothness is the objective.

The Jupiter Servo Drive has one differential digital encoder interface, with optional index signal input. Index signal (Z) is a single pulse per revolution signal that can be used to know absolute positions. Next table illustrates digital encoder inputs main features.

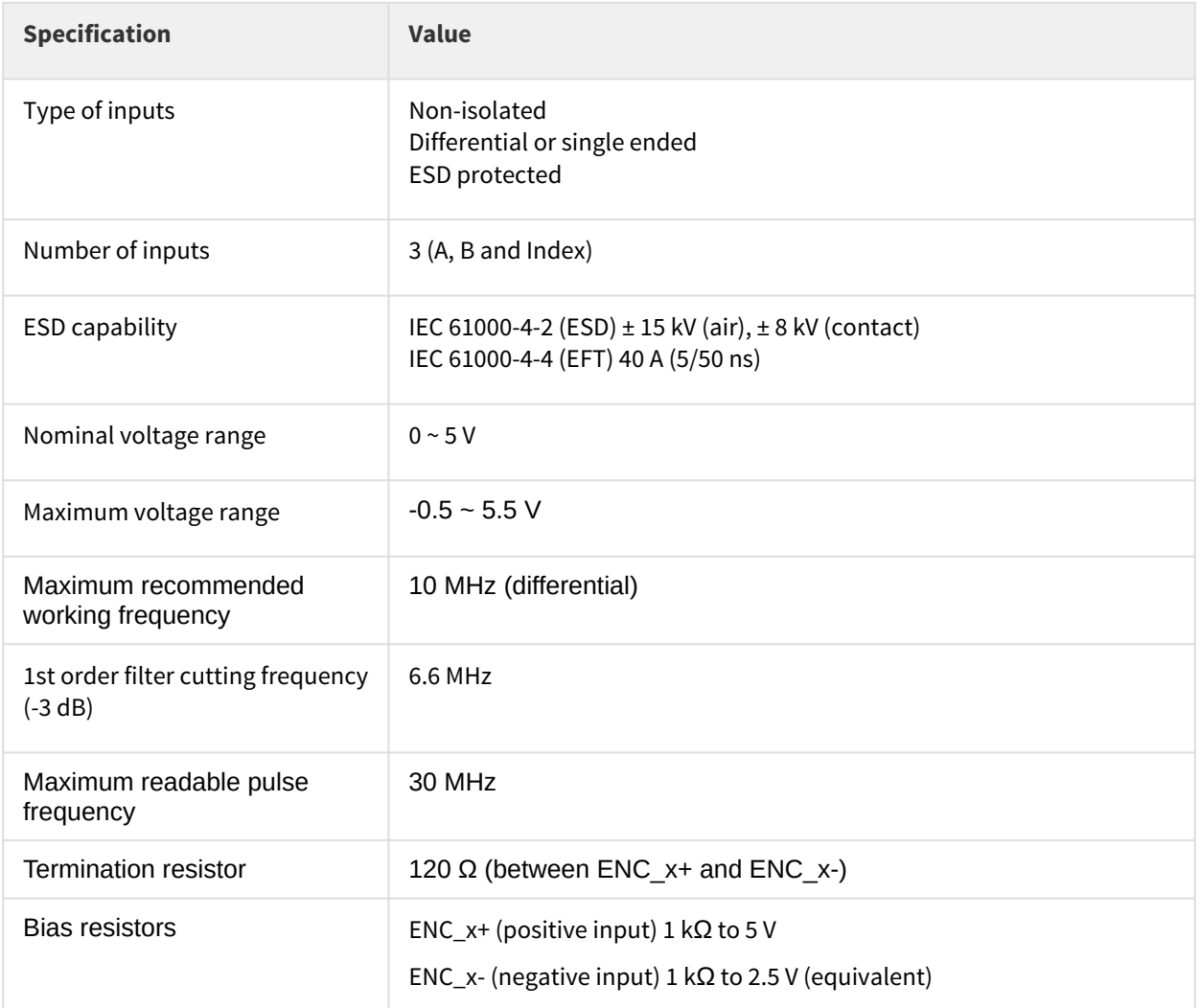

For encoder signal reception, an analog differential line receiver with an hysteresis comparator is used. The high signals (ENC\_A+, ENC\_B+ and ENC\_Z+) are pulled up to +5 V, and the low signals (ENC\_A-, ENC\_B- and ENC\_Z-) are biased to 2.5 V. This arrangement let user to connect either differential output encoders or single ended encoders (both open collector and totem pole).

The encoder interface also accepts an RS-422 differential quadrature line driver signal in the range of 0 V to 5 V, up to 10 MHz. When single ended encoder is connected, only high signals (ENC\_A+, ENC\_B+ and ENC\_Z+) must be used.

Next figures illustrate how to connect a differential and a single ended encoder to the Jupiter Servo Drive. Refer to [Feedback wiring recommendations](#page-95-0) [\(see page 96\)](#page-95-0) for more information about connections and wires.

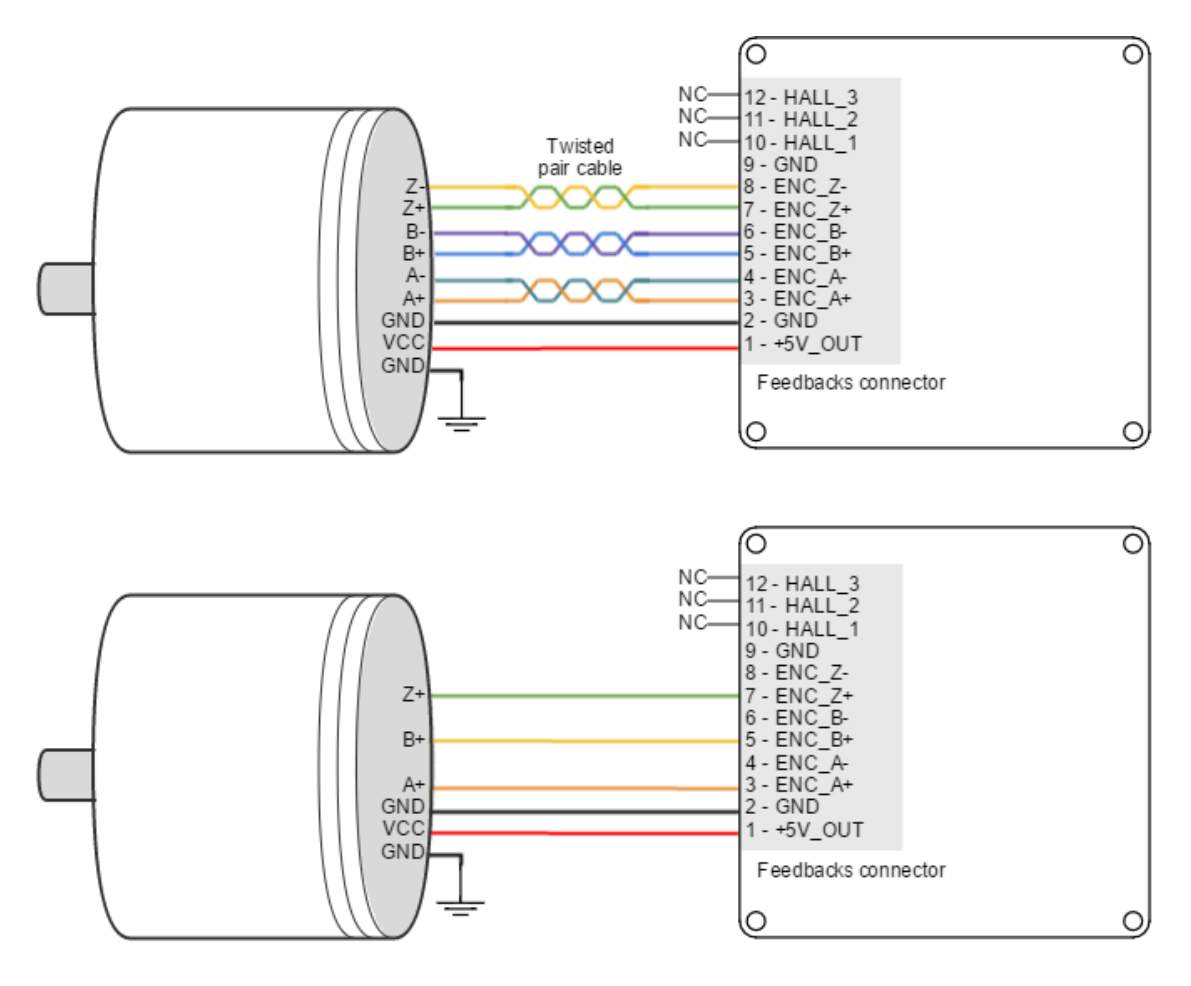

Next figure shows the circuit model of the digital encoder inputs.

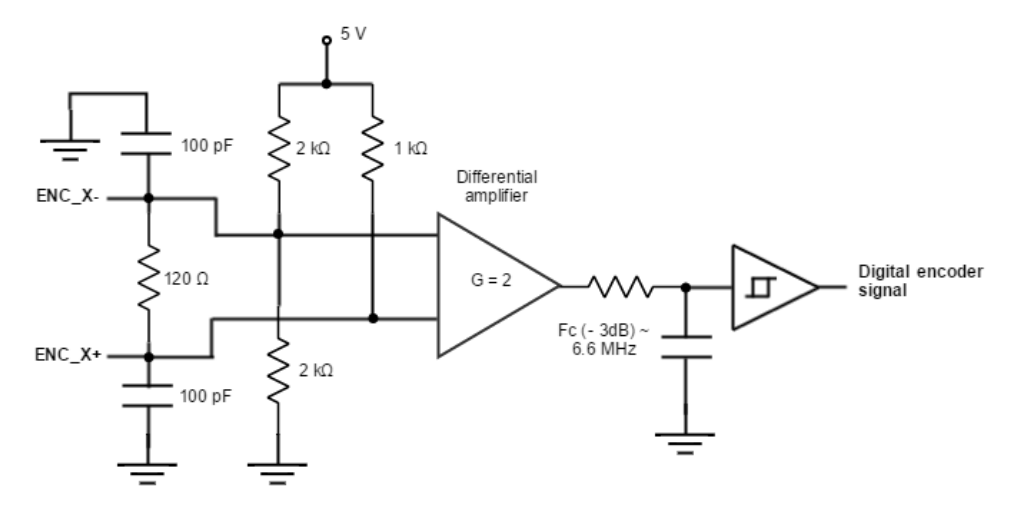

#### **Digital encoders with single ended 24 V outputs**

Jupiter Servo Drive can also interface single ended digital encoders with output voltages higher than 5 V, for instance 24 V PLC level encoder. With the use of series connected limiting resistors, Jupiter is able to read encoder counts correctly while the inputs are correctly protected.

It is recommended to use a 4.7 kΩ 1/4 W resistor in series with the ENC\_X- (inverting) input and leave the ENC\_X + floating.

#### **Encoder broken wire detection**

Jupiter Servo Drive includes a broken wire detection circuit. The circuit is based on 3 EX-OR gates that will generate an [error](http://doc.ingeniamc.com/display/EMCL/Error+management)[147](http://doc.ingeniamc.com/display/EMCL/Error+management) if the encoder is disconnected or a wire is broken. **This system only works for differential encoders.**

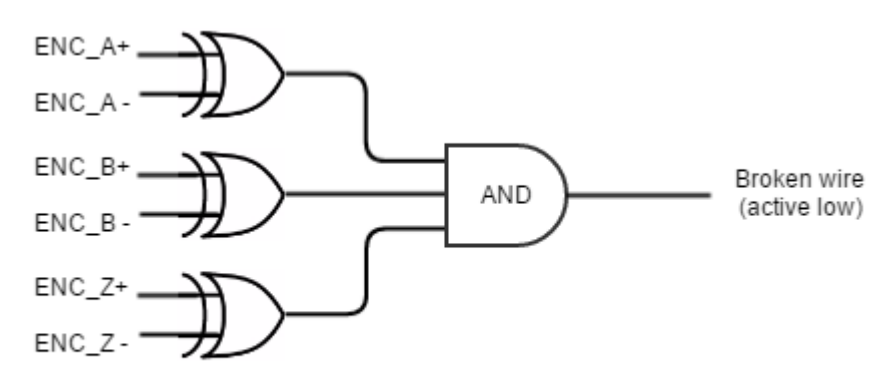

Note: Inputs must be differential. Positive and negative signals for any encoder line must be different to avoid broken wire detection.

## **Encoder without Index (Z) line**

To avoid a broken wire fault when the differential encoder has no index (Z) line, connect the negative pin (ENC\_Z-) to GND (this ensures the XOR result = 1) or configure the encoder as single ended in MotionLab.

### <span id="page-87-0"></span>**7.4.4 Analog encoder (Sin-Cos encoder) interface**

The Jupiter Servo Drive can use analog encoder (also known as Sin-Cos encoder) as position and velocity feedback element. This sensor provide a pair of quadrature sine and cosine signals as the motor moves, which frequency depends on the motor speed. The signals may be generated by optical or magnetic means. For noise immunity the signals are typically transmitted differentially from the encoder to the sensor interface electronics.

<sup>147</sup>http://doc.ingeniamc.com/display/EMCL/Error+management

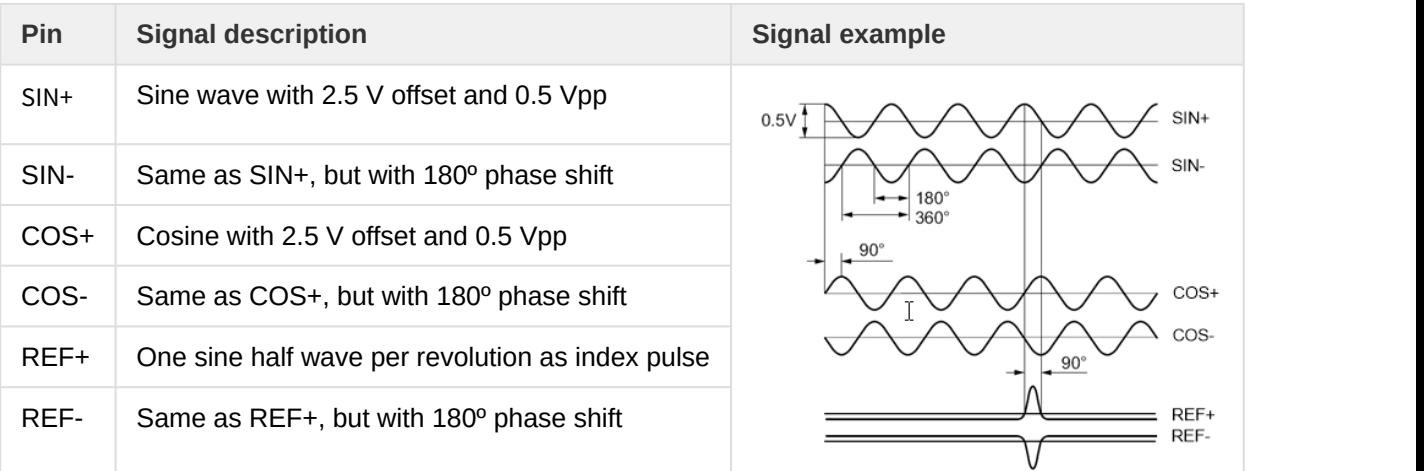

### **Sin-Cos calibration**<br>
Sin-Cos calibration

Analog encoder signals are not always perfect sine and cosines. For this reason, Jupiter includes sincos calibration and adjustment parameters. For further information see the E-Core registers for [Sin-Cos](http://doc.ingeniamc.com/display/EMCL/SinCos+encoder) [encoder configuration](http://doc.ingeniamc.com/display/EMCL/SinCos+encoder)<sup>[148](http://doc.ingeniamc.com/display/EMCL/SinCos+encoder)</sup>. .

An automatic calibration based on Lissajous curves is included in [MotionLab](http://ingeniamc.com/software#motionlab)<sup>[149](http://ingeniamc.com/software#motionlab)</sup>, which allows an easy feedback adjustment.

Next table summarizes analog encoder inputs main features.

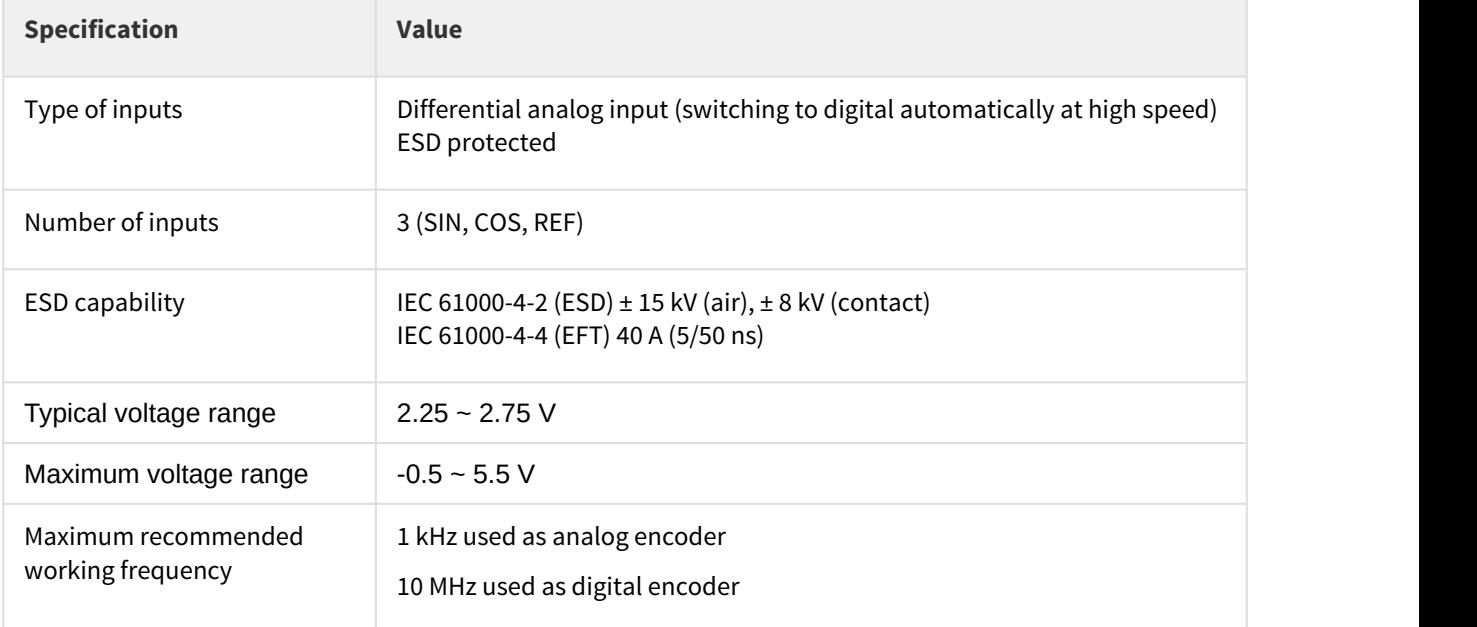

<sup>&</sup>lt;sup>148</sup> http://doc.ingeniamc.com/display/EMCL/SinCos+encoder

<sup>&</sup>lt;sup>149</sup> http://ingeniamc.com/software#motionlab

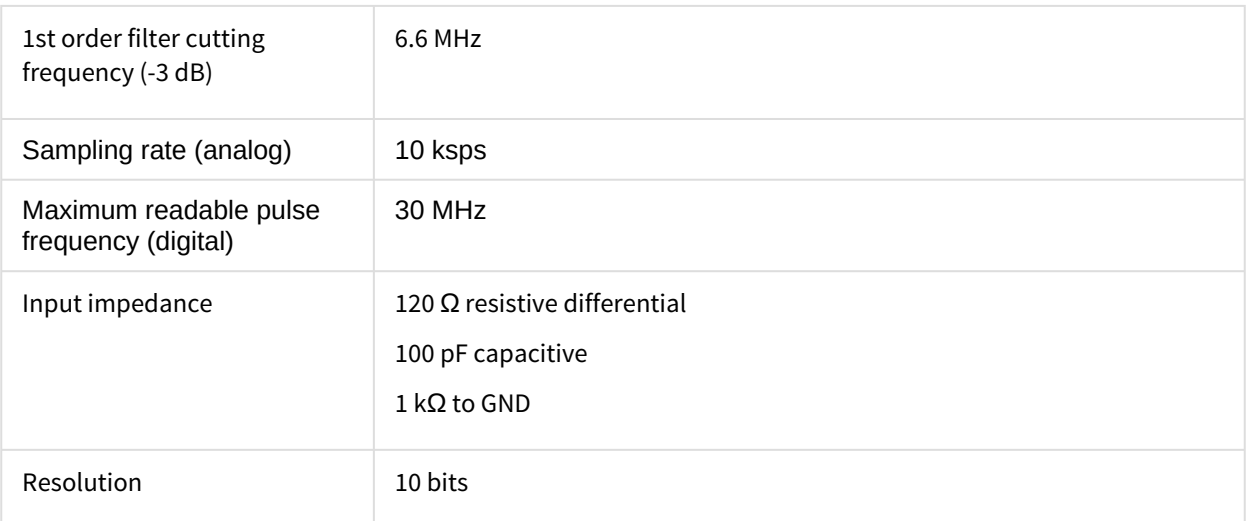

Next figure shows how to connect a Sin-Cos encoder to Jupiter Servo Drive. Refer to [Feedback wiring](#page-95-0) [recommendations](#page-95-0) [\(see page 96\)](#page-95-0) for more information about connections and wires.

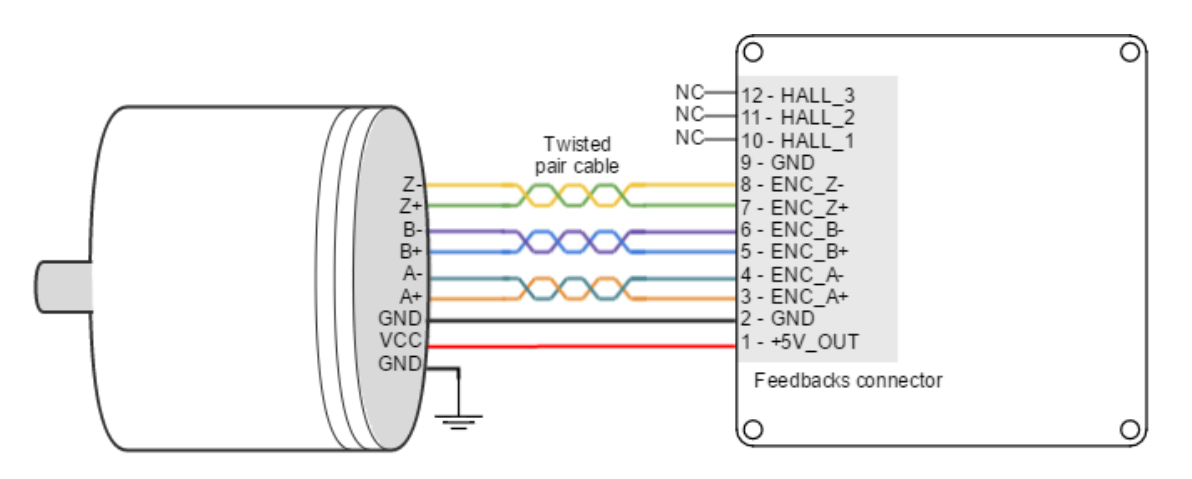

Circuit model for each differential channel (A, B, REF) is shown in the next figure.

<span id="page-89-0"></span>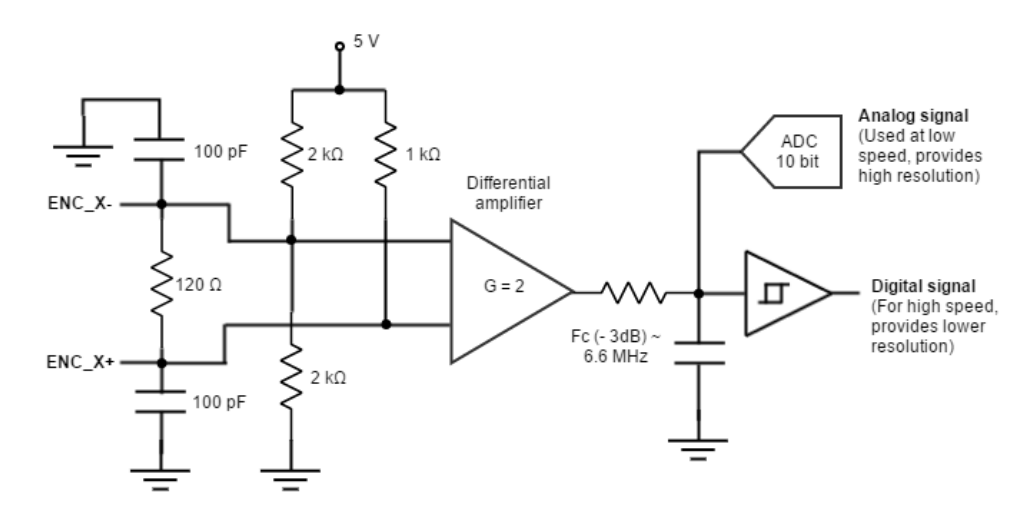

### **7.4.5 Absolute encoder interface**

The Jupiter has an [Absolute encoder connector](http://doc.ingeniamc.com/display/NIX/Connectors+Guide#ConnectorsGuide-AbsEncConn)<sup>[150](http://doc.ingeniamc.com/display/NIX/Connectors+Guide#ConnectorsGuide-AbsEncConn)</sup> that can be used as position and velocity feedback element. This sensor generates digital data that represent the encoder actual position. From the position information, speed and direction of motion is calculated. The position is not lost even if the encoder is powered down, this means it is not necessary to move to a reference position as with incremental type encoders.

Next table shows the absolute encoder inputs electrical specifications.

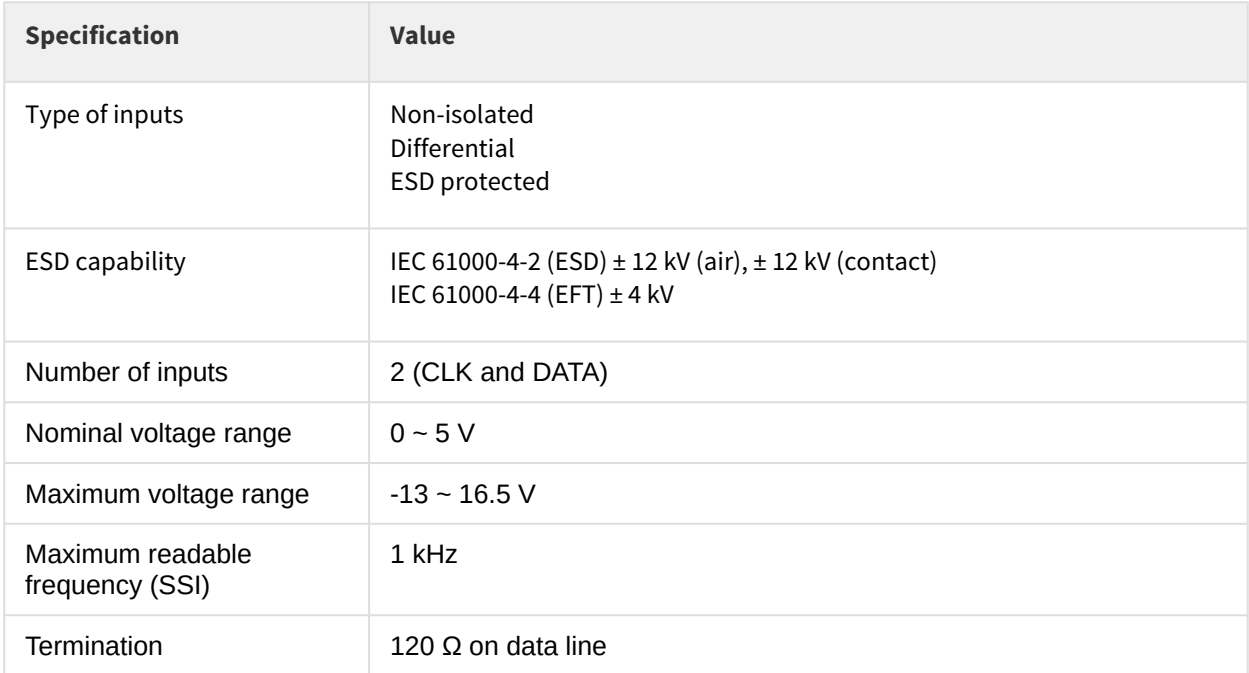

Next Figure shows how to connect an Absolute encoder to Jupiter Servo Drive. Refer to [Feedback wiring](#page-95-0) [recommendations](#page-95-0) [\(see page 96\)](#page-95-0) for more information about connections and wires.

 $^{150}\rm\,http://doc.ingeniamc.com/display/NIX/Connectors+Guide#ConnectorsGuide-AbsEncConn$ 

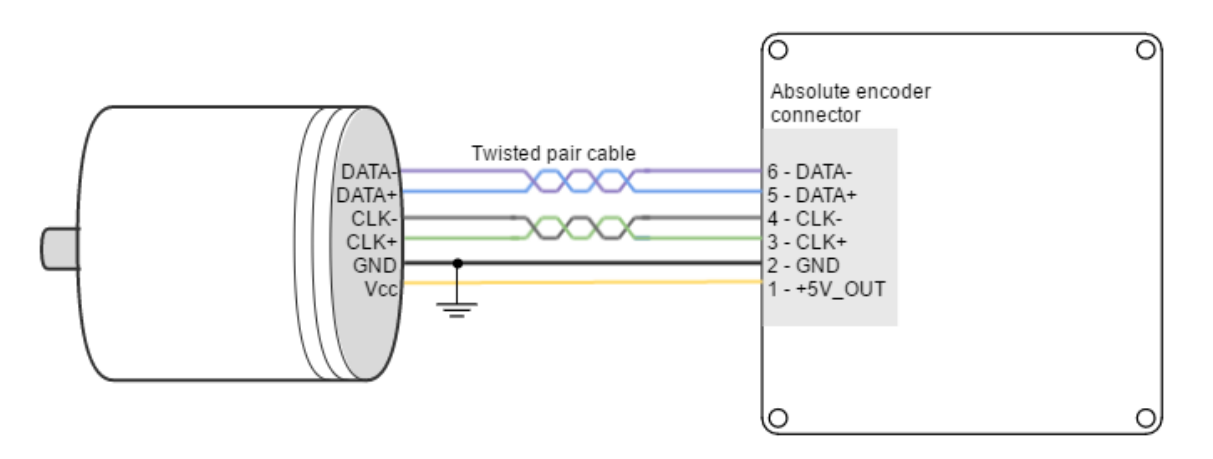

Circuit model for the absolute encoder receiver channels is shown in the next figure

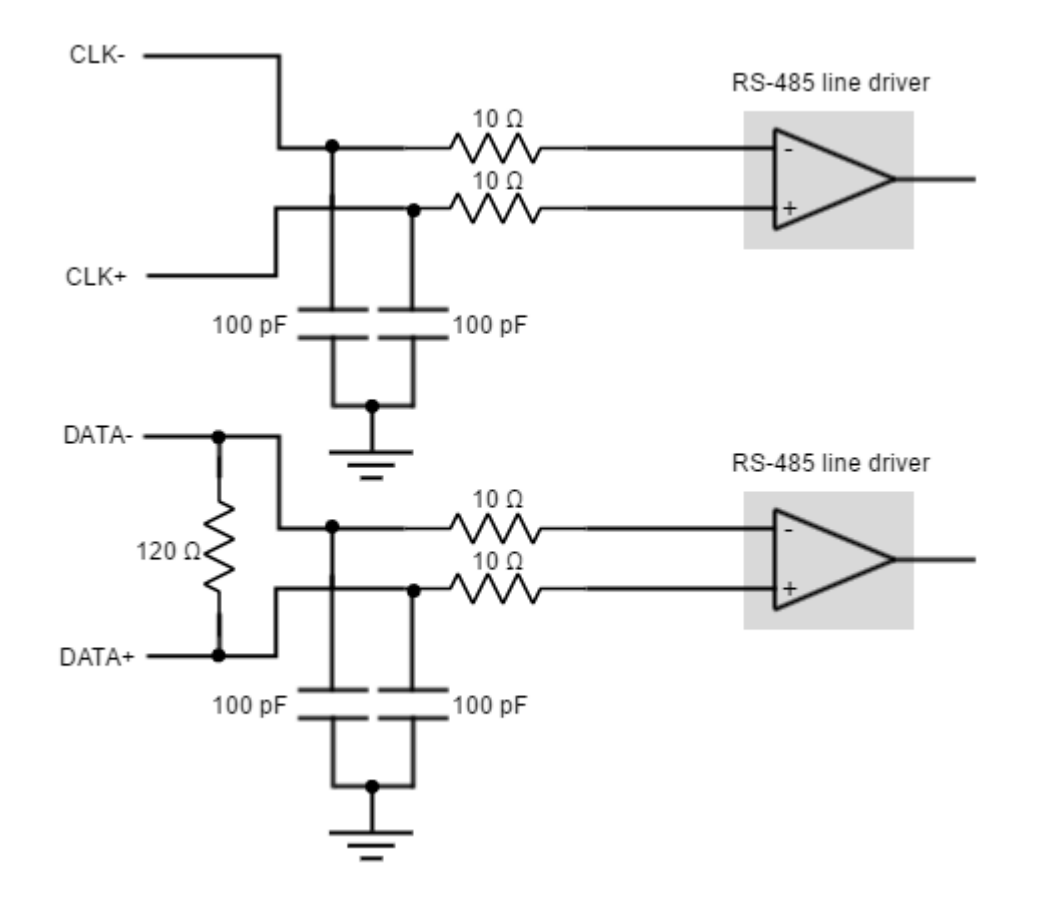

### <span id="page-91-0"></span>**7.4.6 Digital input feedback - PWM encoder**

Jupiter Servo Drive can also use a PWM encoder connected through the I/O connector as a feedback element. A PWM encoder provides a Pulse Width Modulated (PWM) signal with a duty cycle proportional to the angle (position) of the rotor. This feedback can be interfaced through the high-speed digital input 1 (**HS\_GPI1**). Both

differential and single-ended PWM encoders can be used. Further specifications about the PWM input can be found in [I/O connection section](#page-96-0) [\(see page 97\)](#page-96-0).

Next figure illustrates PWM feedback input for different rotor positions:

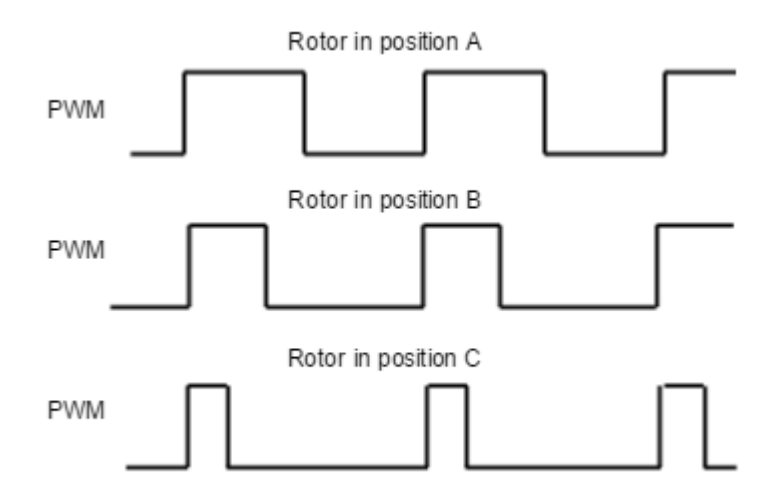

Next figures illustrate how to connect differential and single ended PWM encoders to the Jupiter Servo Drive:

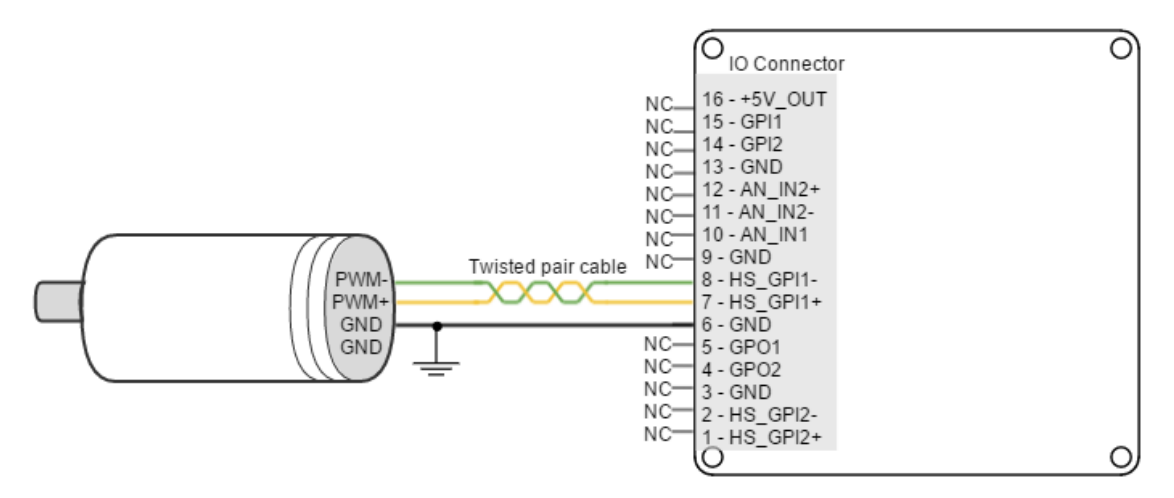

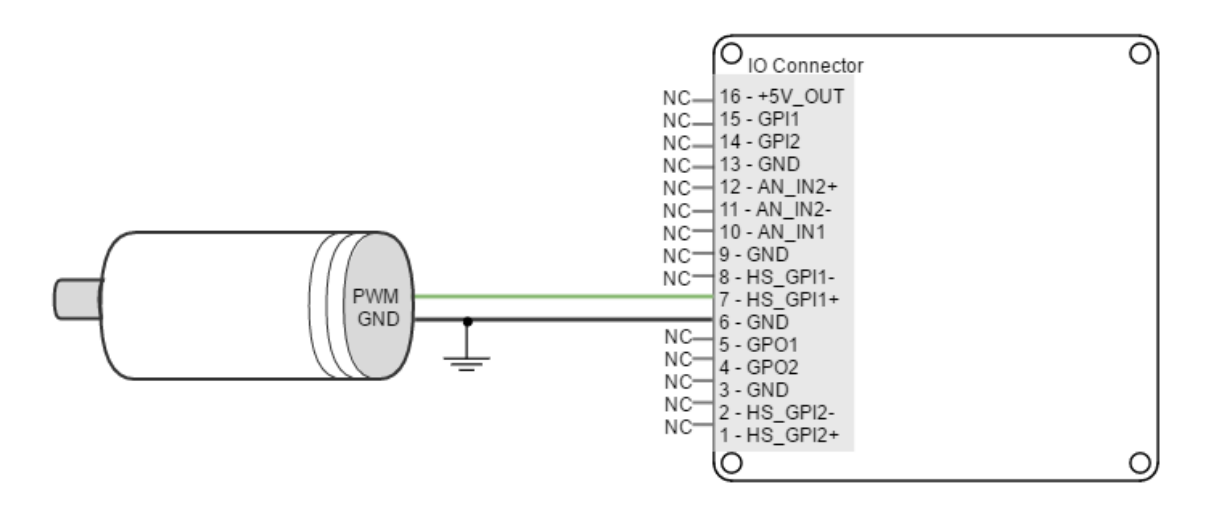

Refer to [Feedback wiring recommendations](#page-95-0) [\(see page 96\)](#page-95-0) for more information about connections and wires.

#### **7.4.7 Analog input feedback**

Jupiter Servo Drive can also use analog feedback systems connected through the I/O connector. From the voltage level of one analog input, the position or velocity of the rotor can be calculated. The Jupiter have 2 analog inputs that can be used for feedback input, each one with a different input range. The input used as feedback can be selected by software. Further specifications about the analog inputs input can be found in [I/O](#page-96-0) [connection section](#page-96-0) [\(see page 97\)](#page-96-0).

<span id="page-93-0"></span>Refer to [Feedback wiring recommendations](#page-95-0) [\(see page 96\)](#page-95-0) for more information about connections and wires.

#### **Potentiometer**

A typical analog sensor used for position feedback is a potentiometer. This sensor provides a voltage proportional to the rotor position.

The following picture shows how to connect a potentiometer as a position sensor using analog input 1 (AN\_IN1):

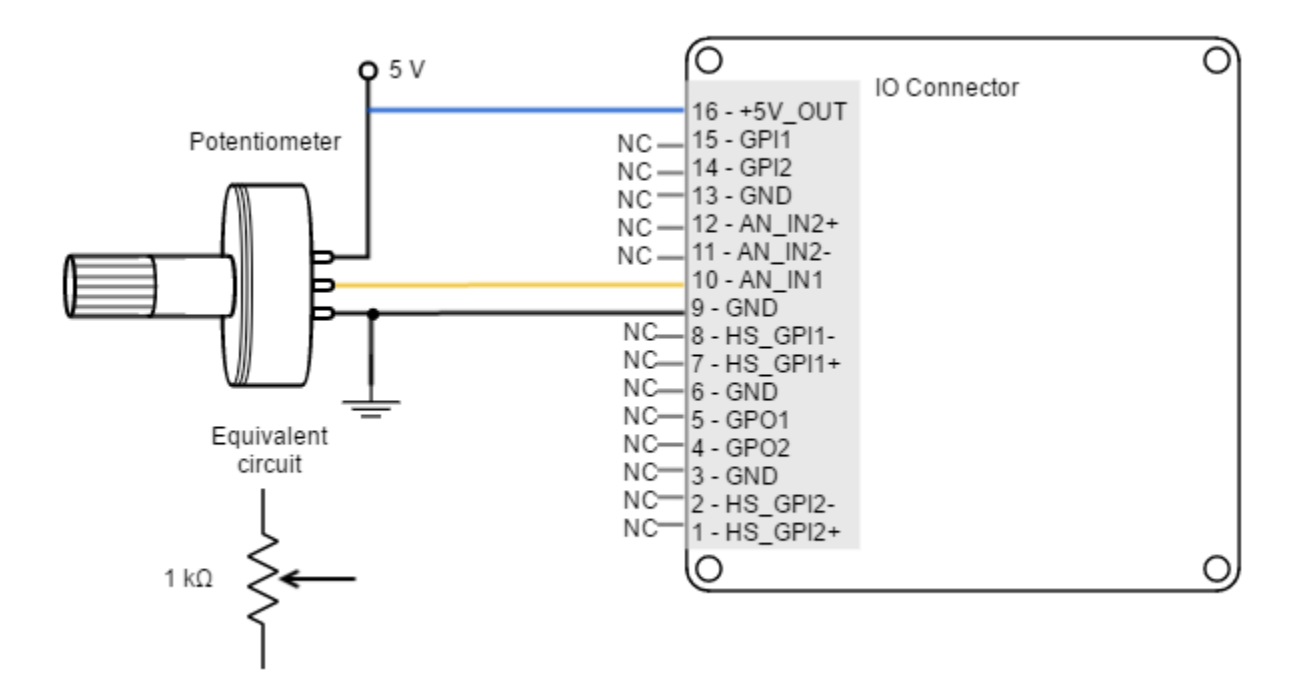

### **Recommended potentiometer resistance**

Potentiometers with high values of resistance (> 10 k $\Omega$ ) can result in non linear behavior due to its the drive parallel input resistors. High resistance values also reduce the signal to noise ratio, making it easier to have disturbances and reducing the quality of the measure.

However, a very small value of resistance may also consume too much power and cause self heating (which causes additional variations on resistance).

#### Therefore, **use the smallest value of resistance** that:

- Does not exceed 1/2 of the potentiometer power rating (to allow safety margin and prevent self heating).
- Does not exceed the +5V\_OUT current capacity.

Typically 1 k $\Omega$  to 10 k $\Omega$  will be preferred.

#### <span id="page-94-0"></span>**DC tachometer**

The Jupiter Servo Drive can use a DC tachometer for velocity feedback through the I/O connector. A DC tachometer provides an analog signal whose voltage level is proportional to the rotor speed.

Next figure illustrates how to connect a DC tachometer with differential output to the Jupiter Servo Drive.

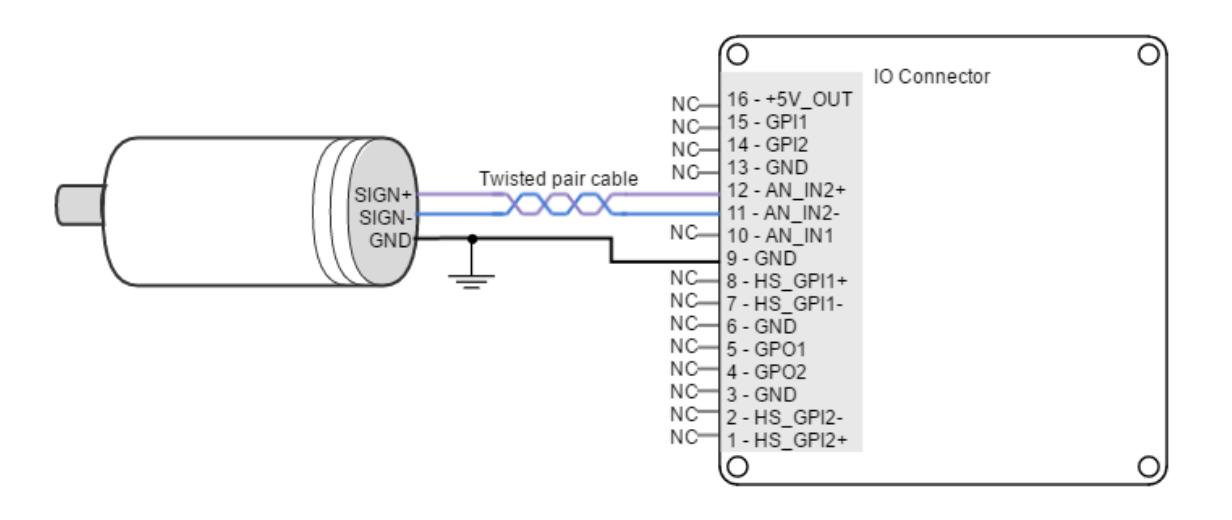

#### <span id="page-95-0"></span>**7.4.8 Feedback wiring recommendations**

**Signal distortion and electrical noise is a common problem in feedback signals**. These problems can result in a bad position or velocity calculation for both digital feedbacks (gain or loss of counts) and analog feedbacks (wrong voltage levels).To minimize these problems some **wiring recommendations** are shown:

- **Use differential signals** whenever is possible. That is, connect both positive and negative signals of differential feedback sensors. **Use a twisted pair for each differential group of signals** and another twisted pair for the +5 V supply and GND. Twisted-pairs help in elimination of noise because disturbances induced in twisted pairs
- Twisted-pairs help in elimination of noise due to electromagnetic fields by twisting the two signal leads at regular intervals. Any induced disturbance in the wire will have the same magnitude and result in error cancellation.
- **Connect the Jupiter and encoder GND signals** even if the encoder supply is not provided by the drive.
- **Connection between Jupiter PE and the motor metallic housing is essential** to provide a low impedance path and minimize noise coupling to the feedback. For further information, see [Protective](#page-63-0) [Earth wiring](#page-63-0) [\(see page 64\)](#page-63-0).
- **For better noise immunity, use shielded cables,** with the shield connected to PE only in the drive side. Never use the shield as a conductor carrying a signal, for example as a ground line.
- It is essential to **keep feedback wiring as far as possible from motor,** AC power and all other power wiring.

#### **Recommendations for applications with close feedback and motor lines**

In some applications, like in the subsea market, where additional connectors and cables are a problem, the feedback cannot be wired separately from the motor and power lines. This creates noise problems that could result in hall sensors wrong commutation errors or encoder loss of counts. For these applications we recommend:

- Use a common mode choke on the motor phases. This single action can reduce common mode noise drastically and will solve most problems. See recommended wiring in [Motor and shunt braking resistor](#page-72-0) [wiring](#page-72-0) [\(see page 73\)](#page-72-0).
- Ensure the motor housing is well connected to protective earth and the system chassis (PE).
- If possible, minimize power supply voltage. This will also minimize the electromagnetic noise generated by the motor switching.
- Add additional RC low pass filters on the feedback inputs. The filter should attenuate at a frequency above the maximum speed signal to prevent loss of counts and signal distortion. Preferably use resistors with low values to prevent distortion to the servo drive input circuit at low frequency (< 500 Ω). Use ceramic capacitors with good quality dielectric, like C0G.

For further information contact [Ingenia engineers for support](http://ingeniamc.com/support)<sup>[151](http://ingeniamc.com/support)</sup>. .

### <span id="page-96-0"></span>**7.5 I/O connections**

The Jupiter Servo Drive provides various inputs and output terminals for parameter observation and drive control options. These inputs can also be used for some feedback purposes (see [Feedback connections](#page-79-1) [\(see page](#page-79-1) [80\)](#page-79-1)).

The input and output pins are summarized below:

- 2 x [5 V general purpose non-isolated single ended digital inputs](#page-96-1) [\(see page 97\)](#page-96-1) (GPI1, GPI2).
- 2 x [5 V high-speed non-isolated differential digital inputs](#page-99-0) [\(see page 100\)](#page-99-0) (HS\_GPI1, HS\_GPI2).
- $1 \times 0$   $\sim$  5 V single ended 12 bits analog input [\(see page 104\)](#page-103-0) (AN\_IN1).
- $1 \times \pm 10$  V differential 12 bits analog input [\(see page 104\)](#page-103-0) (AN\_IN2).
- 2 x [5 V non-isolated digital outputs](#page-106-0) [\(see page 107\)](#page-106-0) (GPO1, GPO2).

#### **Wiring recommendations**

Wiring recommendations for I/O signals are the same than for feedback signals. Detailed information **about wiring recommendations**<br>Wiring recommendations for I/O signals are the same than for feedback signals. Detailed information<br>about good wiring practices can be found in [Feedback wiring recommendations](#page-95-0) [\(see page 96\)](#page-95-0).

## <span id="page-96-1"></span>**7.5.1 General purpose single ended digital inputs interface (GPI1, GPI2)**

The general purpose non-isolated digital inputs are ready for 5 V levels, but are 24 V tolerant. Next table show their electrical specifications.

| <b>Specification</b> | Value                                               |
|----------------------|-----------------------------------------------------|
| Number of inputs     | 2 (GPI1, GPI2)                                      |
| Type of input        | Single ended<br>ESD protected<br>Low-pass filtered. |

<sup>151</sup> http://ingeniamc.com/support

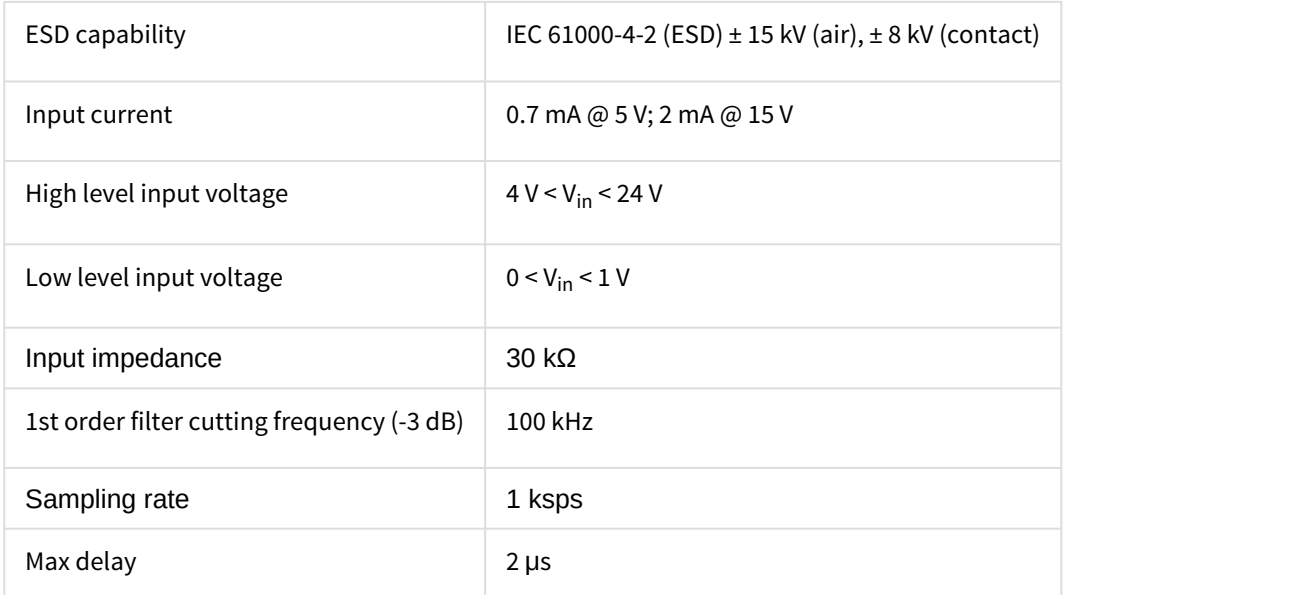

General purpose inputs electrical equivalent circuit is the following:

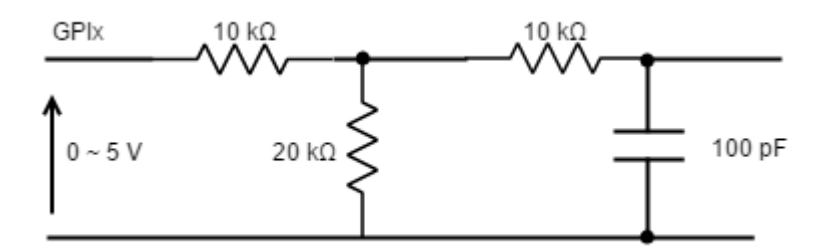

Next figure shows an example of how to connect a switch to the GPI, using +5V\_OUT (pin 16) pin as a supply source.

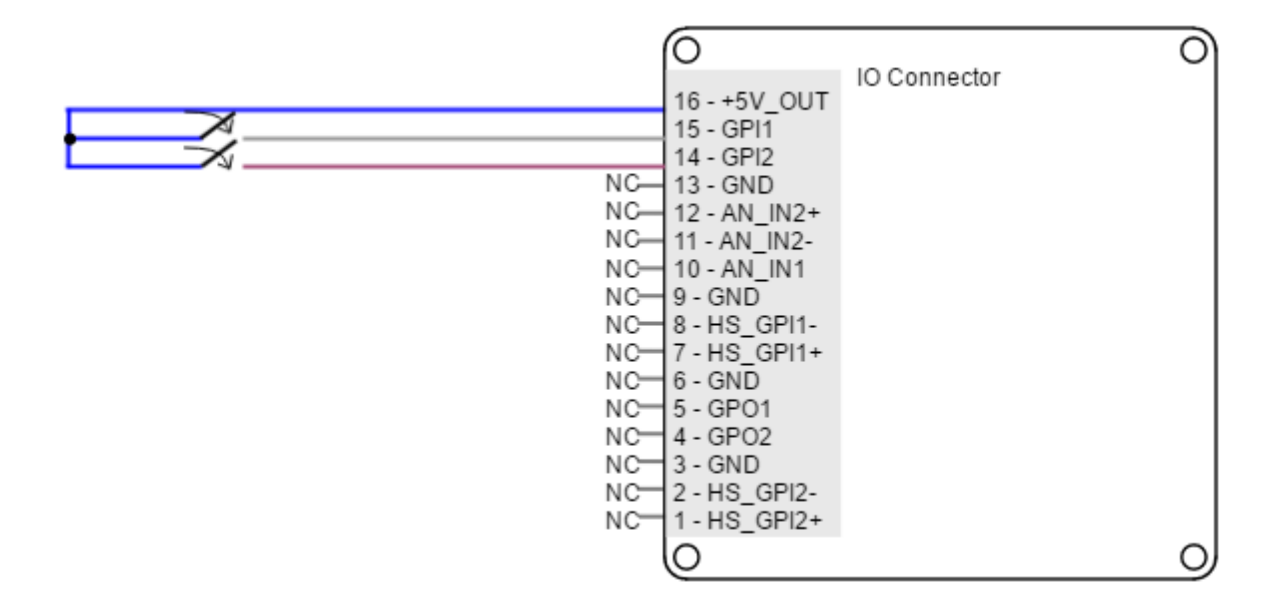

### **Non-isolated I/O**

Jupiter inputs and outputs are not isolated. The ground of the Jupiter Servo Drive and the ground of the devices connected to I/Os must be the same. Otherwise inputs or outputs may be damaged.

Jupiter Servo Drive general purpose inputs can be used for connecting three-wire sensors. Next figures illustrate the connection of PNP and NPN three-wire sensors in input GPI2 (same wiring can be used for GPI1). Pin 16 (+5V\_OUT) can be used as a supply source.

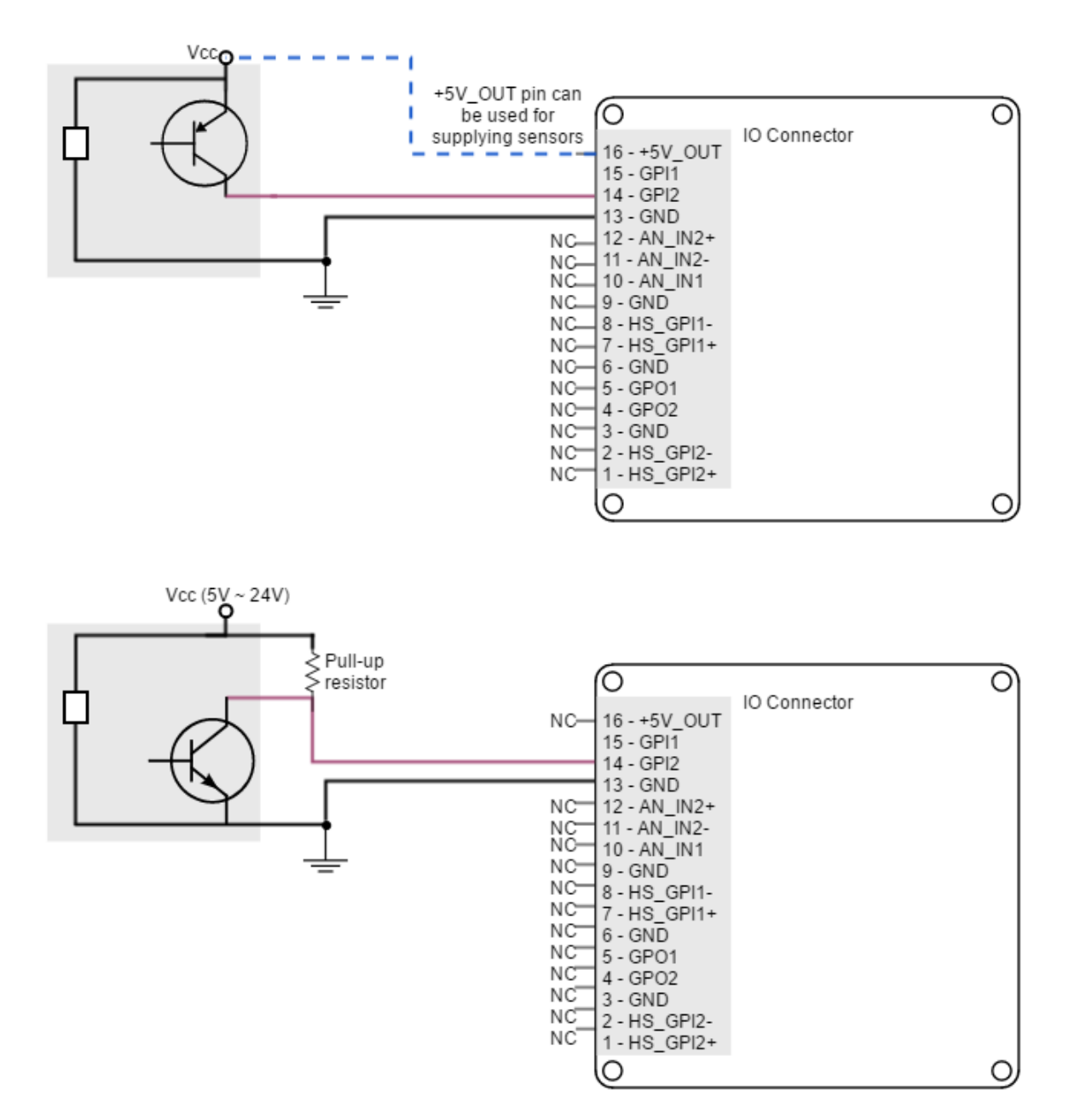

#### **GPI Pull-up resistors**

Pull-up resistors ensure the desired logic state when the sensor (transistor or relay) is in off-state.

NPN pull-up resistor value must be chosen in order to ensure ≥ 4 V at the GPI pin considering the 30 kΩ input resistance. For a sensor supply of 5 V, 1 kΩ is recommended. For a sensor supply of 24 V, 10 kΩ is recommended.

### <span id="page-99-0"></span>**7.5.2 High-speed digital inputs interface (HS\_GPI1, HS\_GPI2)**

The high-speed (HS) non-isolated digital inputs are ready for 5 V levels but are 24 V tolerant. Next table show their electrical specifications.

### **Defect logic value**

Jupiter high-speed inputs are default low-level (OFF). When no signal or load connected, the board will detect a logic low.

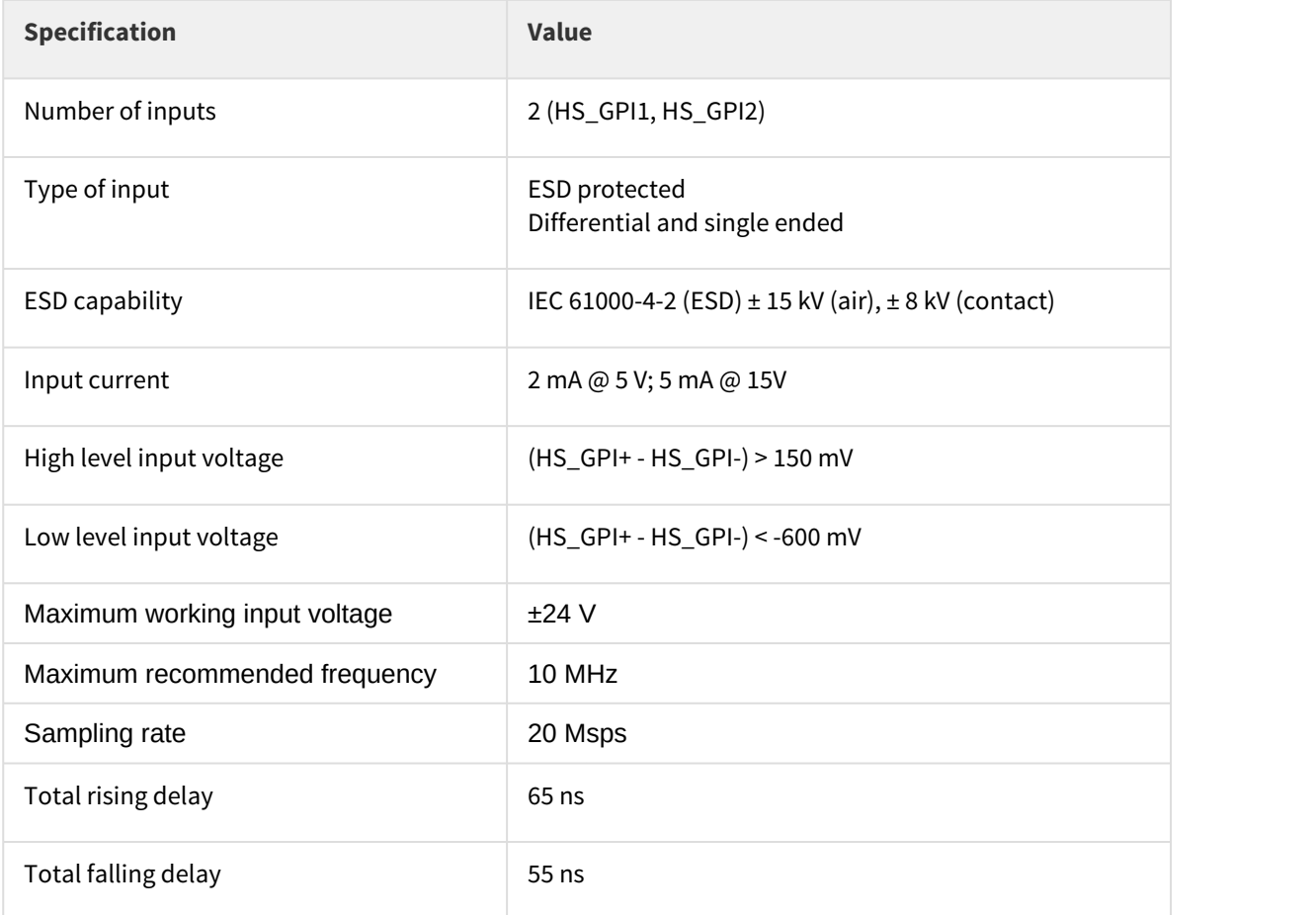

Maximum common mode voltage ( $V_{CM}$ )  $-7 V \le V_{CM} \le 12 V (V_{CM}$  common mode input voltage)

Next figure shows the circuit model for high-speed digital input. Input is composed of a 3-resistor differential divider, with 10 kΩ resistors, resulting in a total input impedance of 30 kΩ. This **bias resistors allow both single ended and differential input operation**. Noise immunity can be improved by reducing input impedance with a termination resistor between HS GPI+ and HS GPI-.

High-speed digital inputs electrical equivalent circuit is the following:

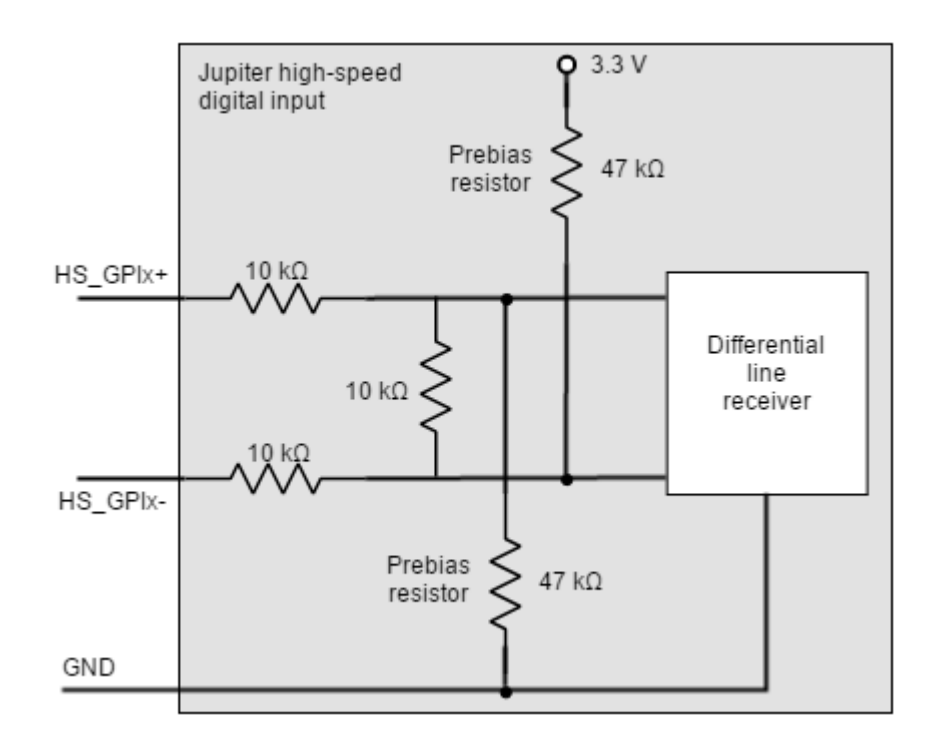

### $\odot$  Single ended operation of HS\_GPI

In order to use the high-speed digital input in single ended mode, connect HS\_GPIx- to GND and HS\_GPI+ to the desired input signal.

# **Non-isolated I/O**

Jupiter Inputs and outputs are not isolated. The ground of the Jupiter Servo Drive and the ground of the devices connected to I/Os must be the same. Otherwise inputs or outputs may be damaged.

Next figures illustrate how to connect high-speed differential and single ended signals to HS\_GPI1 (Same wiring can be used for HS\_GPI2).

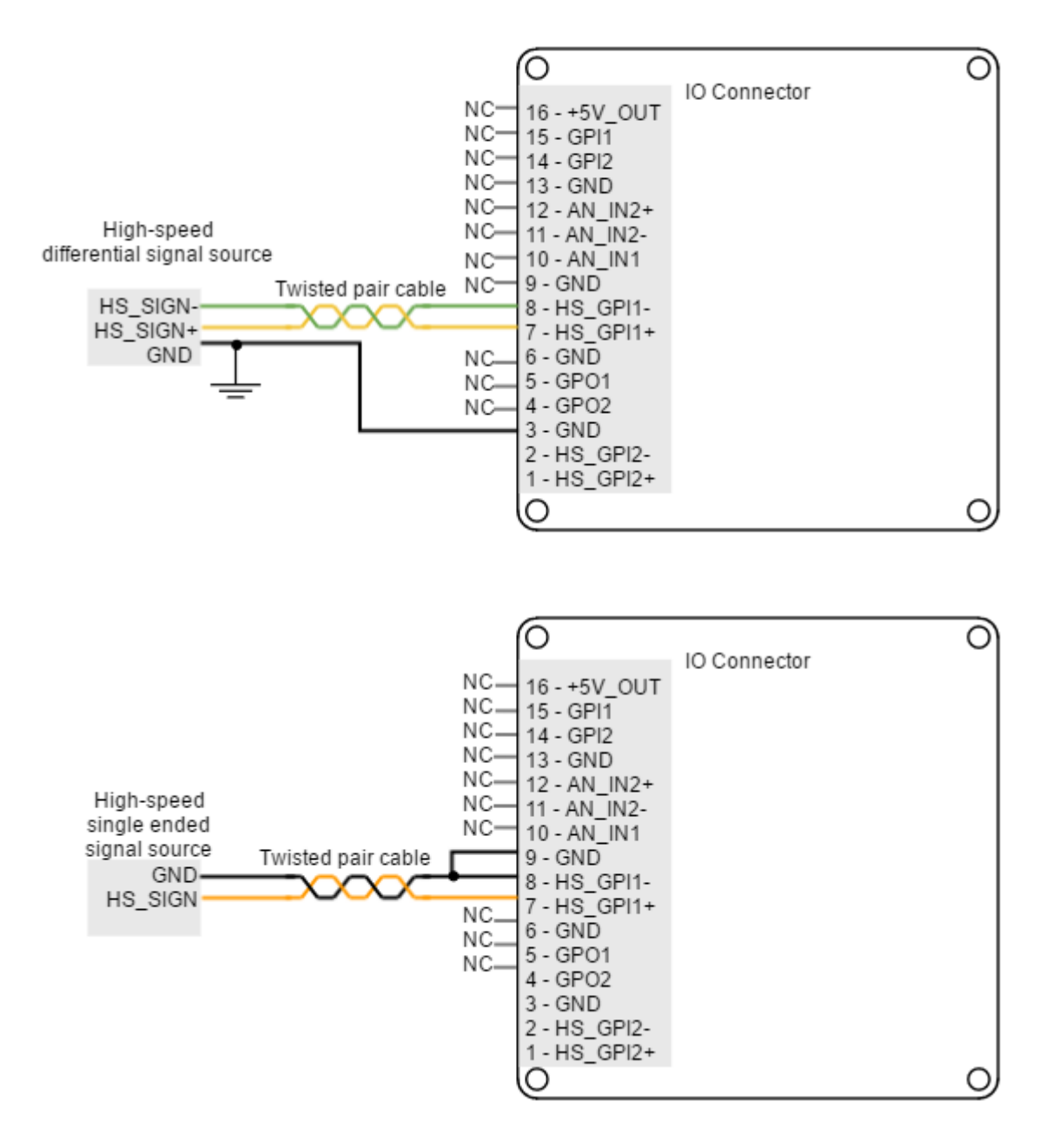

Jupiter Servo Drive high-speed digital inputs can be used for connecting three-wire sensors. Next figures illustrate the connection of PNP and NPN three-wire sensors in input HS\_GPI2 (Same wiring can be used for HS\_GPI1). Pin 16 (+5V\_OUT) can be used as a supply source.

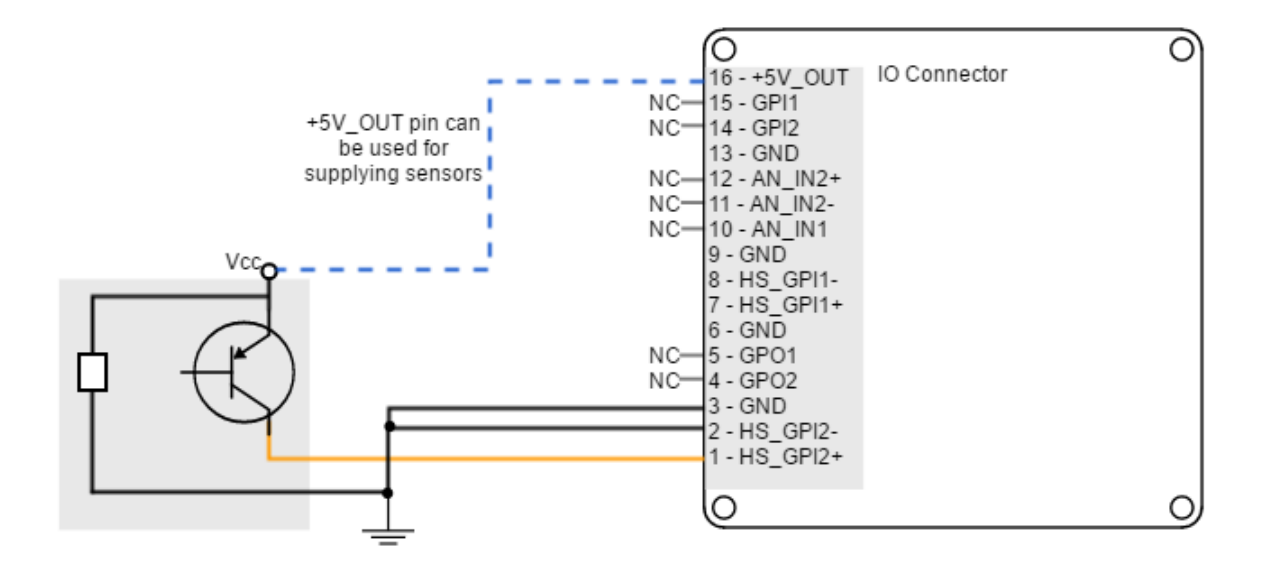

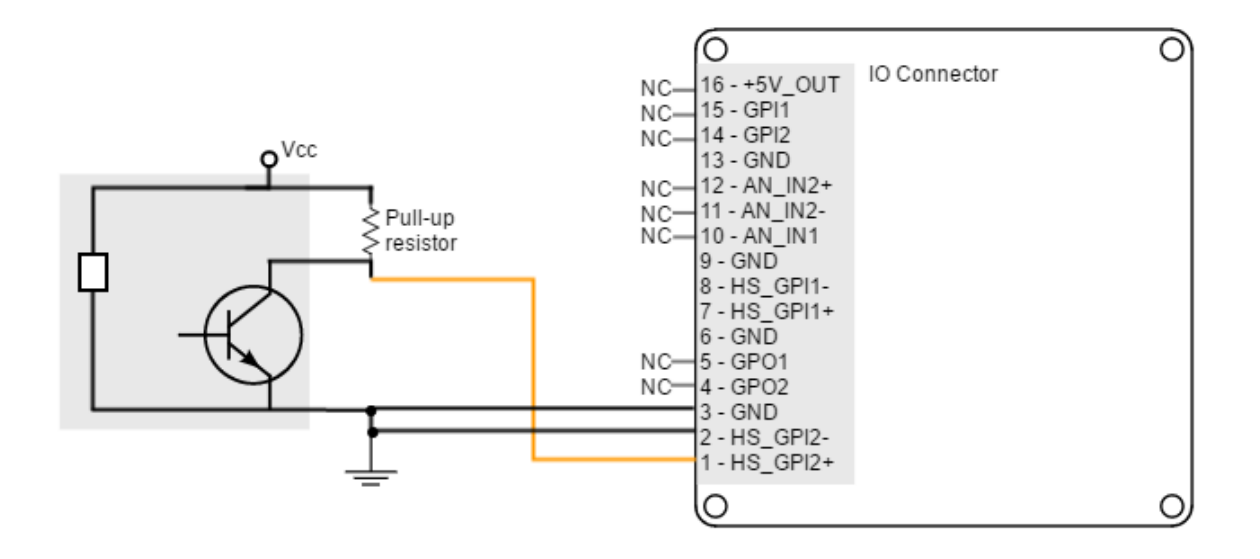

## **HS\_GPI pull-up resistors**

Pull-up resistors ensure the desired logic state when the sensor (transistor or relay) is in off-state.

NPN pull-up resistor value must be chosen in order to ensure a positive value in the differential receiver while consuming low current. For a sensor supply of 5 V, 1 k $\Omega$  is recommended. For a sensor supply of 24 V, 47 kΩ is recommended.

The connection of a NPN three-wire sensor with a noise filter is shown in the next figure.

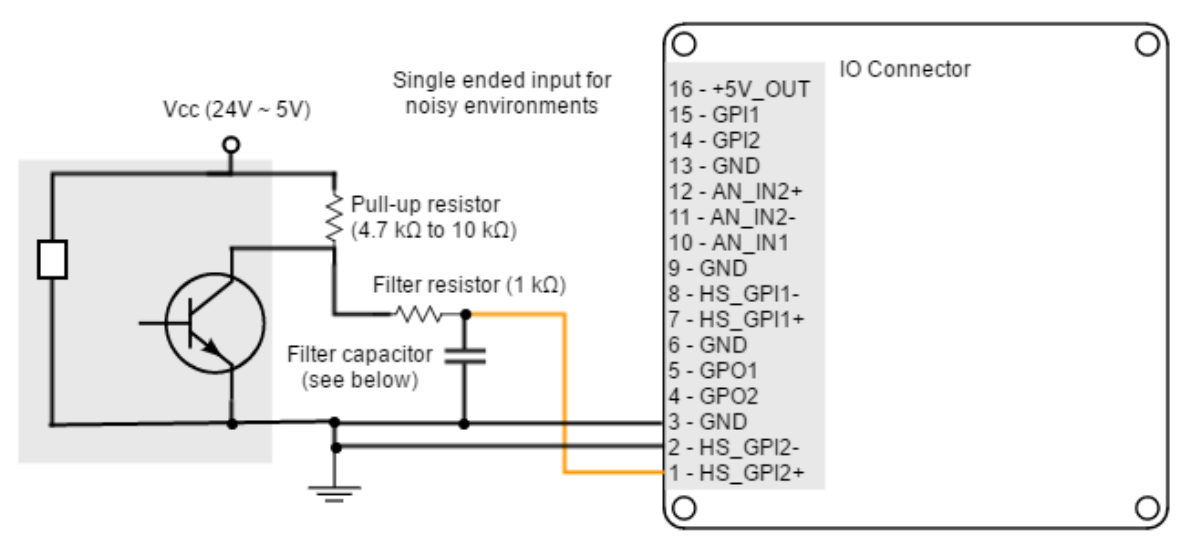

Calculation of the filter capacitor

Cfilter ≤ 1000 / (12 \* Freq \* (Rfilter + Rpull-up)) Cfilter is in nF. Freq is the maximum signal frequency in kHz. Rfilter and Rpull-up are in  $k\Omega$ . Choose the biggest standard capacitance close to Cfilter. Use ceramic or film (MKP, MKT) capacitors, place them as close as possible to the driver.

#### <span id="page-103-0"></span>**7.5.3 Analog inputs interface (AN\_IN1, AN\_IN2)**

Jupiter Servo Drive has two 12-bit analog inputs, a single ended one (AN\_IN1) and a differential one (AN\_IN2). Each one of them has a different input voltage range. Next table summarizes the main features of the analog inputs:

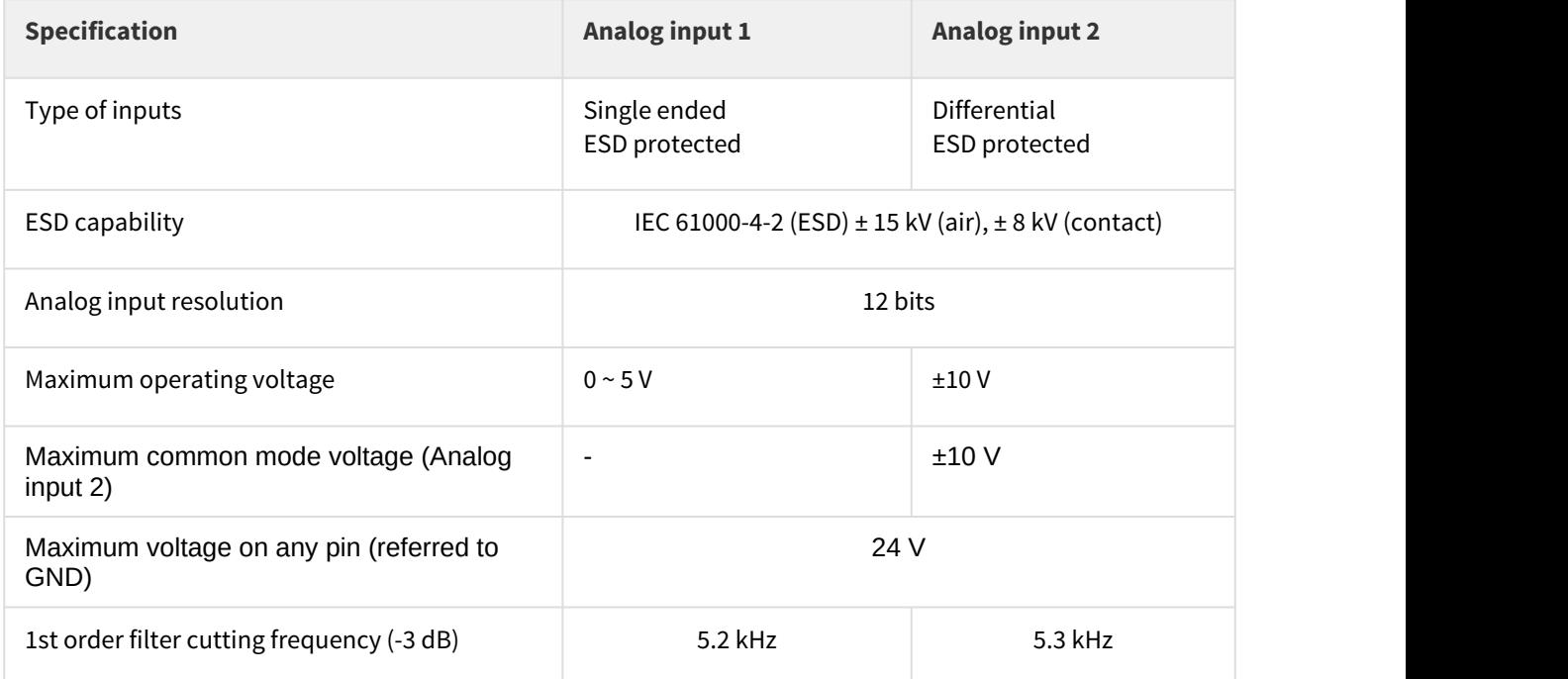

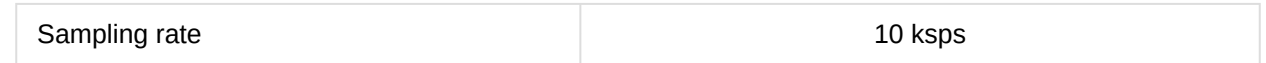

Next figure shows the circuit model for the analog input 1:

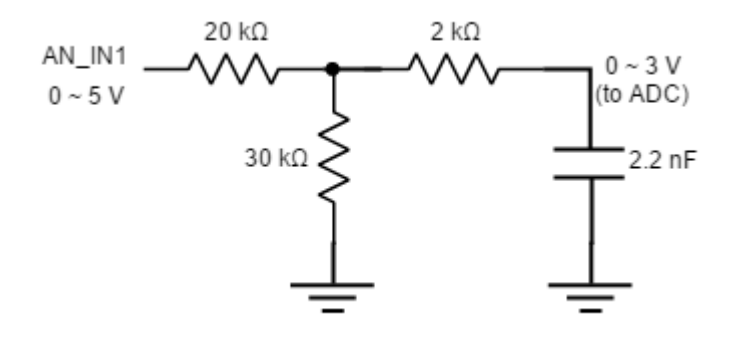

Next figure shows the circuit model for the analog input 2:

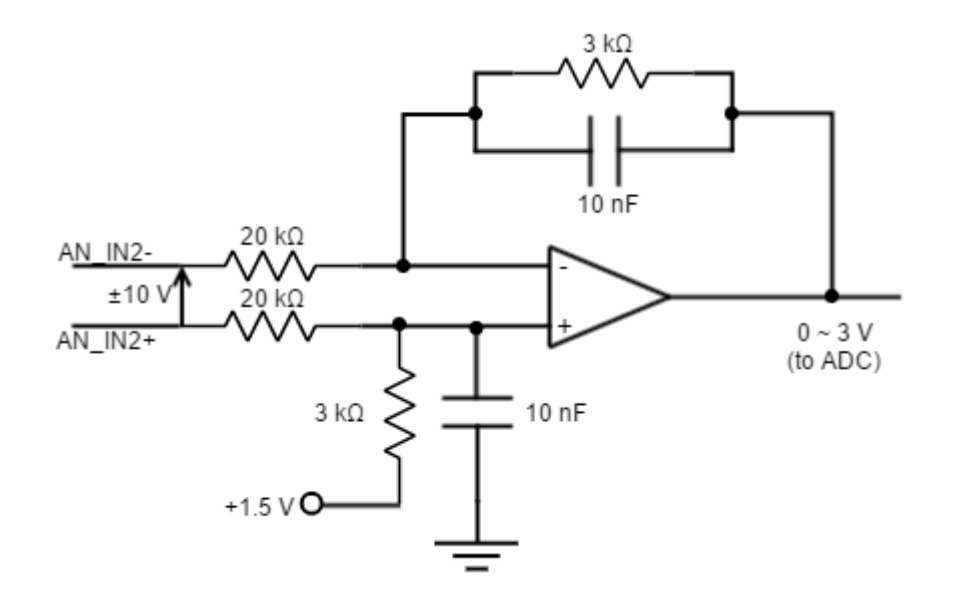

#### **Extending AN\_IN1 voltage range**

To get a 0 ~ 10 V input range in AN\_IN1 input, place a 50 kΩ resistor in series with the input.

#### **Non-isolated I/O**

Jupiter Inputs and outputs are not isolated. The ground of the Jupiter Servo Drive and the ground of the devices connected to I/Os must be the same. Otherwise inputs or outputs may be damaged.

Next figure illustrates how to connect an analog single ended source to the Jupiter Servo Drive analog input 1.

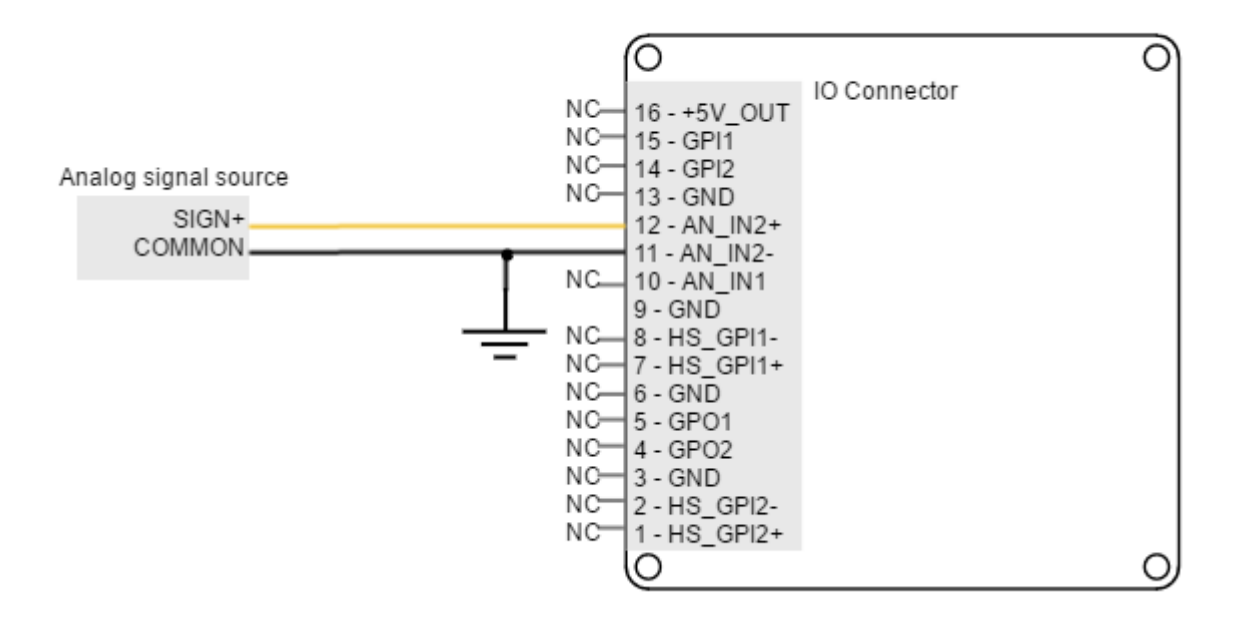

Next figure shows how to interface differential and single ended voltage sources to the differential analog input 2. The differential analog input is typically used as a command source or feedback signal.

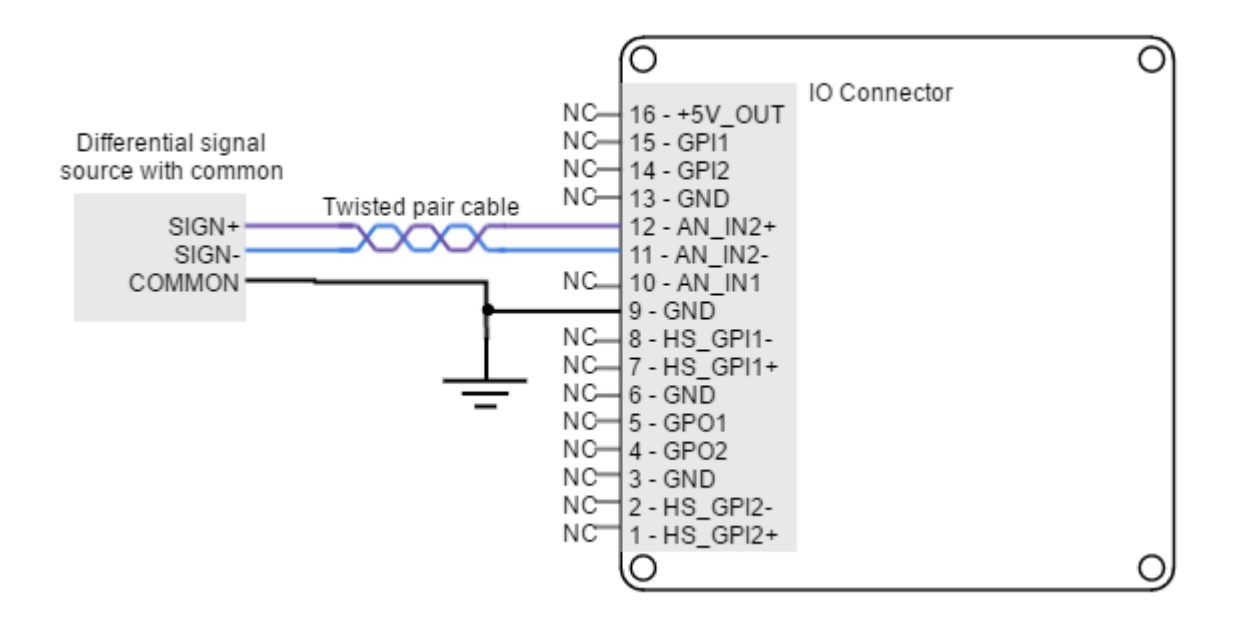

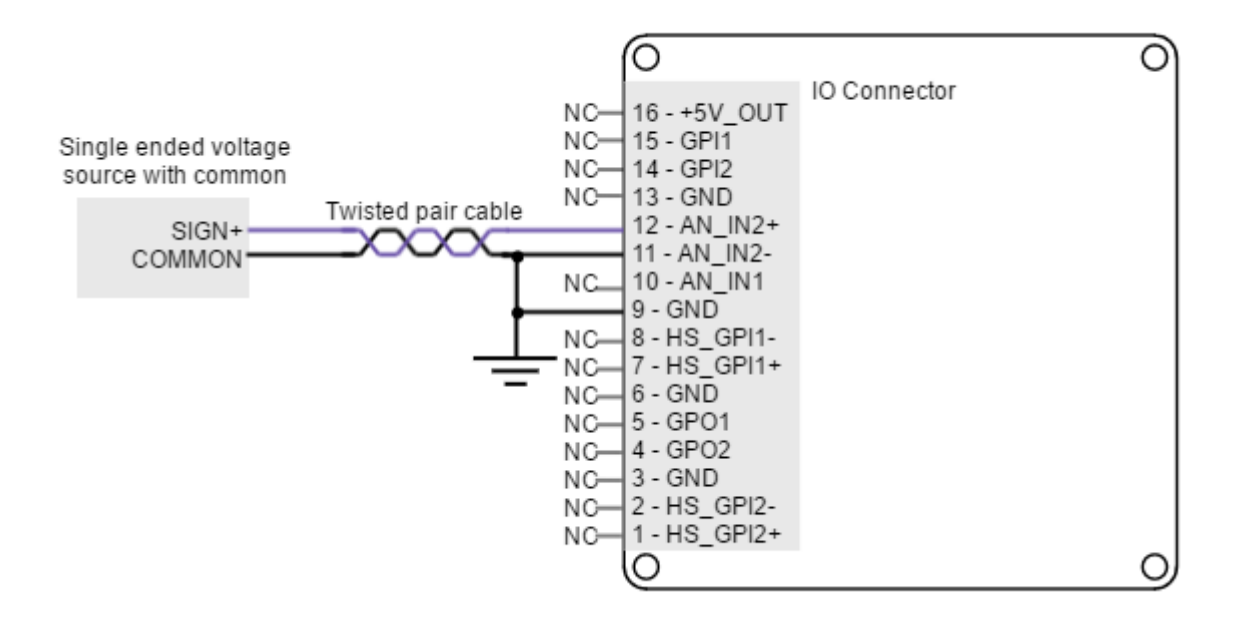

### <span id="page-106-0"></span>**7.5.4 Digital outputs interface (GPO1, GPO2)**

Jupiter Servo Drive has two digital non-isolated outputs. Digital outputs are based on an open drain MOSFET with a weak pull-up to 5 V, and are 24 V tolerant and short-circuit protected. Next table shows their main features:

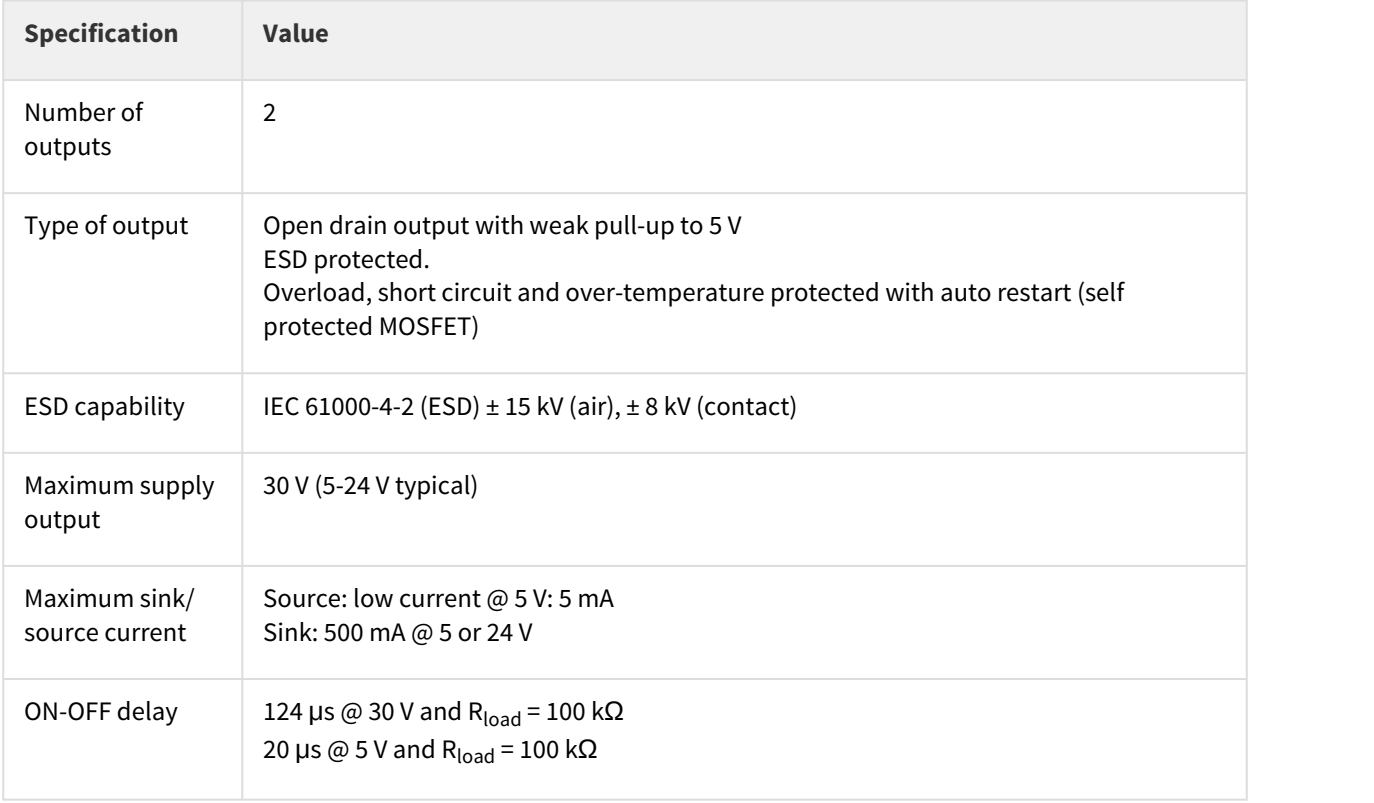

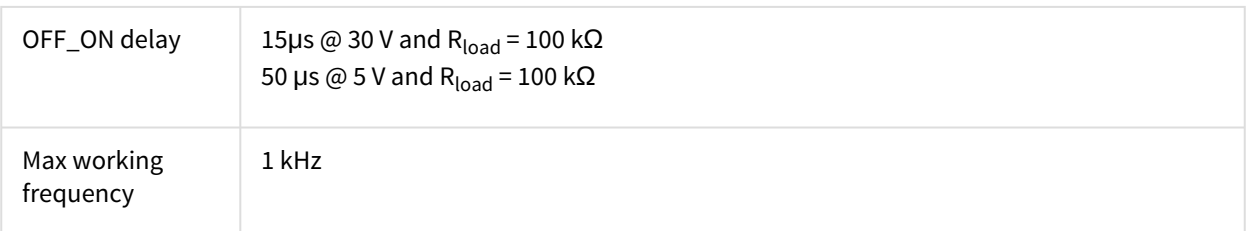

Next figure shows digital output circuit model.

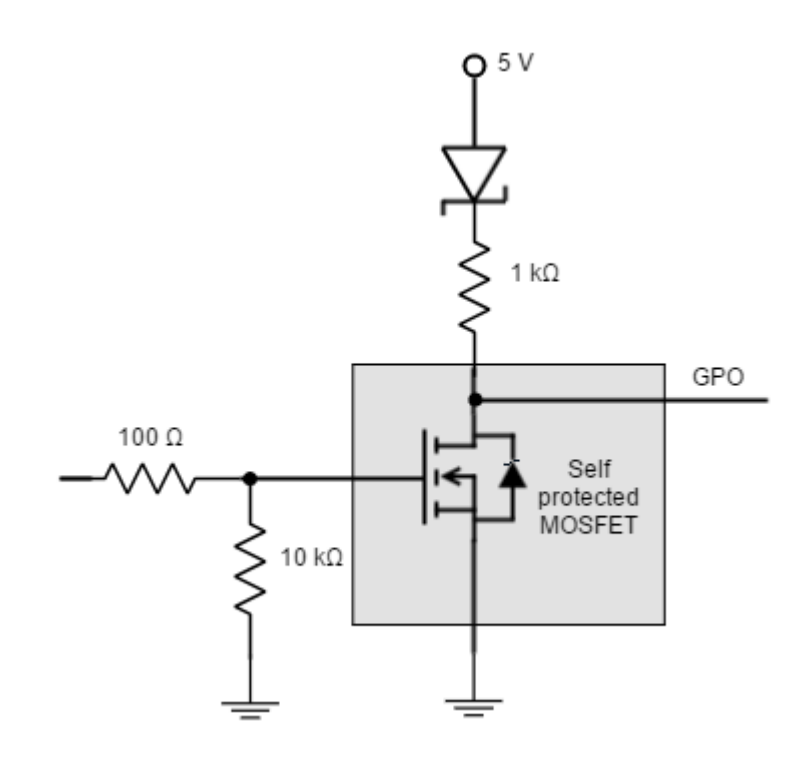

# **Wiring of 5V outputs**

Loads that require 5V as high-level voltage can be connected directly to the digital output. A wiring example for GPO2 is shown in the next figure (same wiring could be used for GPO1).
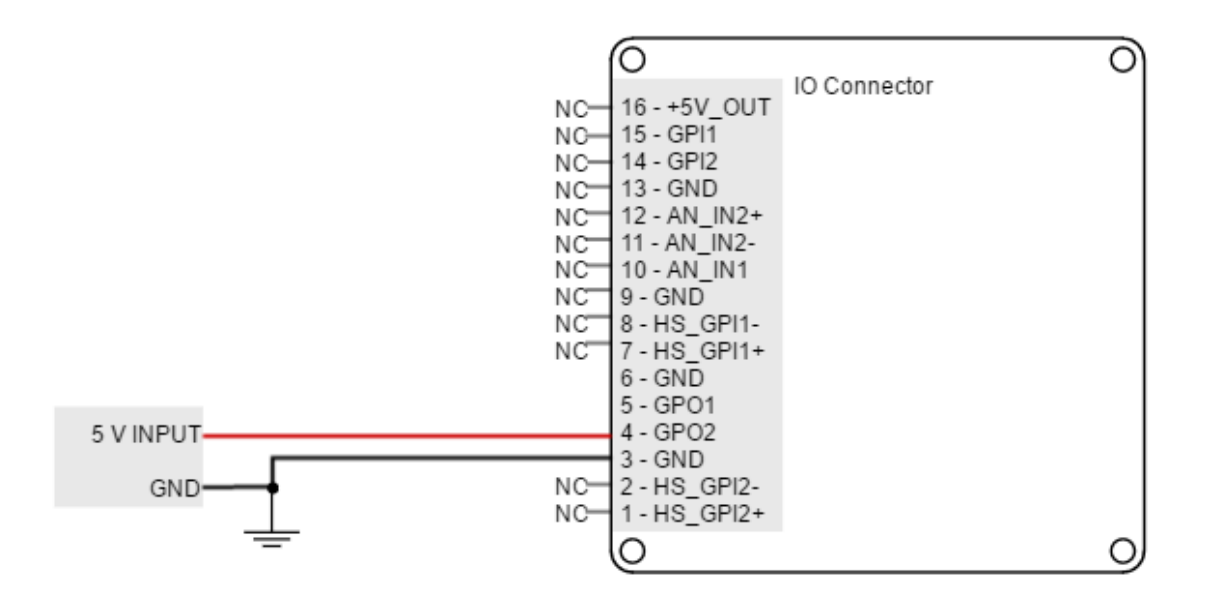

#### **Wiring of 24V outputs**

Loads that require 24V as high-level voltage can also be interfaced with GPO. For this option, an external power supply is needed. The load can be connected with a pull-up to 24V or directly switched with the GPO. Next figures show two example connections to GPO2 (same wiring could be used for GPO1).

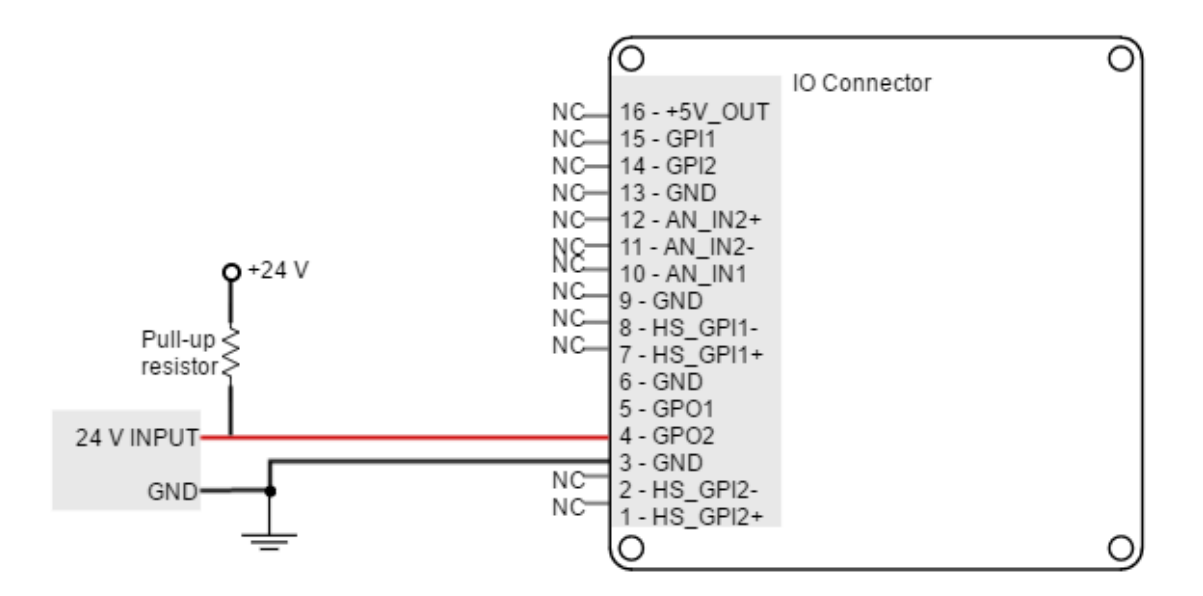

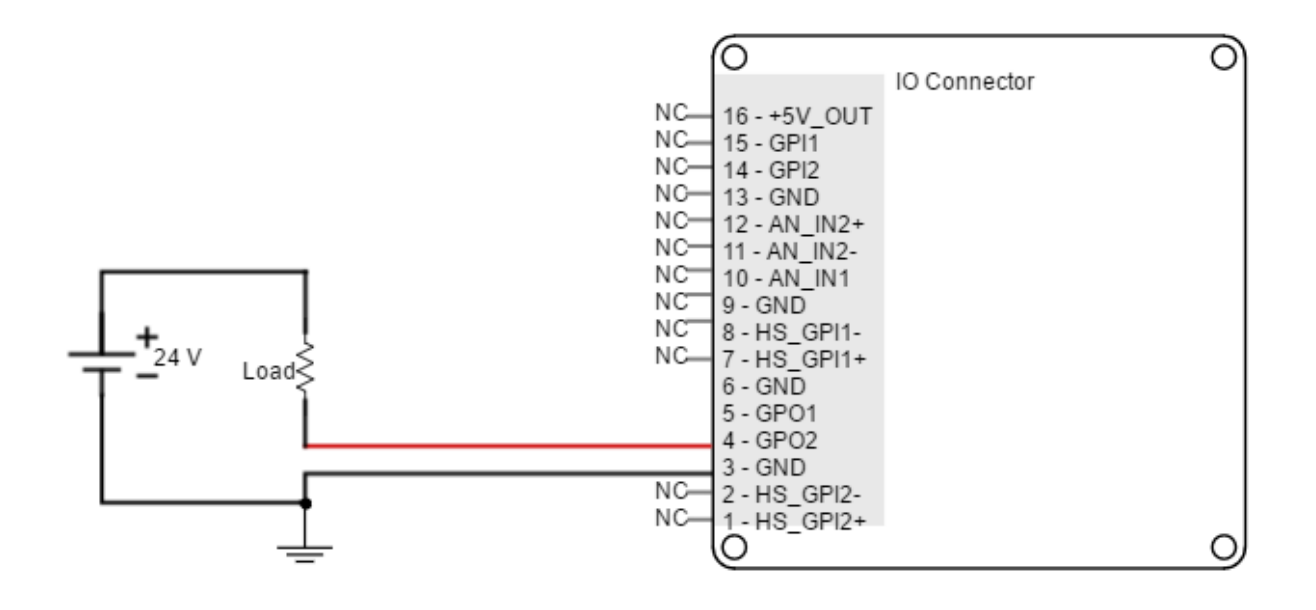

## **Interfacing inductive loads**

The switching of inductive loads (like relays or motor brakes) can cause inductive kicking, that is a sudden voltage rise when the current through the inductor is falls to zero. In order to avoid this voltage rise, **it is recommended to place a diode in anti-parallel with the load** (known as freewheeling diode).

Standard rectifier diodes such as  $1N4002^{152}$  $1N4002^{152}$  $1N4002^{152}$  $1N4002^{152}$ or  $1N4934^{153}$  $1N4934^{153}$  $1N4934^{153}$  $1N4934^{153}$ are appropriate for the application.

An alternative to the freewheeling diode is to place a varistor or an RC snubber in parallel with the load.

An example of how to connect an inductive load to GPO2 is shown in the next figure (same wiring could be used for GPO1).

<sup>152</sup>http://www.onsemi.com/pub\_link/Collateral/1N4001-D.PDF

<sup>153</sup>http://www.vishay.com/docs/88508/1n4933.pdf

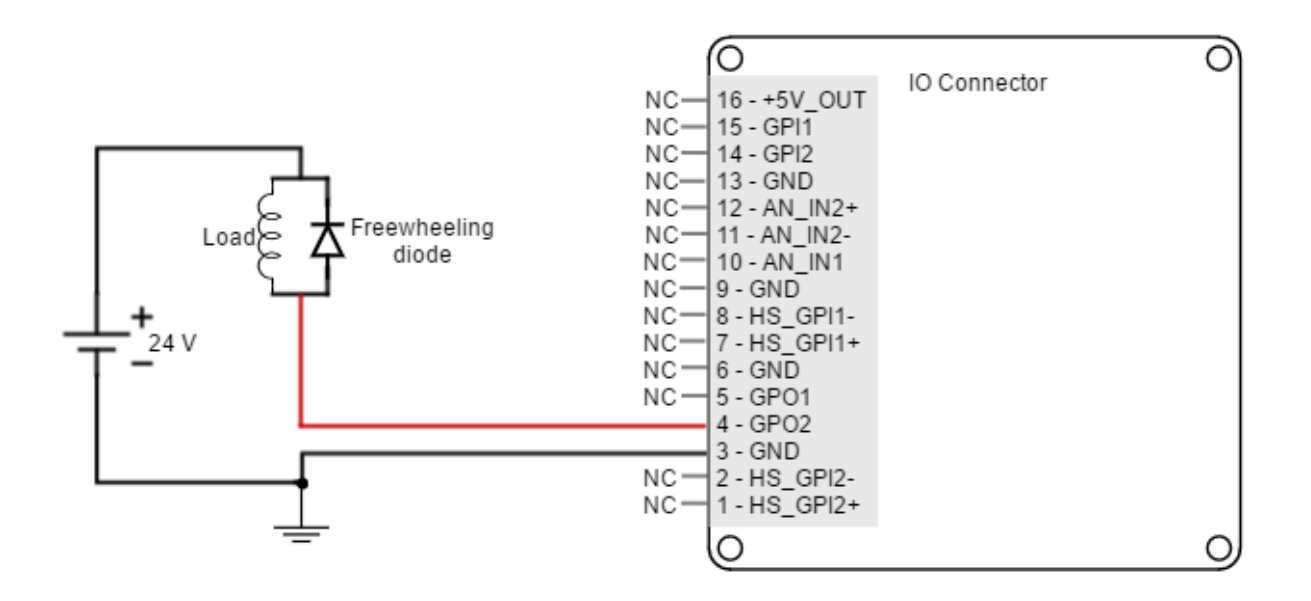

# **Non-isolated I/O**

Jupiter Inputs and outputs are not isolated. The ground of the Jupiter Servo Drive and the ground of the devices connected to I/Os must be the same. Otherwise inputs or outputs may be damaged.

## **7.6 Command sources**

The target or command sources are used for setting a reference for position, velocity or torque controllers. Jupiter Servo Drive supports the following command sources:

- [Network communication interface](#page-111-0) [\(see page 112\)](#page-111-0) (USB, CANOpen, RS-485 or EtherCAT)
- [Standalone](#page-111-1) [\(see page 112\)](#page-111-1)
- [Analog input](#page-111-2) [\(see page 112\)](#page-111-2) (±10 V or 0 V to 5 V)
- [Step and direction](#page-112-0) [\(see page 113\)](#page-112-0)
- [PWM command](#page-113-0) [\(see page 114\)](#page-113-0) (single and dual input mode)
- [Encoder follower / electronic gearing](#page-116-0) [\(see page 117\)](#page-116-0).

Analog inputs, step and direction, PWM command and encoder follower / electronic gearing are interfaced through general purpose inputs. Next table illustrates which variables can be controlled with each command source:

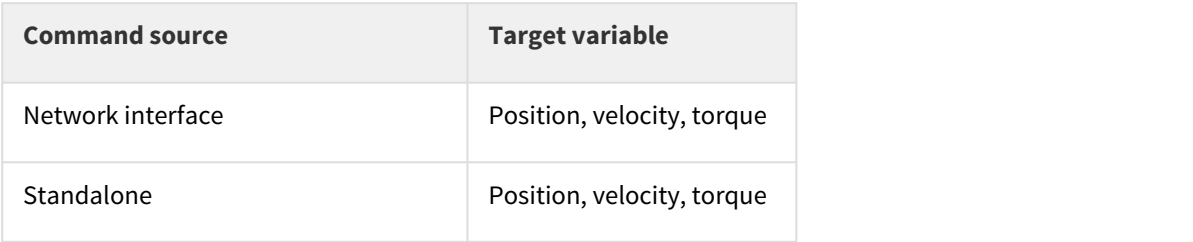

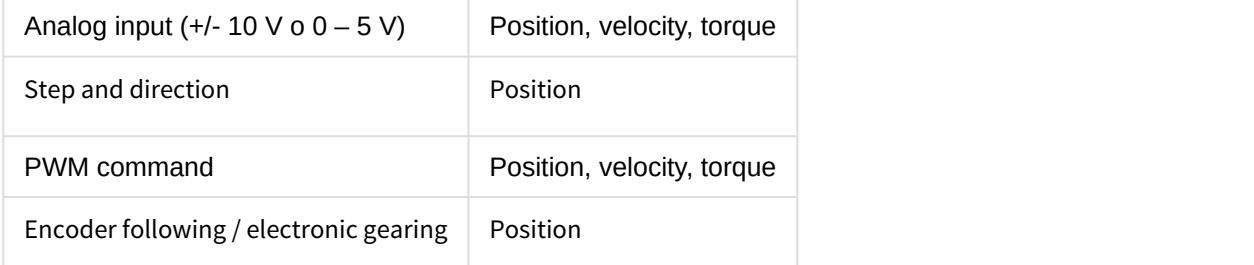

<span id="page-111-0"></span>Please, see [Command sources](http://doc.ingeniamc.com/display/EMCL/Command+Sources)<sup>[154](http://doc.ingeniamc.com/display/EMCL/Command+Sources)</sup> section from [E-Core](http://doc.ingeniamc.com/display/EMCL/Command+Reference+Manual)<sup>[155](http://doc.ingeniamc.com/display/EMCL/Command+Reference+Manual)</sup> documentation for configuration details.

## **7.6.1 Network communication interface**

Jupiter Servo Drive can utilize network communication as a form of input command. Supported network interfaces for Jupiter Servo drive are CAN (CANopen protocol), USB, RS-485 (or RS232) and EtherCAT.

USB and RS232 interfaces are not suitable for long distances or noisy environments. These protocols are only recommended for configuration purposes.

For normal operation, it is suggested to use CAN, RS-485 or EtherCAT. These interfaces are more robust against noise than USB and RS232, and allow higher distances between the Jupiter Servo Drive and the commander. These command sources can be used for setting position, velocity or torque target.

<span id="page-111-1"></span>For further information, see [Communications section](#page-117-0) [\(see page 118\)](#page-117-0).

## **7.6.2 Standalone**

Jupiter Servo Drive is provided with an internal non-volatile memory where a standalone program can be saved. With the use of Ingenia **[Motion Lab](http://ingeniamc.com/software#motionlab)**[156](http://ingeniamc.com/software#motionlab) suite, the user can configure and save instructions to this 1 Mb (128K x 8bit) EEPROM, allowing Jupiter Servo Drive to work in standalone mode. In this mode, there is no need of any external command source.

Programs or macros composed with Motion Lab suite allow to **configure position, velocity or torque targets** and to **interface with general purpose inputs and outputs.**

This feature can be very useful in applications such as production lines or test equipment, where repetitive movements are usual. Please refer to [MotionLab documentation](http://doc.ingeniamc.com/display/i02201/User+Manual)<sup>[157](http://doc.ingeniamc.com/display/i02201/User+Manual)</sup> for further information.

## <span id="page-111-2"></span>**7.6.3 Analog input**

Position, velocity or torque targets can also be controlled trough an analog signal. Any general purpose analog input can be used as command source. Jupiter Servo Drive has two 12-bit analog inputs, a single ended one with 0 V to 5 V range (AN\_IN1) and a differential one with +/-10 V range (AN\_IN2). Refer to [I/O Connections](#page-96-0) [\(see](#page-96-0) [page 97\)](#page-96-0) for further details about analog inputs.

<sup>154</sup>http://doc.ingeniamc.com/display/EMCL/Command+Sources

<sup>155</sup>http://doc.ingeniamc.com/display/EMCL/Command+Reference+Manual

<sup>156</sup>http://ingeniamc.com/software#motionlab

<sup>157</sup>http://doc.ingeniamc.com/display/i02201/User+Manual

A common application of the analog command source is the use of joysticks (or other kinds of potentiometers) for controlling the position or velocity of a system. As application examples, the following figures show how to connect a potentiometer to the single ended analog input (AN\_IN1) and a dual track potentiometer to the differential analog input (AN\_IN2).

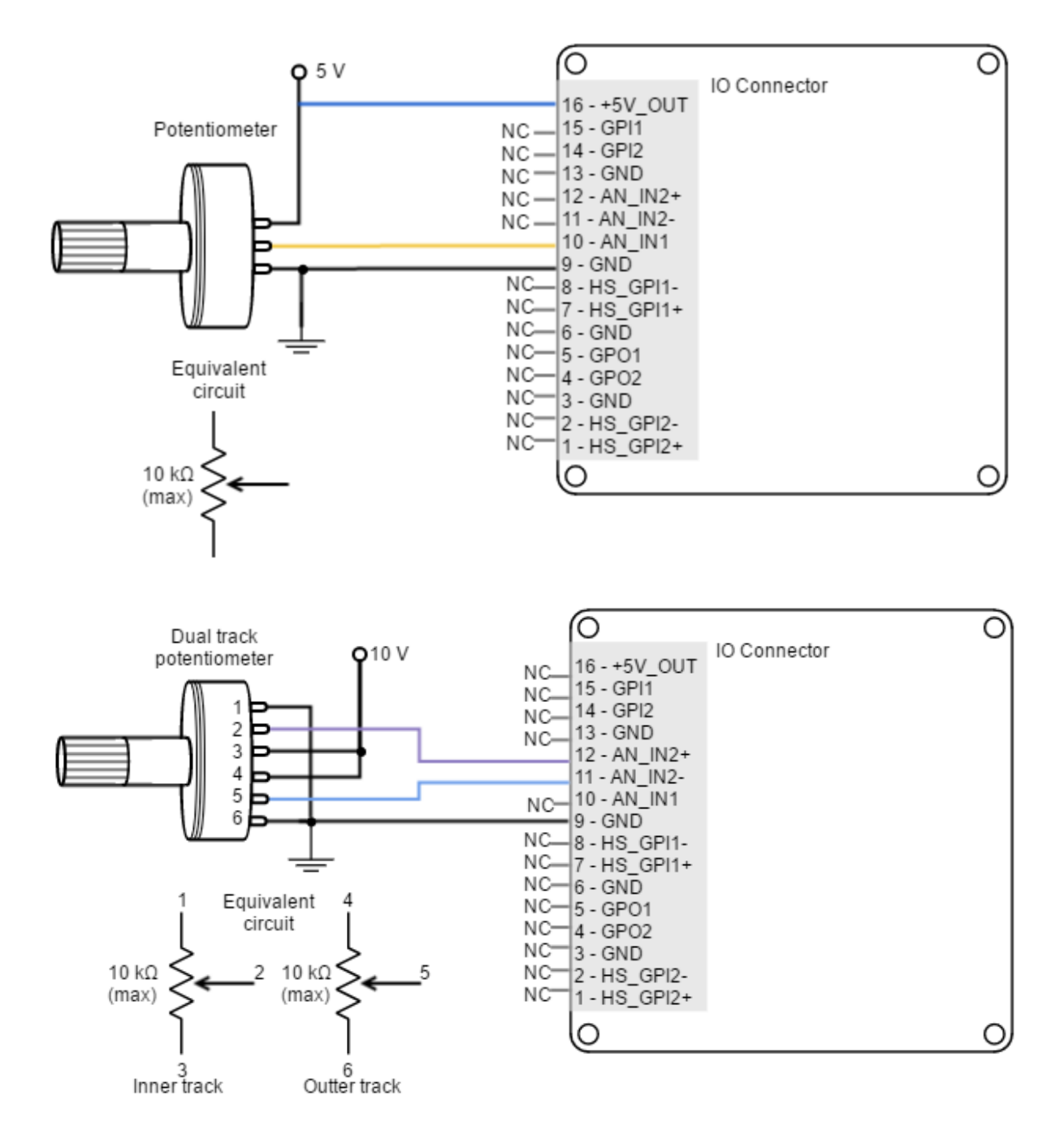

# <span id="page-112-0"></span>**7.6.4 Step and direction**

For this command source, the drive typically accepts two digital inputs from an external source: Step (pulse) and Direction. Direction signal sets the direction of rotation (i.e., logic low or "0" for clockwise rotation and logic high or "1" for counter-clockwise rotation). Pulse signal is usually a square signal and each pulse on this signal causes the controller to move the motor one step in that direction. This command source can be used only for position mode.

This command source is interfaced through high-speed digital inputs. HS\_GPI1 is used for Step input, and HS\_GPI2 is used for Direction input. Refer to [I/O Connections](#page-96-0) [\(see page 97\)](#page-96-0) for further specifications about highspeed digital inputs. Next figures illustrate how to connect a single ended and differential step and direction command source to the Jupiter Servo Drive.

<span id="page-113-0"></span>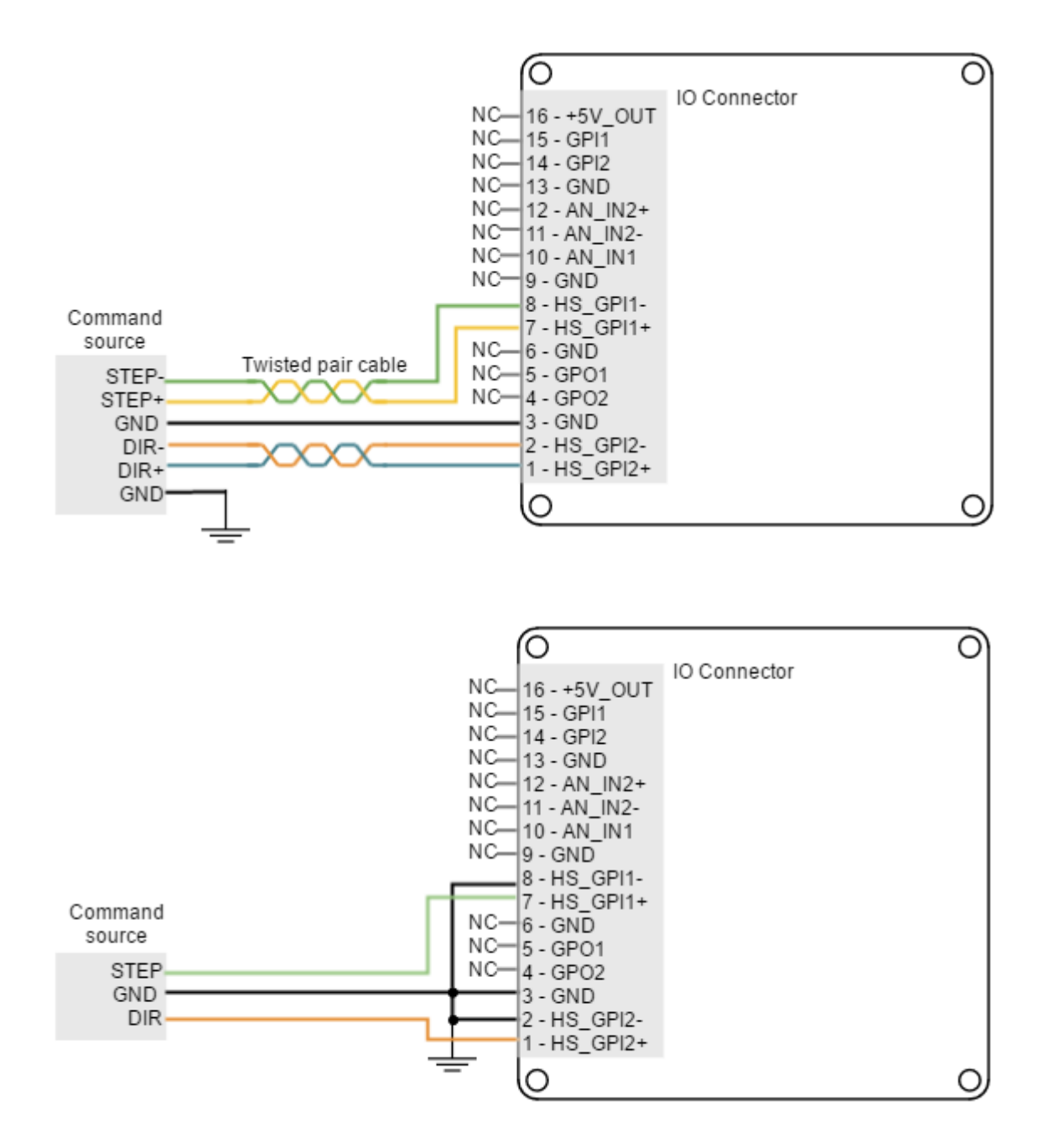

#### **7.6.5 PWM command**

PWM command source sets a position, velocity or torque target from the duty cycle value of a PWM signal. PWM command has to be interfaced with the **high-speed digital input 2 (HS\_GPI2)**. Further details about this input can be seen in [I/O Connections](#page-96-0) [\(see page 97\)](#page-96-0) page. PWM command sources with single and dual input modes can be used.

## **Single input mode**

Single input mode is based o the use of a PWM signal whose duty cycle sets the target position, velocity or torque. A duty cycle of 50% corresponds with a target of 0 rad, 0 rpm or 0 N·m, and higher or lower values indicate the target in a different rotating direction. That is, a duty cycle of 0% corresponds with the maximum position, velocity or torque in one direction, and a 100% duty corresponds to the maximum position, velocity or torque in the opposite direction.

Examples of single input mode PWM command in differential and single ended connections are shown in the next figures.

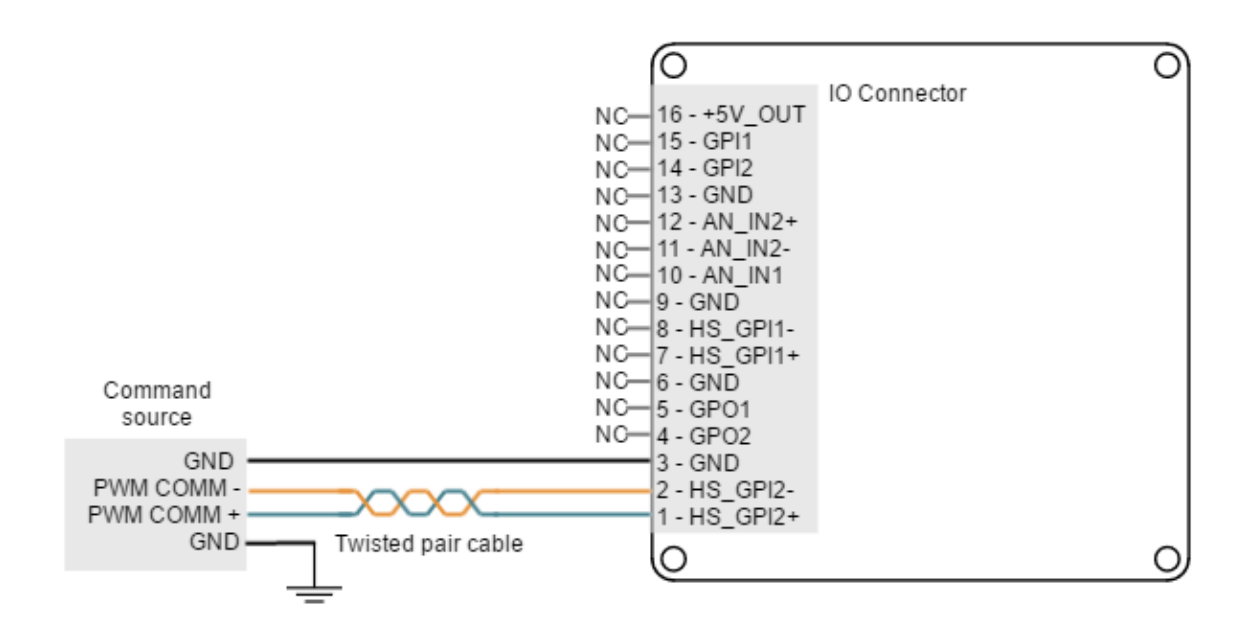

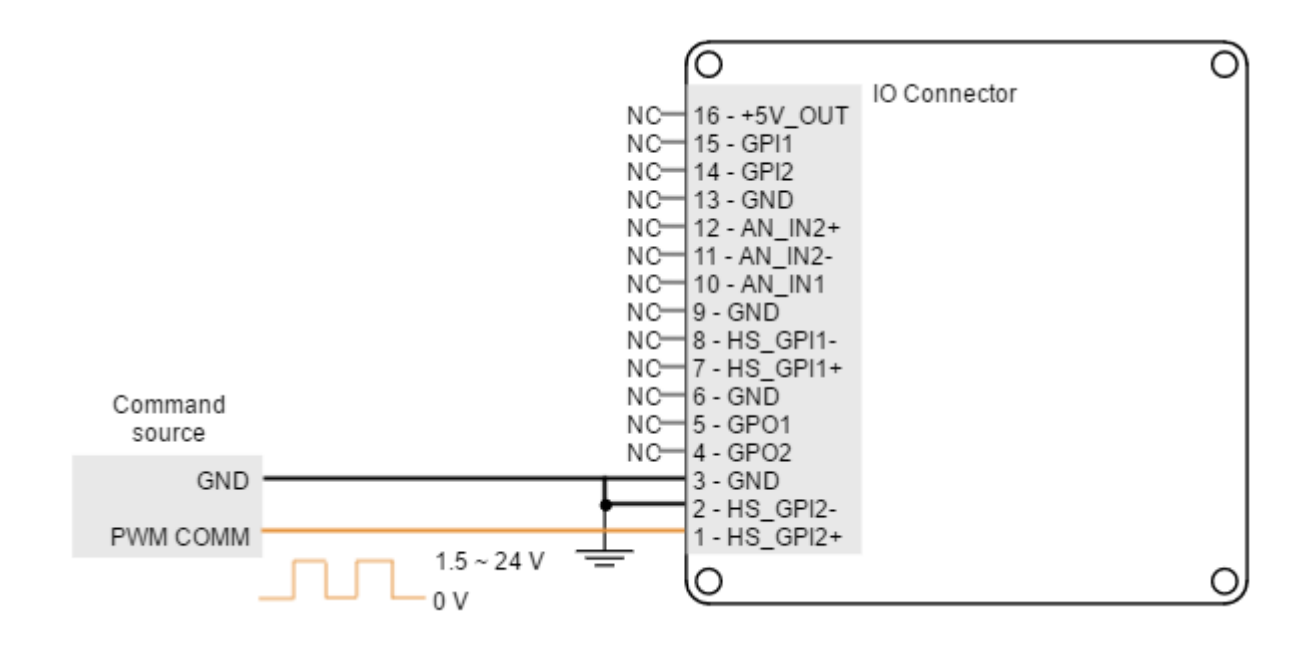

## **Dual input mode**

Dual input mode uses two signal lines, a PWM signal whose duty cycle sets the target position, velocity or torque, and a Direction signal that indicates the rotation direction (i.e., logic low or "0" for clockwise rotation and logic high or "1" for counter-clockwise rotation). In this mode, a duty cycle of 0% corresponds with a target of 0 rad, 0 rpm or 0 N·m, and a duty cycle of 100% corresponds to the maximum position, velocity or torque.

Two general purpose inputs are used:

- High speed digital input 2 (HS\_GPI2) for PWM Command
- General purpose digital input 1 (GPI1) for Direction.

Examples of dual input mode PWM command in differential and single ended connections are shown in the next figures.

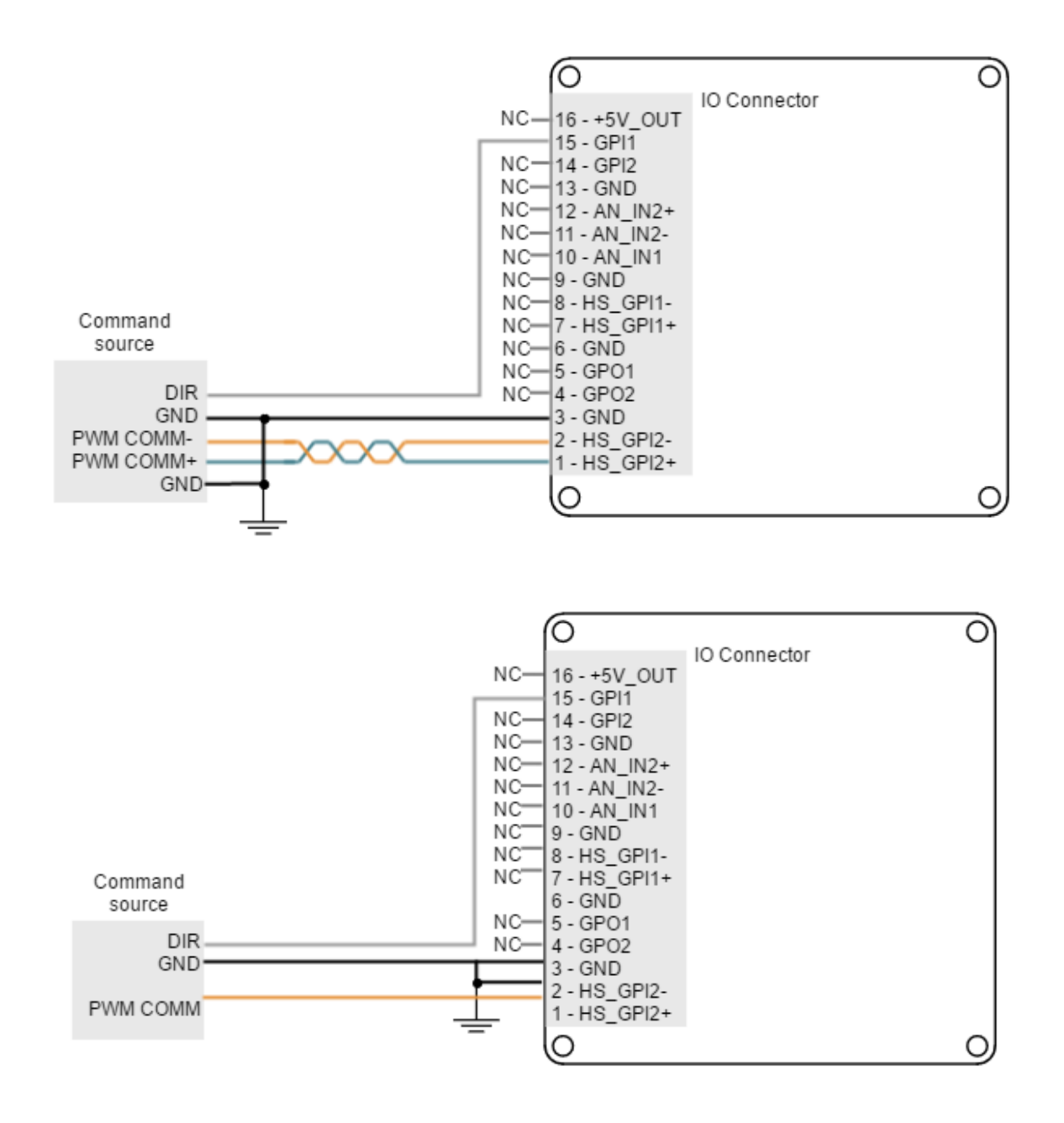

#### <span id="page-116-0"></span>**7.6.6 Encoder following or electronic gearing**

Encoder following command source is used tor **drive two motors to the same position**. The encoder (or an auxiliary encoder) of the master motor is read by the Jupiter Servo Drive and used as position target. A gearing ratio between the motors (input counts to output counts ratio) can be configured via software.

Encoder following command source is implemented by connecting the input encoder (auxiliary encoder of the master motor) to high-speed digital inputs (HS\_GPI). Encoder channel A must be connected to high speed digital input 1, and channel B to high speed digital input 2. Connection examples for the differential and single ended master encoders are shown in the next figures:

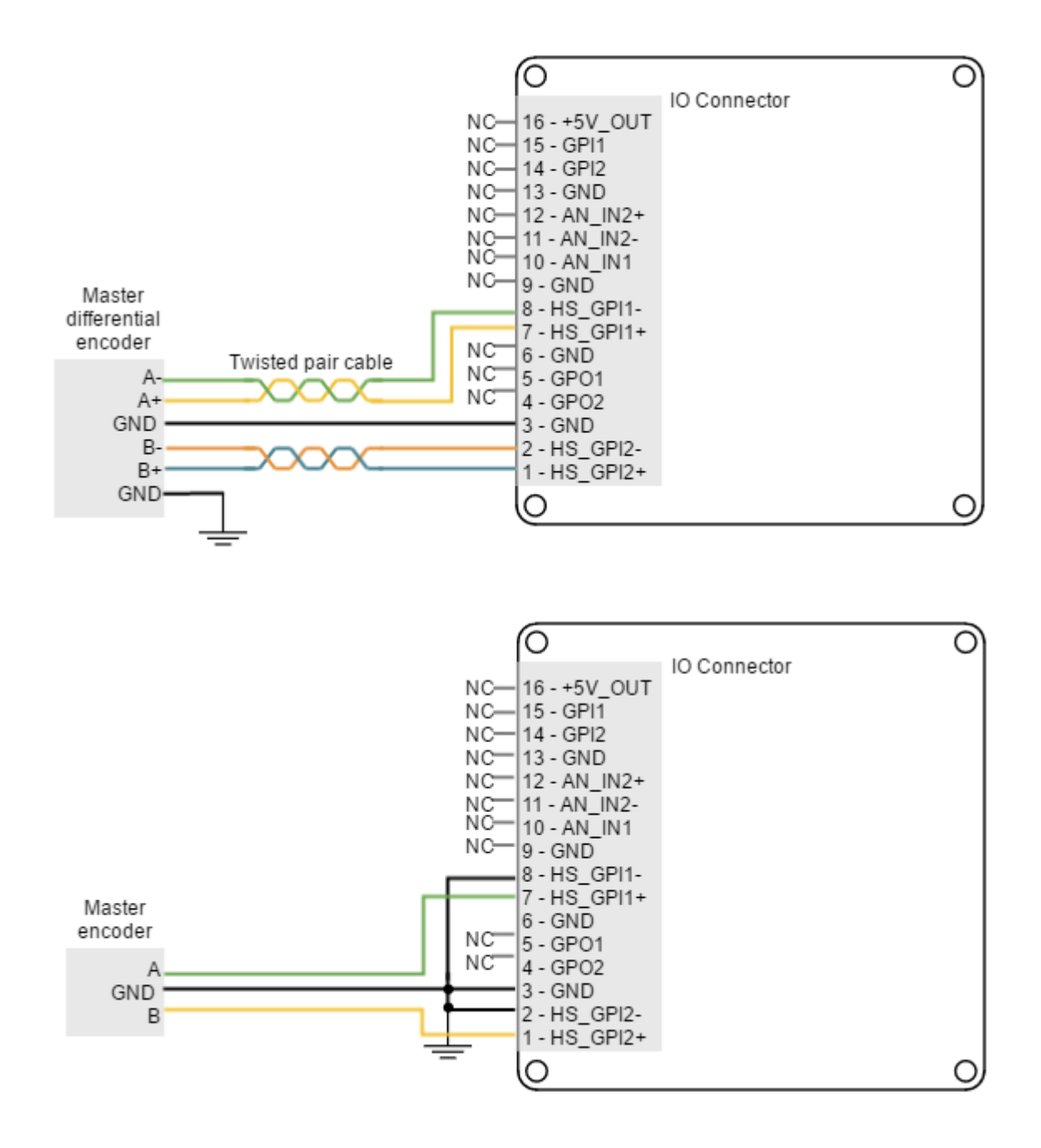

#### <span id="page-117-0"></span>**7.7 Communications**

The Jupiter Servo Drive provides the following network communication interfaces for configuration and operation:

- [USB](#page-118-0) [\(see page 119\)](#page-118-0)
- [Serial interface RS485](#page-119-0) [\(see page 120\)](#page-119-0) (or [RS232](#page-122-0) [\(see page 123\)](#page-122-0))
- [CANOpen](#page-126-0) [\(see page 127\)](#page-126-0)
- [EtherCAT](#page-130-0) [\(see page 131\)](#page-130-0)

# **RS232 interface**

Jupiter Servo Drive is provided with RS485 interface, but can be supplied with [RS232 isolated interface](#page-122-0) [\(see page 123\)](#page-122-0). Please, contact with [Ingenia](http://www.ingeniamc.com/En/Contacto/Contacto.aspx)<sup>[158](http://www.ingeniamc.com/En/Contacto/Contacto.aspx)</sup> to purchase Jupiter Servo Drive with RS232.

All the interfaces can be used to connect the Jupiter with Ingenia **[Motion Lab](http://ingeniamc.com/software#motionlab)**[159](http://ingeniamc.com/software#motionlab) suite or a custom application built with the supplied controller libraries. With the objective of configure and diagnostic CAN communication, CANopen and another communication interface can be used simultaneously.

## <span id="page-118-0"></span>**7.7.1 USB interface**

Jupiter Servo Drive supports Universal Serial Bus (USB), a standard interface for connecting peripheral devices to a host computer. The following table shows main USB interface specifications:

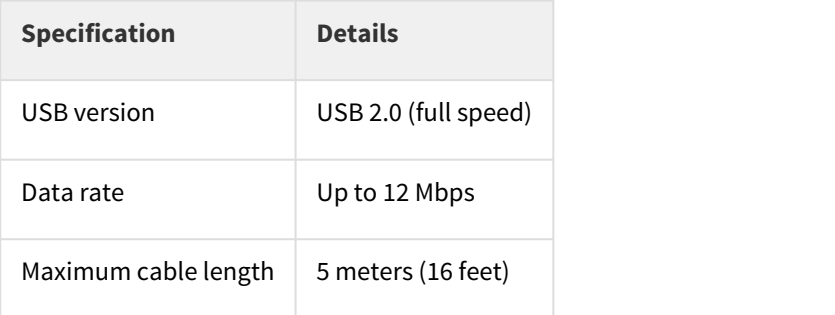

## **Example 2 USB application**

USB interface is only recommended for configuration purposes. For noisy environments, CANopen interface is strongly recommended.

#### **USB powered drive**

**The Jupiter can be powered from USB for configuration purpose**s without the need of an external power supply. With USB supply the Jupiter **only basic configuration and programming options are available**. The is not capable of driving a motor or sensing a feedback input due to USB power limitations. An internal switch automatically chooses the power source prioritizing the Supply and shunt connector. Please note that several functionalities will not be available when powered from USB.

<sup>158</sup> http://www.ingeniamc.com/En/Contacto/Contacto.aspx

<sup>159</sup>http://ingeniamc.com/software#motionlab

## **USB wiring recommendations**

Although USB is a widespread communication standard it has some disadvantages when operating in noisy environments. Following are some wiring recommendations.

- Use shielded cable with the shield connected to PC end. Shield of micro USB connector is **not** connected on Jupiter.
- Do not rely on an earthed PC to provide the Jupiter Servo Drive earth connection. The drive must be earthed through a separate circuit.
- Avoid creating ground loops by using isolated power supplies.
- Shortest cables are preferred.

# **USB EMI sensitivity**

USB is not a rugged interface, and is sensitive to EMI. Use a good quality cable shorter than 1 m to avoid communication problems while the power stage is enabled.

## <span id="page-119-0"></span>**7.7.2 RS485 interface**

Jupiter Servo Drive supports **full duplex RS-485**. This means that independent differential lines are used for TX and RX, which cannot be connected together. **Full-duplex RS485 is fully compatible with RS422 communication.**

## **Multi-point connection**

Jupiter Servo Drive RS485 interface is not intended for bus operation, since there is no collision prevention protocol implemented. However, **multiple drives can be connected to the same master using daisy chain connection**.

Multiple drive connection with daisy chain **must be configured using Ingenia [Motion Lab](http://ingeniamc.com/software#motionlab)**[160](http://ingeniamc.com/software#motionlab) **suite.** For allowing multi-point communication **each servo drive must be allocated a unique node ID**, and **daisy chain option must be enabled.** Please, see [UART configuration](http://doc.ingeniamc.com/display/EMCL/0x2000+-+UART+configuration)<sup>[161](http://doc.ingeniamc.com/display/EMCL/0x2000+-+UART+configuration)</sup> section in [E-](http://doc.ingeniamc.com/display/EMCL/Command+Reference+Manual)[Core](http://doc.ingeniamc.com/display/EMCL/Command+Reference+Manual)<sup>[162](http://doc.ingeniamc.com/display/EMCL/Command+Reference+Manual)</sup>documentation for further information.

Jupiter RS485 interface is isolated and self-supplied. Main specifications are shown in the next table:

| <b>Specification</b> | <b>Details</b>                                                                        |
|----------------------|---------------------------------------------------------------------------------------|
| Interface            | Full duplex<br>Isolated (2.5 $kVRMS$ )<br>Self-supplied (no need for external supply) |

 $^{160}$ http://ingeniamc.com/software#motionlab

<sup>161</sup>http://doc.ingeniamc.com/display/EMCL/0x2000+-+UART+configuration

<sup>162</sup>http://doc.ingeniamc.com/display/EMCL/Command+Reference+Manual

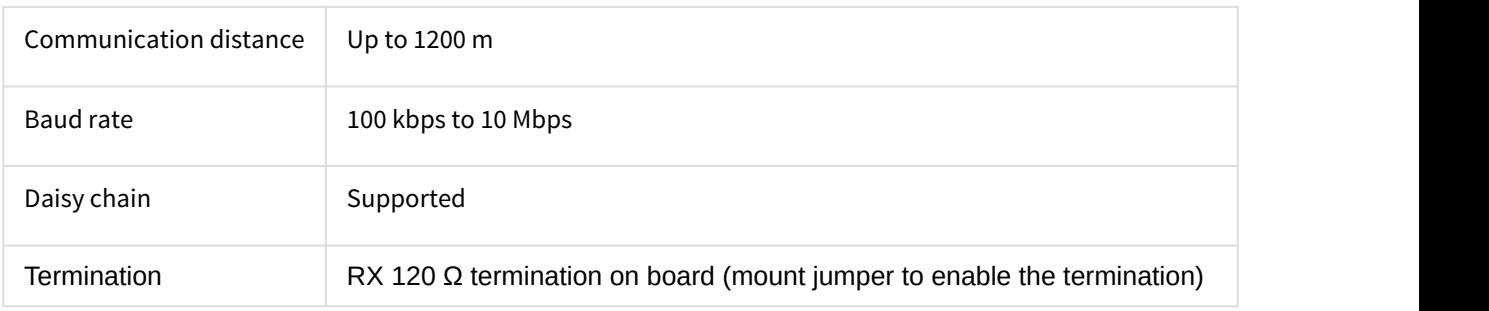

Next figure illustrates how to connect Jupiter Servo Drive with a host in a point to point configuration.

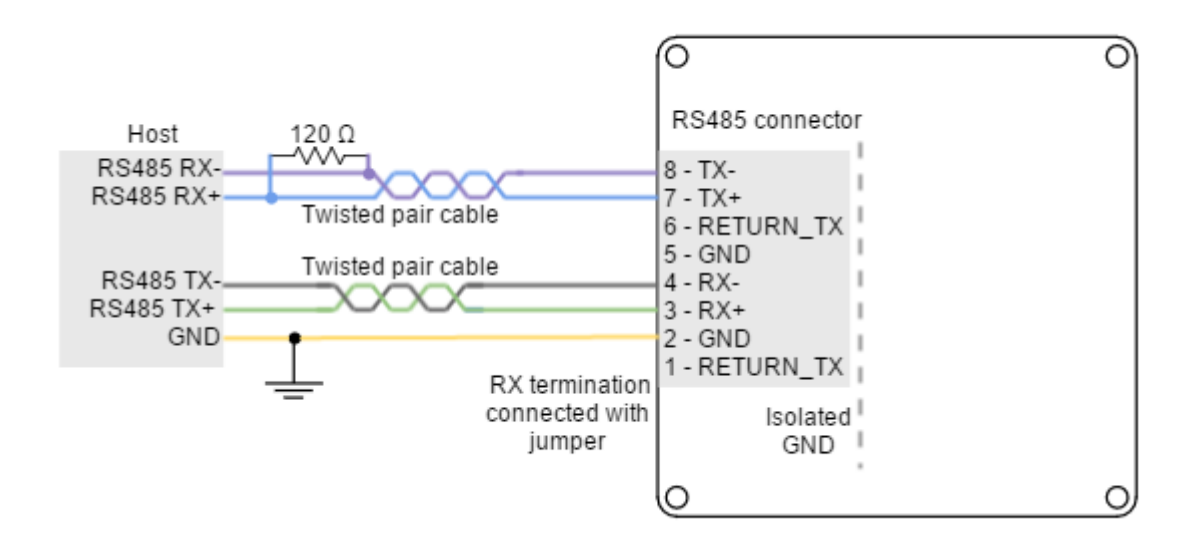

# **Termination resistor**

The use of **termination resistors at the RX side** of each differential pair (120 Ω between RX+ and RX- of both host and slave) is essential for correct operation of the RS485 communication. **For long cable distances (> 10 m) a termination in the TX side** is also recommended.

**Jupiter Servo Drive includes a RX termination resistor on board.** A jumper placed above the RS485 connector allows the user to terminate the bus with a 120  $\Omega$  resistor. Use a standard 2.54 mm pitch jumper for this purpose.

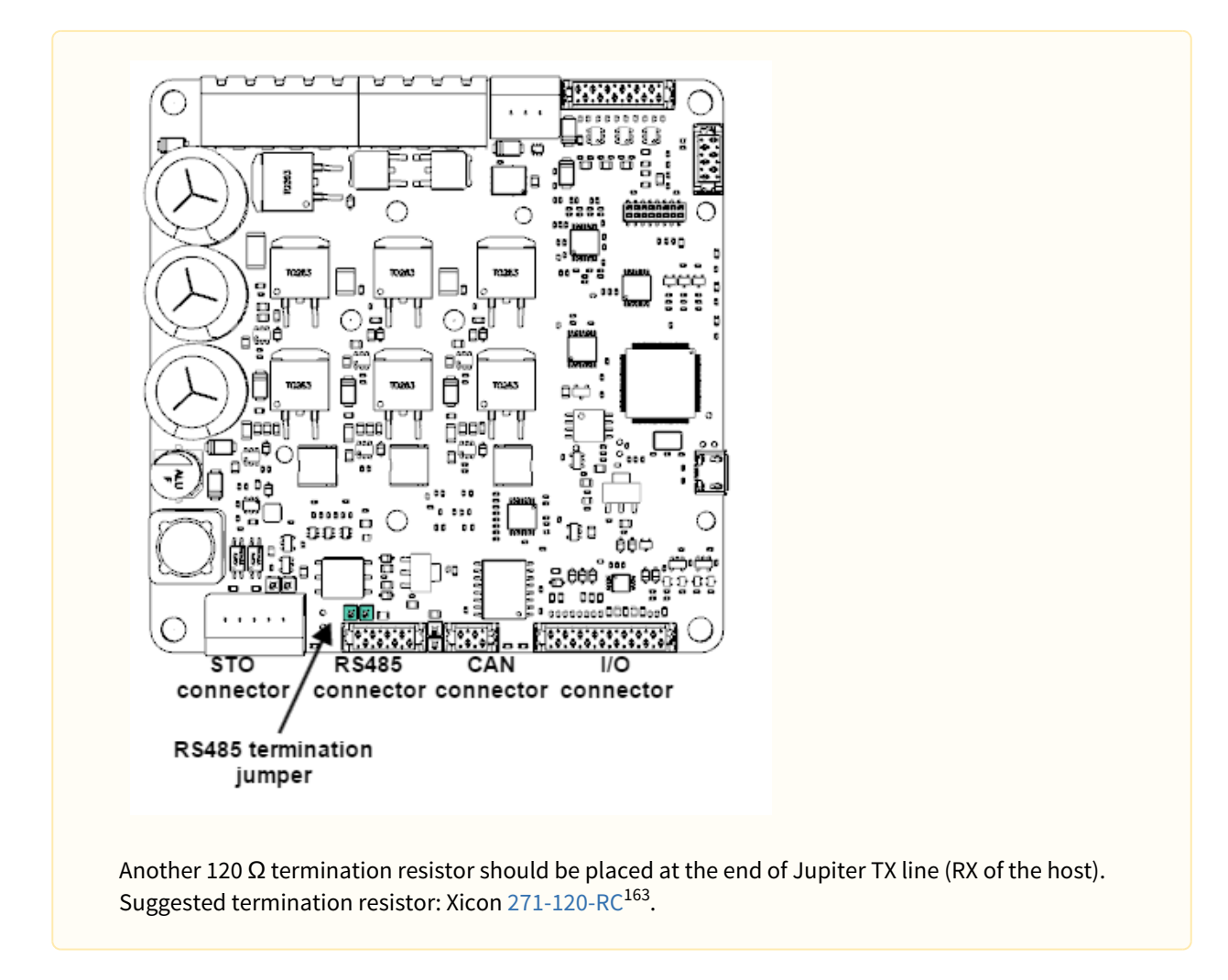

## **Multi-point connection using daisy chain**

Daisy chain connection is a multi-point network topology based on connecting multiple terminals in a ring. The wiring consists on connecting the TX terminals of each device to the RX terminals of the next device. An example of daisy chain wiring of multiple Jupiter is shown in the next figure.

<sup>163</sup>http://www.mouser.com/ProductDetail/Xicon/271-120-RC/?qs=sGAEpiMZZMsPqMdJzcrNwviByDyk9Y2oQeQ7BxU4xro %3d

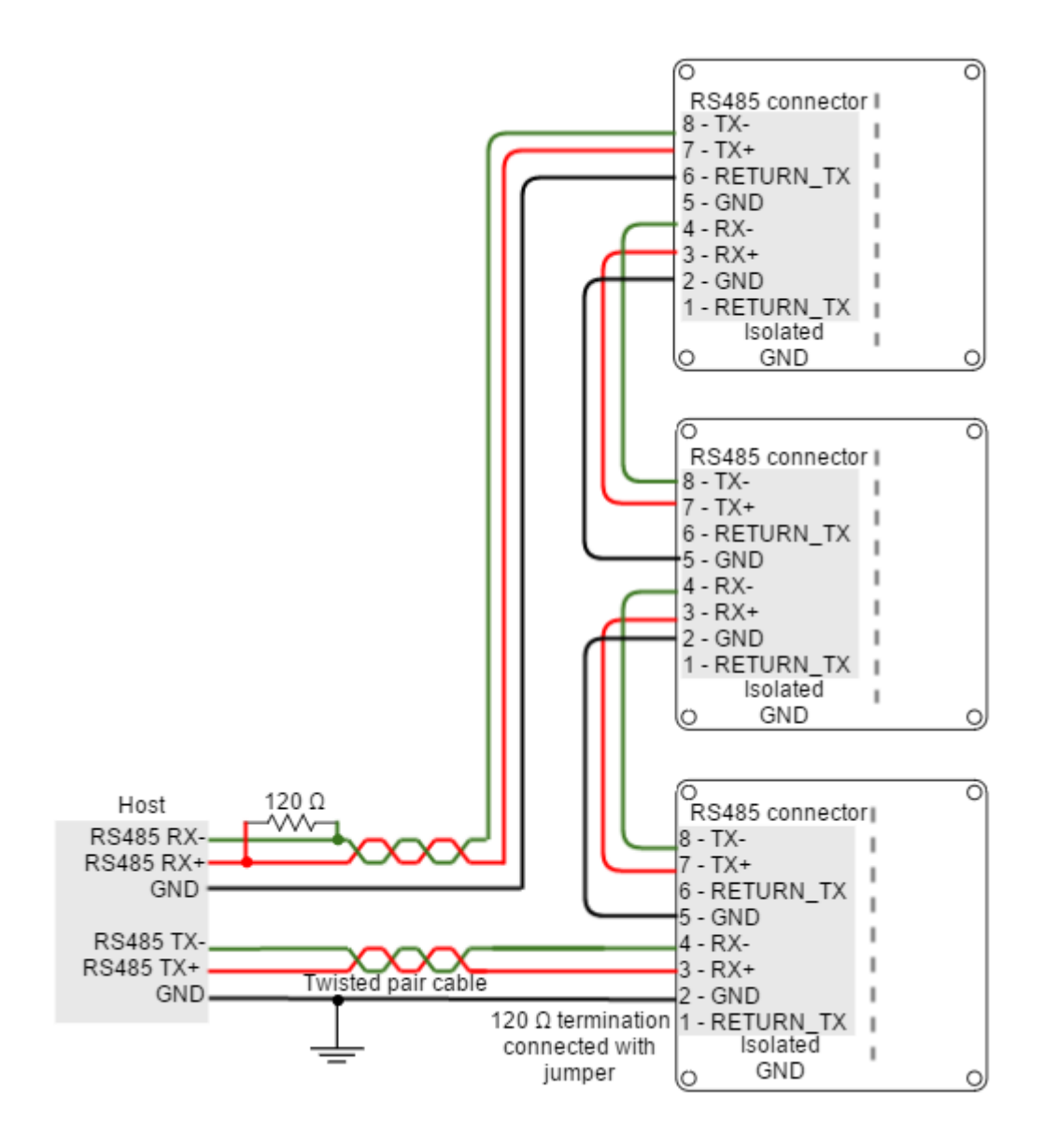

## **Termination resistor for daisy chain**

In daisy chain connection, **termination resistors are required in each link**. For short distances, a 120  $Ω$  termination resistor in the RX side is required. For long distances (> 10 m) a termination is required in RX and TX sides.

<span id="page-122-0"></span>Jupiter includes a termination on the RX line (activated through a jumper) allowing direct daisy chain wiring for short links.

## **7.7.3 RS232 interface**

Jupiter Servo Drive is provided with RS485 interface, but can be supplied with RS232 isolated interface. Please, contact with [Ingenia](http://www.ingeniamc.com/En/Contacto/Contacto.aspx)<sup>[164](http://www.ingeniamc.com/En/Contacto/Contacto.aspx)</sup> to purchase Jupiter Servo Drive with RS232.

Following table shows some specifications of the Jupiter RS232 interface:

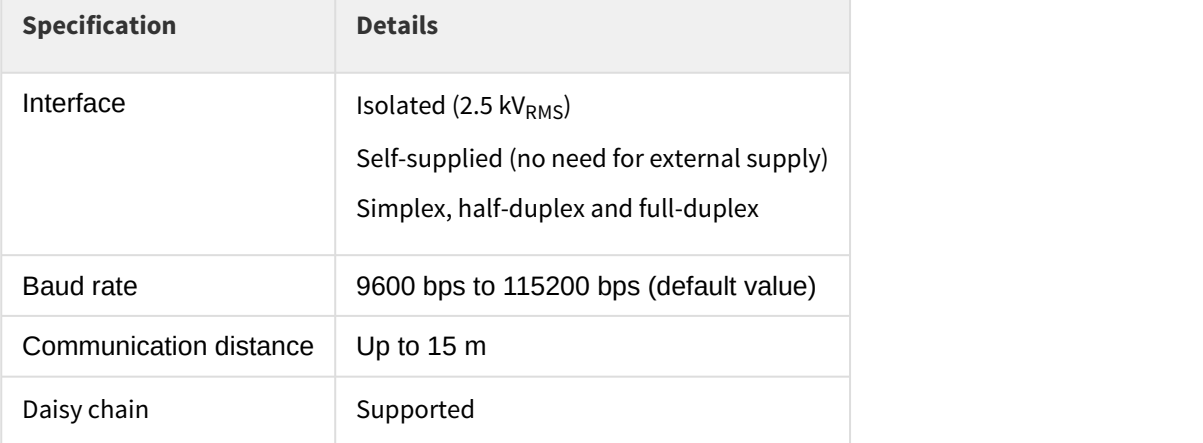

# **RS485 jumper in RS232 interface**

If the RS485 termination jumper is closed in the Jupiter Servo Drive with RS232 interface, RS232 communication will not work!

# *C* RS232 application

RS232 interface is only recommended for configuration purposes. For noisy environments, CANopen interface is strongly recommended.

Next figure illustrates how to connect Jupiter Servo Drive with a host in a point to point configuration.

<sup>164</sup>http://www.ingeniamc.com/En/Contacto/Contacto.aspx

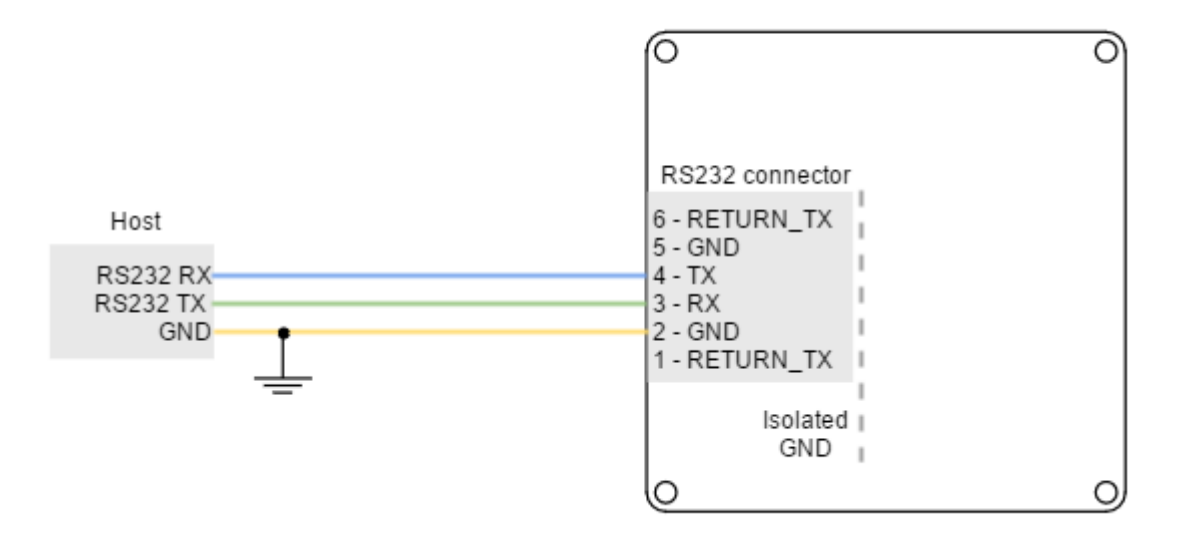

#### **Multi-point connection**

Jupiter Servo Drive **RS232 interface allow multi-point connection using daisy chain connection.**

Multiple drive connection with daisy chain **must be configured using Ingenia [Motion Lab](http://ingeniamc.com/software#motionlab)**[165](http://ingeniamc.com/software#motionlab) **suite.** Please, see [UART configuration](http://doc.ingeniamc.com/display/EMCL/0x2000+-+UART+configuration)<sup>[166](http://doc.ingeniamc.com/display/EMCL/0x2000+-+UART+configuration)</sup> section in [E-Core](http://doc.ingeniamc.com/display/EMCL/Command+Reference+Manual)<sup>[167](http://doc.ingeniamc.com/display/EMCL/Command+Reference+Manual)</sup>documentation for further information.

#### **Multi-point connection using daisy chain**

Daisy chain connection is a multi-point network topology based on connecting multiple terminals in a ring. The wiring consists on connecting the TX terminal of each device to the RX terminal of the next device. With the use of RETURN\_TX terminal (which directly connects terminals 1 and 6) daisy chain wiring can be simplified. An example of RS232 daisy chain wiring is shown in the next figure.

<sup>165</sup> http://ingeniamc.com/software#motionlab

<sup>166</sup>http://doc.ingeniamc.com/display/EMCL/0x2000+-+UART+configuration

<sup>167</sup>http://doc.ingeniamc.com/display/EMCL/Command+Reference+Manual

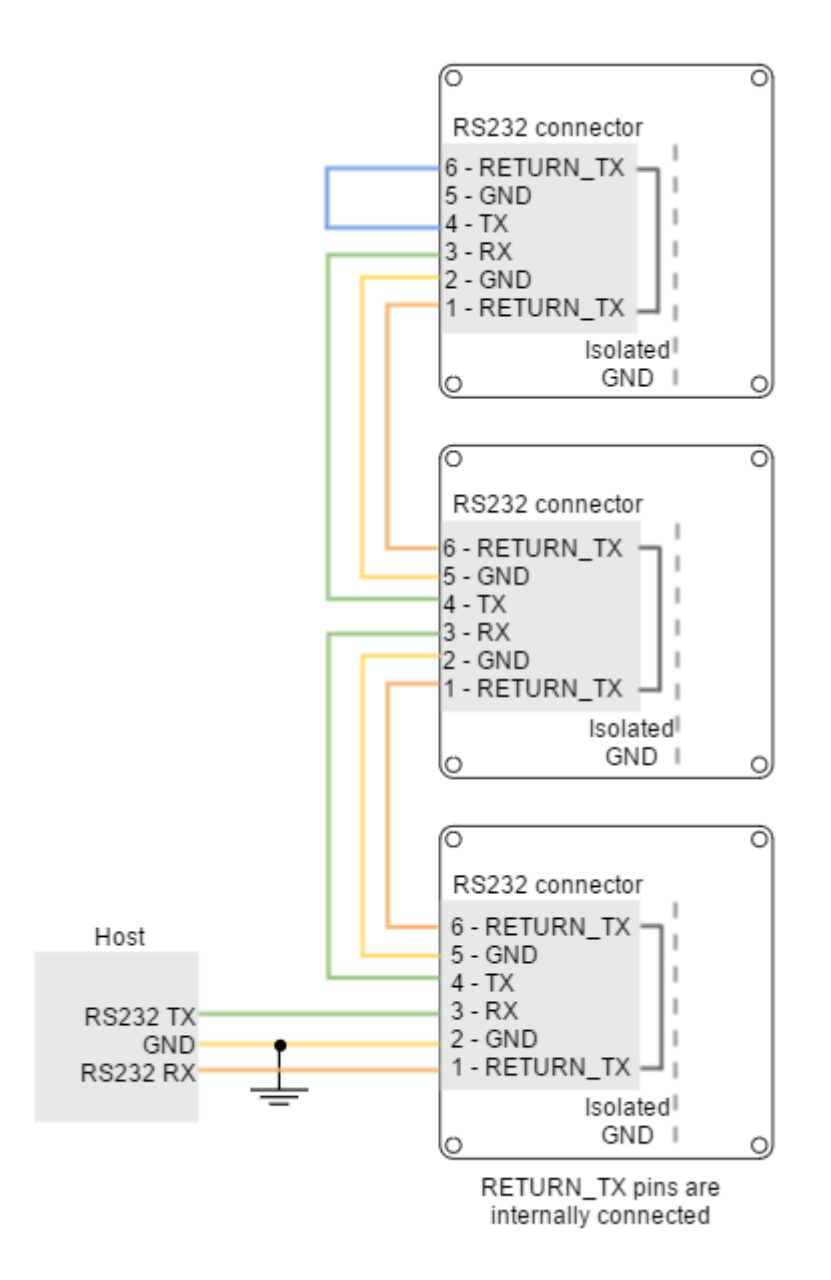

# **Daisy chain clever wiring with flat cable**

The Jupiter Servo Drive RS232 connector allows to implement a daisy chain using 6 way 1.27 pitch flat ribbon cable. This solution highly simplifies the wiring.

The use of RETURN\_TX pin simplifies the wiring and maximizes EMI immunity due to minimum ground loop and close returns for TX and RX.

To implement an RS232 daisy chain cable follow next steps:

- 1. Crimp the first connector in the ribbon cable.
- 2. Cut lines 1, 2 and 3 (RETURN\_TX, GND, RX).
- 3. Twist the cable once and connect lines 4, 5 and 6 (TX, GND, RETURN\_TX) to pins 1, 2 and 3 to the next connector.

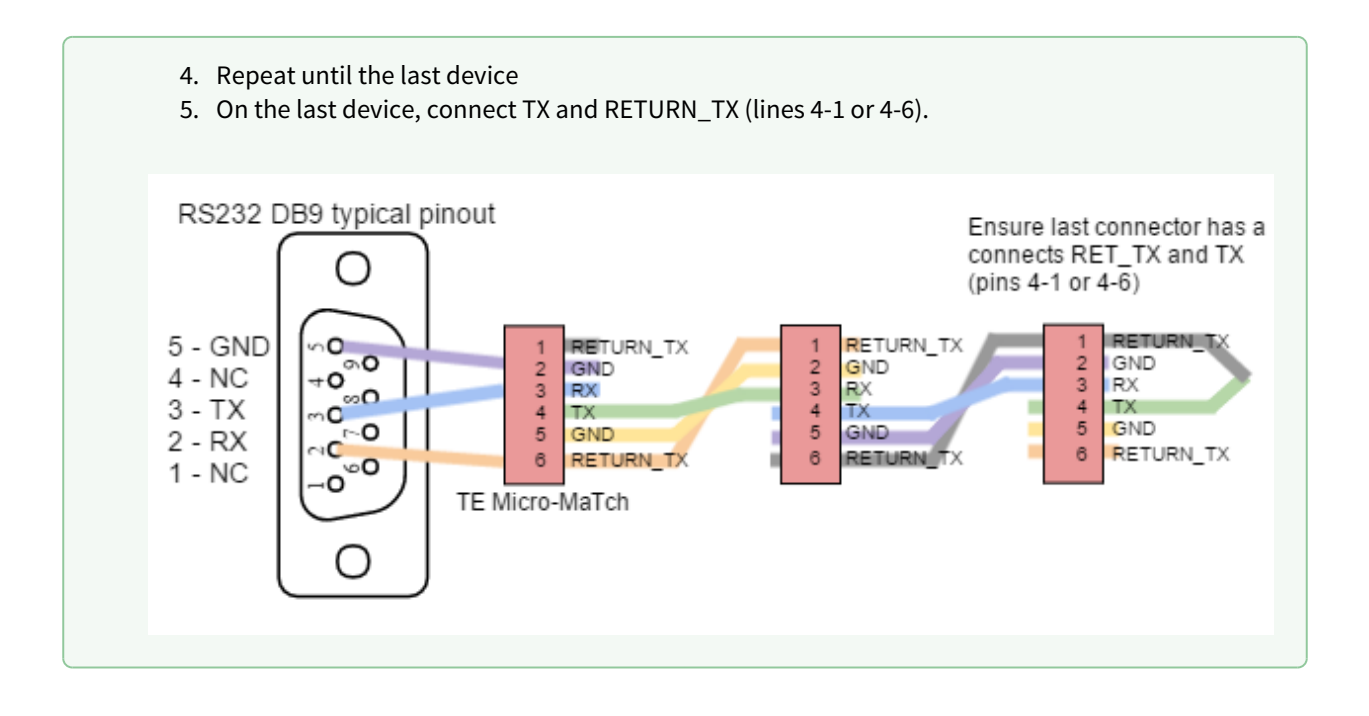

#### **RS232 wiring recommendations**

Although RS232 is a widespread communication standard it has some disadvantages when operating in noisy environments. Following are some wiring recommendations.

- Use 3-wire shielded cable with the shield connected to Jupiter Servo Drive end. Do not use the shield as GND. The ground wire must be included inside the shield, like the RX and TX signals.
- Do not rely on an earthed PC to provide the Jupiter Servo Drive earth connection. The drive must be earthed through a separate circuit. Most communication problems are caused by the lack of such connection.
- Ensure that the shield of the cable is connected to the shield of the connector used for communications.
- Avoid creating ground loops.
- Shortest cables are preferred

## <span id="page-126-0"></span>**7.7.4 CANopen interface**

Jupiter Servo Drive supports CANopen interface, a multi-terminal communication protocol based on CAN (Controller Area Network) bus. Jupiter CAN interface is isolated, and self-supplied. Main physical specifications are shown in the next table:

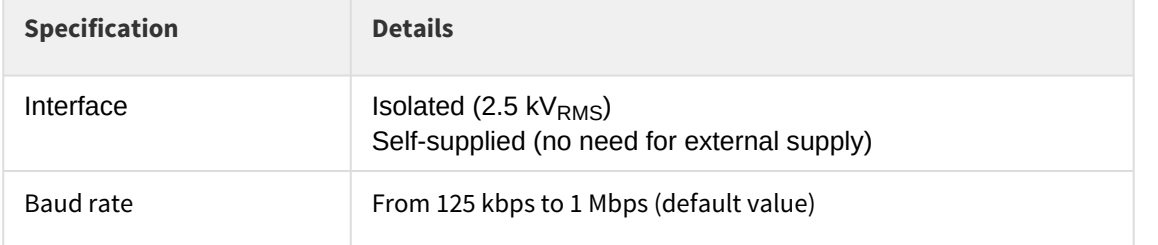

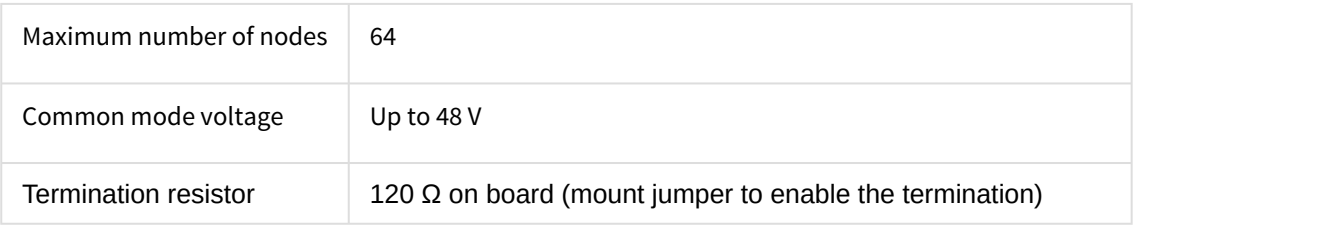

## **Drive ID**

When installing CANopen communication, ensure that each servo drive is allocated a unique ID. Otherwise, CANopen network may hang.

An example of CAN wiring is shown in the next figure.

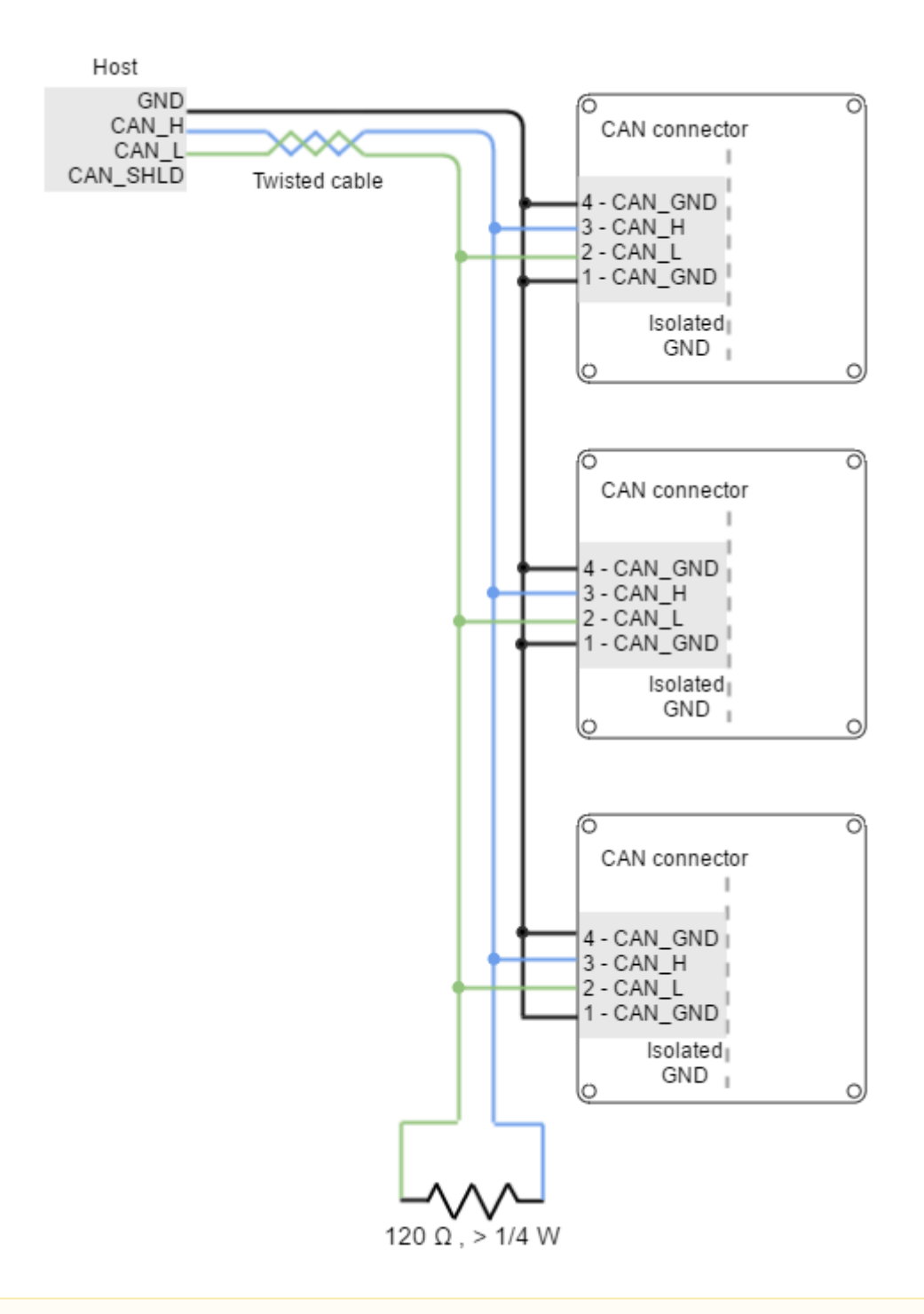

#### **Termination resistor**

The use of bus termination resistors (120  $\Omega$  between CAN\_L and CAN\_H), one at each end of the bus, is essential for correct operation of the CAN bus. Even with only one Jupiter connected, mount the termination resistor to ensure CAN bus operation. **Do not use wirewound resistors**, which are inductive.

**Jupiter Servo Drive includes a termination resistor on board**. A jumper placed next to the CAN connector allows the user to terminate the bus with a 120  $\Omega$  resistor. Use a standard 2.54 mm pitch jumper for this purpose.

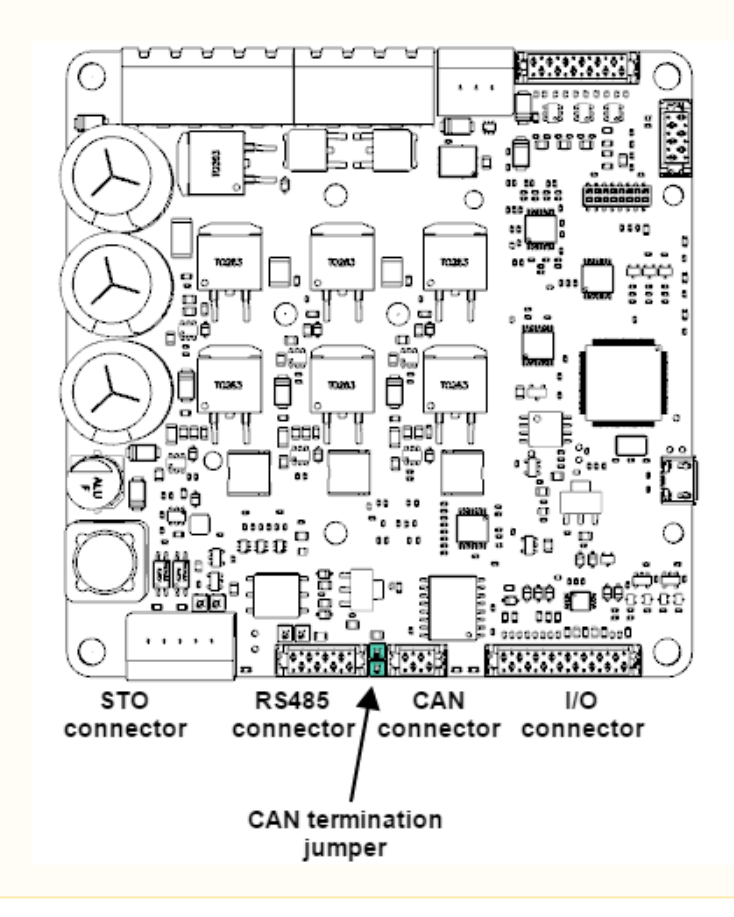

# **CAN GND connection**

GND line in CAN devices is used for equaling potential between master and slaves, but is not used for data transmission, as the line is fully differential. However, since Jupiter CAN interface is fully isolated, it is **strongly suggested to connect the CAN\_GND pin to the CAN bus cable SHIELD** to maximize CAN bus noise immunity.

If power flat ribbon cable is used, it is preferred to connect both GND connector pins (1 and 4), equaling the signal to GND impedance.

## **CAN interface for PC**

The Ingenia **[Motion Lab](http://ingeniamc.com/software#motionlab)**[168](http://ingeniamc.com/software#motionlab) suite is able to communicate with the Jupiter Servo Drive through CANopen interface. For this purpose, a CAN transceiver for PC is required. Motion Lab is compatible with the following CAN transceivers: Kvaser, Peak-System, IXXAT, Vector and Lawicel. **Please, install the drivers you can find on**

<sup>168</sup> http://ingeniamc.com/software#motionlab

#### **the manufacturer web sites before, plugging any transceiver to the USB port. Execute Motion Lab only after the device is already installed.**

Some recommended CAN transceivers are shown below:

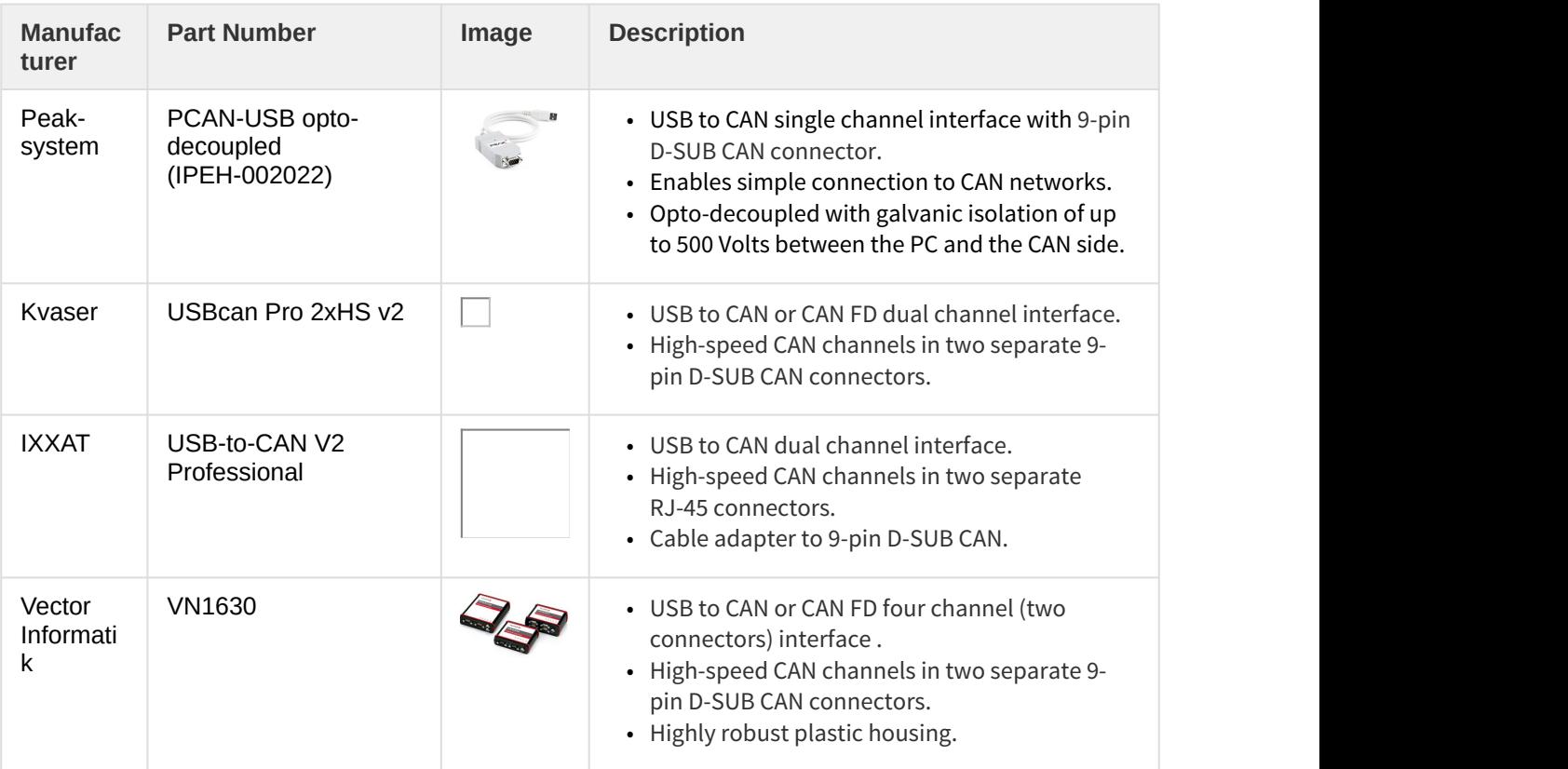

## **CAN wiring recommendations**

- Build CAN network using cables with **2-pairs of twisted wires** (2 wires/pair) as follows: one pair for CAN\_H with CAN\_L and the other pair for CAN\_V+ with CAN\_GND.
- Cable impedance must have an impedance of 105 to 135  $\Omega$  (120  $\Omega$  typical) and a capacitance below 30 pF/meter.
- Whenever possible, use bus links between the CAN nodes. **Avoid using stubs** (a "T" connection, where a derivation is taken from the main bus). If stubs cannot be avoided keep them as short as possible. For maximum speed (1 Mbps), use a stub length lower than 0.3 meters.
- For a total CAN bus length **over 40 meters**, it is mandatory to **use shielded twisted cables**. Connect the cable shield to protective earth at both ends. Ensure that the cable shield is connected to the connector shield, as connection to host protective earth is usually soldered inside the connector.

# <span id="page-130-0"></span>**7.7.5 EtherCAT interface**

Jupiter Servo Drive with EtherCAT (JUP-x/xx-E) provides access to the EtherCAT fieldbus system. EtherCAT is an isolated bus suitable for hard and soft real-time requirements in automation technology, test and measurement and many other applications.

Next table summarizes the features of the Jupiter EtherCAT interface.

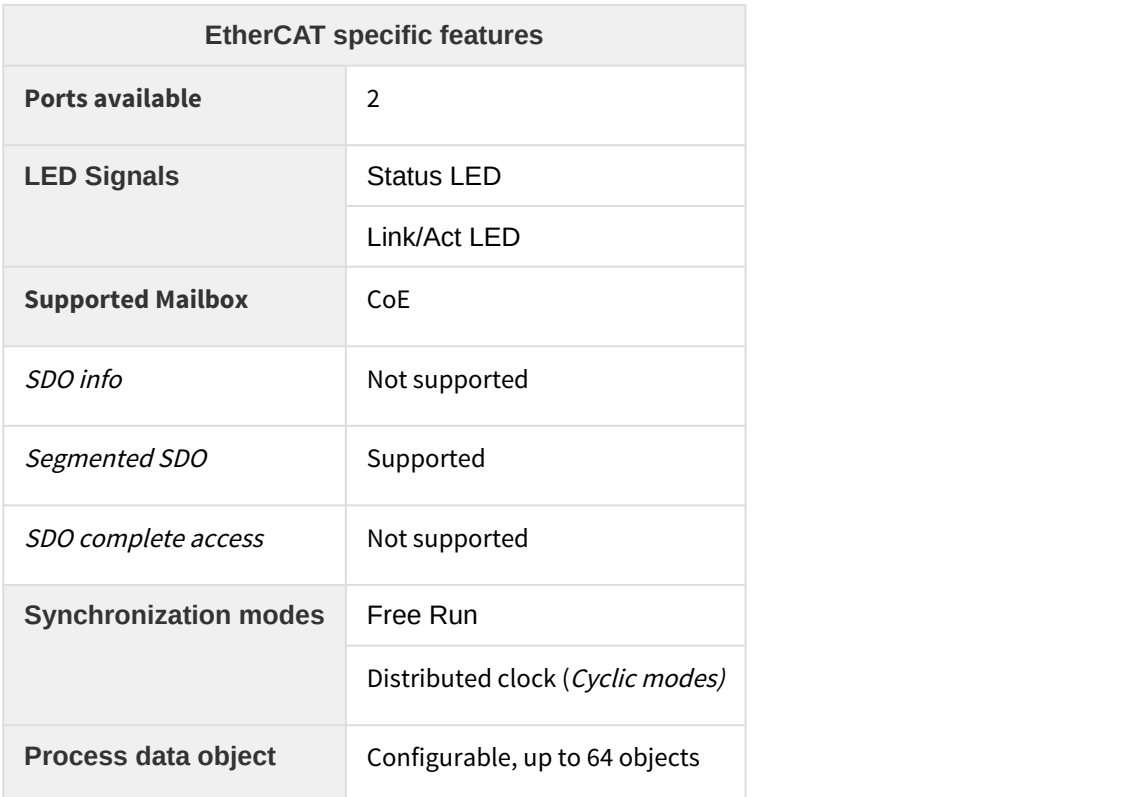

Next figure shows how to connect the Jupiter EtherCAT in an EtherCAT bus.

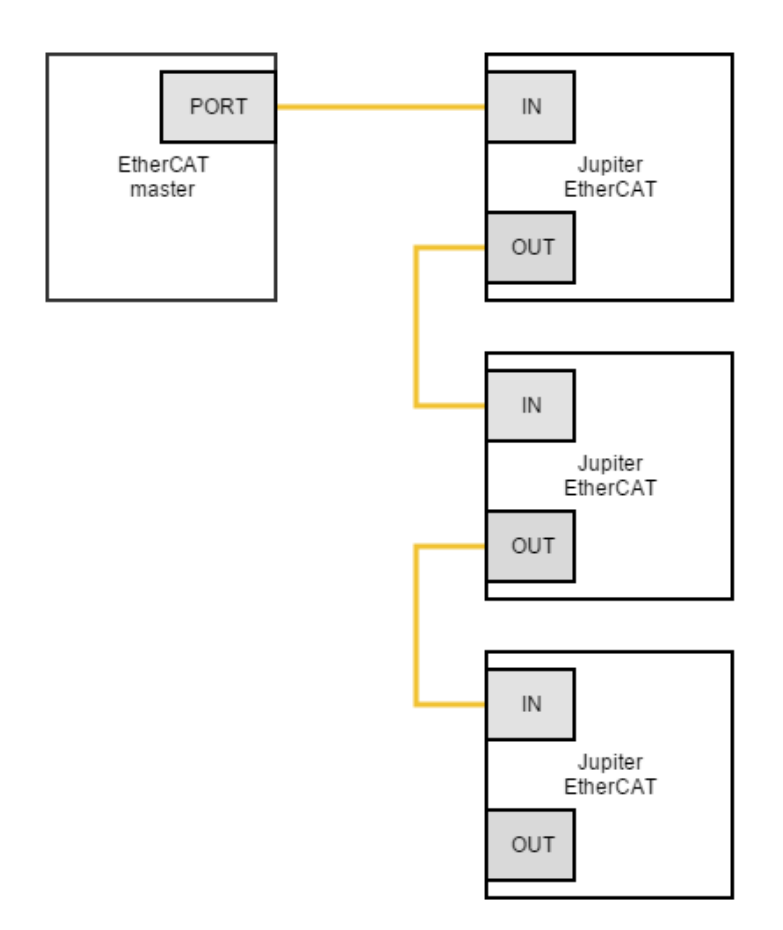

## **7.8 Safe Torque Off (STO), motor safety and brake wiring**

Jupiter Servo Drive includes some safety systems that are controlled externally. The safety systems are grouped as the Safe Torque Off (STO) and the motor safety systems.

## **7.8.1 Safe Torque Off (STO)**

**The STO is a safety system that prevents motor torque in an emergency event** while Jupiter remains connected to the power supply. When STO is activated, the power stage is disabled automatically (no mater what control or firmware does), and the motor shaft will slow down until it stops under its own inertia and frictional forces.

The Jupiter STO works with negative logic, deactivating the power stage by default. **In order to activate the power stage**, and therefore allow the motor operation, **two differential inputs must energized**. These inputs activate two optocouplers connected in series that enable the Jupiter power stage operation. On the contrary, **if the STO inputs are not energized, the transistors of the power stage are turned off** and a STO fault is notified. During this state, no torque will be applied to the motor no matter configuration, or state of a command source. This will slow down the motor shaft until it stops under its own inertia and frictional forces. This input should not be confused with a digital input configured as enable input, because enable input is firmware controlled and does not guarantee intrinsic safety as it can be reconfigured by a user.

# **STO firmware notification**

An STO stop is notified to the control DSP and creates a [fault](http://doc.ingeniamc.com/display/EMCL/Error+management)<sup>[169](http://doc.ingeniamc.com/display/EMCL/Error+management)</sup> that can be read externally, however its performance is totally independent from control or firmware. When the STO is not connected it is virtually impossible to apply power to the drive.

STO inputs have an input voltage range from +4.5 V to +24 V. In order to simplify the wiring, the STO connector includes a 5V (STO\_SUP+) and GND pins. Next figure shows how to connect the STO inputs with an external power supply, although STO\_SUP+ pin could be used.

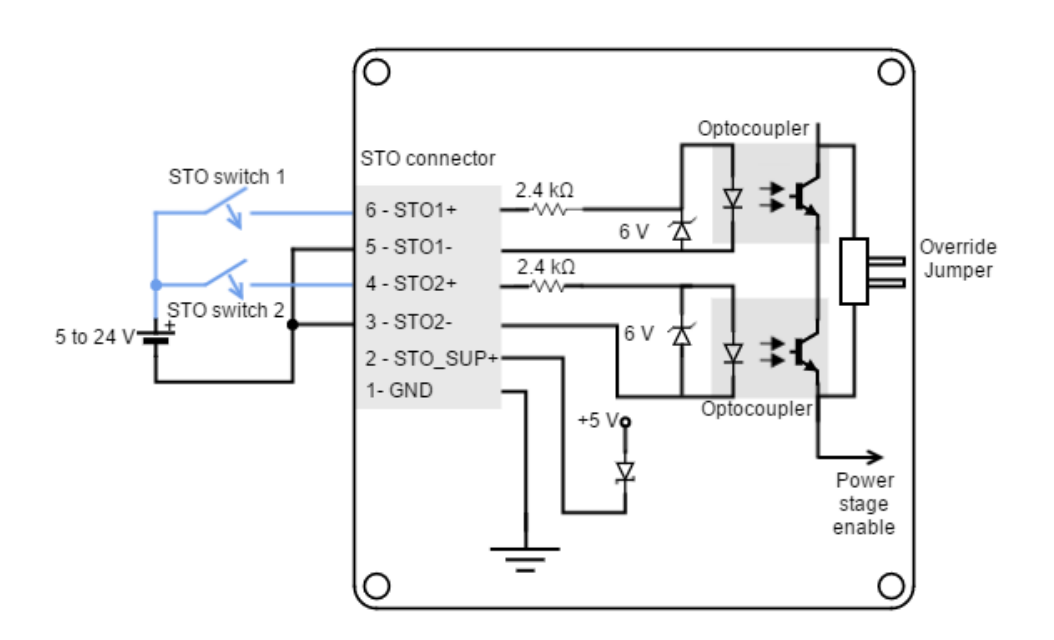

If STO option will not be used, it can be override with a jumper or simply connect the inputs without a switch, as can be seen in the following figure:

 $169$ http://doc.ingeniamc.com/display/EMCL/Error+management

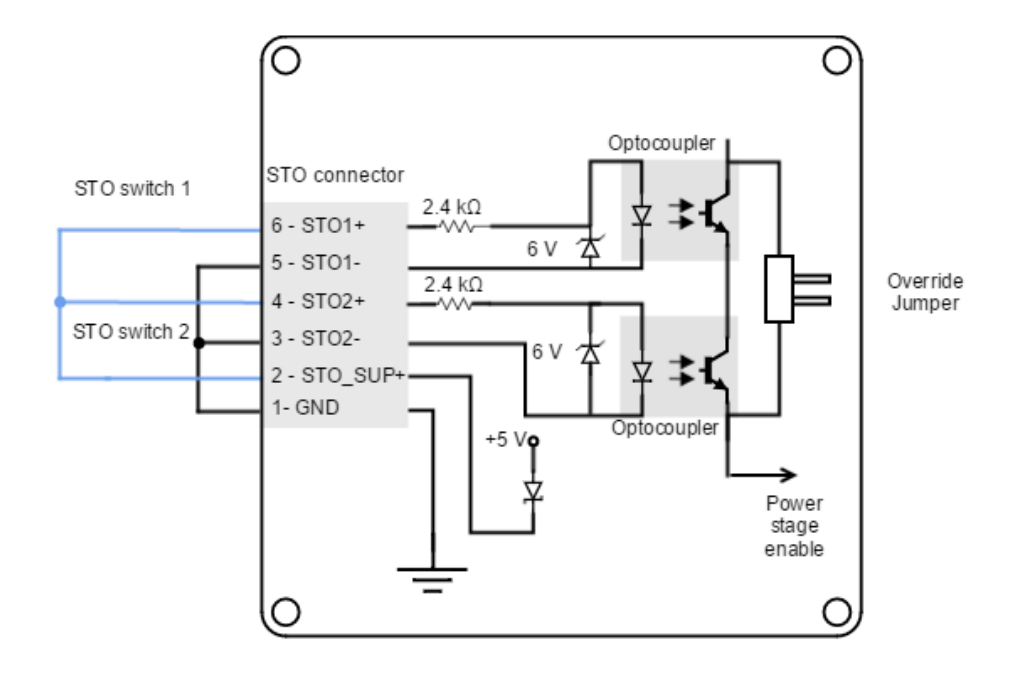

## **Overriding STO**

In applications where the STO will not be used, this function can be disabled with a jumper that overrides the optocouplers. The jumper is situated besides the STO connector.

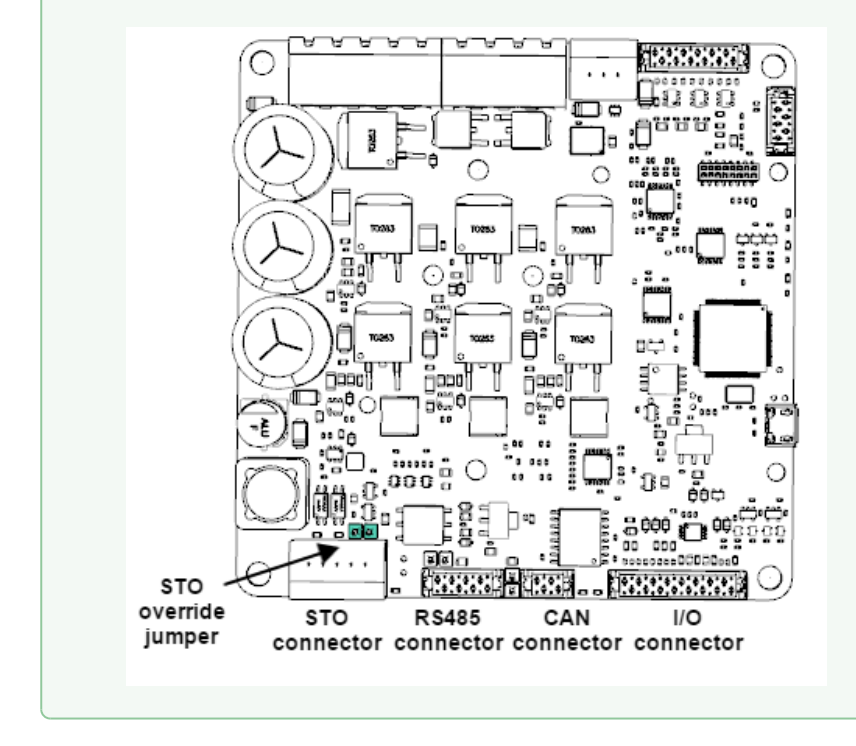

## **7.8.2 Motor safety systems connection**

The Jupiter Servo Drive has a dedicated connector for motor safety systems. These safety systems consist on an external temperature sensor for the motor and an electromagnetic / electromechanical brake.

#### **Motor brake**

Electromechanical brakes are needed in critical applications where the disconnection of the motor or a lack of electric braking could be dangerous or harmful (i.e. falling suspended loads). Jupiter Servo Drive includes a brake output in the Motor safety connector to that end. This output consists on an open drain MOSFET (1 A full temperature range) and an additional Vbus terminal.

#### **Brake or additional output**

The brake output of the Jupiter is indeed a general purpose output (GPO5). It should be configured accordingly using MotionLab. Note that this output can also be used to drive high power loads. This can be easily configured using Motion  $Lab<sup>170</sup>$  $Lab<sup>170</sup>$  $Lab<sup>170</sup>$ . S **Brake or additional output**<br>The brake output of the Jupiter is indeed a general purpose output (GPO5). It should be con<br>accordingly using MotionLab. Note that this output can also be used to drive high power loa<br>be eas

Next figure show how the typical connection using the main supply as brake power supply.

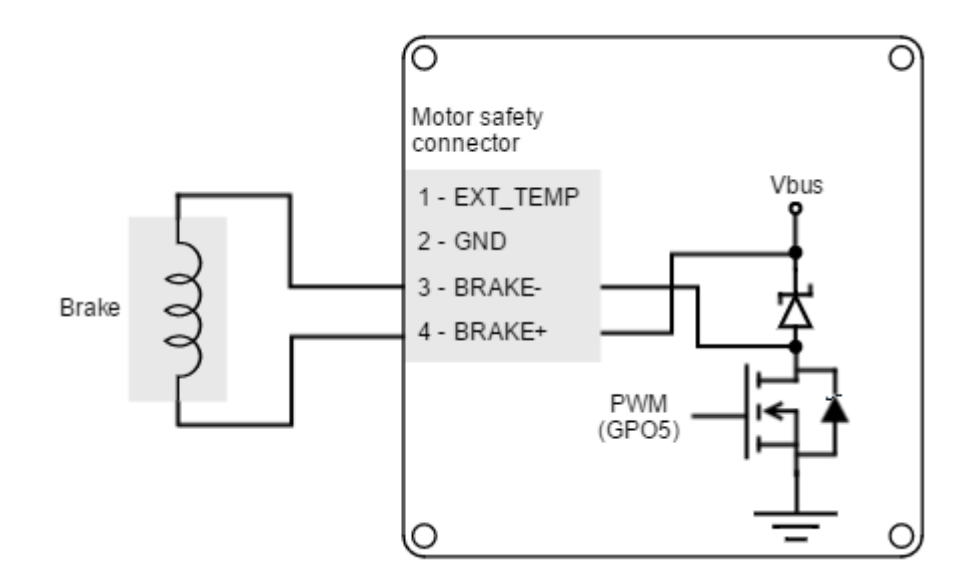

#### **Brake connection using the main power supply**

The on board supply connection is useful when:

• The brake nominal voltage is the same than the power supply voltage

<sup>170</sup> http://doc.ingeniamc.com/display/i02201/Inputs+Outputs

• The brake nominal voltage is lower than the power supply voltage. In this case, the brake output voltage can be easily [configured](http://doc.ingeniamc.com/display/i02201/Inputs+Outputs)<sup>[171](http://doc.ingeniamc.com/display/i02201/Inputs+Outputs)</sup>via the GPO5 PWM duty cycle.

Although effective brake voltage will be reduced by the PWM, ensure the brake withstands the peak voltage.

The Jupiter brake input can also be used with an external power supply, as shown in the next figure.

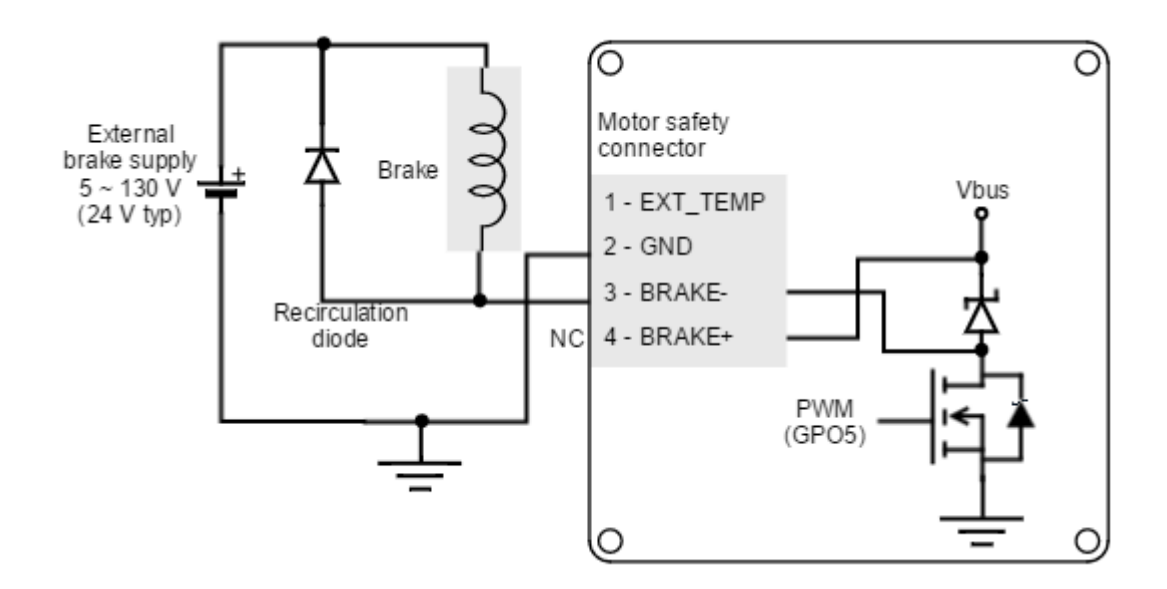

# $\odot$  Brake connection using an external power supply

The external supply connection must be used when the brake nominal voltage is higher than the power supply voltage.

# **Free-wheeling diode**

An internal freewheeling diode in anti-parallel with the brake is provided on board. This will prevent inductive kicking (voltage rise when current through the inductor falls to zero). However, the internal freewheeling diode is only applied when using the main power supply.

For external power supplies, an additional diode should be placed. Standard rectifier diodes such as [1N4002](http://www.onsemi.com/pub_link/Collateral/1N4001-D.PDF)<sup>[172](http://www.onsemi.com/pub_link/Collateral/1N4001-D.PDF)</sup>or [1N4934](http://www.vishay.com/docs/88508/1n4933.pdf)<sup>[173](http://www.vishay.com/docs/88508/1n4933.pdf)</sup>are appropriate for the application.

 $171$ http://doc.ingeniamc.com/display/i02201/Inputs+Outputs

<sup>172</sup>http://www.onsemi.com/pub\_link/Collateral/1N4001-D.PDF

<sup>173</sup>http://www.vishay.com/docs/88508/1n4933.pdf

#### **Brake operation details**

The brake output is an N-Channel MOSFET internally connected to **GPO5.** Its operation is usually configured for normally locked electromechanical brakes; that is, brakes that by default block the movement of the motor shaft. For this reason, **the switch is controlled with inverted logic, being activated to allow the rotation of the shaft**. This kind of brakes increase the safety of the application, because in a drive power failure, the switch would be opened therefore the brake activated.

Main ratings of the brake switch are detailed in the next table:

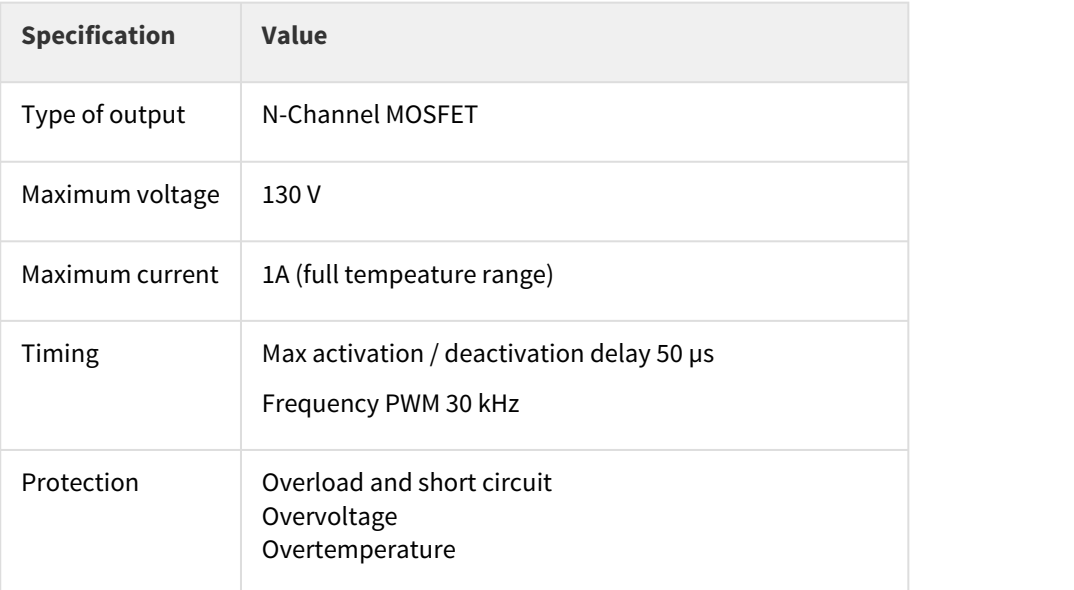

# **Turn-on and turn-off times**

Turn-on and turn-off times are specified for loads at 24 Vdc and 700 mA. Turn-on and turn-off times are defined as the time to reach 95% of nominal current. The real time required for mechanical braking will strongly depend on the brake model and its dynamic behavior.

## **External temperature sensor wiring**

The Jupiter motor safety system connector allows the connection of an external temperature sensor (PTC thermistor, bimetal, NTC) to measure the motor temperature. This analog input includes a pull-up for directly connecting a PTC thermistor as shown in the following figure:

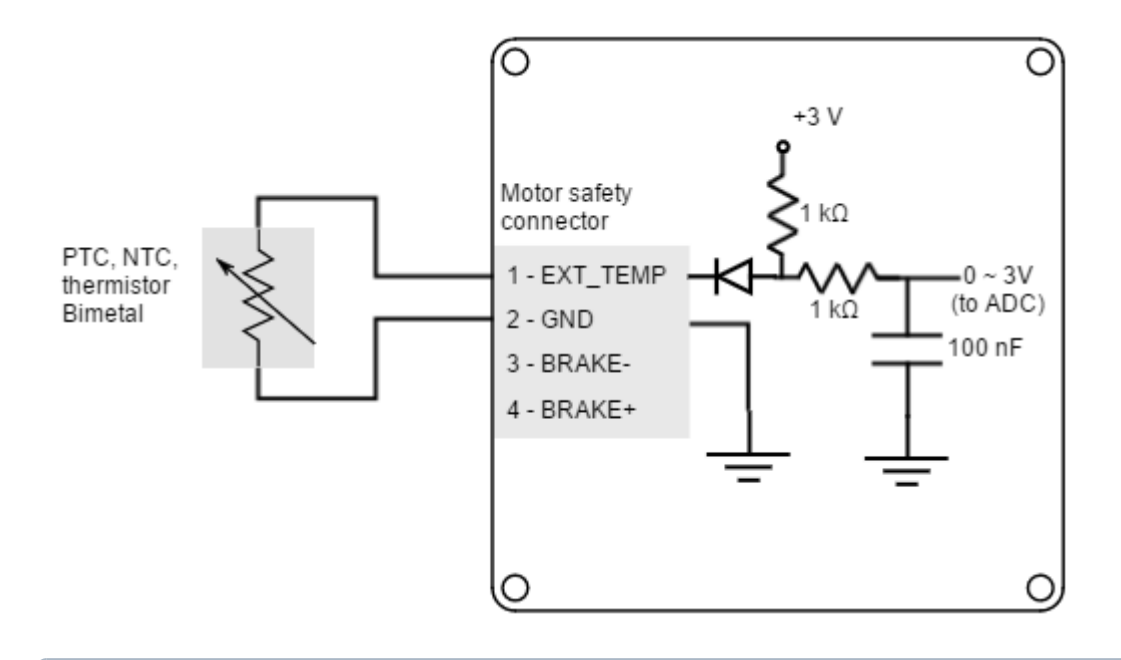

#### **Suggested PTC**

The suggested PTC thermistor value is a 1 kΩ nominal resistance (@ 25 ªC) as Vishay PTC ([TFPTL10L1001FL2B](http://www.vishay.com/docs/33027/tfptl.pdf)[174](http://www.vishay.com/docs/33027/tfptl.pdf)).

Main specifications of the external temperature sensor input are shown in the next table:

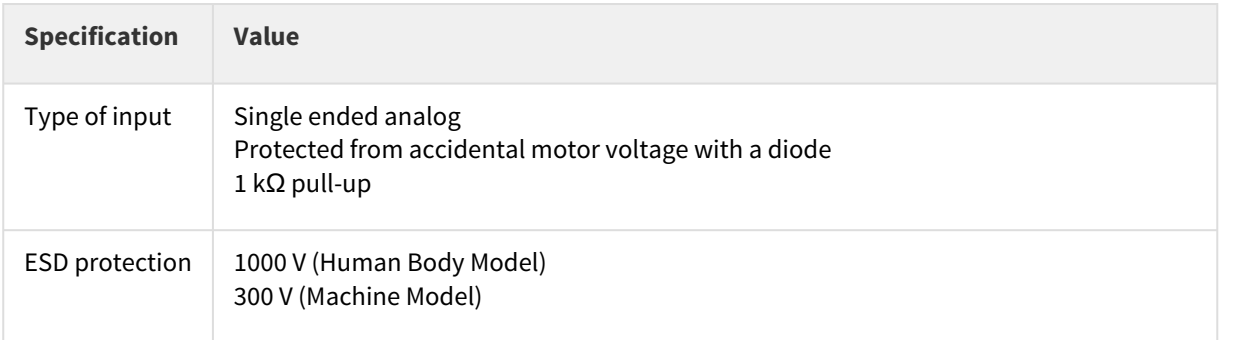

<sup>174</sup>http://www.vishay.com/docs/33027/tfptl.pdf

# 8 Dimensions

The Jupiter Servo Drive is available in 5 versions, each one with different specifications and dimensions:

- JUP-20/80-y
- JUP-40/80-y
- JUP-15/130-y
- JUP-30/130-y
- JUP-x/xx-E (Jupiter with EtherCAT).

# **Fixation elements diameter ≤ 6 mm**

Please do not use spacers, washers or nuts exceeding 6 mm external diameter as they could collide with some electrical parts.

Also, take due precautions not to damage any components during assembly.

#### **8.1 JUP-20/80-y**

Jupiter Servo Drive version JUP-20/80-y has a 100 mm x 100 mm footprint and a maximum 25.6 mm height. The drive is provided with 4 x Ø 4.3 mm holes for M4 standoff mounting as well as  $4 \times \emptyset$  3.2 mm for M3 standoffs to allow mounting the EtherCAT Daughter Board and the IO Starter Kit. The 4 Ø 4.3 mm holes and 2 of the Ø 3.2 mm holes are plated and connected to protective earth (PE). 3D models can be downloaded [here](http://ingeniamc.com/support/jupiter)<sup>[175](http://ingeniamc.com/support/jupiter)</sup>. .

<sup>175</sup> http://ingeniamc.com/support/jupiter

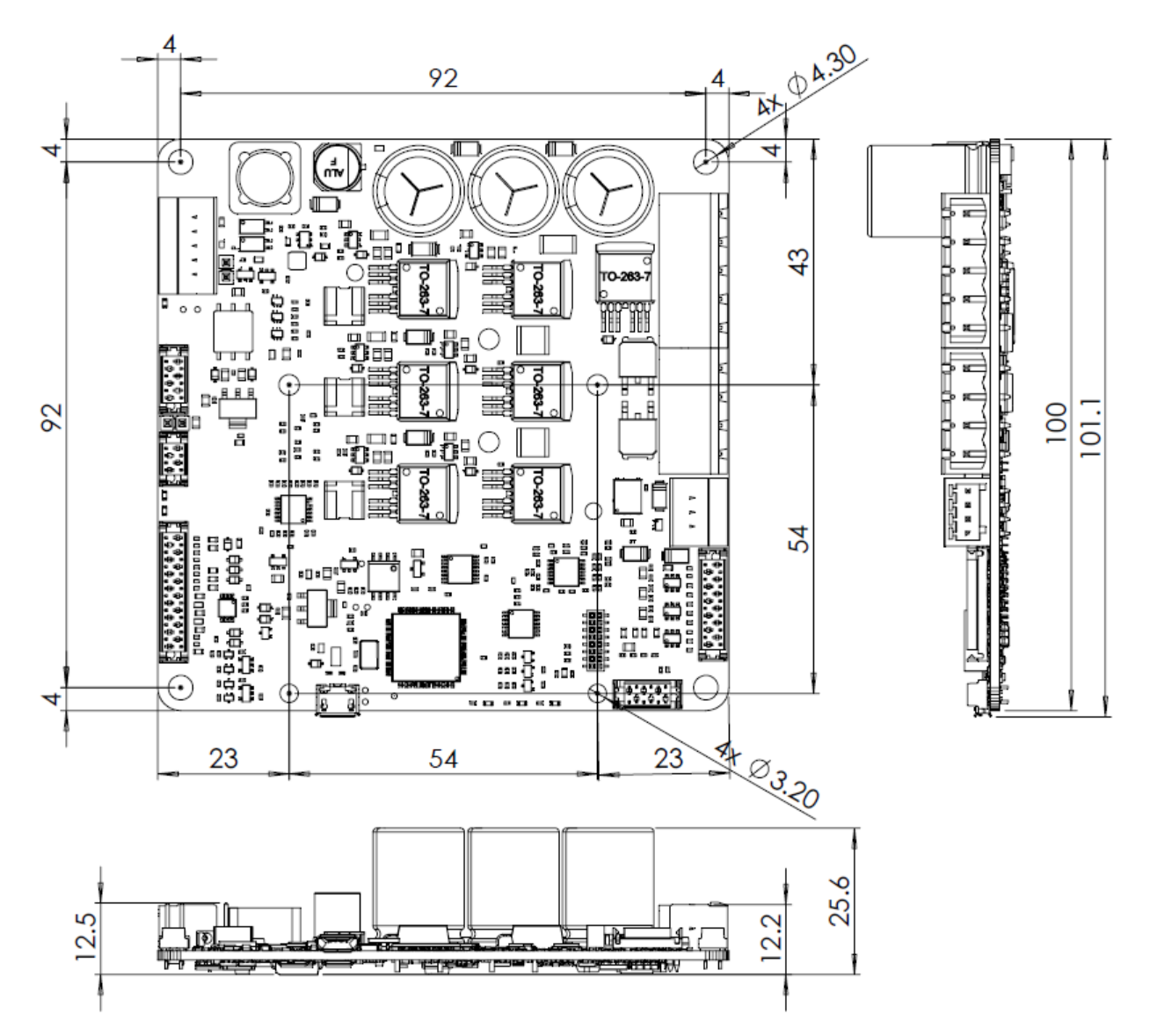

Jupiter version JUP-20/80-y can also be provided with a cooling plate, allowing to fix the board to a heat sink (with 4 x Ø 4.6 mm holes for M4 screws). Next figure shows mechanical dimensions in mm. Tolerances ≤ ±0.2 mm.

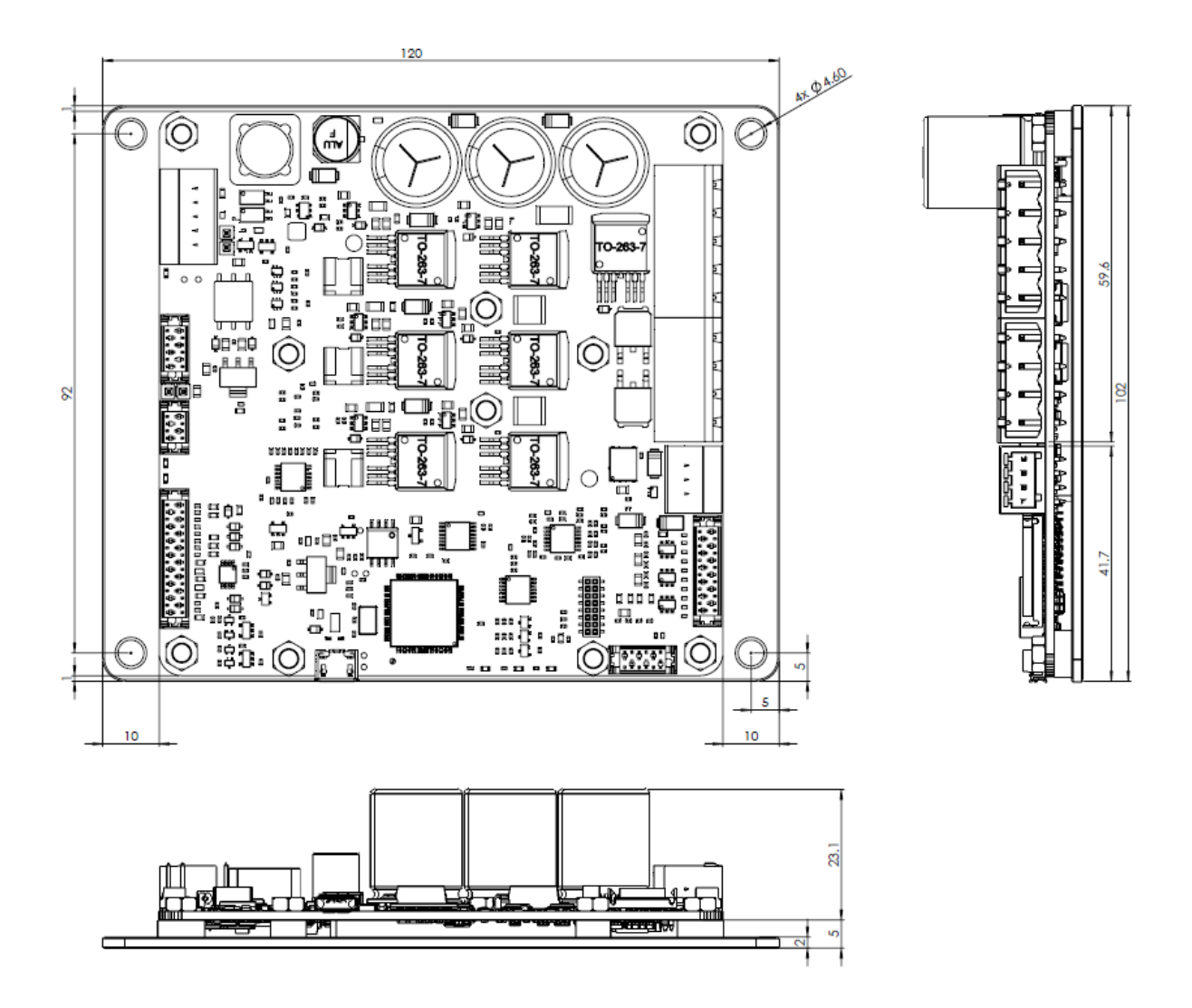

## **8.2 JUP-40/80-y**

Jupiter Servo Drive version JUP-40/80-y has a 120 mm x 102 mm footprint and a maximum 28.1 mm height. The drive is provided with a cooling plate, allowing to fix the board to a heat sink (with 4 x Ø 4.6 mm holes for M4 screws). Jupiter also has 4 x 3.2 Ø for M3 standoffs to allow mounting the EtherCAT Daughter Board and the IO Starter Kit. 3D models can be downloaded [here](http://ingeniamc.com/support/jupiter)<sup>[176](http://ingeniamc.com/support/jupiter)</sup>. .

 $^{176}$ http://ingeniamc.com/support/jupiter

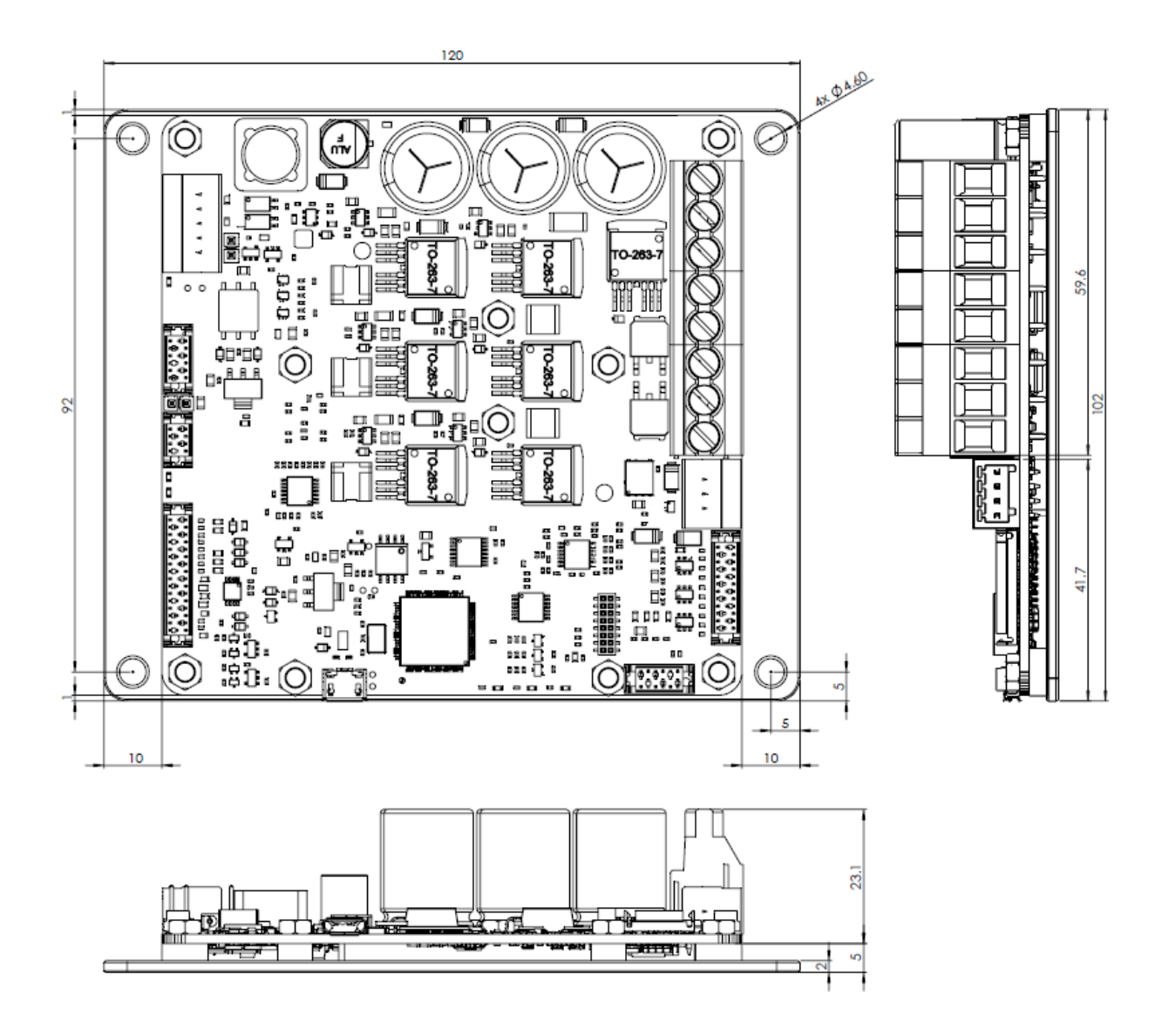

# **8.3 JUP-15/130-y**

Jupiter Servo Drive version JUP-15/130-y has a 120 mm x 102 mm footprint and a maximum 31.6 mm height. The drive is provided with a cooling plate, allowing to fix the board to a heat sink (with 4 x Ø 4.6 mm holes for M4 screws). Jupiter also has 4 x 3.2 Ø for M3 standoffs to allow mounting the EtherCAT Daughter Board and the IO Starter Kit. 3D models can be downloaded [here](http://ingeniamc.com/support/jupiter)<sup>[177](http://ingeniamc.com/support/jupiter)</sup>. .

 $^{177}$ http://ingeniamc.com/support/jupiter

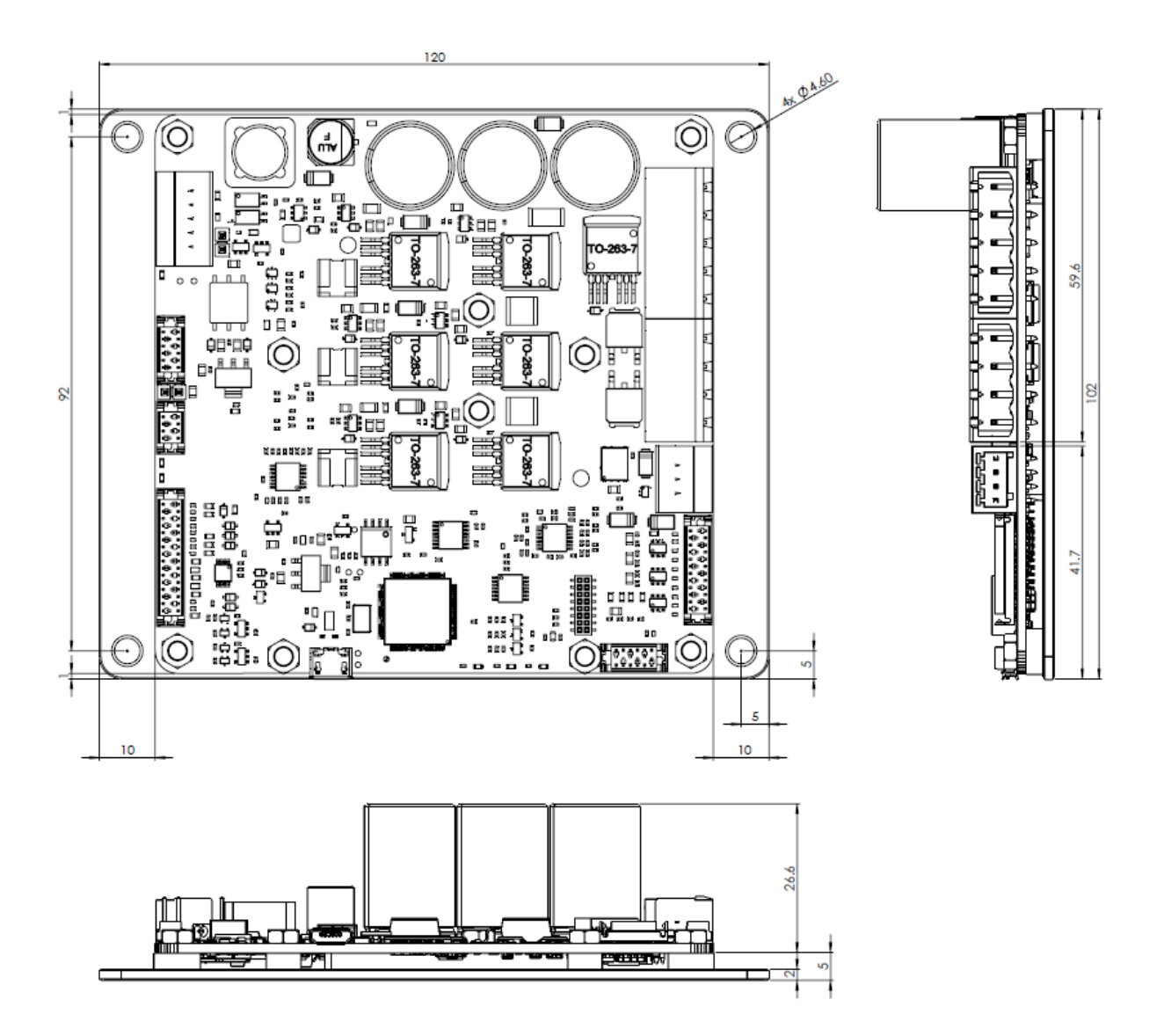

**8.4 JUP-30/130-y**

Jupiter Servo Drive version JUP-30/130-y has a 120 mm x 102 mm footprint and a maximum 31.6 mm height. The drive is provided with a cooling plate, allowing to fix the board to a heat sink (with  $4 \times 04.6$  mm holes for M4 screws). Jupiter also has 4 x 3.2 Ø for M3 standoffs to allow mounting the EtherCAT Daughter Board and the IO Starter Kit. 3D models can be downloaded [here](http://ingeniamc.com/support/jupiter)<sup>[178](http://ingeniamc.com/support/jupiter)</sup>. .

 $^{178}\rm{http://ingeniamc.com/support/jupiter}$
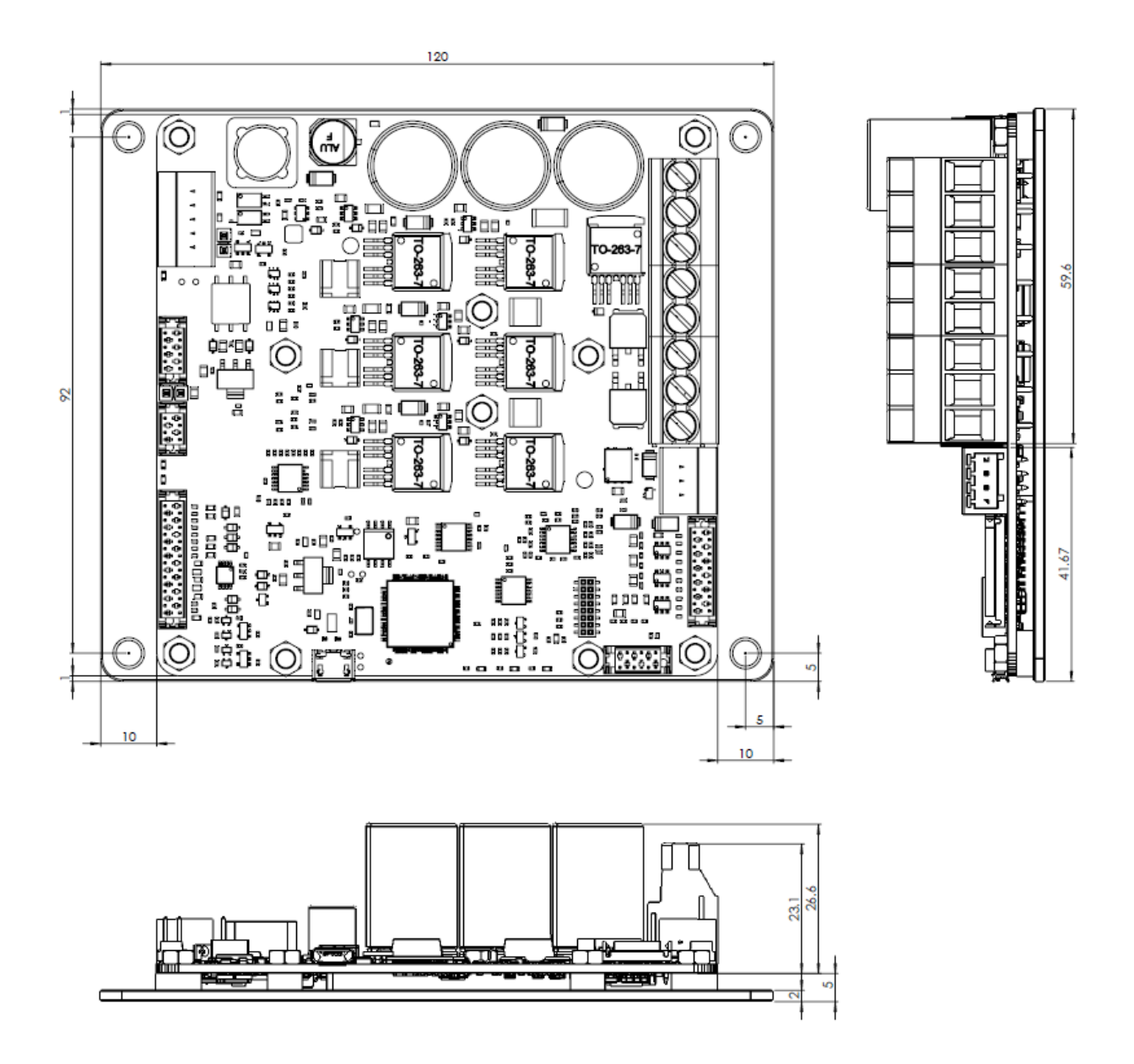

### **8.5 JUP-x/xx-E (Jupiter with EtherCAT)**

Jupiter Servo Drive version JUP-x/xx-E has a 100 mm x 100 mm footprint and a maximum 26 mm height. The drive is provided with 4 x  $\varnothing$  4.3 mm holes for M4 standoff mounting. 3D models can be downloaded [here](http://ingeniamc.com/support/jupiter)<sup>[179](http://ingeniamc.com/support/jupiter)</sup>. .

Next figure shows mechanical dimensions in **mm**. Tolerances **≤ ±0.2 mm**.

 $^{179}$ http://ingeniamc.com/support/jupiter

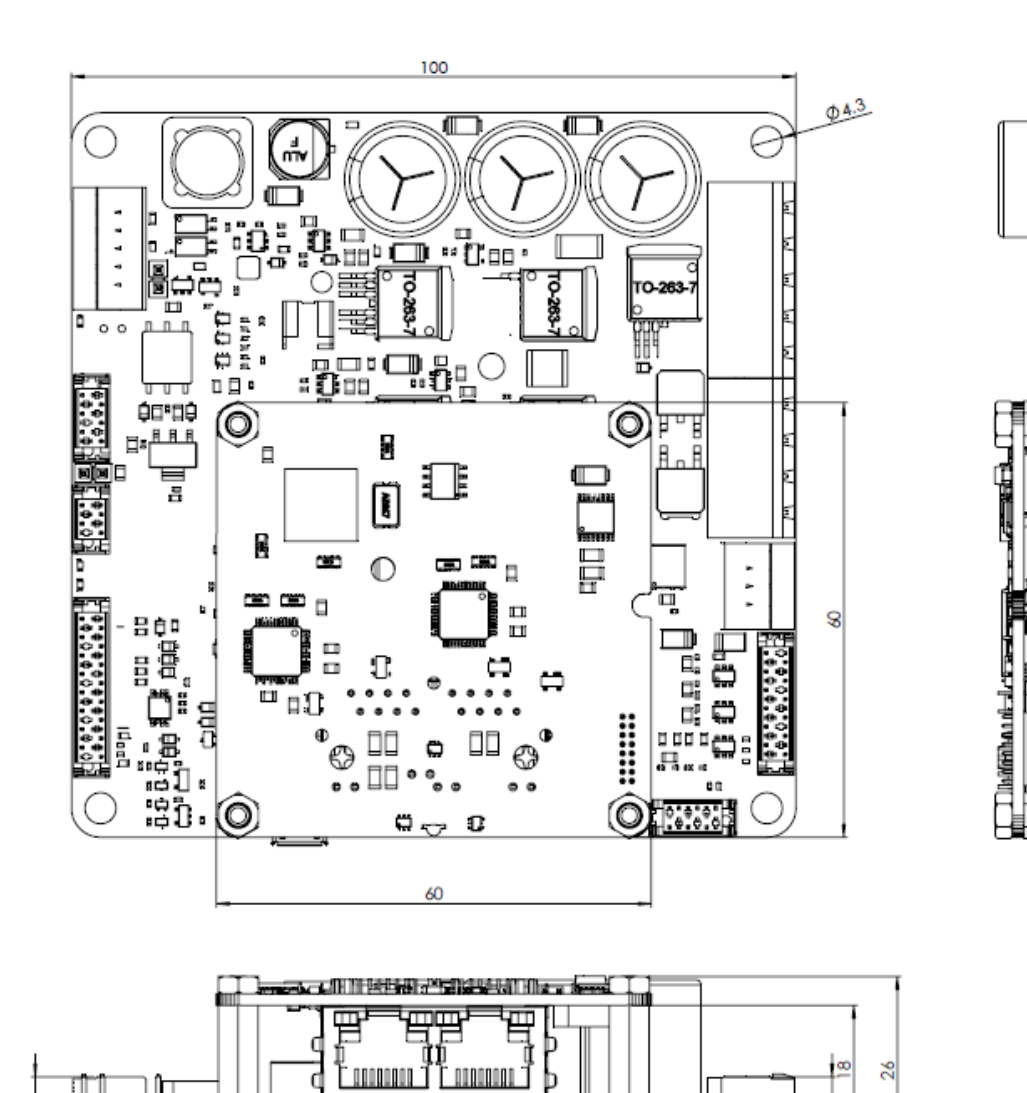

lu≹⊆

ta <del>ka</del>

 $\overline{6}$ 

WITH THE MAIN

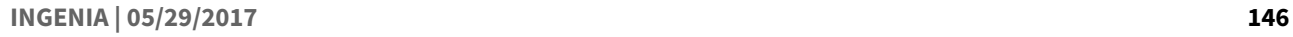

26

きしゃ うちかんははないです

**The Presentation** 

计程序

E<br>F

8

×

st.

# 9 Software

#### **9.1 Configuration**

To connect, configure, tune your motor or upgrade the firmware of the Jupiter, install Ingenia **[Motion](http://ingeniamc.com/software#motionlab)** [Lab](http://ingeniamc.com/software#motionlab)<sup>[180](http://ingeniamc.com/software#motionlab)</sup> suite. The software package includes USB drivers.

## $\odot$  Keep the firmware updated **EXEC 2008**

Before configuring your drive for a new application make sure you have upgraded to the latest firmware revision

### **9.2 Applications**

If you want to make your own application to communicate with the Jupiter and develop standalone or multiaxis systems you can use the multi-platform library **[MCLIB](http://ingeniamc.com/software#mclib)**<sup>[181](http://ingeniamc.com/software#mclib)</sup>. **.**

### **9.3 Arduino**

To start an Arduino based project easily, connect using the serial [RS485 or RS232 port](#page-117-0) [\(see page 118\)](#page-117-0) of the Jupiter and use our Arduino Library **[Ardulib](http://ingeniamc.com/software#ardulib)**<sup>[182](http://ingeniamc.com/software#ardulib)</sup>. .

<sup>180</sup> http://ingeniamc.com/software#motionlab

<sup>&</sup>lt;sup>181</sup> http://ingeniamc.com/software#mclib

<sup>&</sup>lt;sup>182</sup> http://ingeniamc.com/software#ardulib

# 10 CE Declaration of Conformity

**INGENIA-CAT, SL** Marie Curie 8-14 08042 Barcelona, SPAIN Tel. +34 932 917 682 www.ingeniamc.com

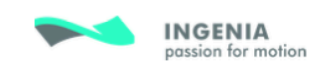

# CE DECLARATION OF CONFORMITY (DoC)

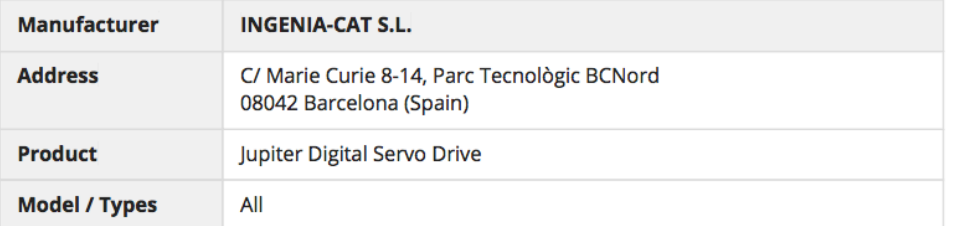

INGENIA-CAT S.L. declares under our sole responsibility that the aforementioned product is in accordance with the applicable requirements of the following Directive(s):

#### 2014/30/EU Electromagnetic Compatibility Directive

and is in conformity with the applicable requirements of the following documents when installed and used in accordance with the manufacturer's supplied installation instructions.

#### **Standards Used to verify the compliance**

UNE-EN 61000-6-2:2006 + ERR:2009 UNE-EN 61000-6-4:2007 + ERR:2008 + A1:2011

UNE-EN 61800-3:2004/A1:2012

#### Signed for and behalf of INGENIA-CAT, S.L.

Barcelona, July 25th, 2016.

. ingenia-cat, S.L. CIF: B63831580

**Alberto Márquez Quality Control** 

INGENIA-CAT, S.L.- CIF. ES-B63831580 C/ Marie Curie, 8-14. 08042 - Barcelona | Tel. 932917682 | www.ingeniamc.com

# 11 Service

We are committed to quality customer service. In order to serve in the most effective way, please open a ticket on our service desk at [www.ingeniamc.com/support](http://www.ingeniamc.com/support) or contact your local sales representative for assistance.

If you are unaware of your local sales representative, please contact the Customer Support.

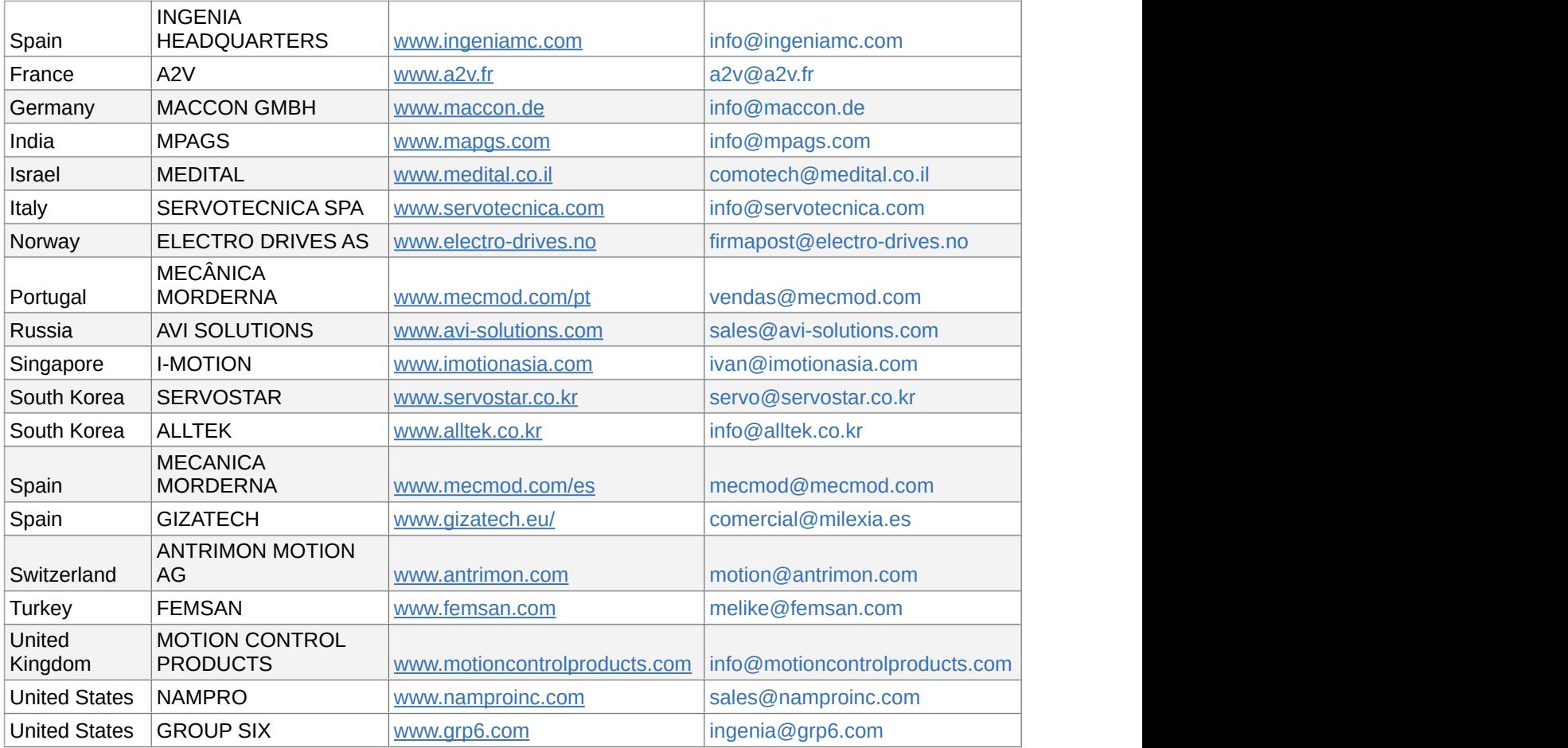

INGENIA-CAT S.L.

8-14 MARIE CURIE, ADVANCED INDUSTRY PARK

08042 BARCELONA

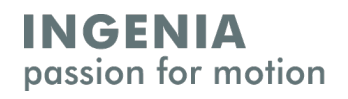